# Sun Ray<sup>™</sup> Enterprise Server Software 1.1

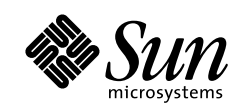

THE NETWORK IS THE COMPUTER"

SBS 158-8633  $4 \qquad \quad 10 \qquad 1$ 

Part No.: 806-1119-11 Revision A, 2000 4

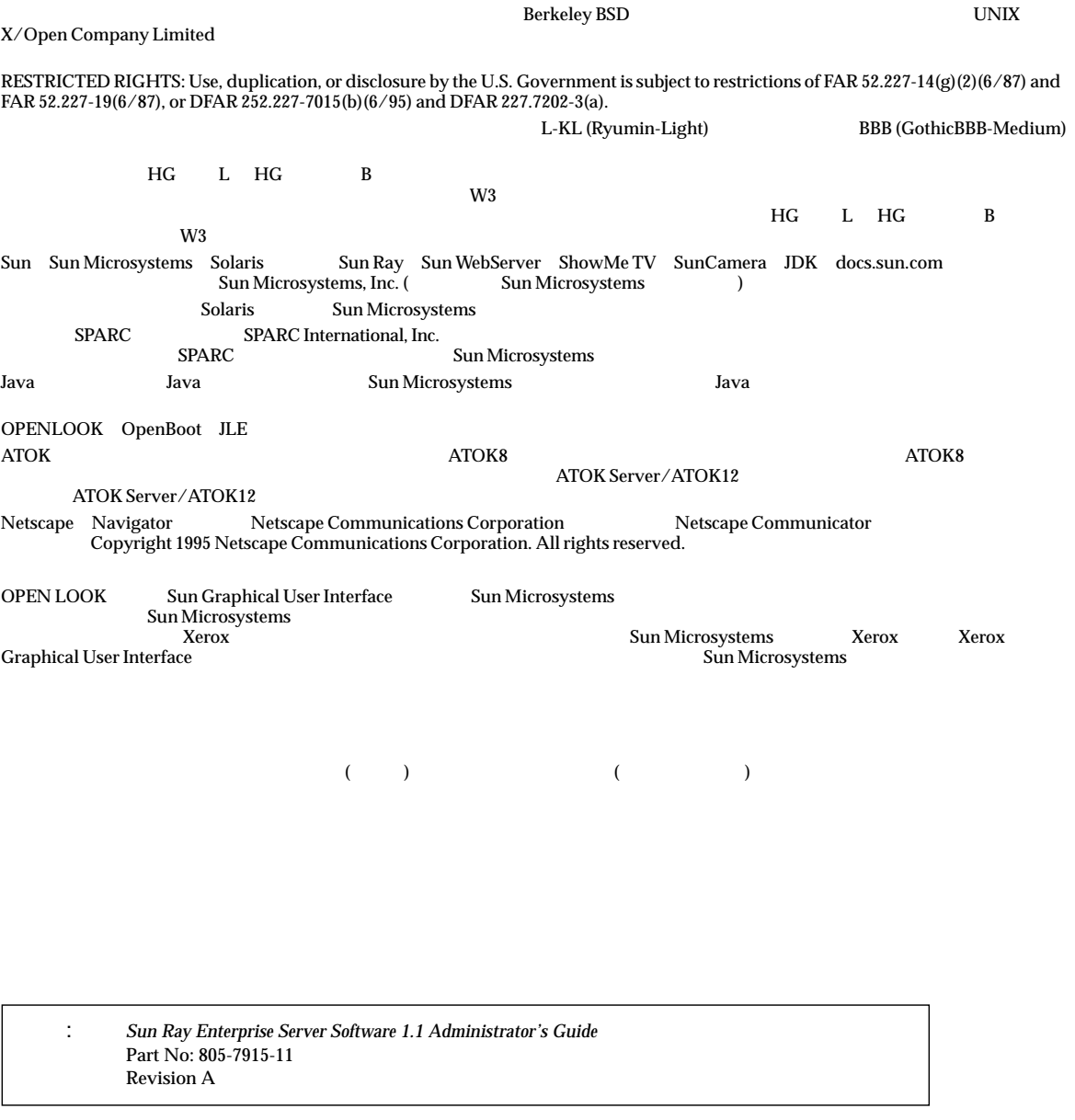

© 2000 by Sun Microsystems, Inc. 901 SAN ANTONIO ROAD, PALO ALTO CA 94303-4900. All rights reserved.

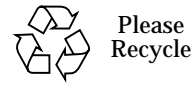

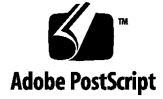

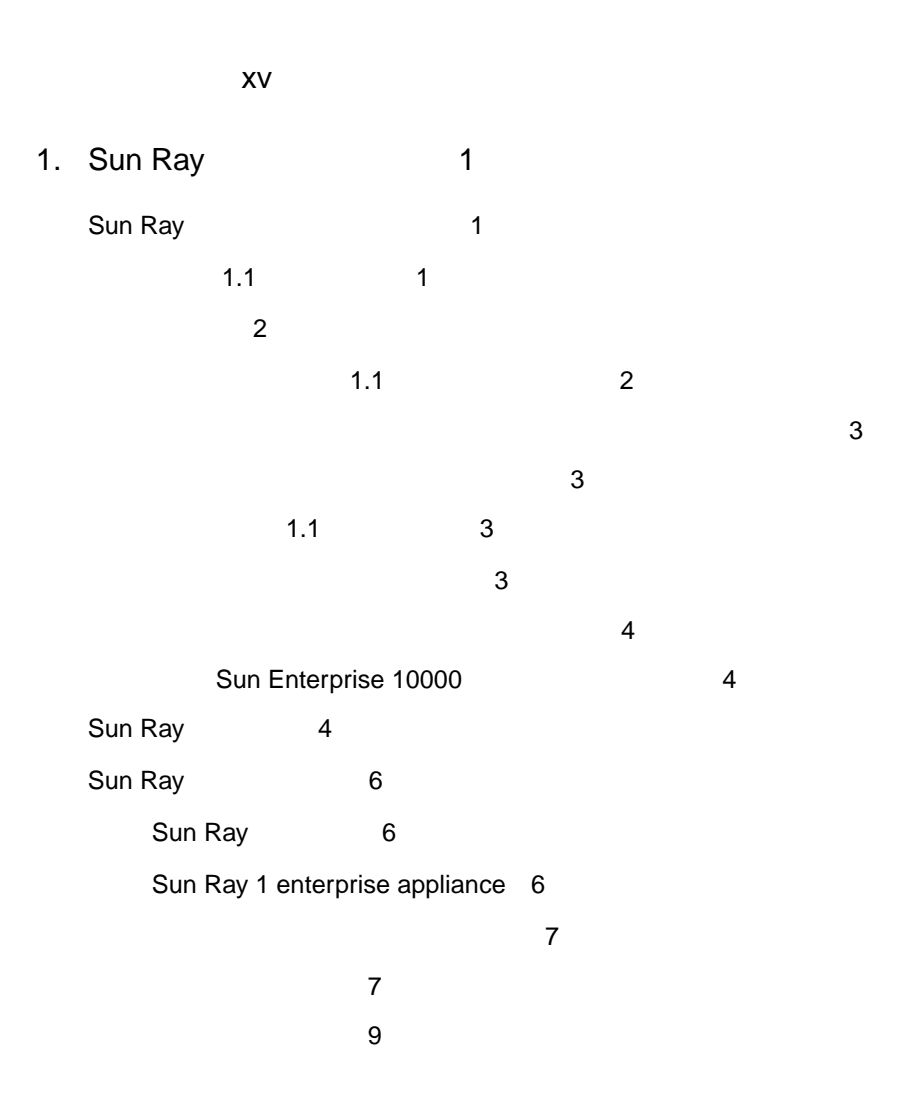

目次 iii

ビデオの機能 10 10 電源再投入時の要件 14 Sun Ray 14  $($  ) 15 部門 (中・大規模組織) のシナリオ 17 Sun Ray enterprise appliance **COVERTS** 19 Sun Ray 19 認証マネージャ 22 — Hot Desk 25 セッションマネージャ 25 セッションとサービス 26 セッションでの変更 26  $\sim$  27 Sun Ray 27 28 8 ビットの状態の判断 29 OpenGL 29 2. Sun Ray 2. Sun Ray 2. Sun Ray 2. Sun Ray 2. Sun Ray 2. Sun Ray 2. Sun Ray 2. Sun Ray 2. Sun Ray 2. Sun Ray 2. Sun Ray 2. Sun Ray 2. Sun Ray 2. Sun Ray 2. Sun Ray 2. Sun Ray 2. Sun Ray 2. Sun Ray 2. Sun Ray 2. Sun Ray 2.  $\sim$  31 Solaris 32 その他のソフトウェア 32 Web 32 Web 32 LDAP 33 必要なパッチ 33

 $\sim$  133 最小ハードウェア条件 34

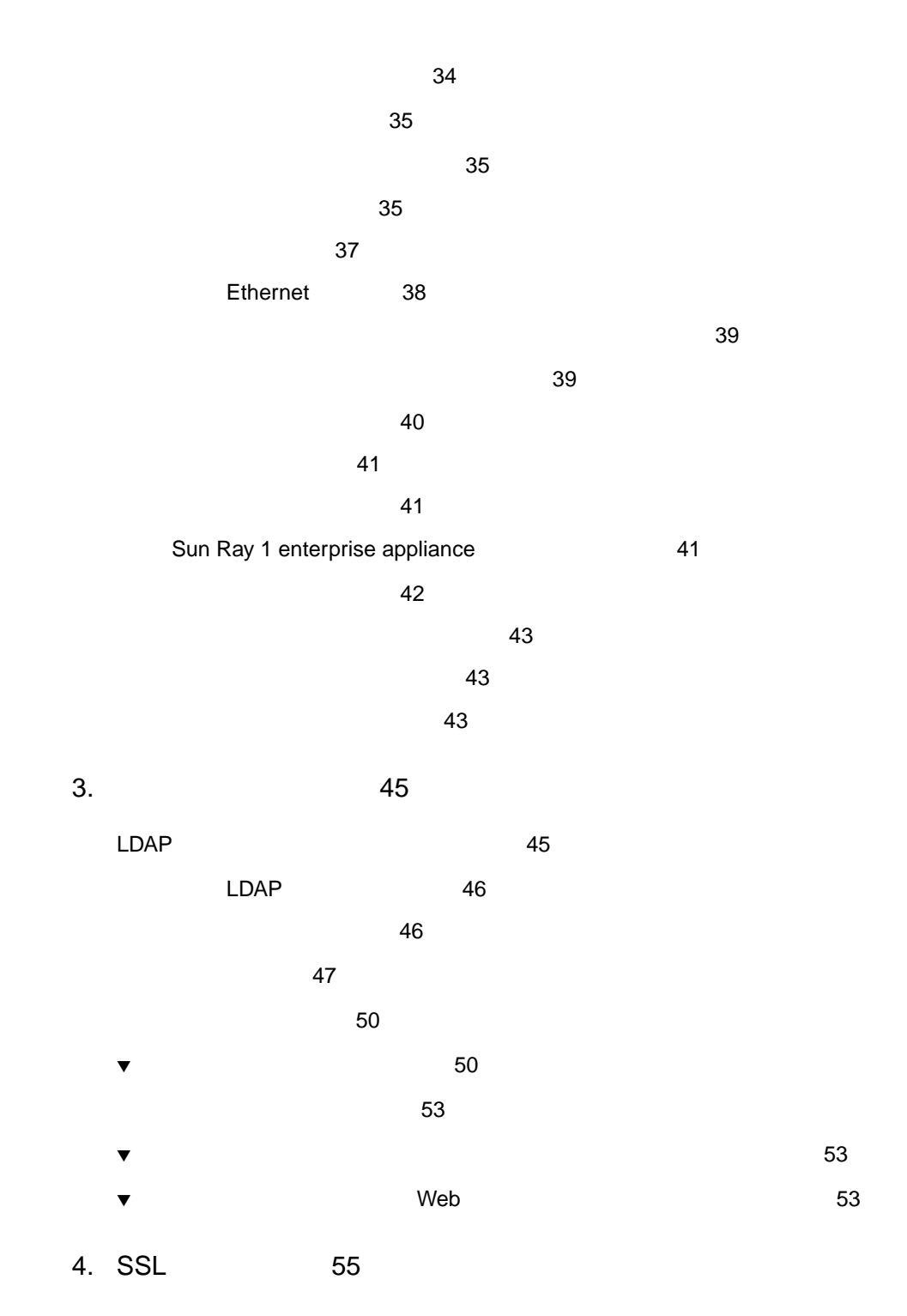

 $\mathsf{v}$ 

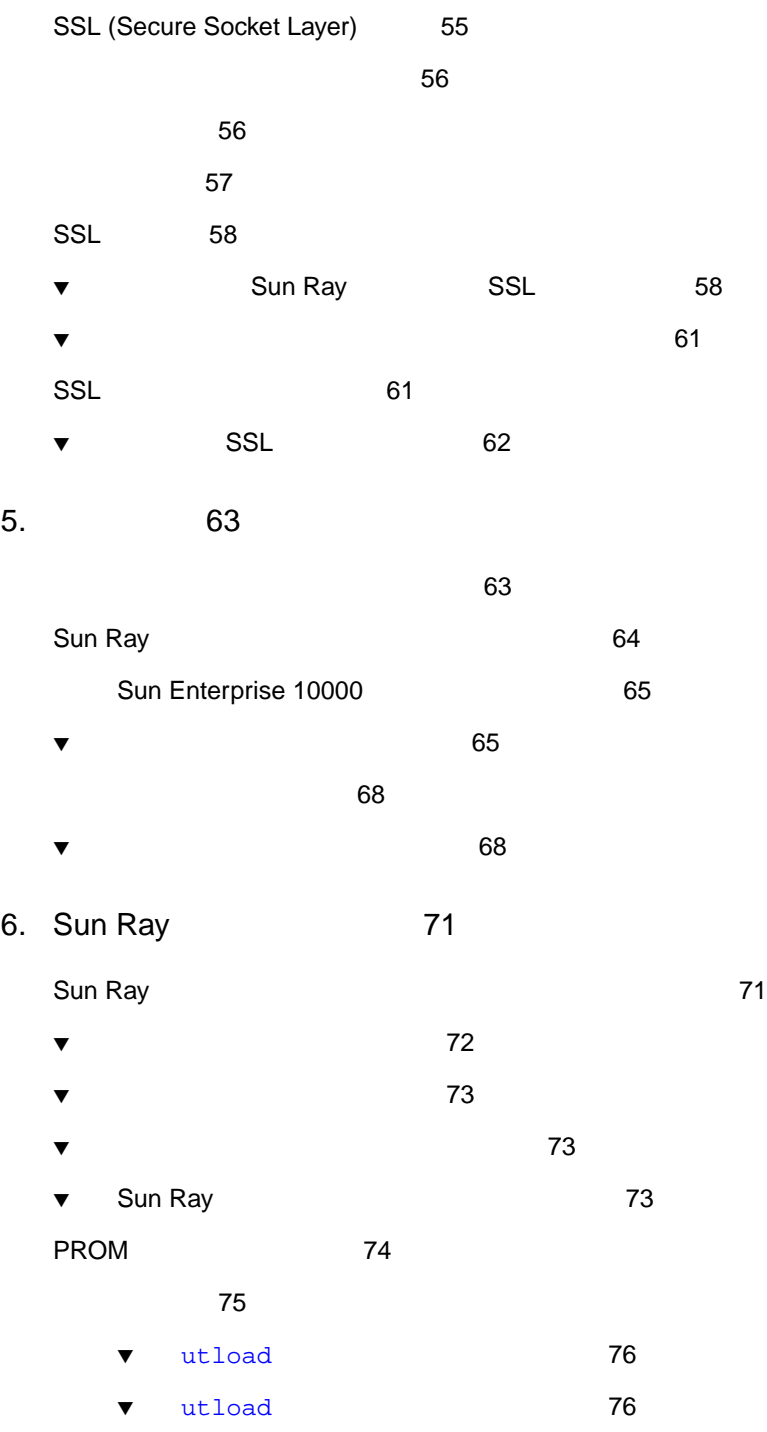

vi Sun Ray Enterprise Server Software 1.1 • 2000 4

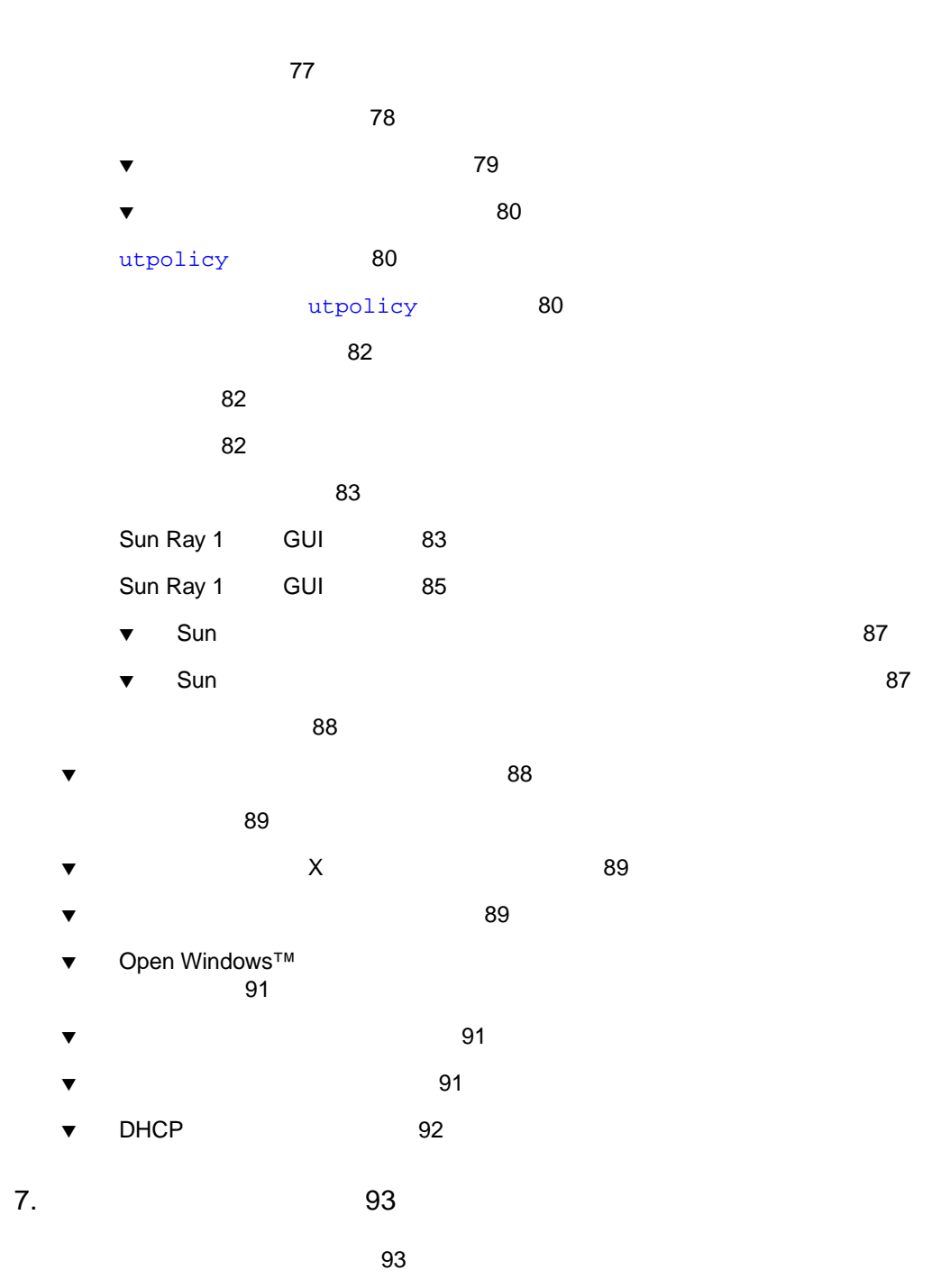

Sun Ray 1 appliance 93

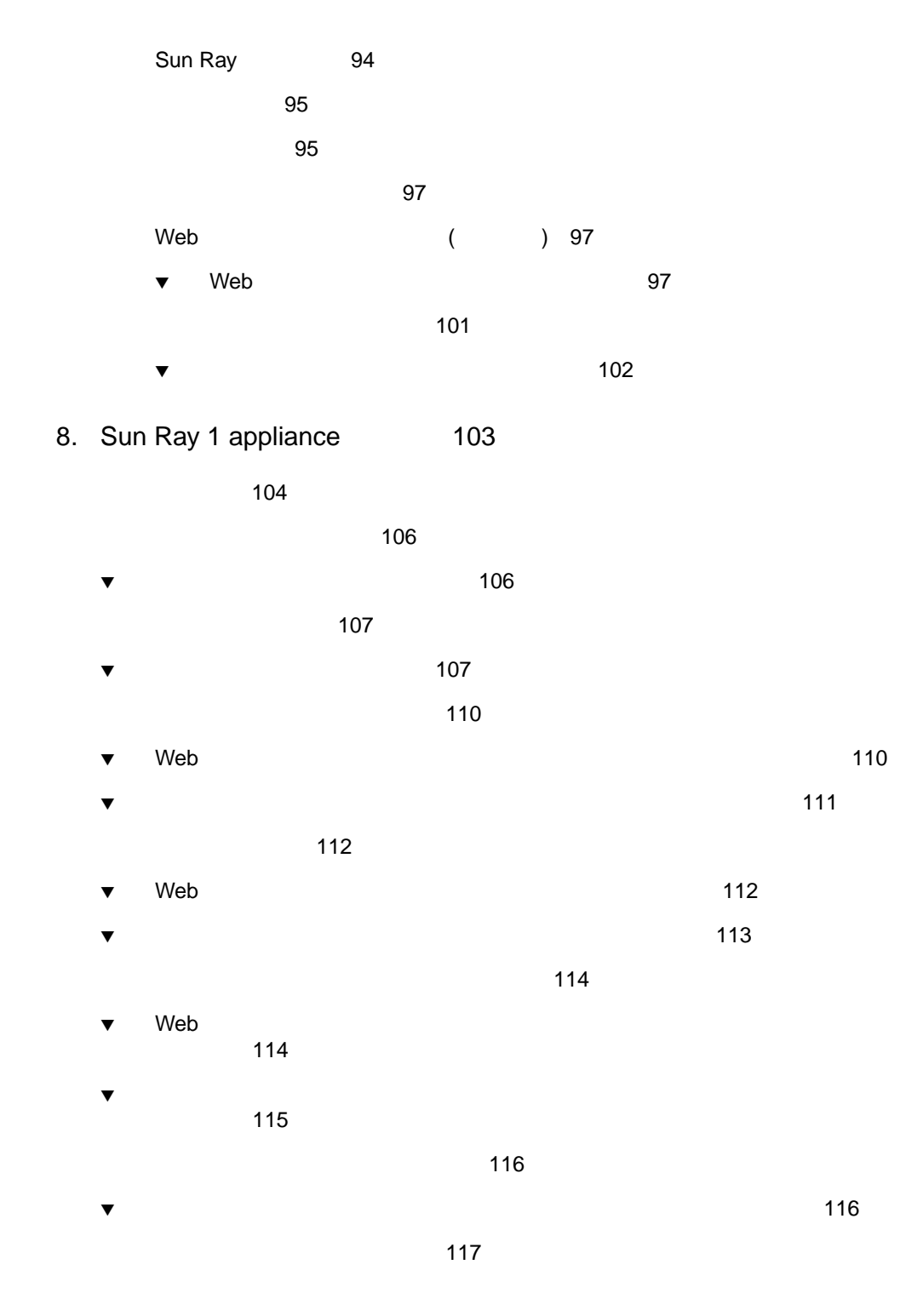

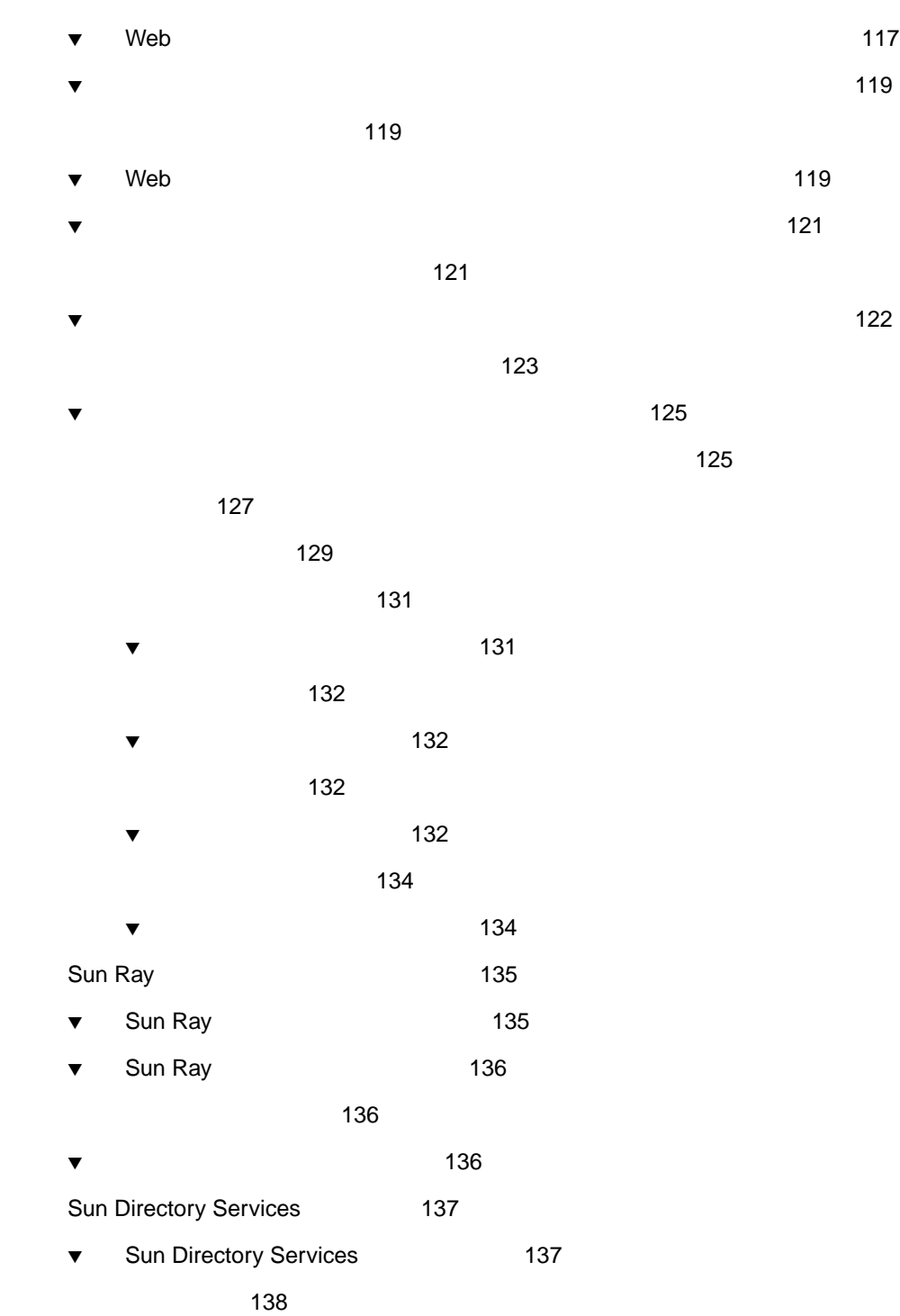

 $i\mathsf{x}$ 

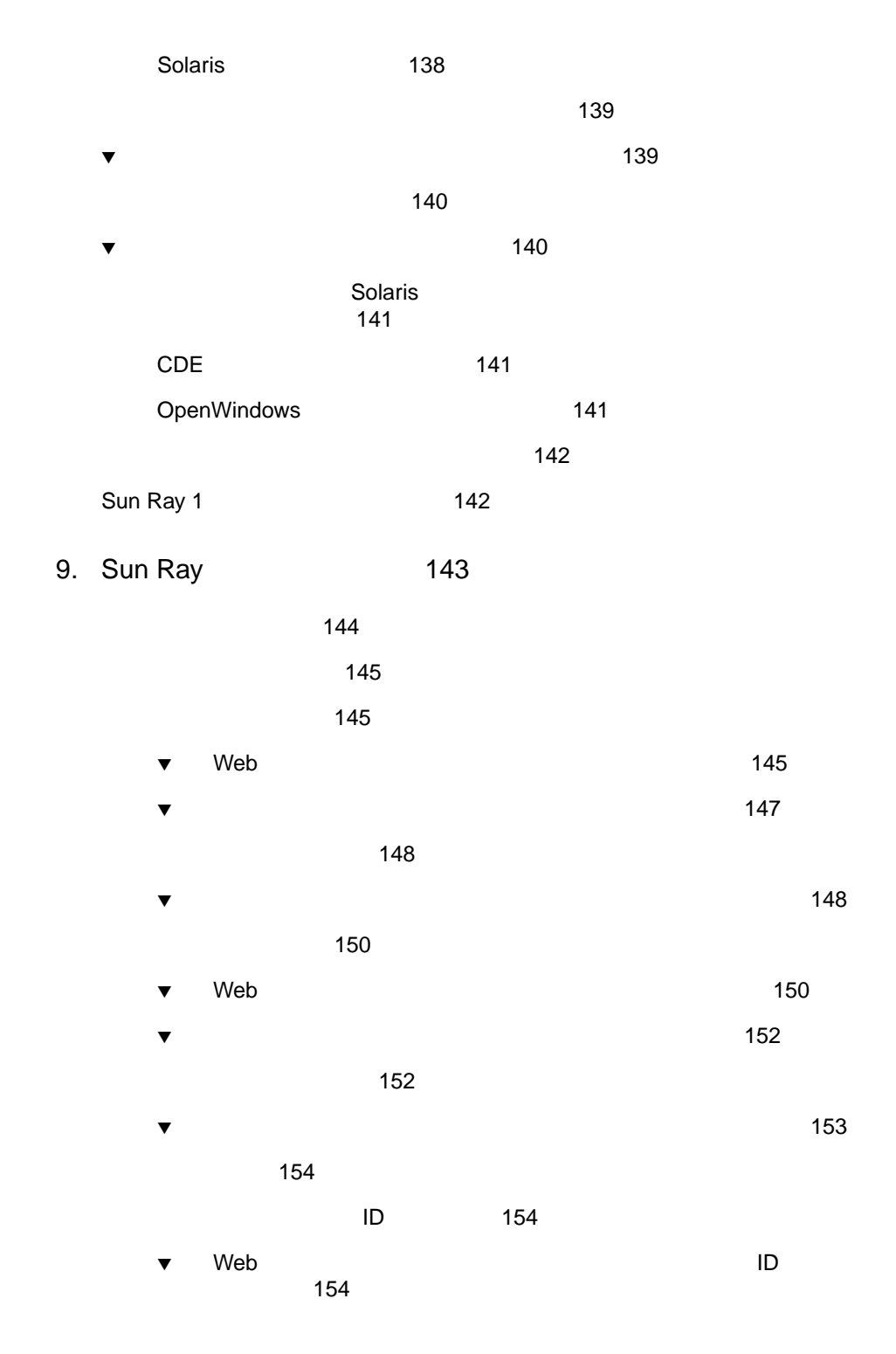

x Sun Ray Enterprise Server Software 1.1 • 2000 4

 $\bullet$  Terms in the ID is the  $\bullet$  iD is the  $\bullet$  iD is the  $\bullet$  in the  $\bullet$  in the  $\bullet$ 155 155  $\blacktriangledown$  Web  $\blacktriangledown$ 156 デスクトップ (ユーザー) の検索 156  $\bullet$  Web  $(\bullet)$ 156  $\bullet$ 159  $\blacktriangledown$  Web  $\blacktriangledown$ 159  $\blacktriangledown$ 160 161  $\blacktriangledown$ 162 162 属性の表示 163  $\blacktriangledown$  Web  $\blacktriangledown$  Web  $\blacktriangle$  163  $\bullet$   $\bullet$   $167$ 167  $\blacktriangledown$  Web  $\blacktriangle$  167 <u>169</u> 複数ユーザーの属性の編集 169  $\blacktriangledown$  170 トークンの管理 171 171

 $\blacktriangledown$  Web  $171$  $\bullet$  172

 $xi$ 

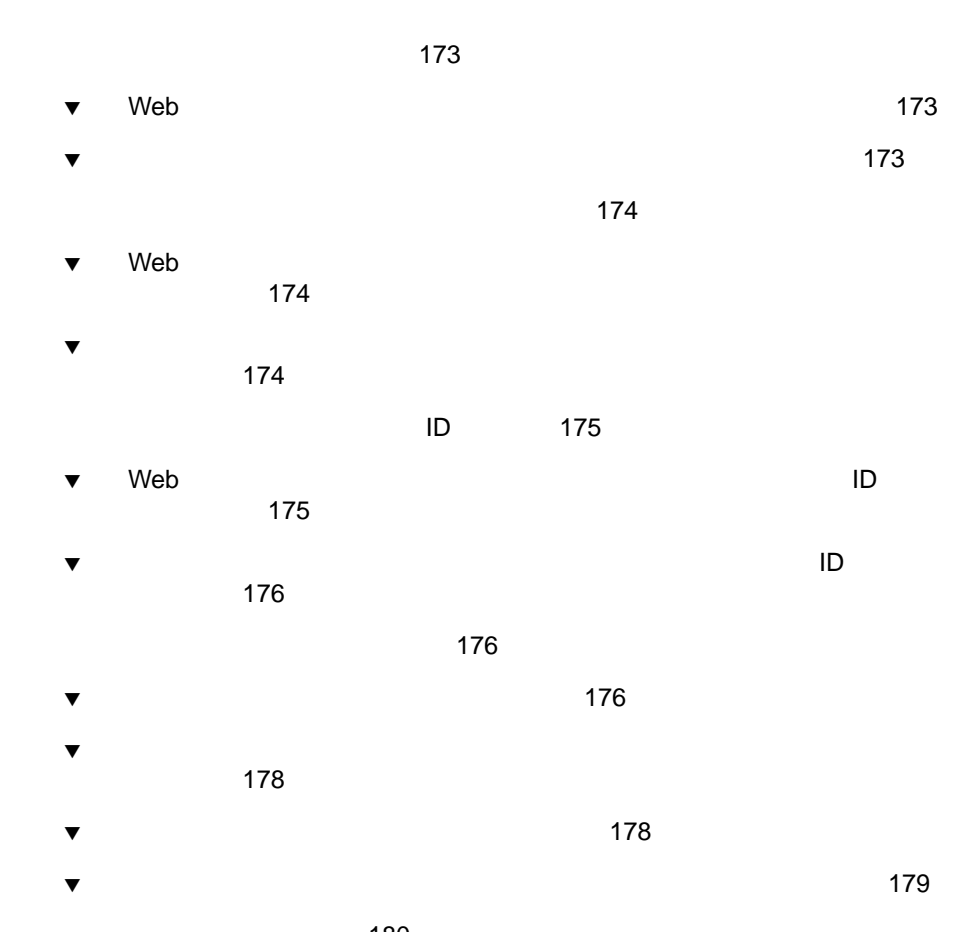

- 180  $\bullet$   $\bullet$  180
- 181  $\sim 181$
- $\blacktriangledown$ 182 183
- 183
- $\bullet$ 
	- 185
- 185
- xii Sun Ray Enterprise Server Software 1.1 2000 4

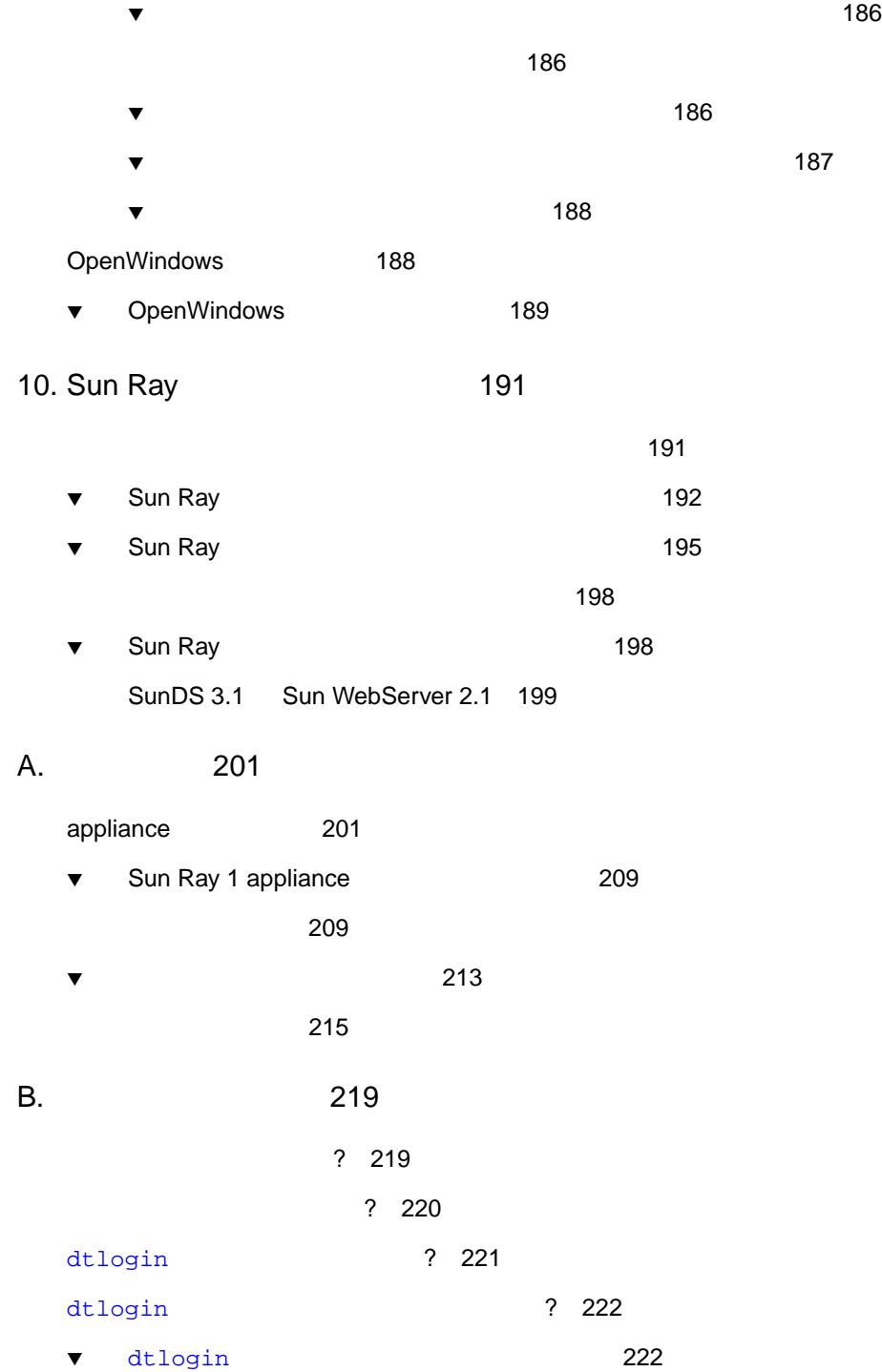

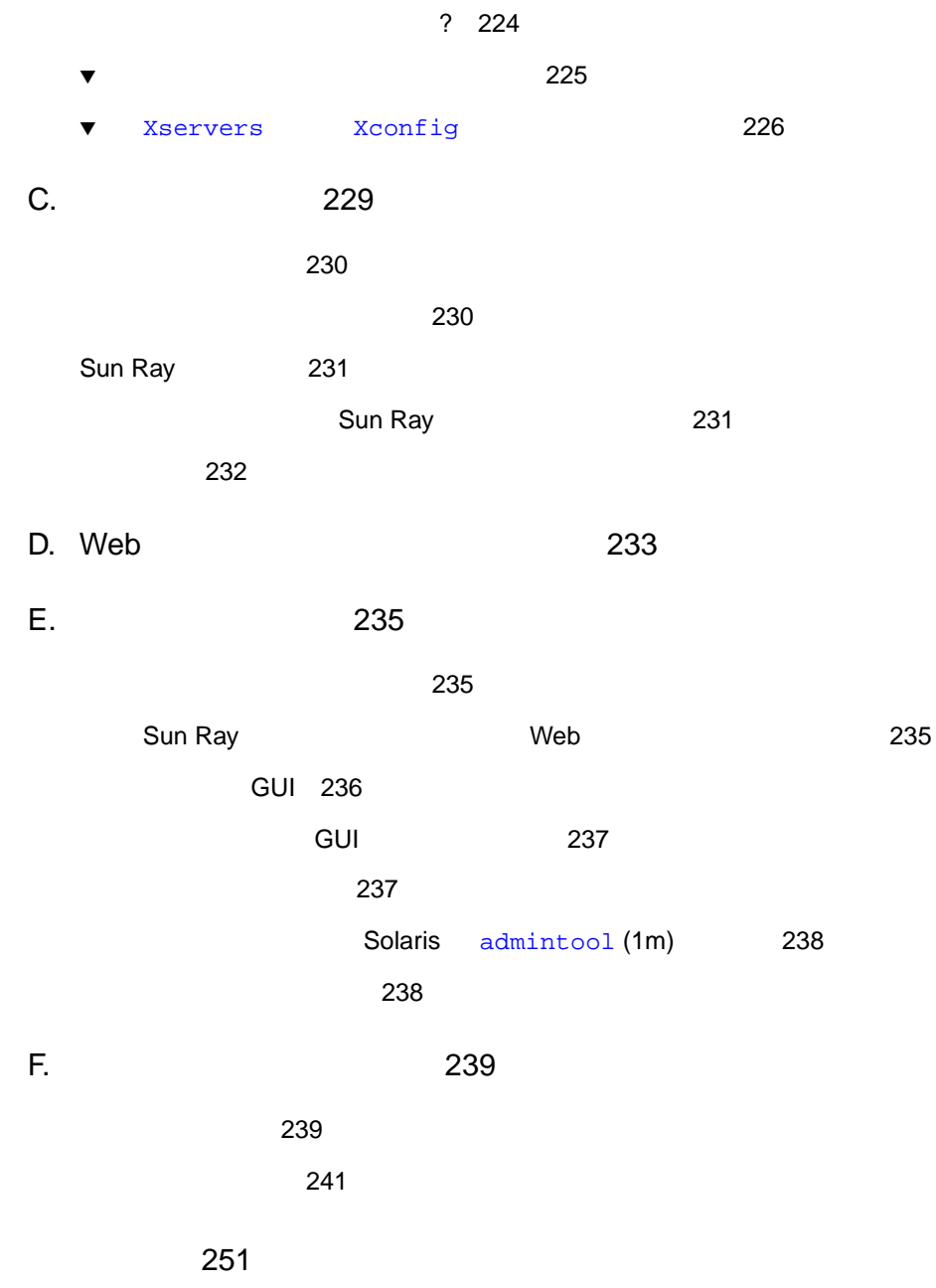

Sun Ray Enterprise Server Software 1.1 Sun Ray 1 enterprise appliance

Sun Ray Enterprise Server Software 1.1 Sun Ray Enterprise Server Software 1.1

> Sun Ray Enterprise Server Software 1.0 CD-ROM Sun Ray

1 Sun Ray 1 Sun Ray

2 Sun Ray

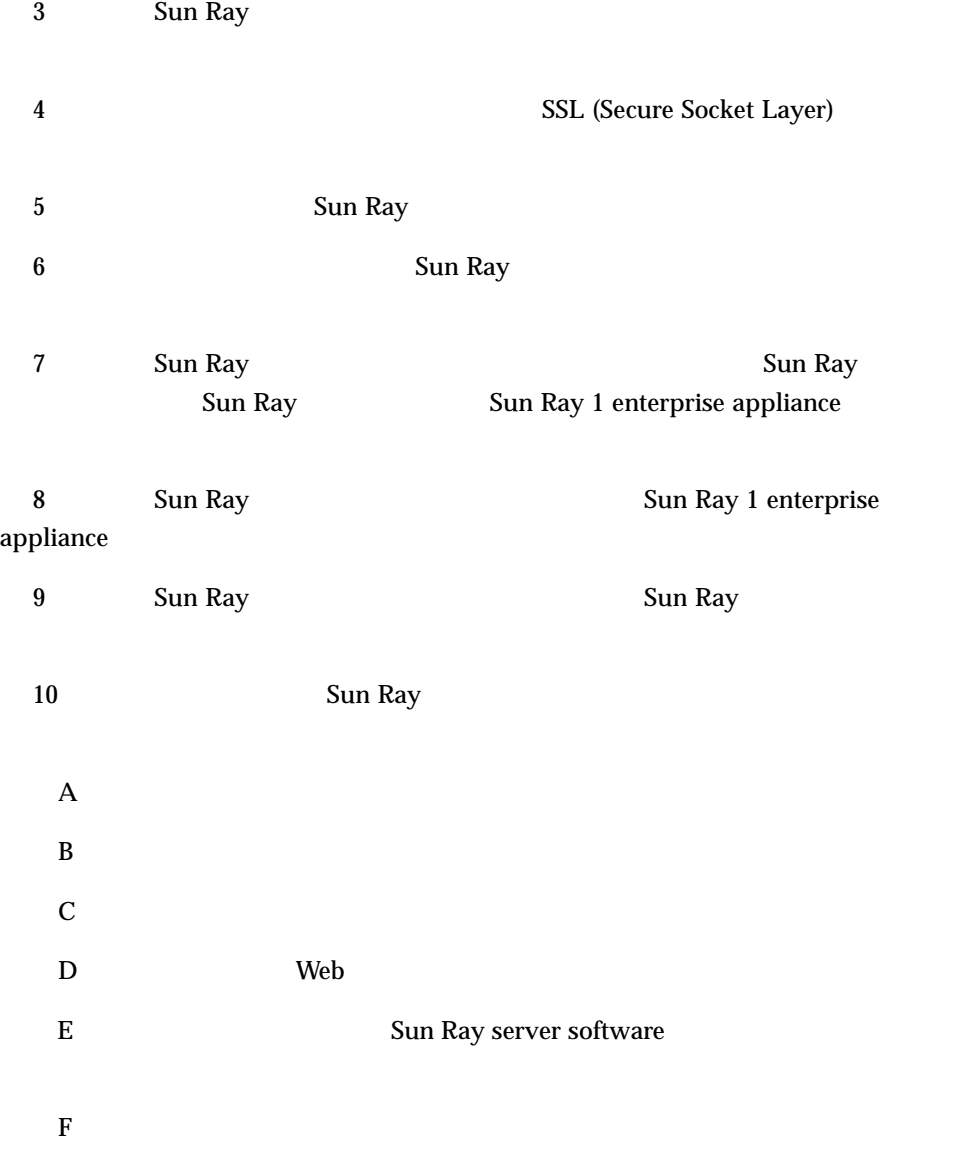

UNIX

- システムの停止
- システムの起動
- デバイスの設定
- その他、基本的なソフトウェアの操作
- **AnswerBook™** (Solaris )
- システムに付属しているソフトウェアマニュアル

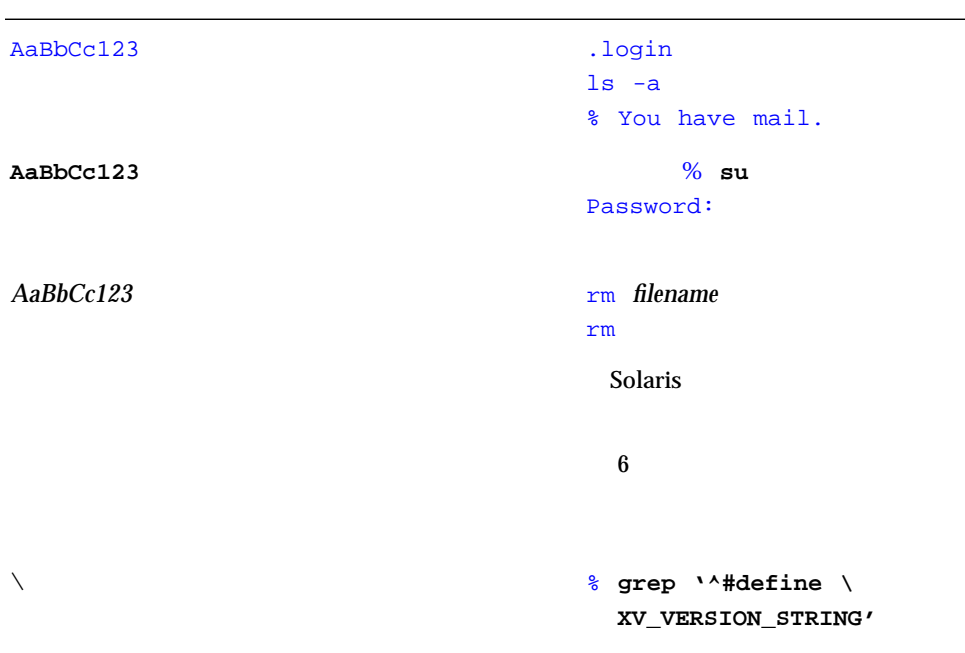

P-1  $\blacksquare$ 

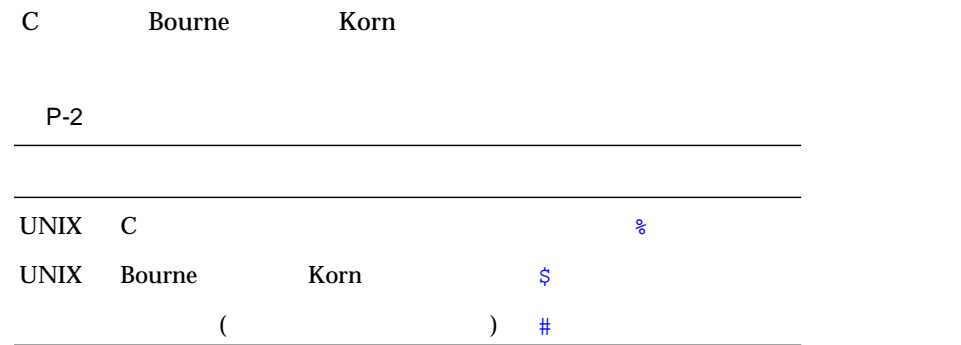

The Sun Ray enterprise server software

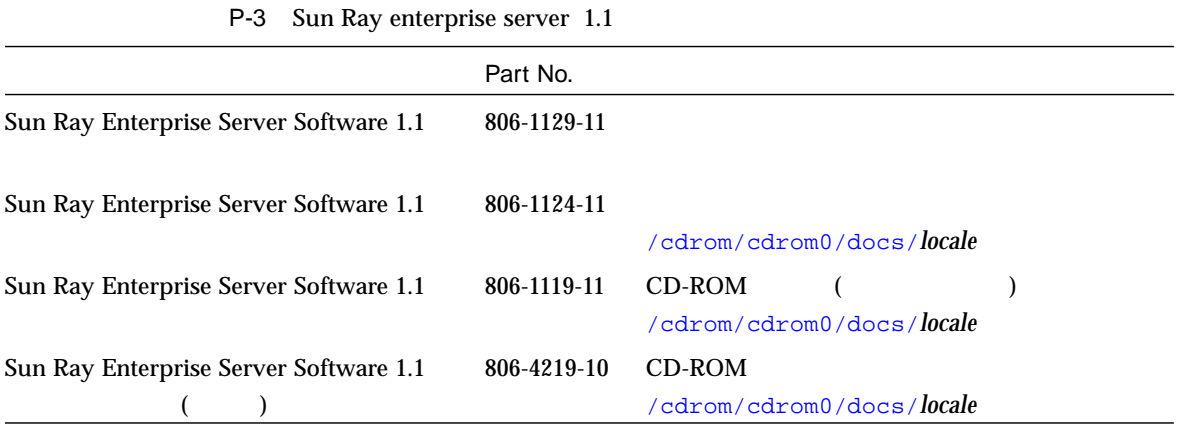

 $P-4$ 

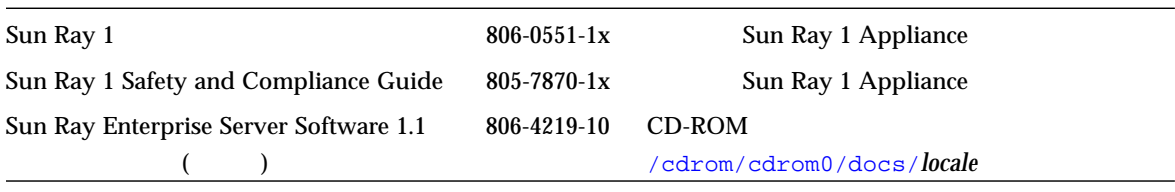

## **Sun Ray**

1

- 1 Sun Ray
- $\blacksquare$  1.1  $\blacksquare$
- 4 Sun Ray
- 6 Sun Ray
- 19 Sun Ray

## **Sun Ray**

Sun Ray Web URL

http://www.sun.com/sunray1/

### $1.1$

Sun Ray enterprise server software 1.1

#### $($ utinstall $)$

### $1.1$

Sun Ray the U.1 the Sun Ray the Sun Pay

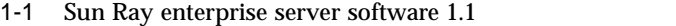

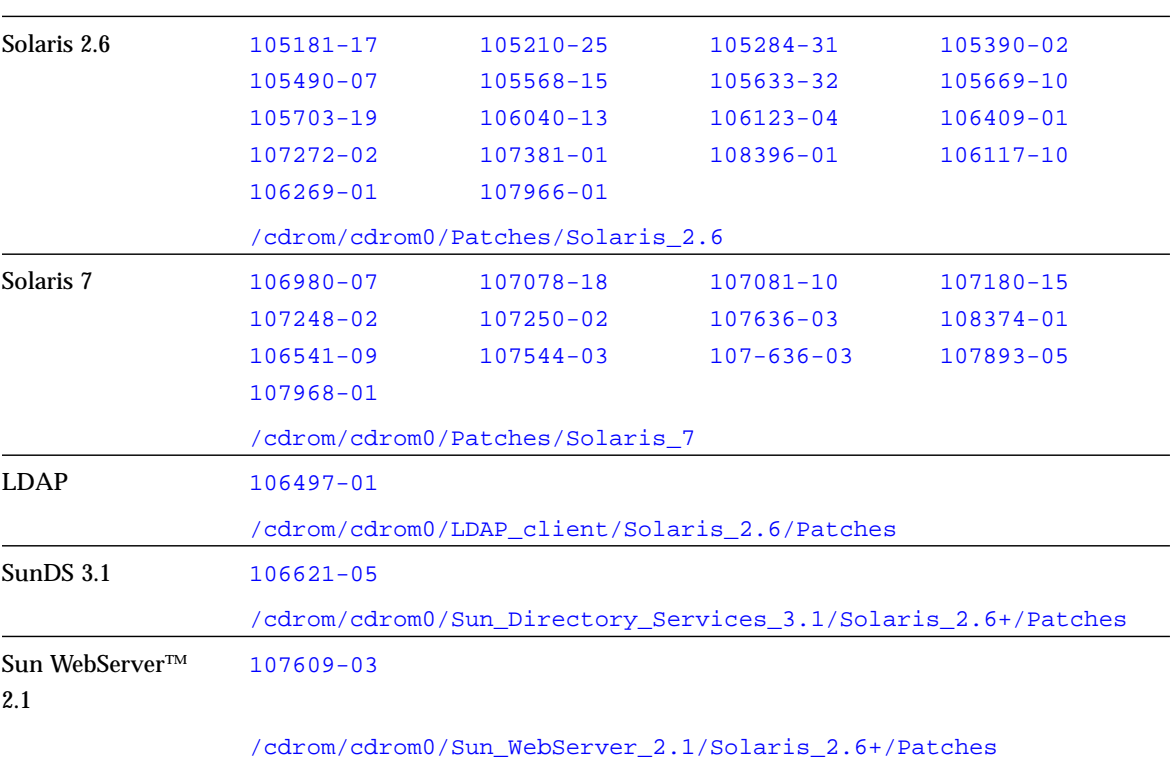

CD-ROM Sun Ray Enterprise Server Software 1.1 URL http://www.sun.com/products/sunray1/patches.html utinstall Sun Ray enterprise server software 1.1 utinstall Sun Ray  $1.0$ 1.1 Sun Ray  $\mathbf G$ ui  $\mathbf G$ ui  $\mathbf G$ ui  $\mathbf G$ ui  $\mathbf G$ ui  $\mathbf G$ ています。コマンド行による Sun Ray サーバーとの対話も可能です。93 ページの「管  $1.1$ Sun Ray サーバーソフトウェアに新しい機能が追加されており、それらの機能を利用しており、それらの機能を利用しており、それらの機能を利用しており、それらの機能を利用しており、それらの機能を利用しており、それらの機能を利用しており、それらの機能を利用しております。 Sun Ray Enterprise Server  $1.1$  ( ) Sun Ray Sun Ray 1 Sun Ray Sun Ray Enterprise Server 1.1 (Case of the Server 1.1 of the Server and the Server all the Server and Server and Server and Server and Server and Server and Server and Server and Server and Server and Server and Server and Server

#### Sun Ray enterprise server software 1.1  $\mathbf{Sun}$  Ray

 $176$ 

### Sun Enterprise 10000

Sun Ray 5000 5000 5000 Sun Enterprise™ 10000

## **Sun Ray**

Sun Ray Sun Ray enterprise server software Solaris Solaris Sun Ray 1 enterprise appliance enterprise appliance ファブリック (ネットワーク) で構成されます。インターコネクトファブリックについ 1-1 Solaris 2.6 Solaris 7 **Sun Ray 50 and 2018 Solaris Research Solaris** Solaris 7 X Window  $\begin{pmatrix} 1 & 1 & 1 \ 1 & 1 & 1 \end{pmatrix}$ 

Citrix MetaFrame Microsoft Windows NT

**–** Sun Ray

enterprise appliance

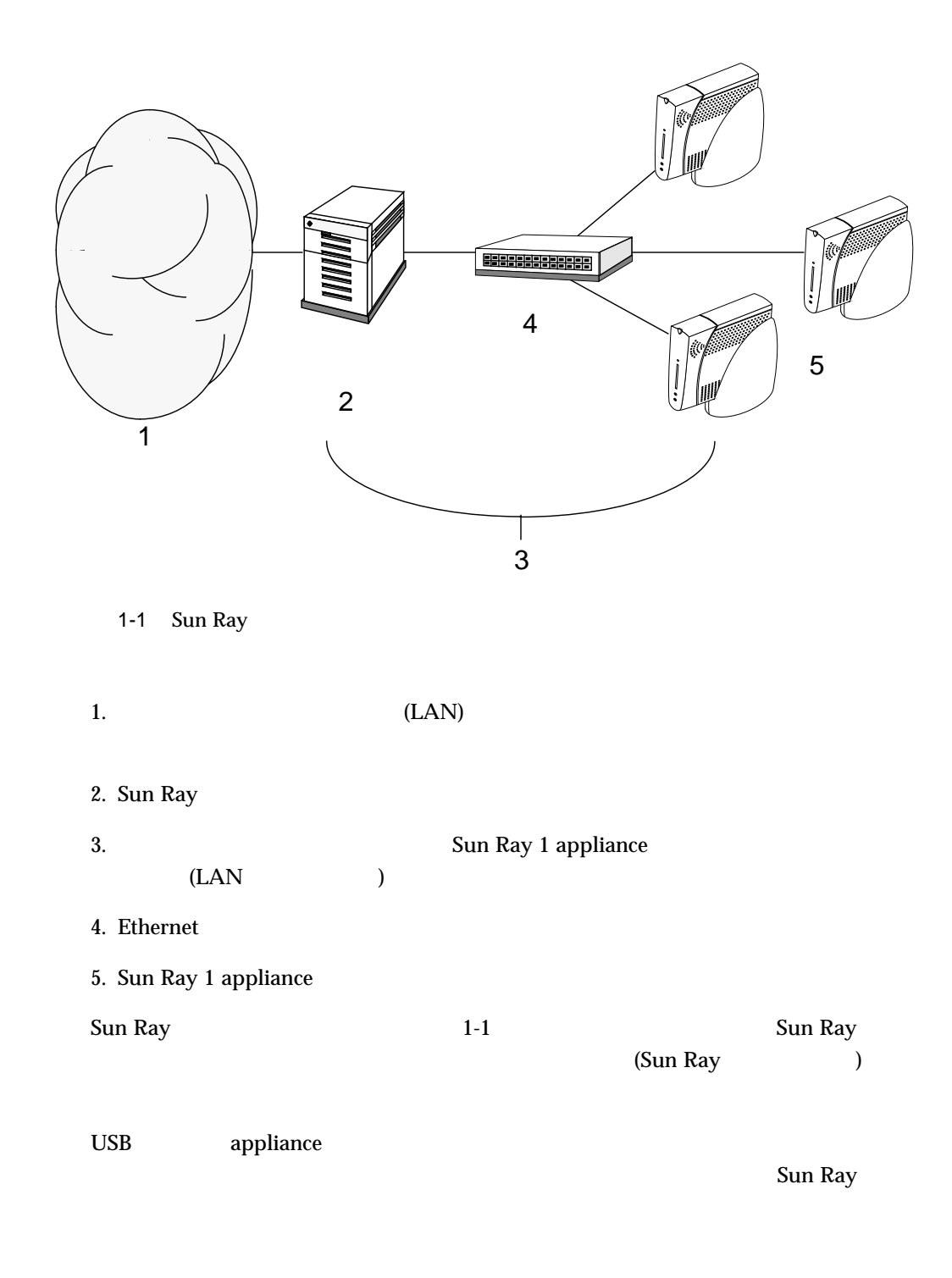

## Sun Ray

Sun Ray

■ サーバー  $\quad \blacksquare$  appliance ■ インターコネクトファブリック

Sun Ray

### Sun Ray

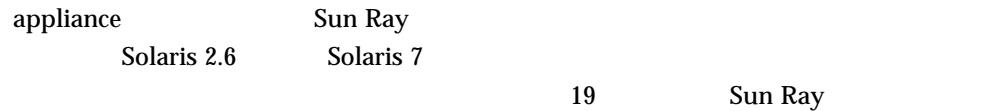

### Sun Ray 1 enterprise appliance

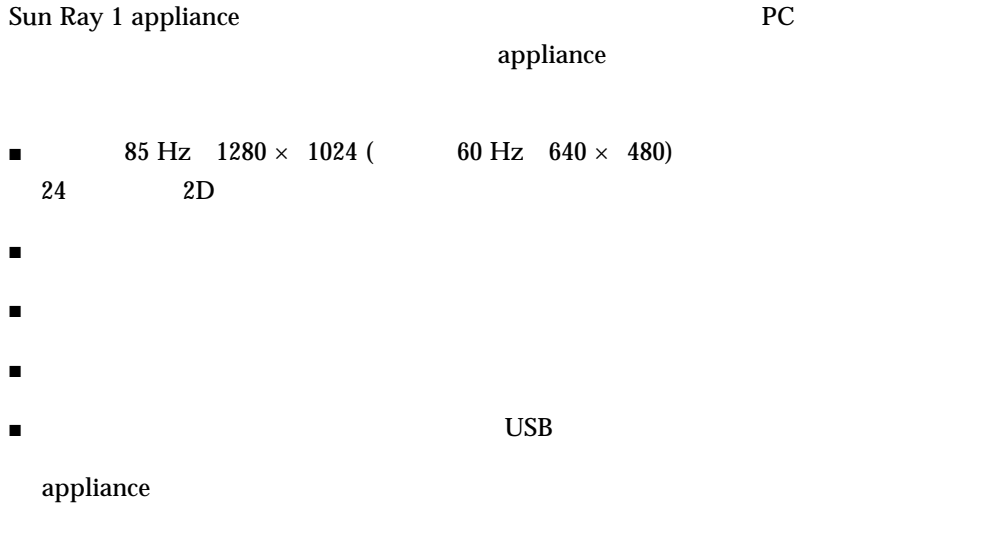

appliance Sun Ray

 $\mathop{\rm Sun}\nolimits$  ${\rm Ray} \hspace{2cm} {\rm application}$ 

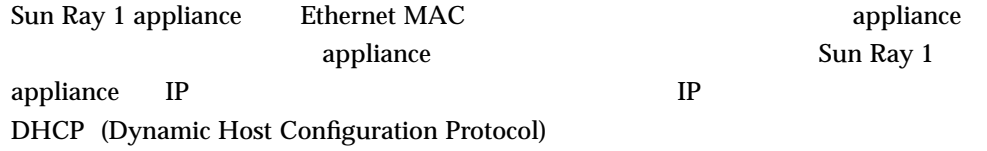

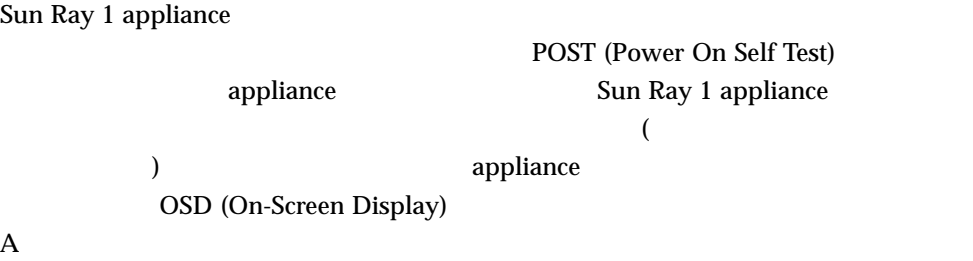

|         | - 2<br>∼ |  |
|---------|----------|--|
| $(1-2)$ |          |  |

Sun Sun Ray 1 (
Sun + Sun Ray 1 (
)

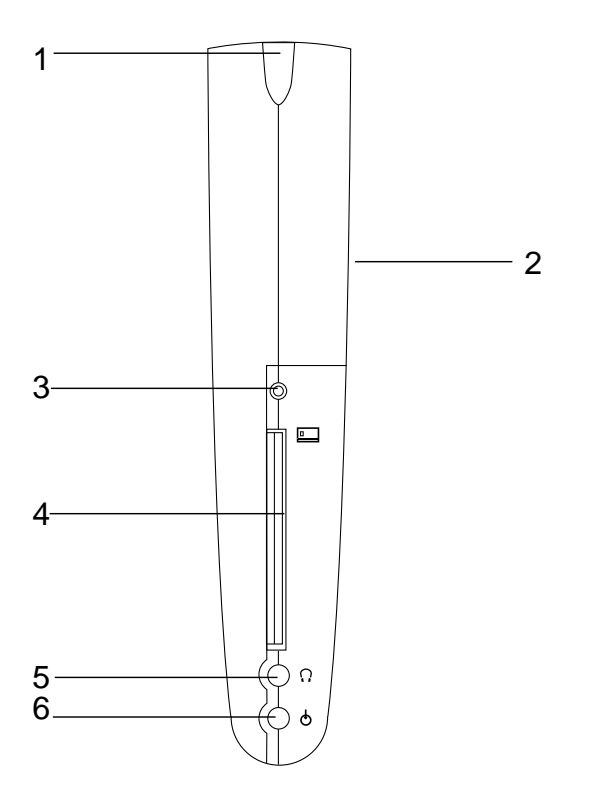

1-2 Sun Ray 1 enterprise appliance

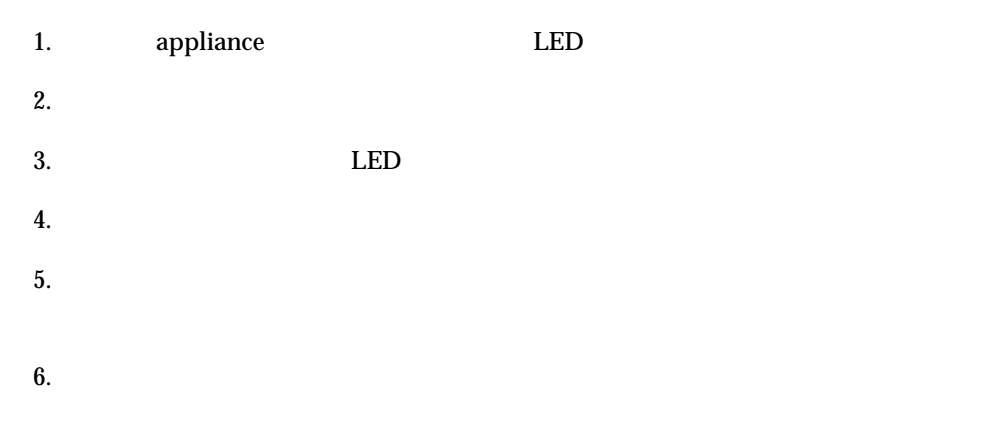

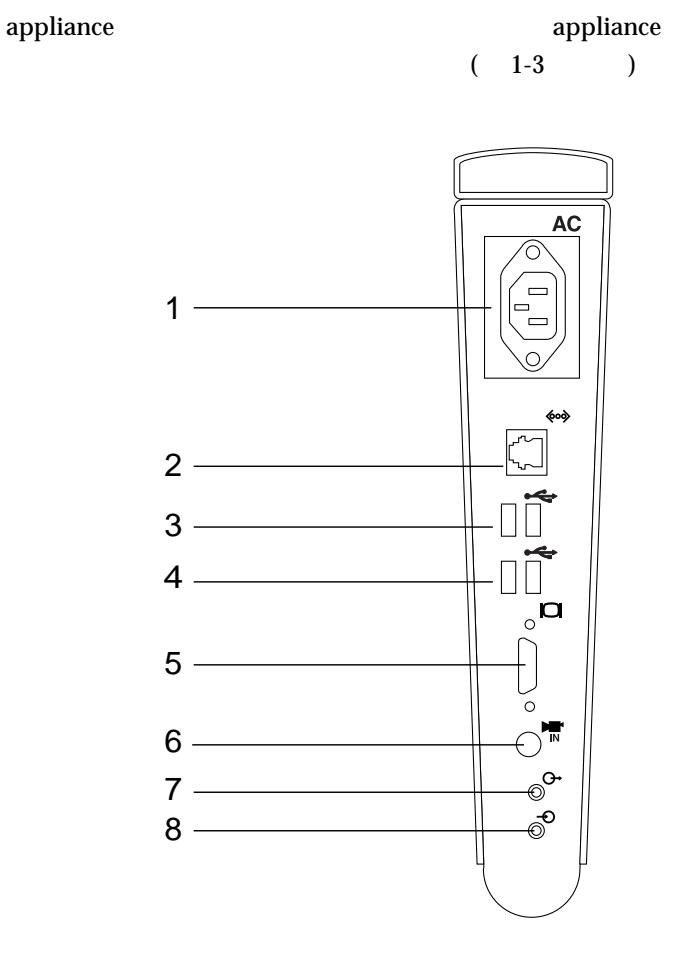

1-3 Sun Ray 1 enterprise appliance

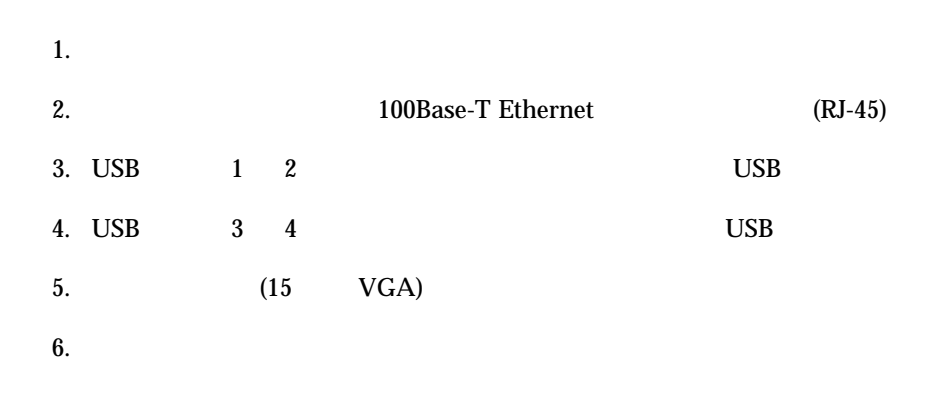

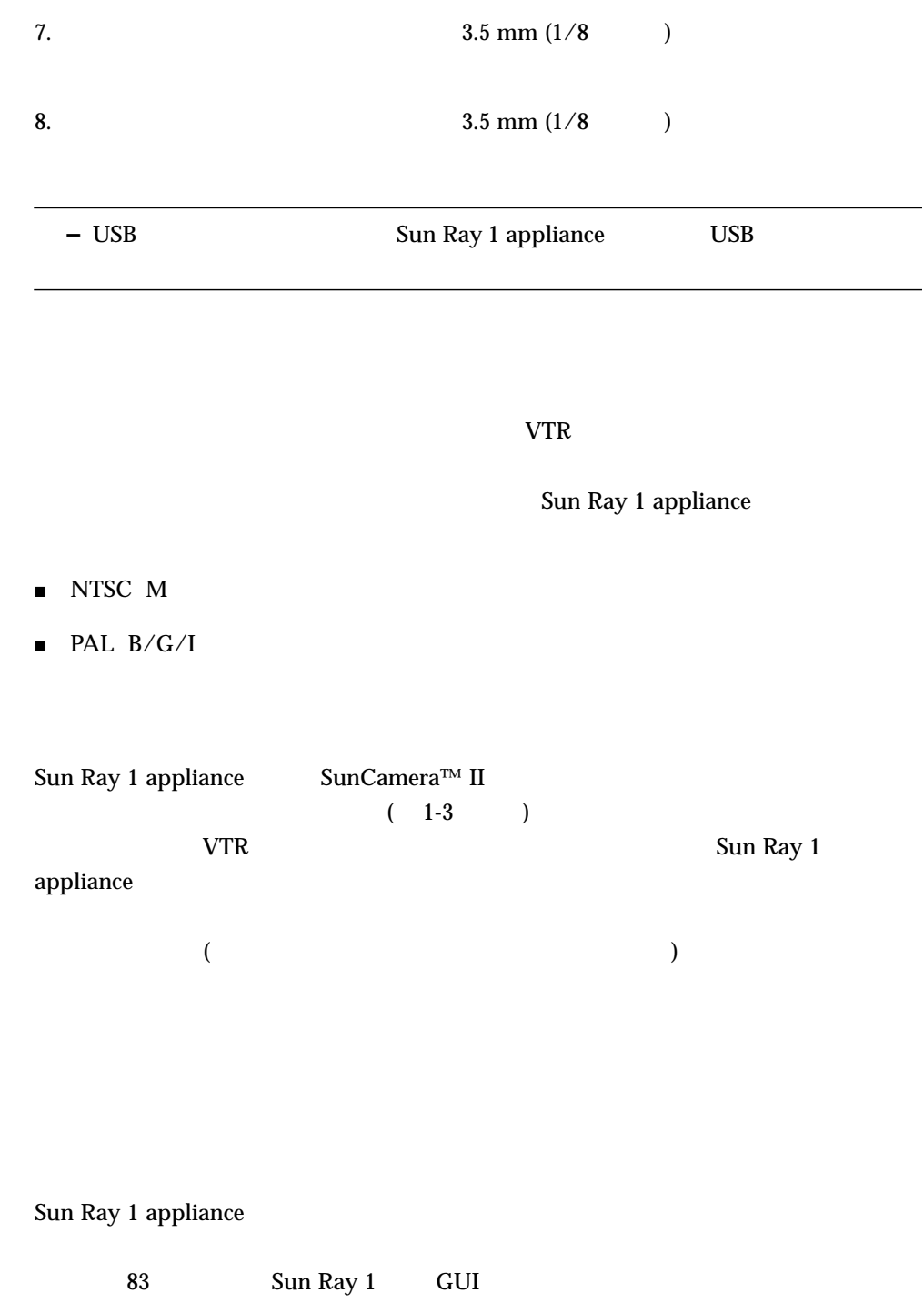

10 Sun Ray Enterprise Server Software 1.1 • 2000 4

Sun Ray 1 appliance

Sun Ray

 $48 \text{ kHz}$   $8 \text{ kHz}$   $48 \text{ kHz}$ 

 $\mathbf{Sun} \quad \mathbf{Sun} \quad \mathbf{Sun}$ 

 $(1-4$  3)

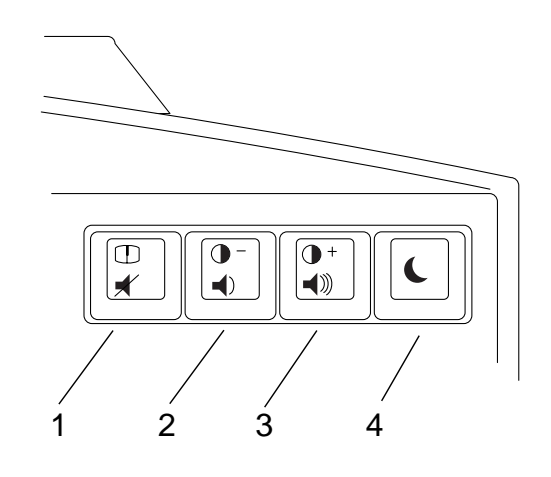

 $1 - 4$ 

1. 消音キー

 $2.$ 

 $3.$ 

 $4.$ 

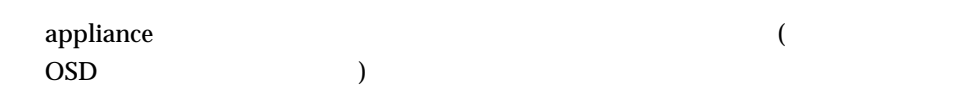

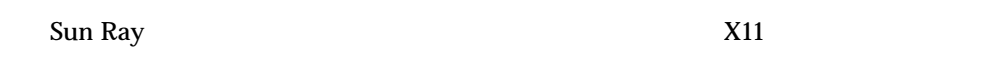

Sun Ray

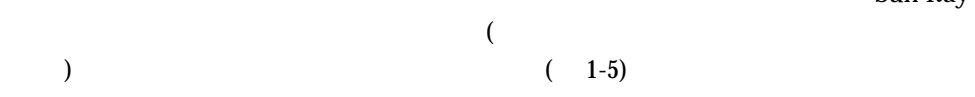

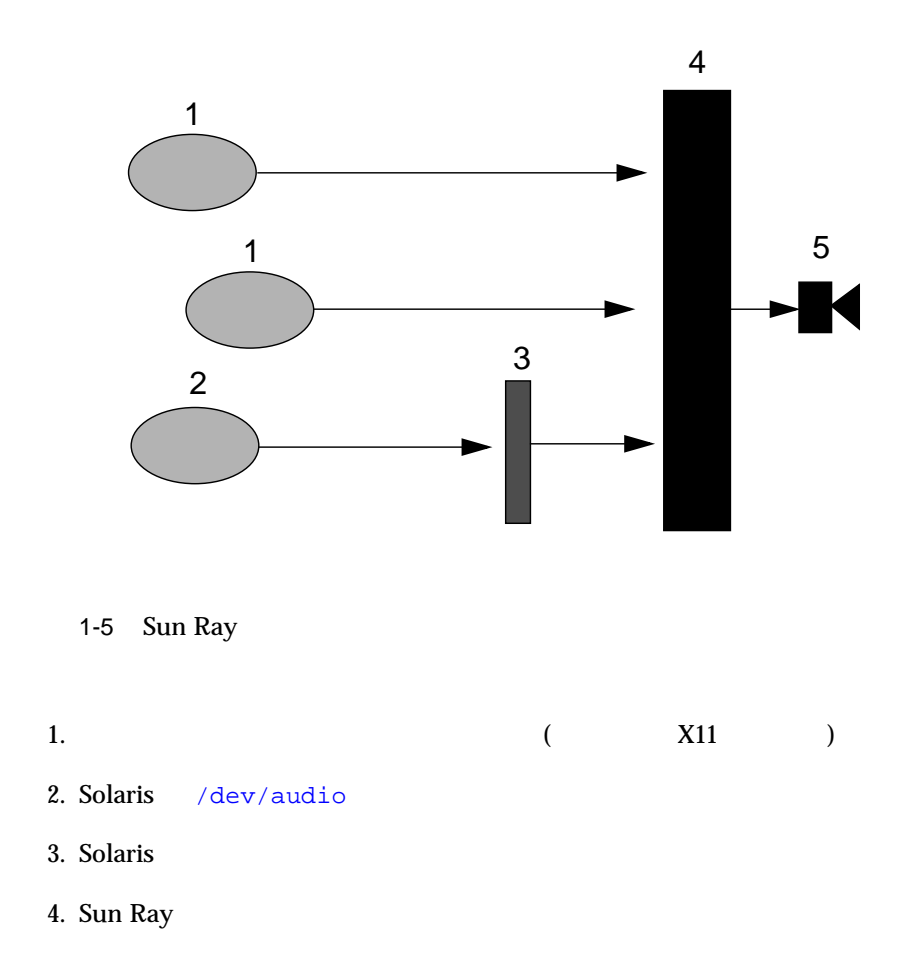

12 Sun Ray Enterprise Server Software 1.1 • 2000 4

5. オーディオ出力

Sun Ray 1 appliance

 $(1-2)$  $\mathbf{Sun}$  $(CDE)$ xset appliance  $VTR$ **–** オーディオライン出力のレベルは固定されているので、調節できません。オー Sun Ray 1 appliance

Sun Ray 1 appliance

\$AUDIODEV

1 utaudio(1) audio(7i)

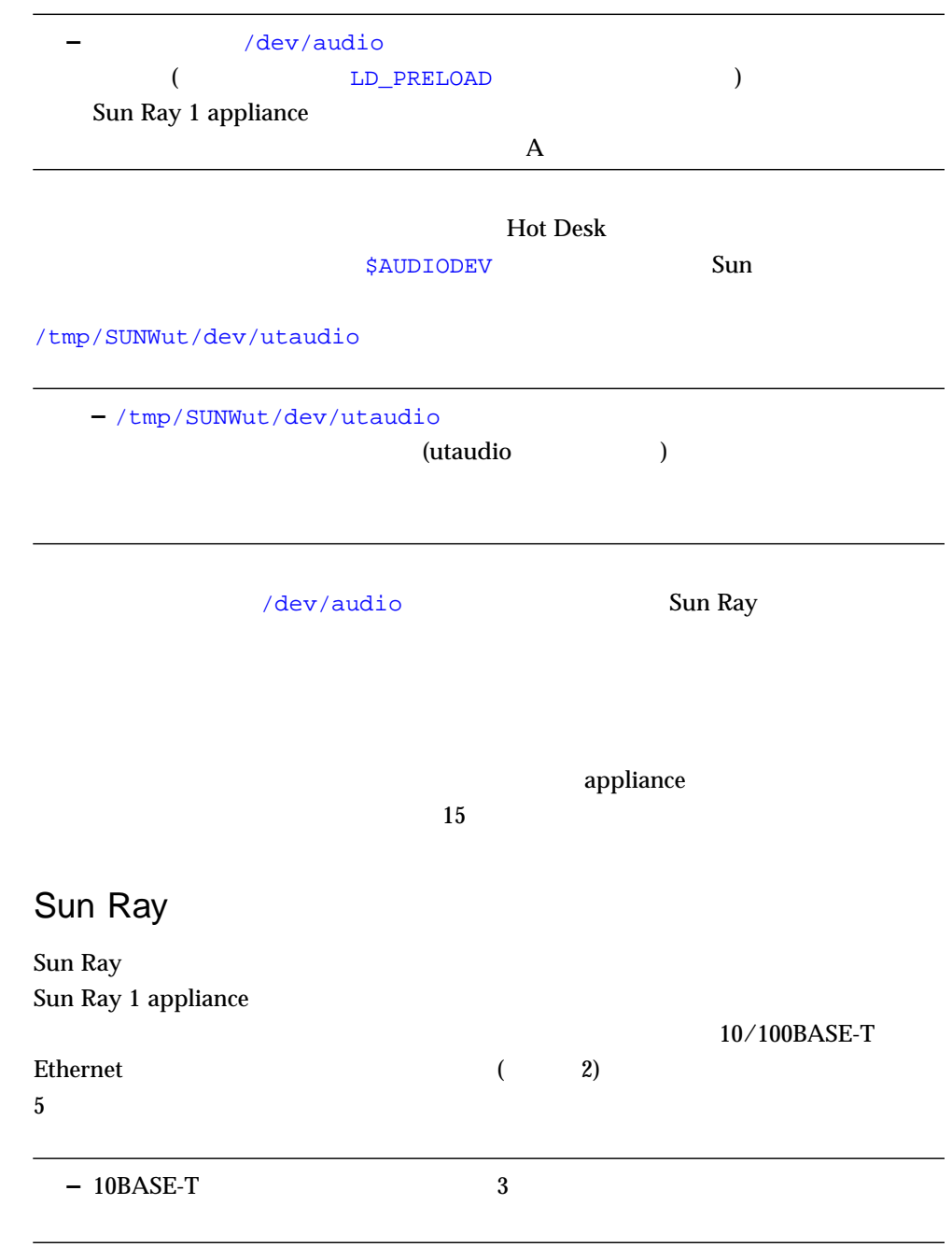

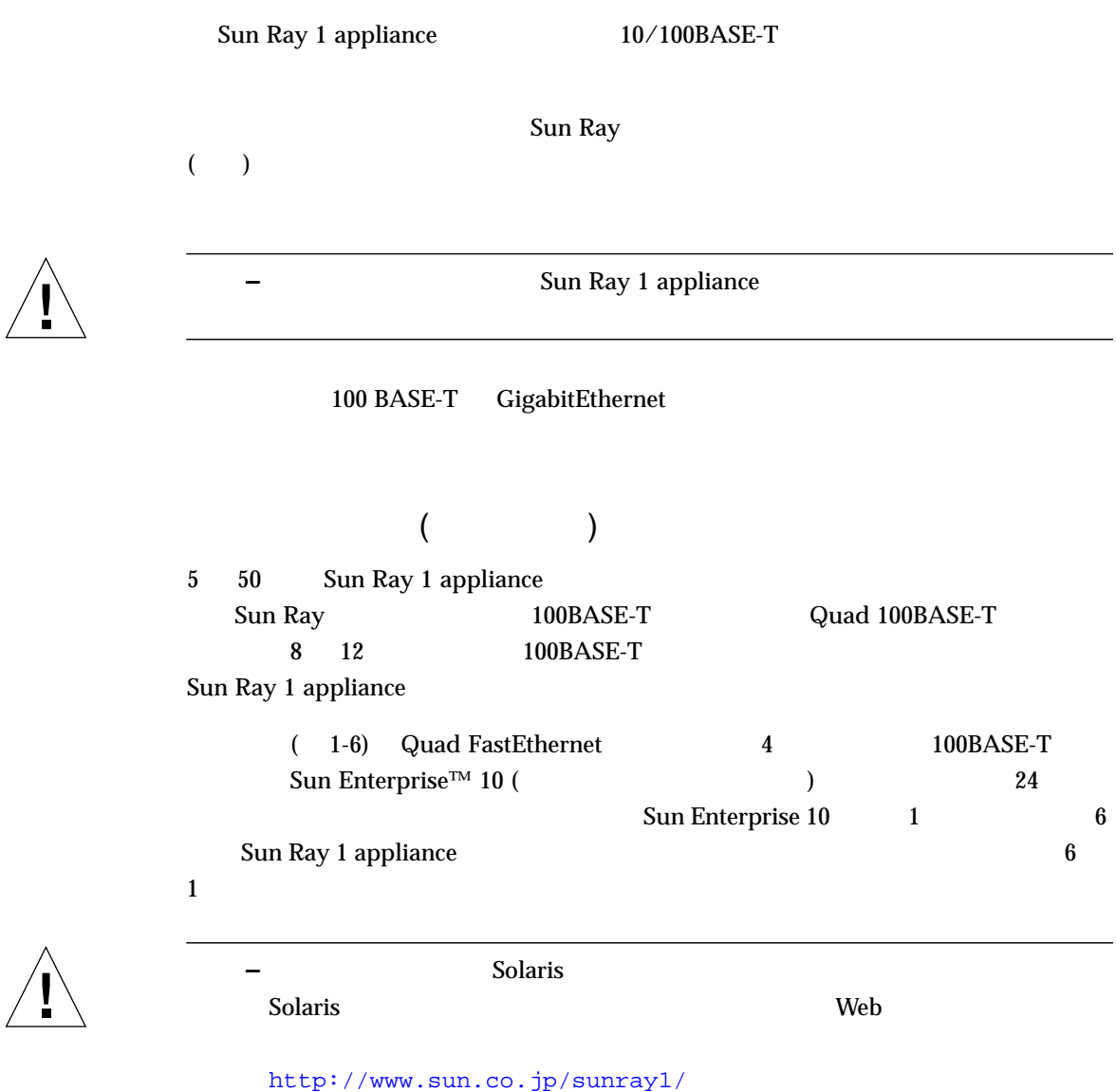

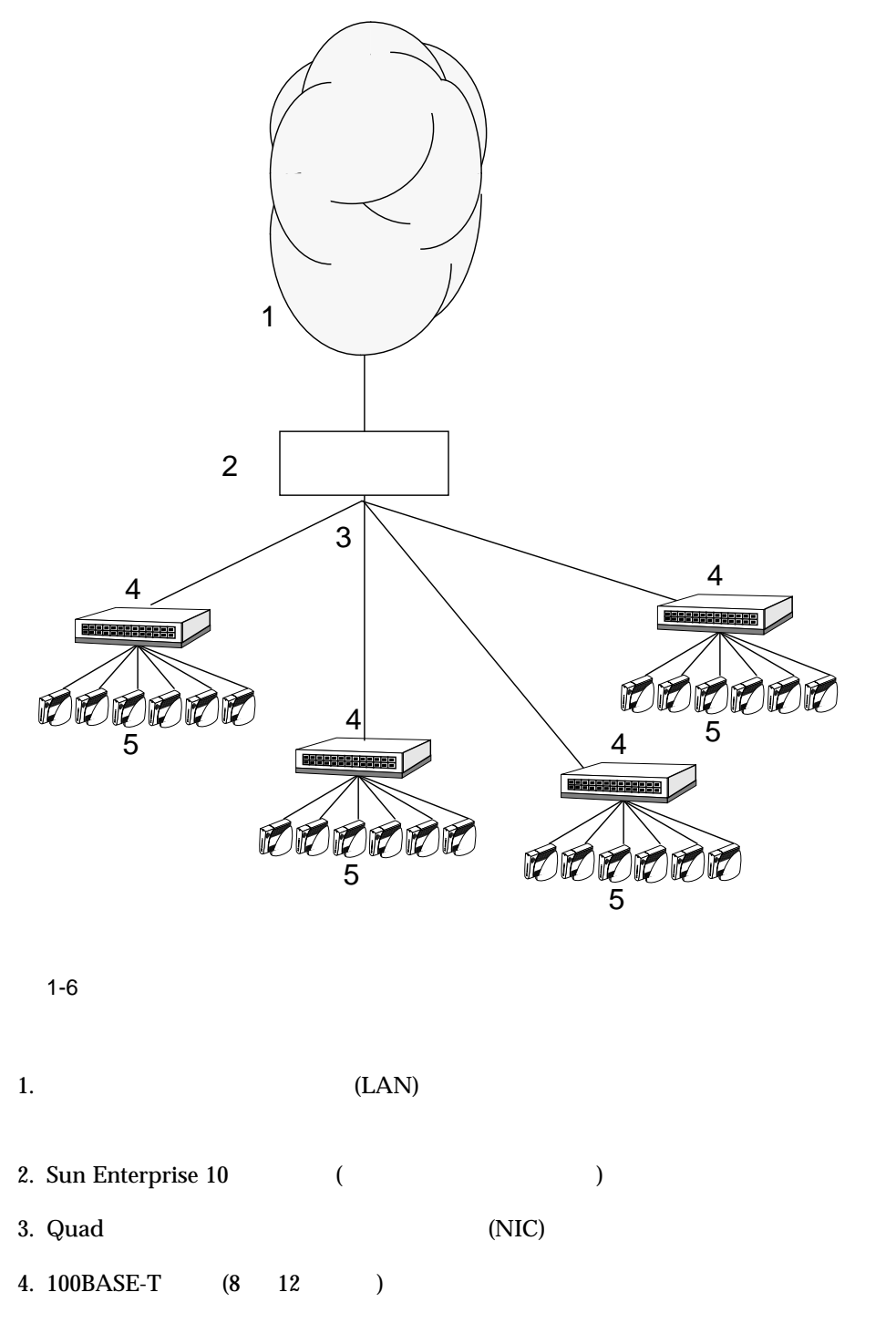

16 Sun Ray Enterprise Server Software 1.1 • 2000 4
### 5. Sun Ray 1 appliance

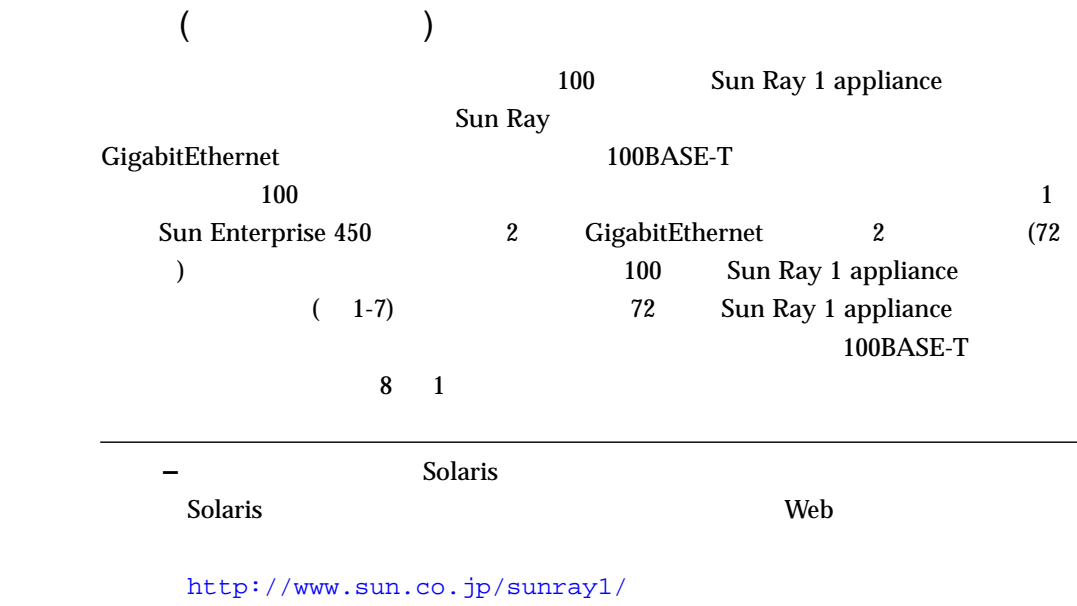

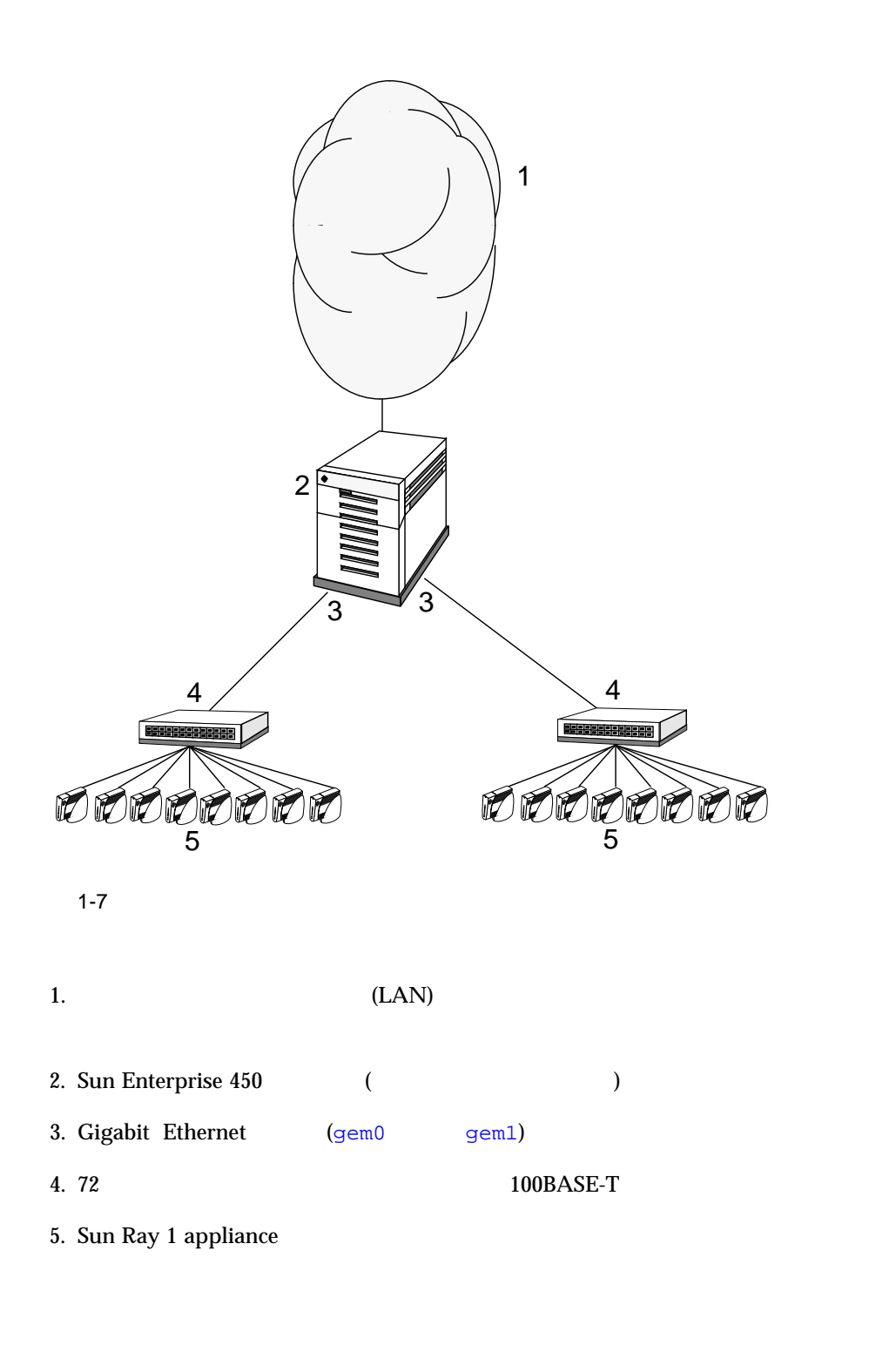

# Sun Ray enterprise appliance

Sun Ray インターコネクトファブリック ほうしゅう しゅうしゅう しゅうしゅう しゅうしゅうしゅう Sun Ray 1 enterprise appliance Sun Ray 1 appliance **–** Sun Ray **LAN**  $\text{LAN}$   $\text{LAN}$ Sun Ray enterprise appliance

# Sun Ray

Sun Ray Sun Ray ■ ユーザー認証とアクセス制御 ■ セッション管理 ■ デバイス管理 ■ システム管理ツール  $\blacksquare$ Sun Ray サーバーソフトウェア のみにはない しゅうしゅうしゅぎょう しょうしゅうしゅうしゅぎょう

1. Sun Ray 5. Sun Ray 5. Sun Ray 5. Sun Ray 5. Sun Ray 3. Sun Ray 3. Sun Ray 3. Sun Ray 3. Sun Ray 3. Sun Ray

appliance  $2.$ 

3. appliance  $1-8$  Sun  $\rm Ray$ 4. The extension of the extension of the extension of the extension of the extension of the extension of the extension of the extension of the extension of the extension of the extension of the extension of the extension o

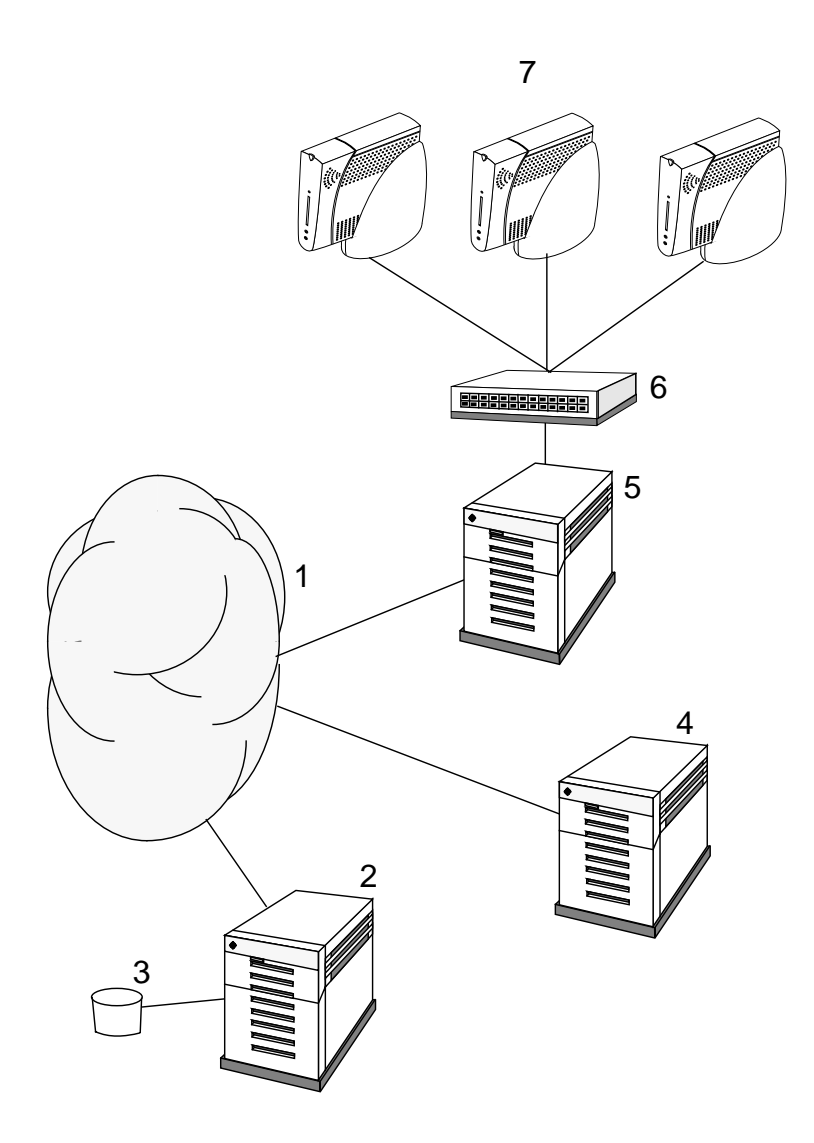

1-8 Sun Ray

1. LAN

 $2.$ 

3. データベース

4. Solaris

5. Sun Ray

a. Solaris

b. Sun Ray

c.  $\blacksquare$ 

 $\mathbf d.$ 

 $6.$ 

7. Sun Ray 1 appliance

Sun Ray  $z$  $\frac{1}{1}$  1  $\frac{1}{25}$  $\overline{\mathcal{O}}$ Sun Ray 1 enterprise appliance  $ID$ Sun Ray 1 enterprise appliance enterprise appliance  $\rm ID$ enterprise appliance ID (appliance Ethernet )  $\rm ID$ 

22 Sun Ray Enterprise Server Software 1.1 • 2000 4

#### Sun Ray

enterprise appliance only pseudo

 $\mathbf{D}$ 

■ ZeroAdmin <br>● Matlogin dtlogin dtlogin dtlogin dtlogin dtlogin dtlogin dtlogin dtlogin dtlogin dtlogin dtlogin dtlogin dtlogin dtlogin dtlogin dtlogin dtlogin de de t

■ Registered Sun Ray

### dtlogin enterprise appliance

**–** 自己登録方式が有効な場合でも、中央登録方式で登録することができます。

**–** すでに登録されているが無効になっているトークンの場合、そのトークンを再登

dtlogin

 $2$ 

 $\blacksquare$ enterprise appliance Sun Ray

■ コンピュースについては、 Sun Ray

enterprise appliance

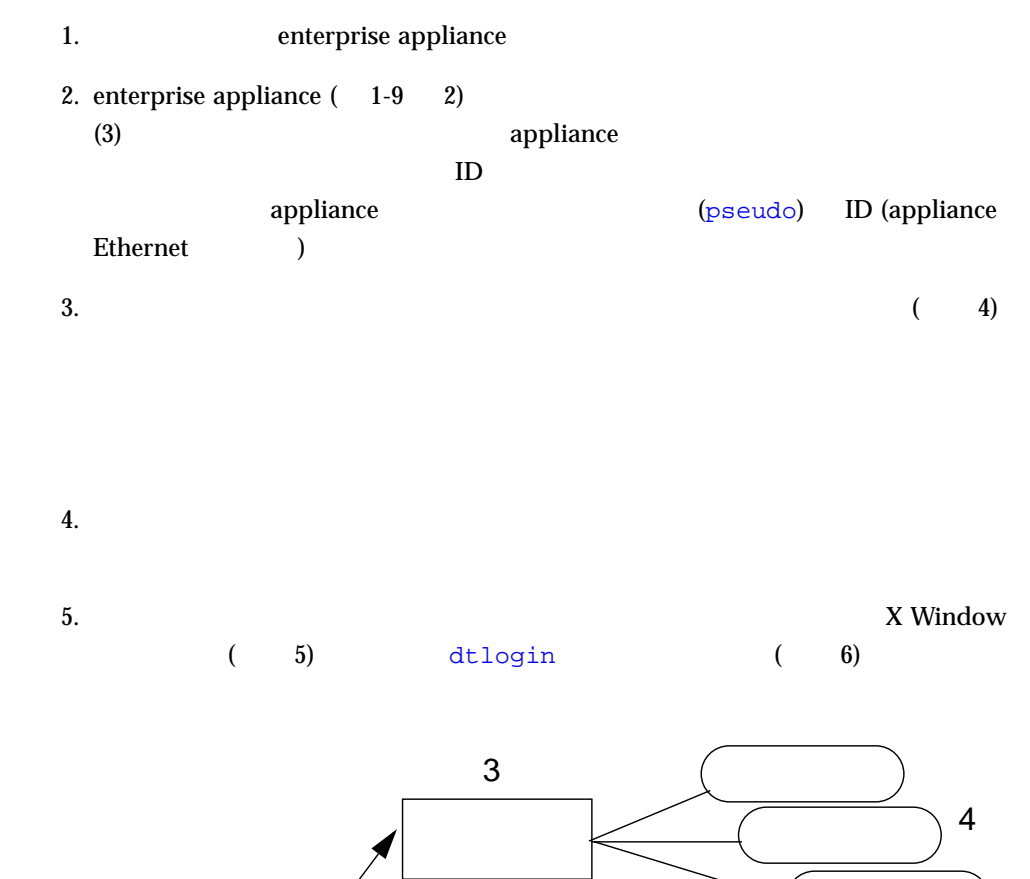

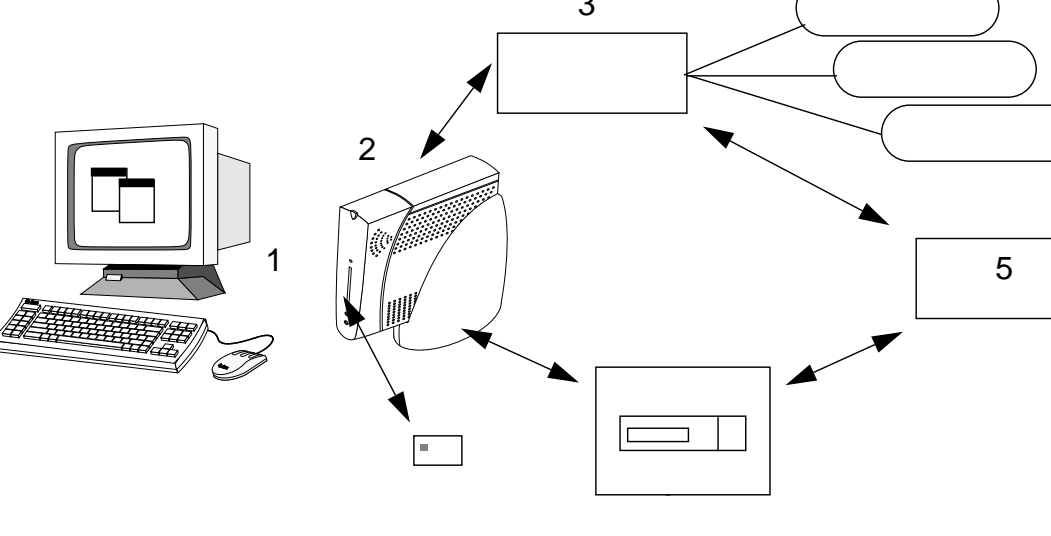

 $1-9$ 

# — Hot Desk

appliance appliance appliance

 $25$ 

1.  $\blacksquare$ 

 $X$ 2.  $\blacksquare$ 

3. <br>Bun Ray 1 appliance

appliance

4. このトークンに関連付けられたセッションを appliance から切断することを認証マ

 $5.$ 

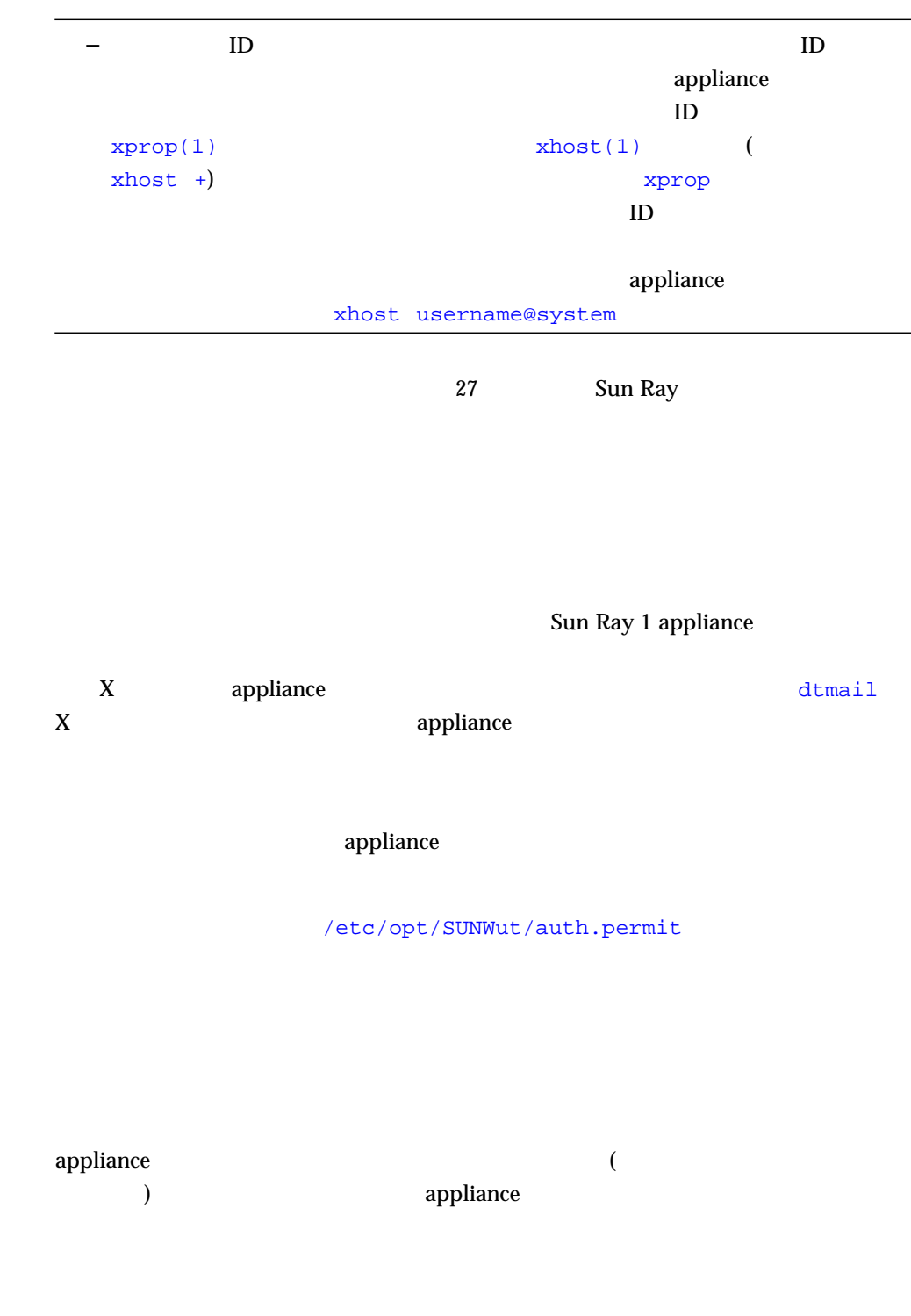

26 Sun Ray Enterprise Server Software 1.1 • 2000 4

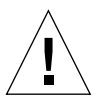

utsessiond

 $\mathbf{p}\mathbf{s}$ 

注意 **–** セッションマネージャのデーモンは、常に動作していなければなりません。

# **/etc/init.d/utsvc stop**

# **/etc/init.d/utsvc start**

 $TCP$  (and 7007)  $\blacksquare$ appliance ドレス (許可されているアドレスのリスト) と一致すると、セッションマネージャはそ  $\overline{c}$ 

# Sun Ray

Sun Ray Enterprise Server /etc/inet/services

- sunraySessionMgr 7007/tcp
- sunrayAuthService 7009/tcp
- sunrayAuthCallback 7010/tcp

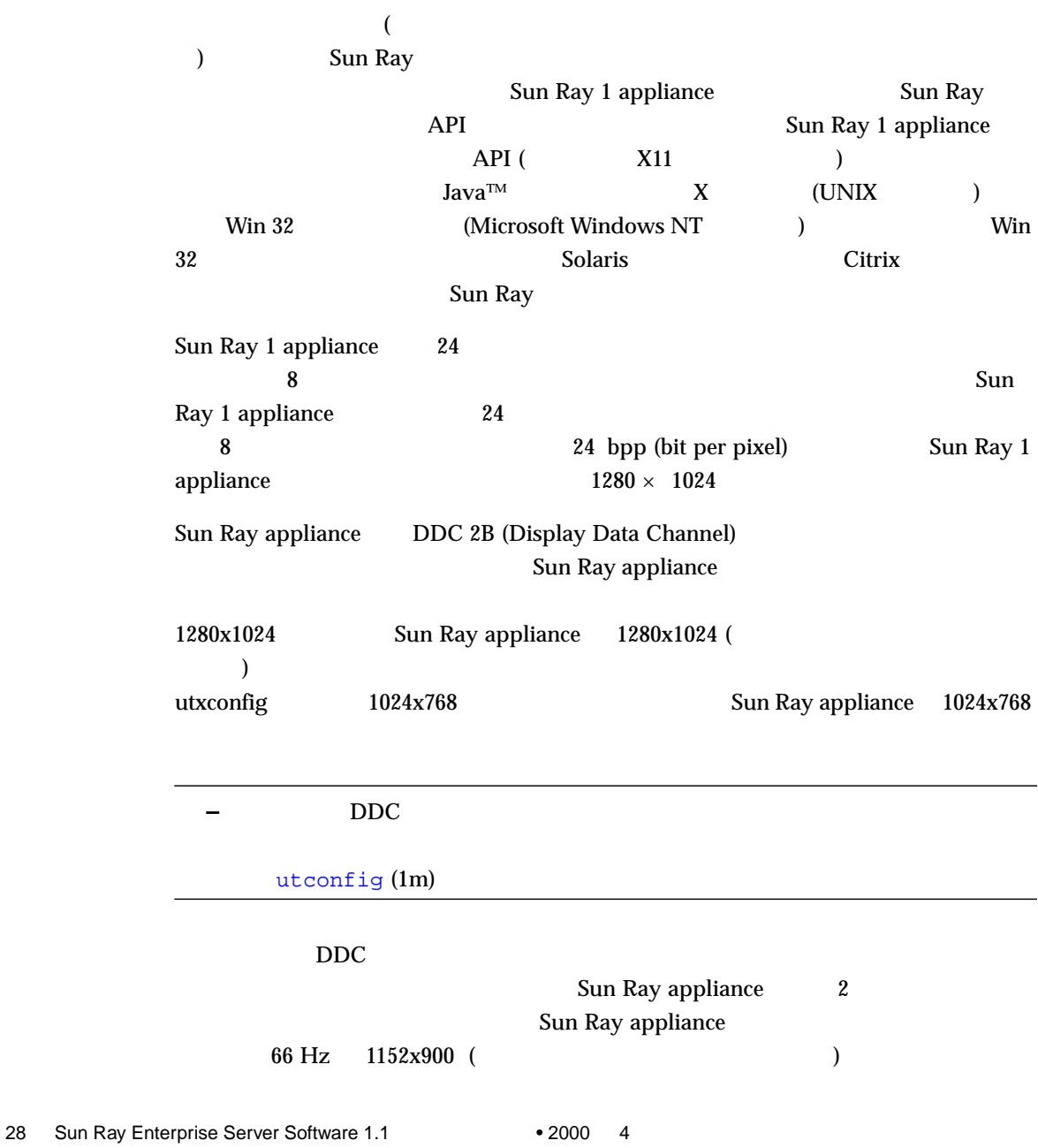

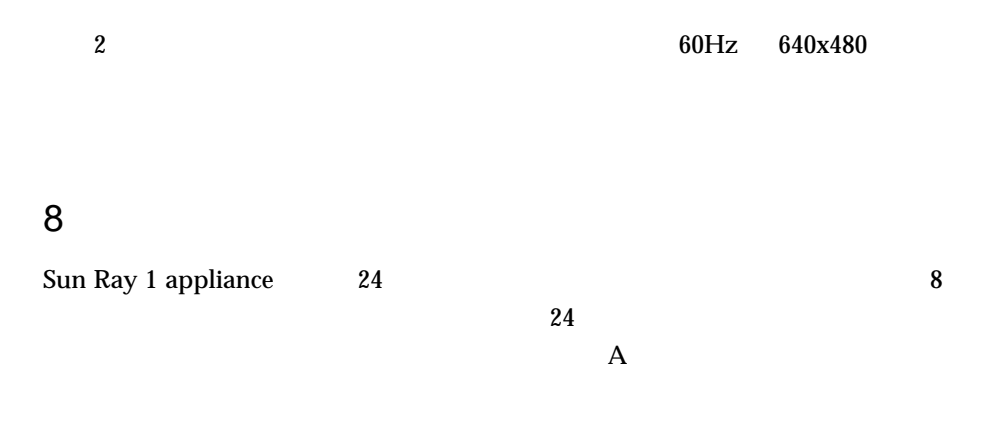

# OpenGL

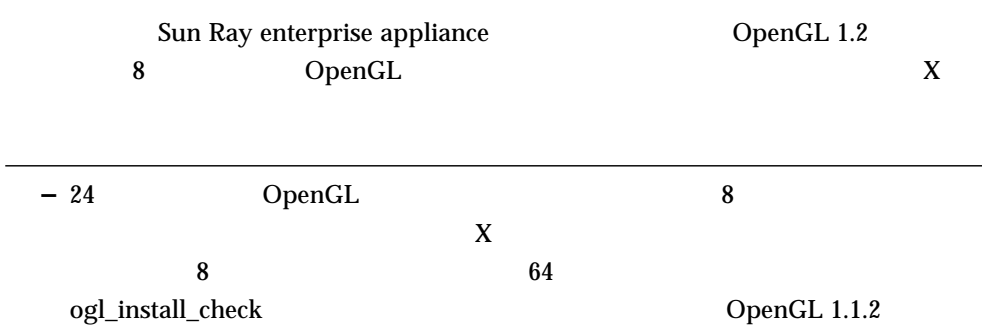

Web DpenGL

http://www.sun.com/solaris/opengl/

http://www.opengl.org/

30 Sun Ray Enterprise Server Software 1.1 • 2000 4

# $\overline{\phantom{2}}$

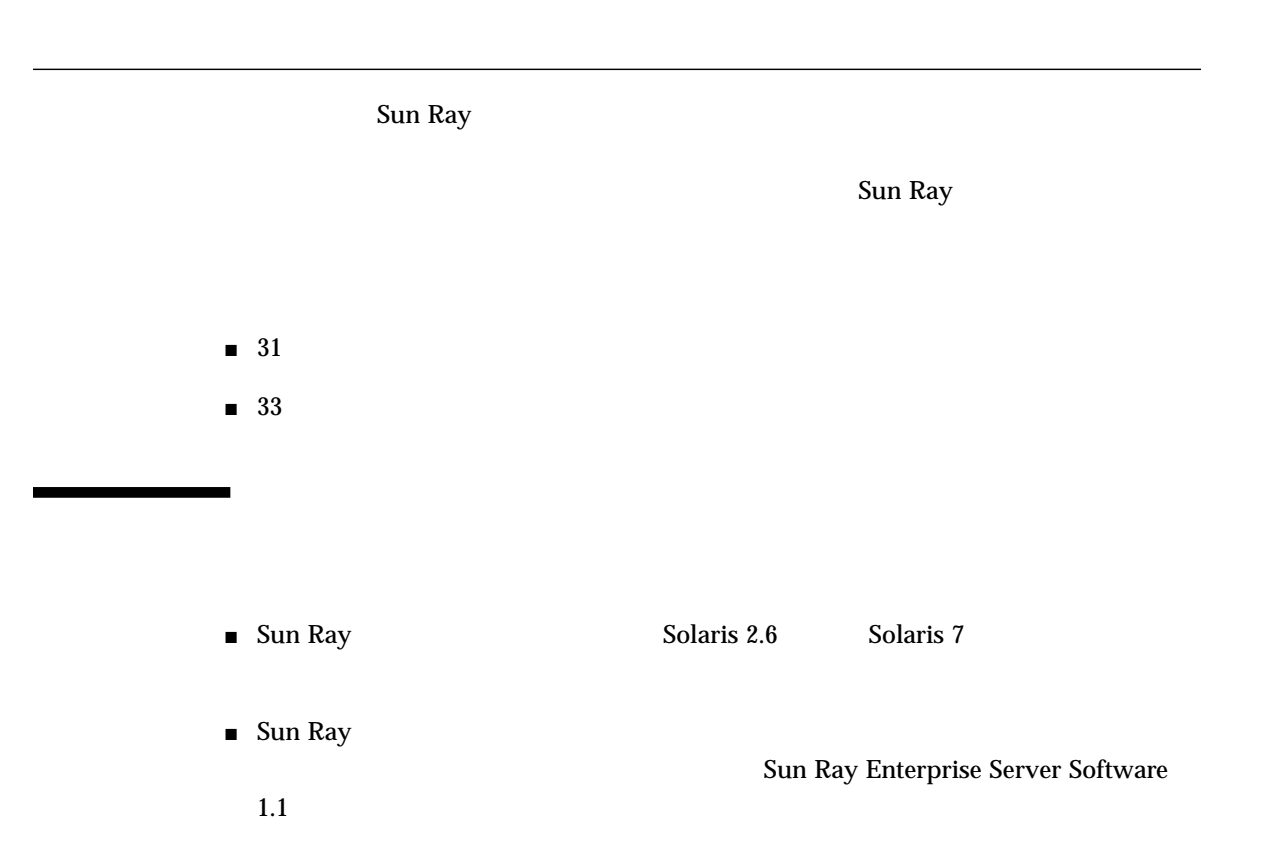

# Solaris

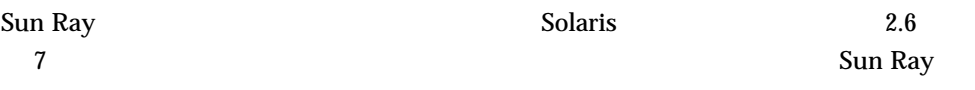

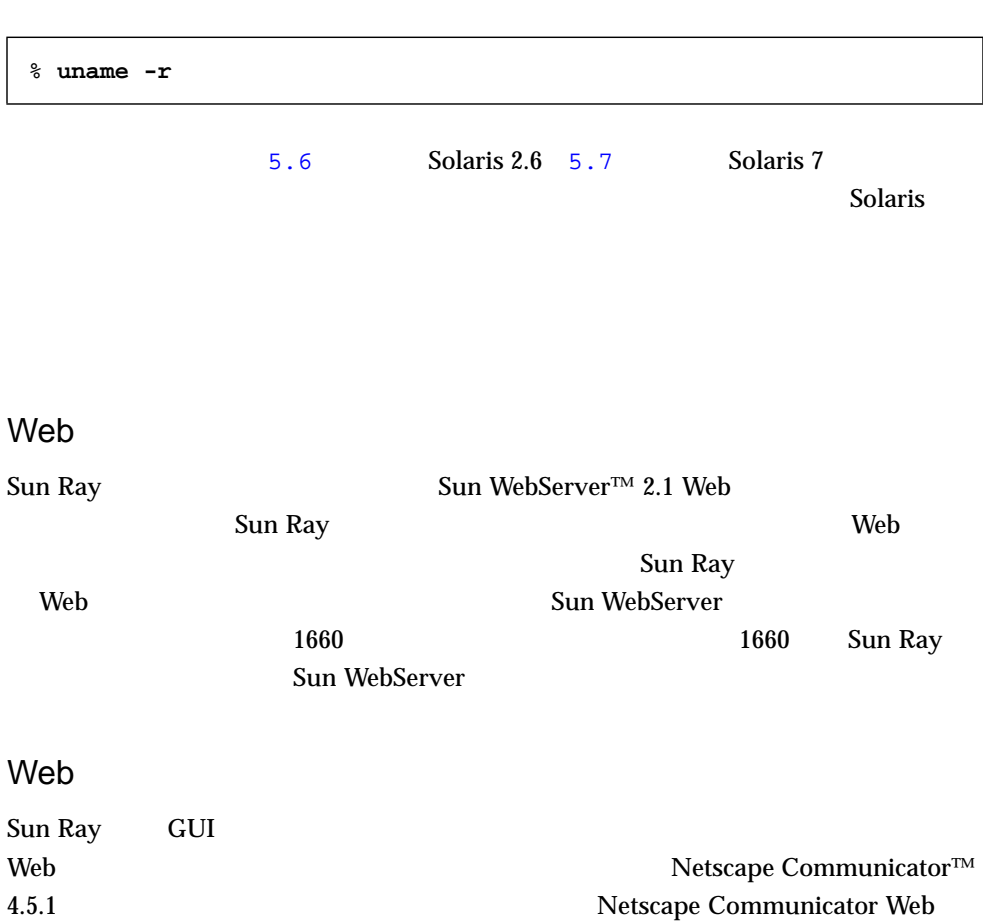

URL

http://www.netscape.com/download/ja/

**–** Sun Ray **HotJava™** 

Java  $1.1.x$  Java  $1.2$ 

## LDAP

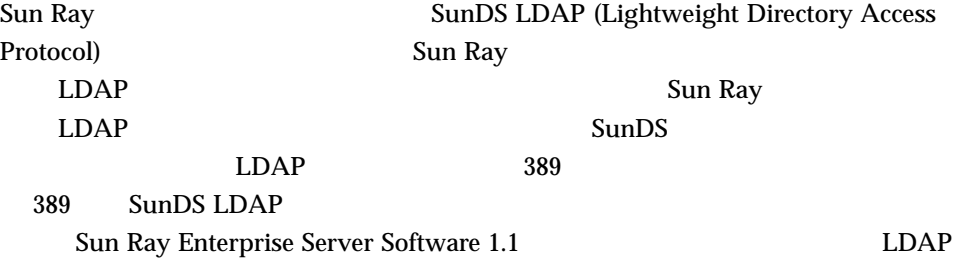

Sun Ray

utinstall  $ut \texttt{install}$ 

- $\blacksquare \hspace{10pt} \textsf{UltraSPARC}^{\textsf{TM}} \hspace{25pt} \textsf{(Ultra 10)} \hspace{25pt}$
- Sun Ray **LAN** Ethernet 1 **Ethernet**
- ケーブル、スイッチ、ハブなどから構成されるインターコネクトファブリック
- Sun Ray 1 enterprise appliance 1
- $\blacksquare$

### Sun Ray

2-1 Sun Ray

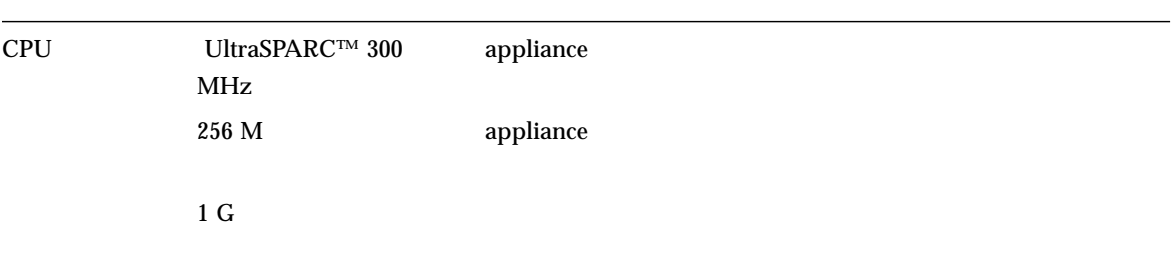

#### Sun Ray

れることを保証するものではありません。.

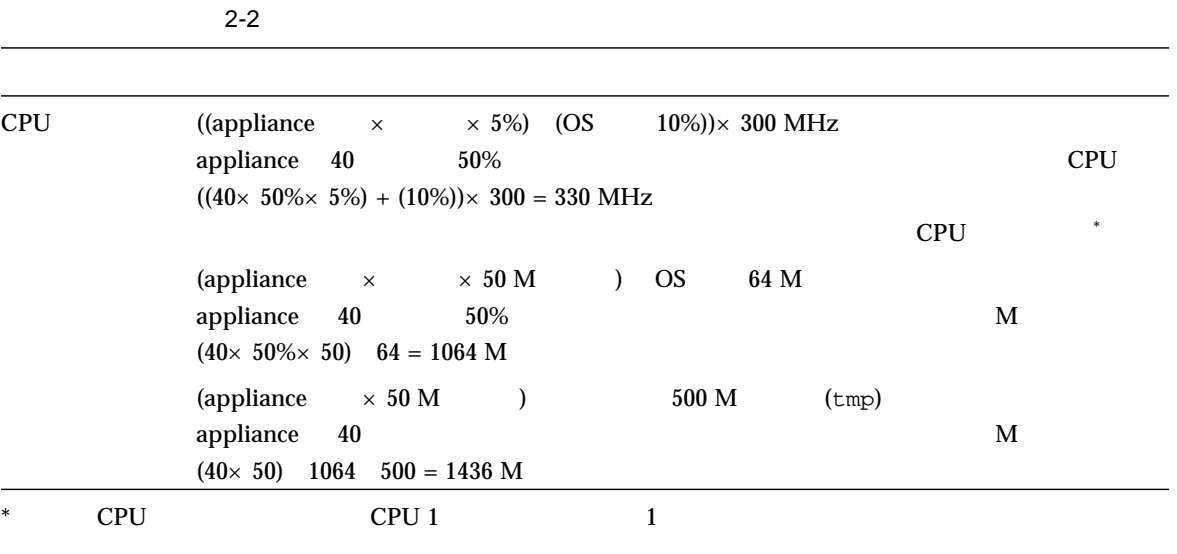

### Sun Ray **the URL** Sun Ray **the URL**

http://www.sun.com/products/sunray1/

#### Sun Ray

- $\blacksquare$  35
- $\blacksquare$  35
- $\blacksquare$  37
- 38 Ethernet

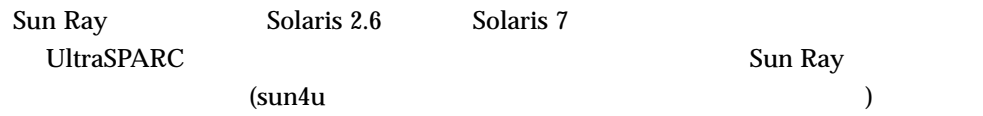

- Sun Enterprise Ultra™ 10S
- Enterprise 250/450
- Enterprise 3500/4500/5500/6500

**−** 1 50 100 M

Sun Ray Enterprise Server Software 1.1

Sun Ray **the U.S. In the Sun Ray that the Sun A** To M  $\sim$ 

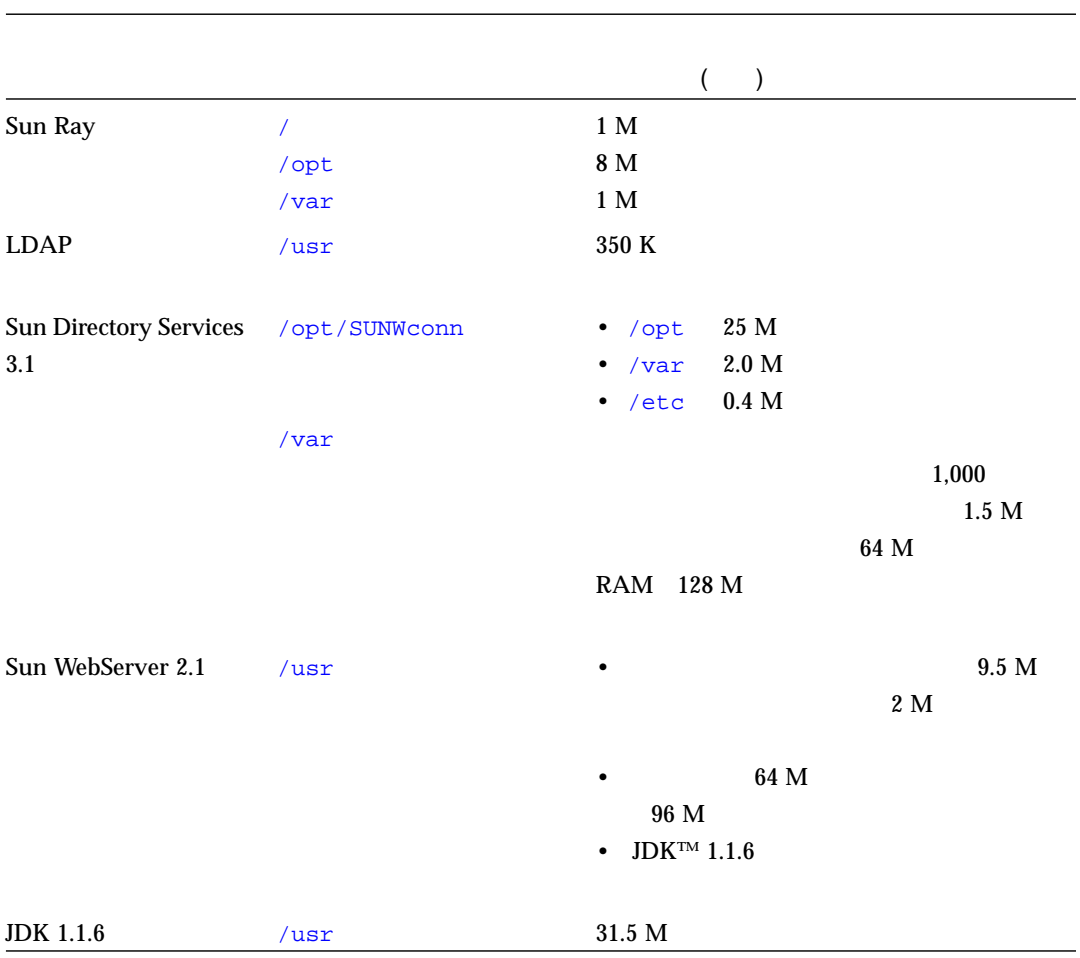

#### 2-3 Sun Ray

36 Sun Ray Enterprise Server Software 1.1 • 2000 4

# Sun Ray 1 appliance

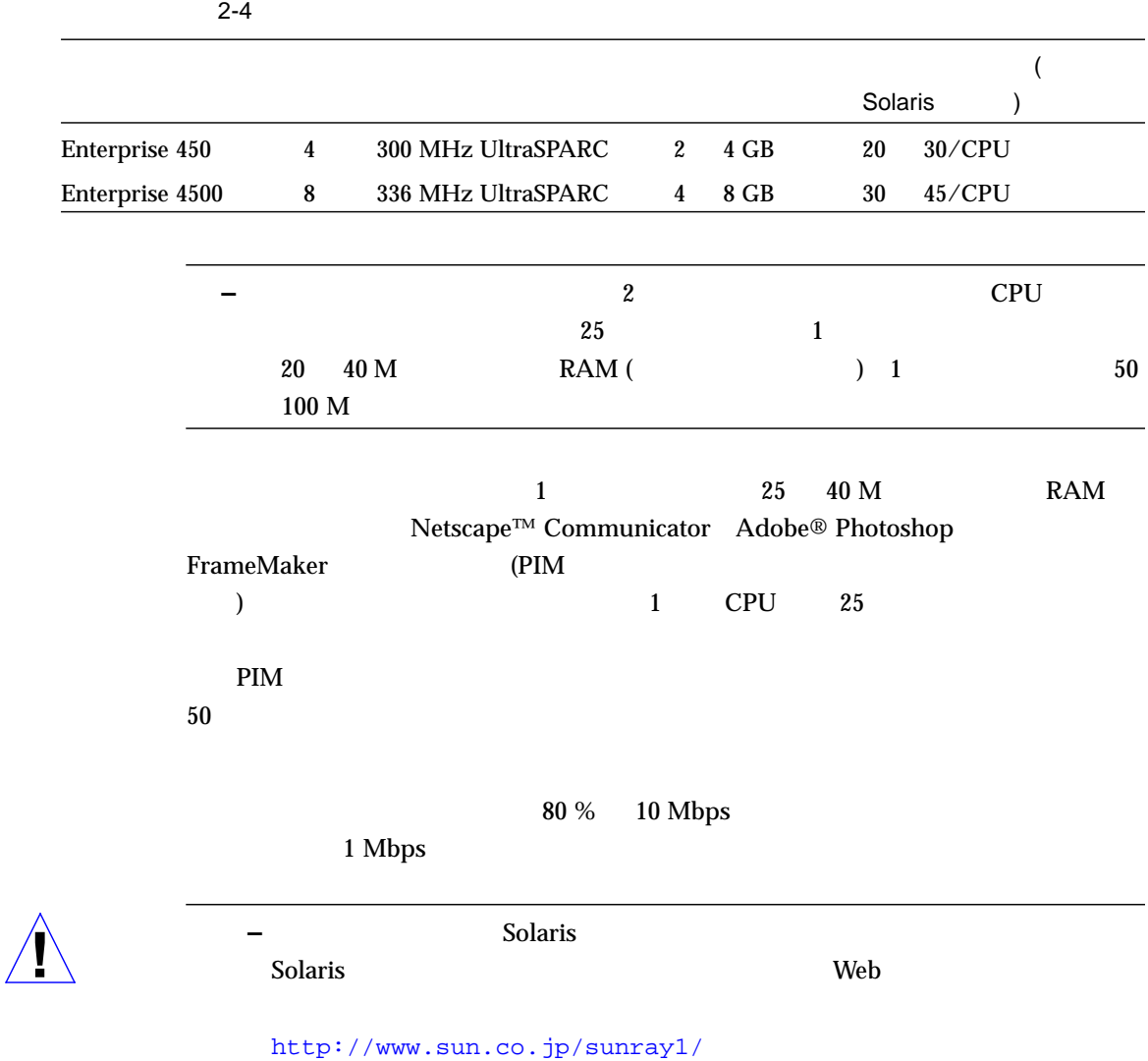

#### **Ethernet**

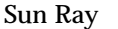

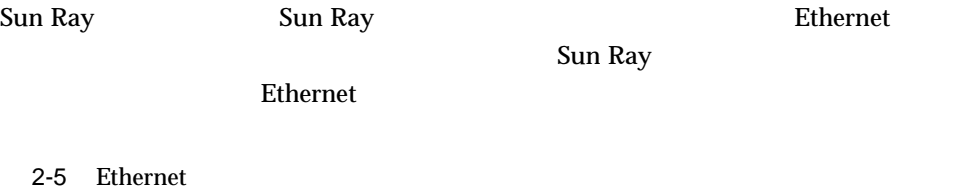

(Mb/s) Gigabit Ethernet gem0 1000 **Ethernet** SunFastEthernet<sup>™</sup> hme2 100 Lance Ethernet le1 10 Sun Ray 10 Mbps Ethernet 100BASE-T QEC/MACE Ethernet qe0 10 Quad FastEthernet qfe0 qfe1 qfe2 qfe3 100 1 4 Ethernet Quad FastEthernnet SUNWqfed SUNWqfed Solaris 2.6 SUNWqfed

 $Web$ 

http://access1.sun.com/

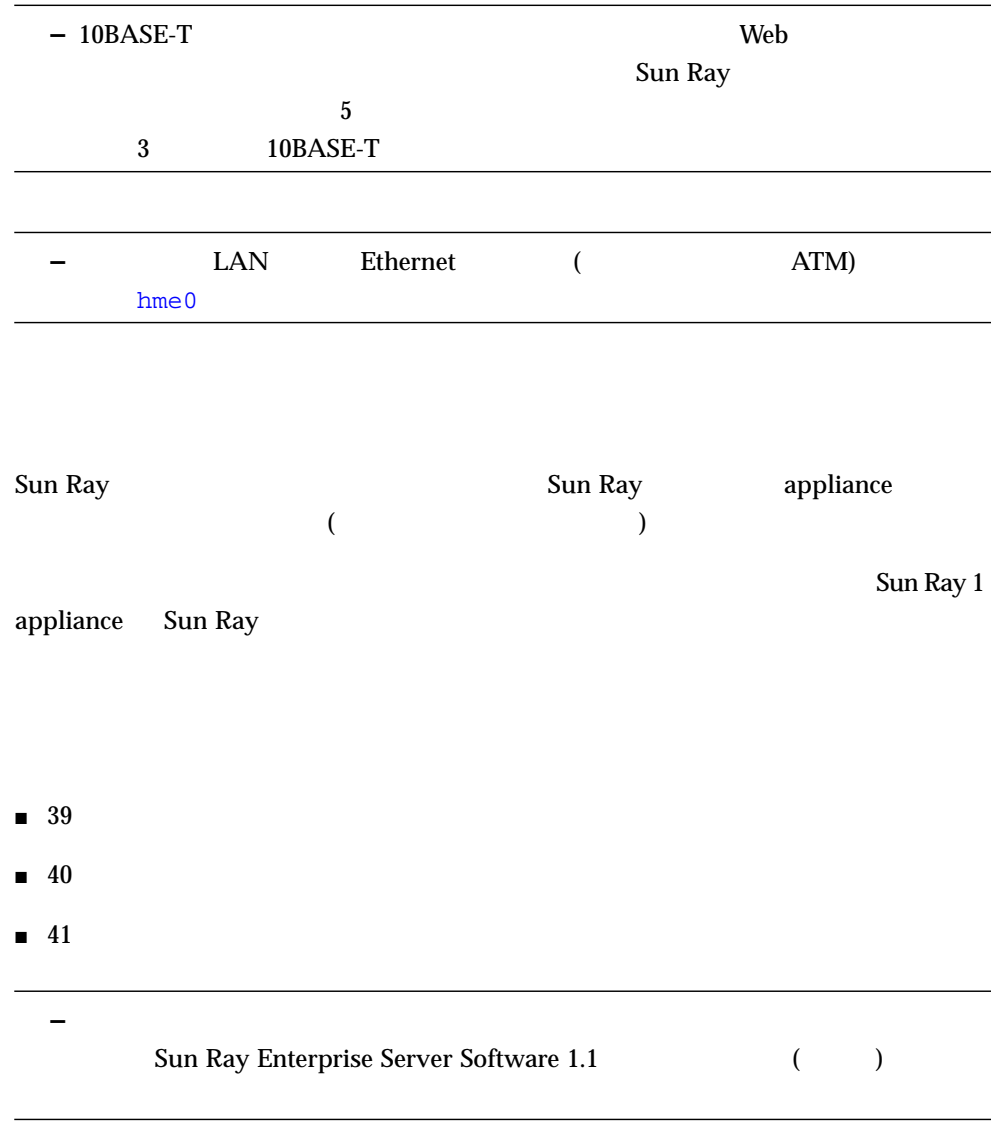

Sun Ray

■ Sun Ray 1 appliance Sun Ray

## $\blacksquare$  Sun Ray

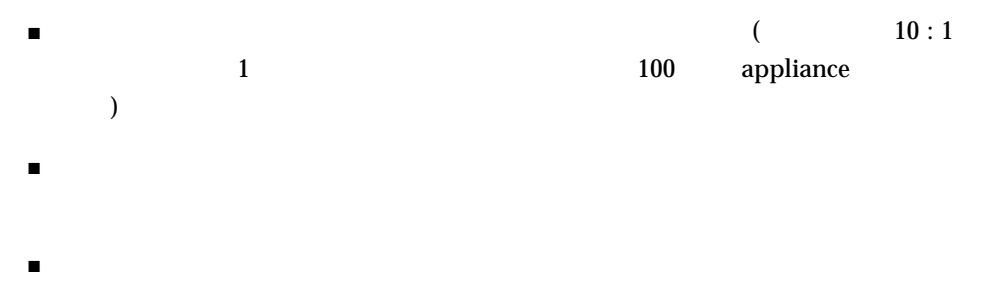

## LAN **Ethernet** Sun Ray インターコネクトファブリックに使用可能なコネクトファブリックに使用可能なコネクトファブリックに使用可能なコネクトファブリックに使用可能なコネクトファブリックについてしまいます。 **Solution** Web  $\blacksquare$

http://www.sun.com/sunray1/

http://www.sun.co.jp/sunray1/

### ■ すべてのポートの自動ネゴシエーションが正しく機能すること。

- 
- 以下の特性を備えたスイッチを使用してください。
	- 全二重
	- 非ブロック
	- 完全にバイセクションな帯域幅
	- 大容量バッファリング
- 以下の特性を持つスイッチは使用しないでください。
- ネゴシエーション機能なし
- 厳密なカットスルー
- バッファー機能なし
- $\blacksquare$

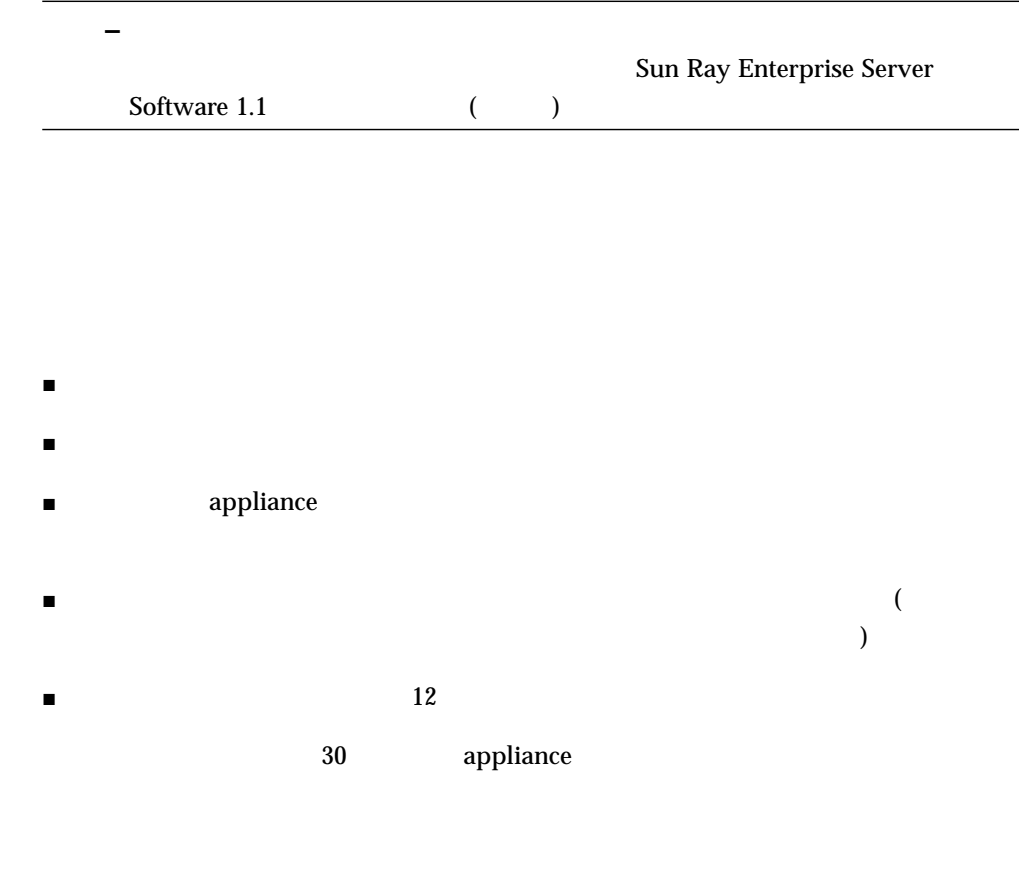

- $\blacksquare$  5 Ethernet
- $\blacksquare$

# Sun Ray 1 enterprise appliance

## Sun Ray 1 appliance

- $\blacksquare$  42
- $\blacksquare$  43
- 43
- 43

–<br>
<del>–</del> マストの URL ということには、次の URL との URL との URL とんだ http://www.sun.com/sunray1/ http://www.sun.co.jp/sunray1/ Sun Ray 1 appliance 
VGA 66 Hz 1152×900 76 Hz 1152×900 76 Hz 1280× 1024 **–** DDC appliance appliance DDC appliance  $\sum_{i=1}^{n}$  $66 \text{ Hz}$   $1152 \times 900$  $2 - 6$  $($  ) 0.755 V ()  $0.055 \text{ V}$  ( )  $0.00$  V (  $\hskip1.6cm \rule{0.2cm}{0.15mm}$  $\rm DDC$ 同期レベル TTL ndex and  $DDC$  $75$  ( $)$  $43$  kHz 92 kHz  $60$  Hz  $85$  Hz VESA DDC2B EDID V1.0

42 Sun Ray Enterprise Server Software 1.1 • 2000 4

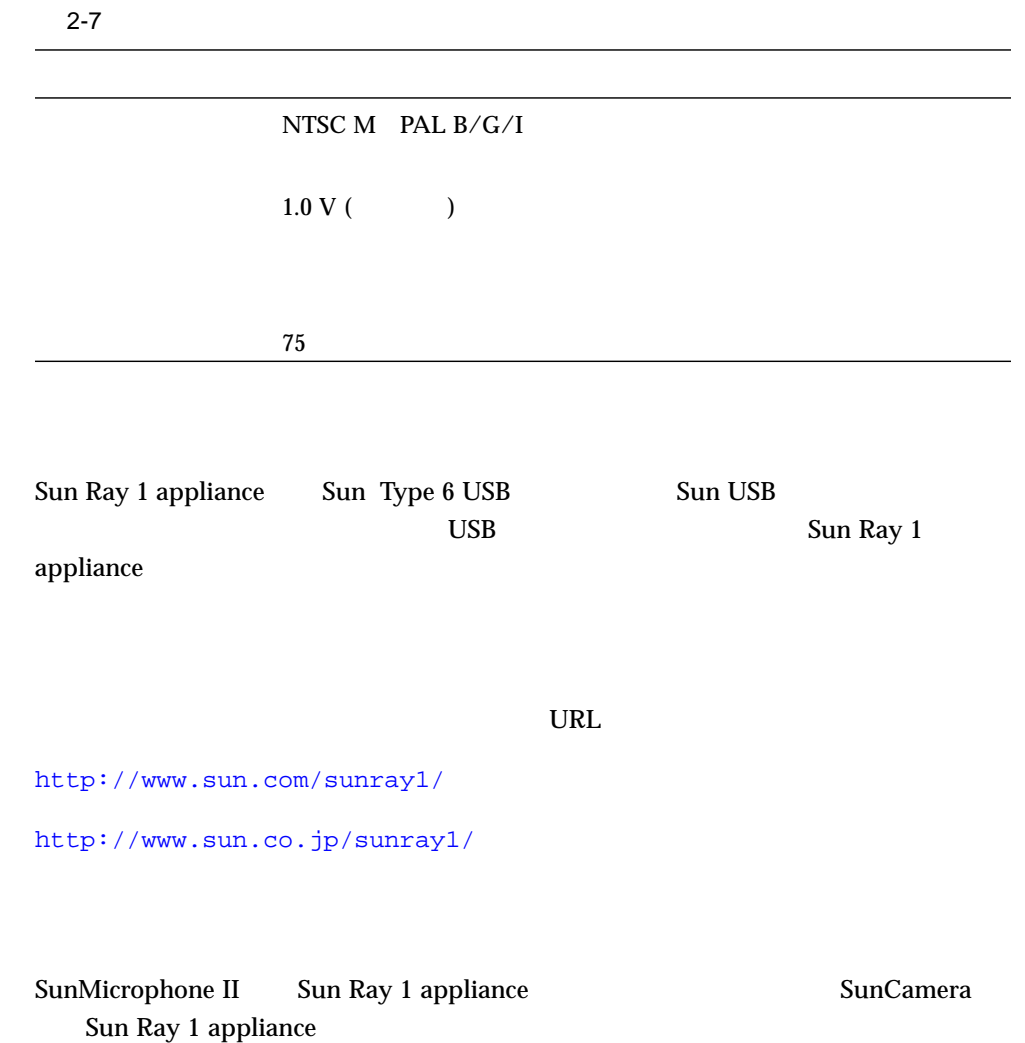

44 Sun Ray Enterprise Server Software 1.1 • 2000 4

SunDS 3.1 Sun WebServer 2.1 Sun Ray **–** Sun Ray **Sun Ray Sun Ray** SunDS SunDS  $\sim$ web  $\omega$ Web  $\blacksquare$  45  $\blacksquare$  LDAP  $\blacksquare$  46  $-47$  $\blacksquare$  50

 $\blacksquare$  53

3

# LDAP

Sun Ray 50 Sun DS 3.1 50 Sun DS 3.1 50,000

 $SunDS$ 

**–** 10,000 以上のライセンスが必要な場合は、購入先に連絡して無制限の SunDS

# LDAP

Sun Ray Server 1.1

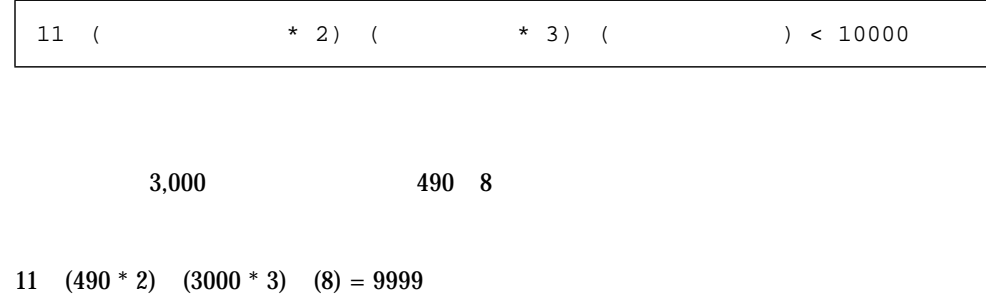

Sun Ray

LDAP **LDAP LDAP** 

**Sun Ray 50:00 SunDS** 

**–** 上記は、無制限のライセンスがなくても使用できる、最大の構成の一例です。

# **–** Sun Ray 製品に関連する変数の多くには、'ut' という接頭辞が付きます。 *@(HOSTNAME)* ■ 名前 : ホスト名  $\blacksquare$  : Sun Ray  $\blacksquare$  : the state of  $\blacksquare$  :  $\blacksquare$  : ■ : sunray1 使用する値 : \_\_\_\_\_\_\_\_\_\_\_\_\_\_\_\_\_\_\_\_\_\_\_\_\_\_\_\_\_\_\_\_\_\_\_\_\_\_\_ *@(ROOTENTRY)*  $\blacksquare$  : UT ■ : LDAP LDAP Sun Ray Sun Ray Sun Ray ■ : 2000 to the state of the state of the state of the state of the state of the state of the state of the state of the state of the state of the state of the state of the state of the state of the state of the state of t LDAP LDAP EDAP ■ デフォルト値 : o=utdata ■ : o=utdata

使用する値 : \_\_\_\_\_\_\_\_\_\_\_\_\_\_\_\_\_\_\_\_\_\_\_\_\_\_\_\_\_\_\_\_\_\_\_\_\_\_\_

3 章 ソフトウェアの構成 47

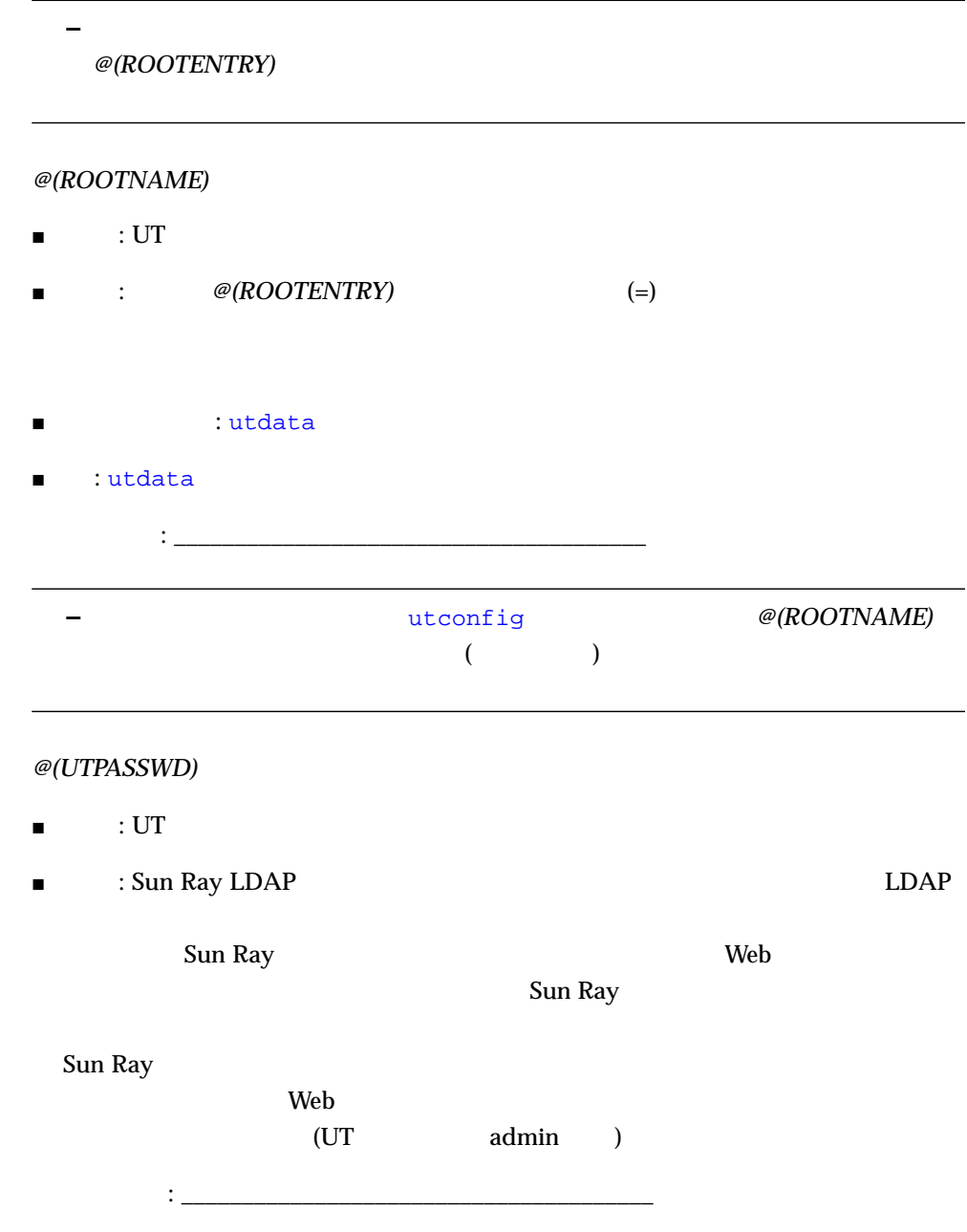

### $\omega$ (UTPASSWD)

#### *@(WEBSERVER\_NAME)*

- $\blacksquare$  : UT Web
- $\blacksquare$  : Web  $\blacksquare$ WebServer Sun WebServer

**–** サーバーがフェイルオーバーグループの一部になる予定の場合は、

- <sub>1</sub> maturation : utadmin
	- $\mathcal{L}=\frac{1}{2}\sum_{i=1}^{n} \frac{1}{2} \sum_{j=1}^{n} \frac{1}{2} \sum_{j=1}^{n} \frac{1}{2} \sum_{j=1}^{n} \frac{1}{2} \sum_{j=1}^{n} \frac{1}{2} \sum_{j=1}^{n} \frac{1}{2} \sum_{j=1}^{n} \frac{1}{2} \sum_{j=1}^{n} \frac{1}{2} \sum_{j=1}^{n} \frac{1}{2} \sum_{j=1}^{n} \frac{1}{2} \sum_{j=1}^{n} \frac{1}{2} \sum_{j=1}^{n} \frac{1}{2} \sum_{j$

#### *@(WEBSERVER\_PORT)*

- $\blacksquare$  : UT Web
- $\begin{array}{lll} \rule{0pt}{2.5mm} & \hspace{2.5mm} & \hspace{2.5mm} &$  $1660$  $URL$

## http://localhost:1660

- $\blacksquare \qquad \qquad \vdots \qquad \qquad \text{Web} \qquad \qquad \text{80} \qquad \qquad \text{8080}$
- $\blacksquare$  : 1660
	- 使用する値 : \_\_\_\_\_\_\_\_\_\_\_\_\_\_\_\_\_\_\_\_\_\_\_\_\_\_\_\_\_\_\_\_\_\_\_\_\_\_\_

#### *@(CGI\_USER)*

 $\blacksquare$   $\blacksquare$   $\blacksquare$   $\blacksquare$   $\blacksquare$ 

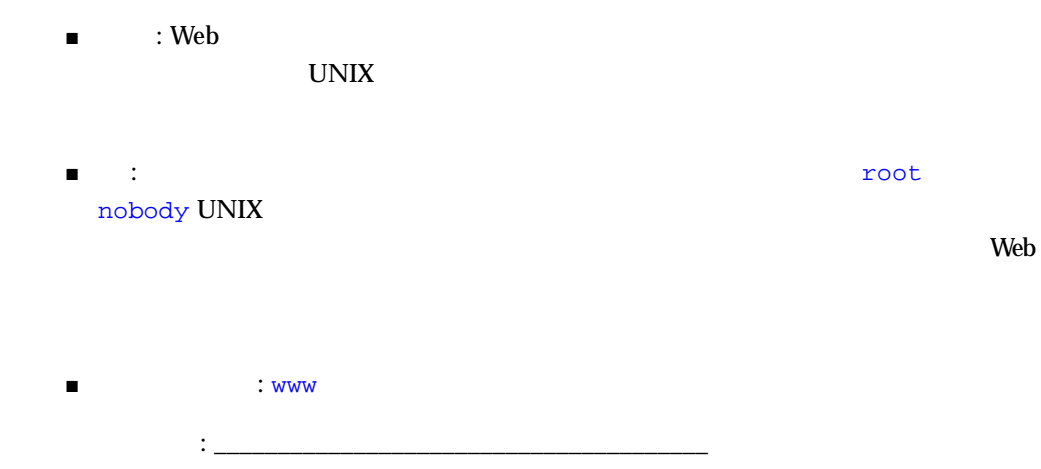

**–** 次の手順に進む前に、前述の構成ワークシートに必要事項を記入してください。

1.  $\sim$ # **cd /opt/SUNWut/sbin** # **./utconfig**

 $\blacktriangledown$ 

```
2.Continue ([y]/n)?
ここで y を入力して、先に進みます。
\overline{a}\overline{\phantom{a}}
```

```
Using hostname: sunray1
Enter UT root entry [o=utdata]:
Using UT root name: utdata (derived from UT root entry)
Enter UT admin password: <value>
Re-enter UT admin password: <value>
Enter SunDS 'rootdn' [cn=admin,o=utdata]:
```
#### 3. Remote Access

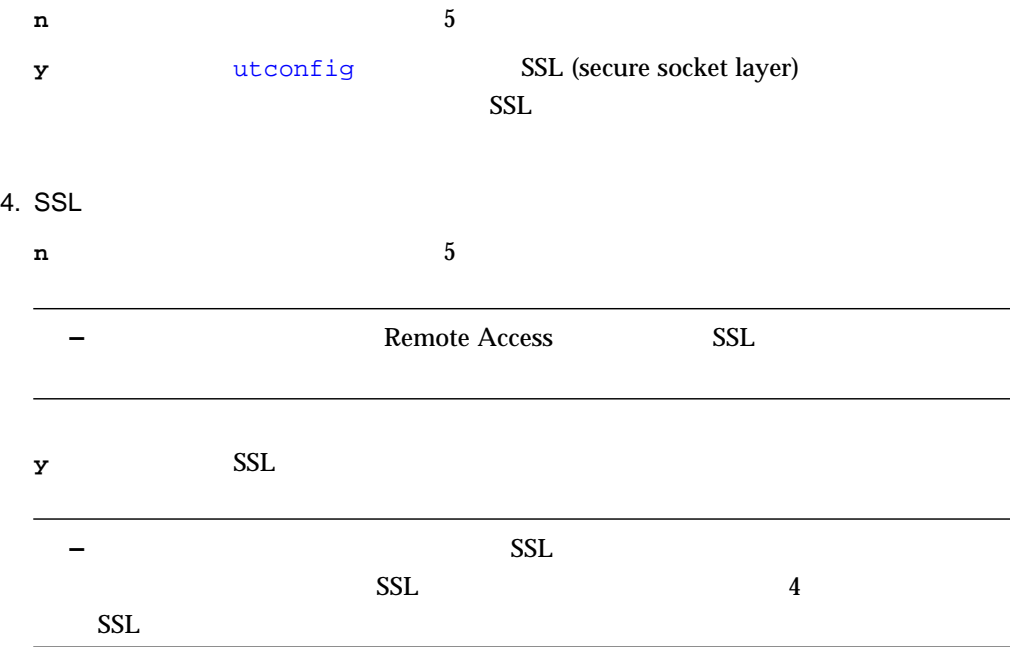

5. Sun WebServer

```
Sun WebServer network n
Sun WebServer y
うに値の入力を求めてきます (デフォルト値は括弧で囲まれています)
```
Enter UT admin web server instance name [utadmin]: Enter UT admin web server port number [1660]: Enter CGI username [www]:

```
About to configure the following software products:
Sun Directory Services 3.1
    Hostname: sunray1
    UT root entry: o=utdata
    UT root name: utdata
    UT utdata admin password: (not shown)
    SunDS 'rootdn': cn=admin,o=utdata
Sun Web Server 2.1
    UT admin web server instance name: utadmin
     UT admin web server port number: 1660
     CGI username: www
Sun Ray enterprise server 1.1
```
 $6.$ 

# Continue ([y]/n)? **y**

#### 7. groupSignature

```
groupSignature
\mathbf 1
```
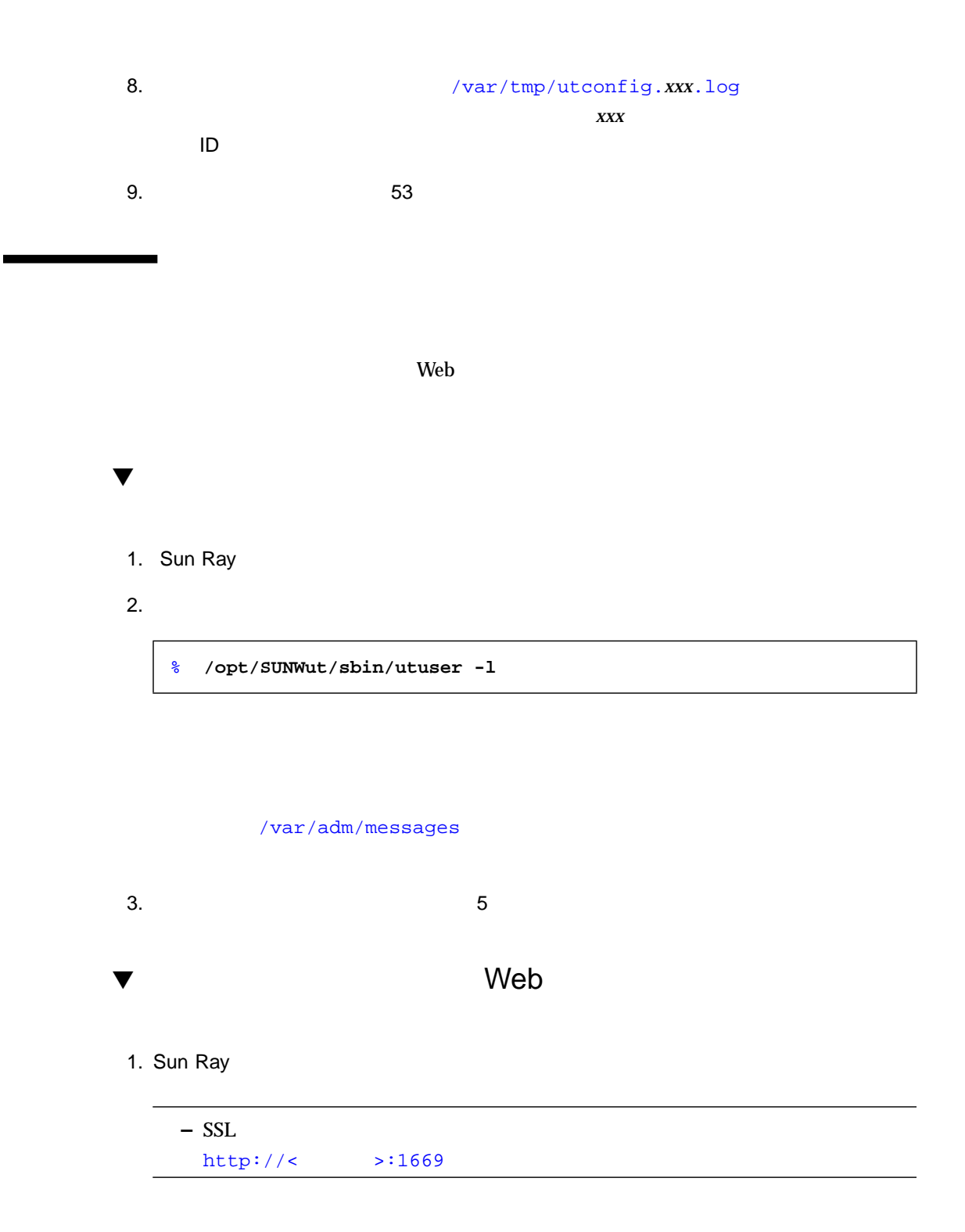

3 53

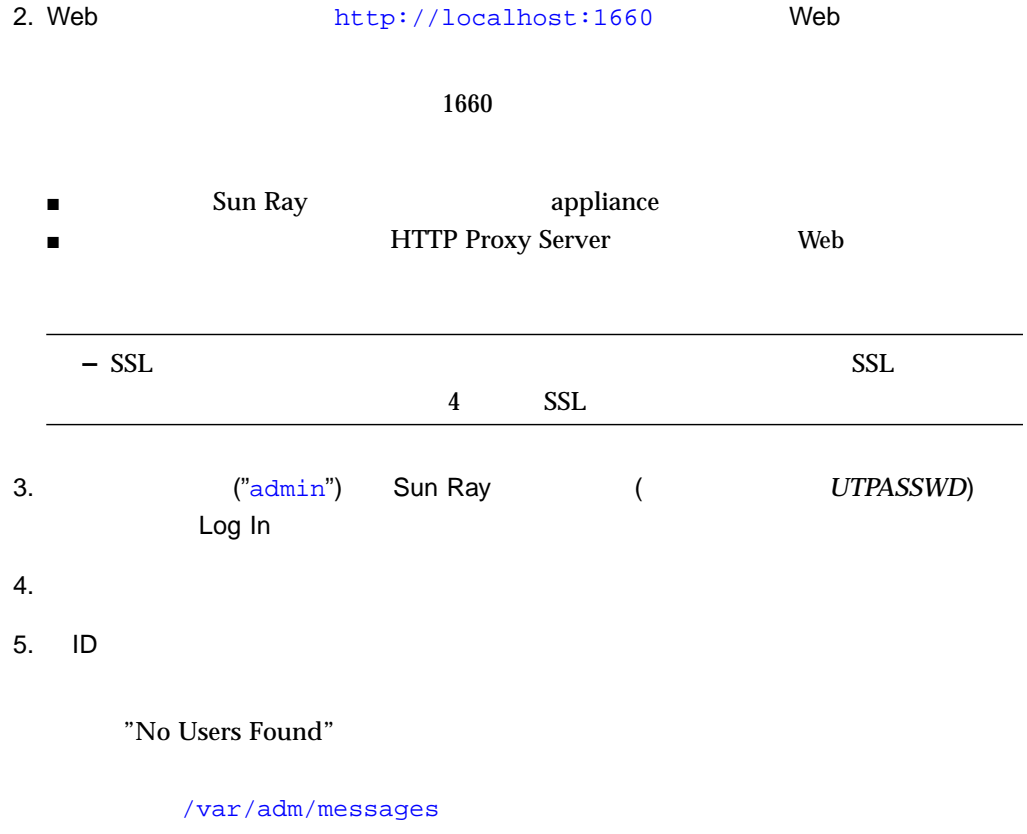

6.  $5$ 

### $\frac{4}{\sqrt{2}}$

# **SSL**

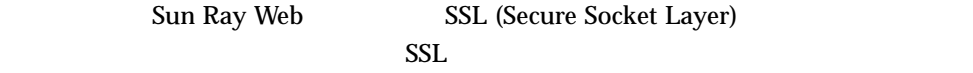

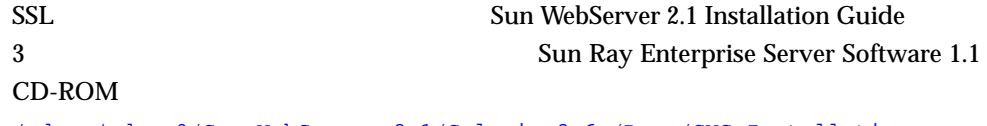

/cdrom/cdrom0/Sun\_WebServer\_2.1/Solaris\_2.6+/Docs/SWS\_Installation.ps

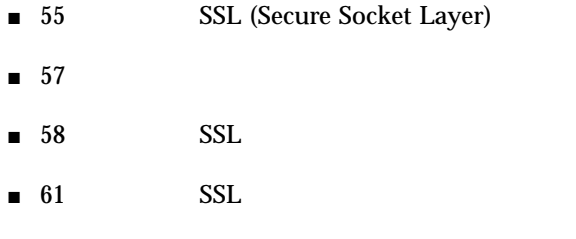

 $SSL$   $5$ 

# SSL (Secure Socket Layer)

Sun WebServer SSL (Secure Socket Layer)  $PKCS$ #7 Web

SSL FNS (Federated Naming Service) VeriSign (CA:

Certificate Authority)

(CA) Web Sun Ray Web (RootCA) RootCA  $\ell$  Web the contract of the contract of the contract of the Web  $RootCA$  root which is not a root  $R$ 

(DN: Distinguished Name)

cn=*commonname*,ou=*organizationunit*,o=*organization*,l=*locality*,st=*state*,c=*country*

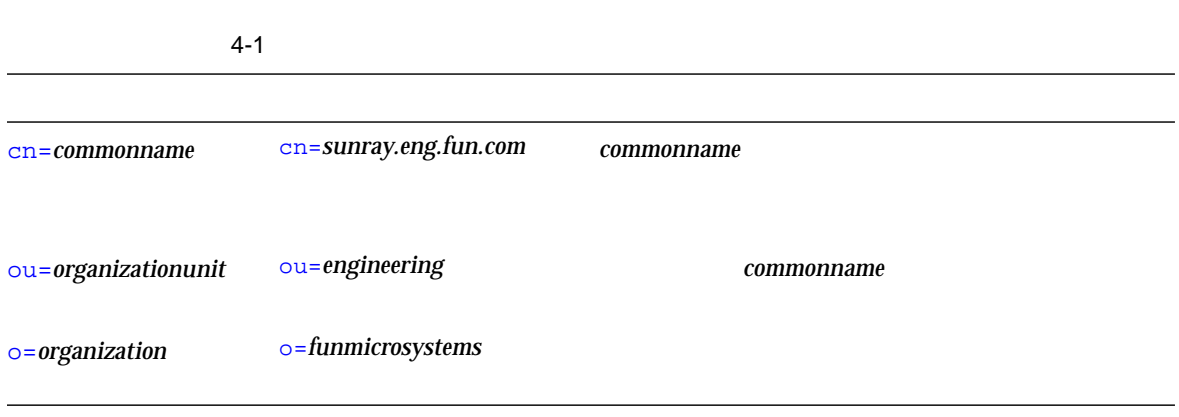

56 Sun Ray Enterprise Server Software 1.1 • 2000 4

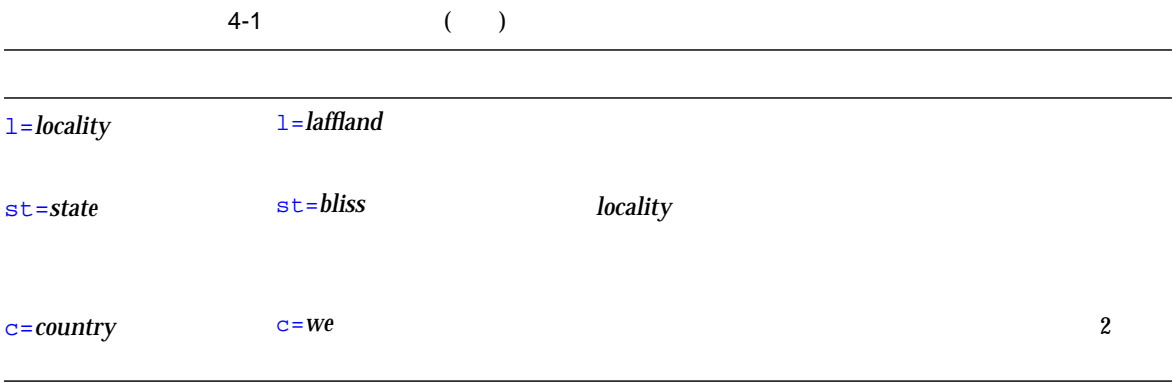

cn=*sunray.eng.fun.com*,ou=*engineering*,o=*funmicrosystems*,l=*laffland*,st=*bliss*,c=*we*

Sun WebServer SSL

 $4 - 2$ 

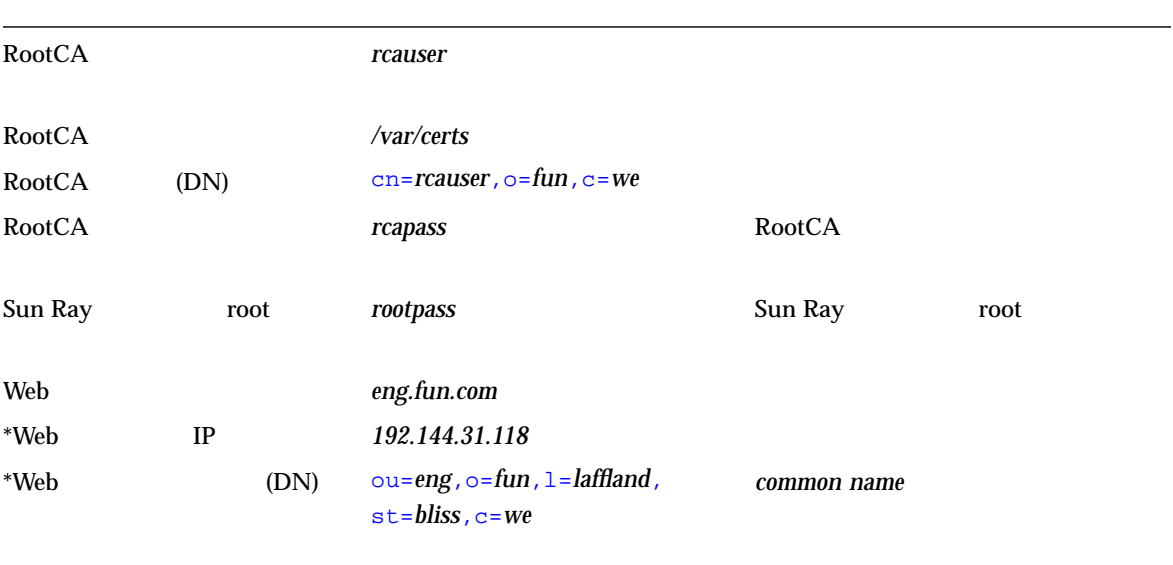

4 SSL 57

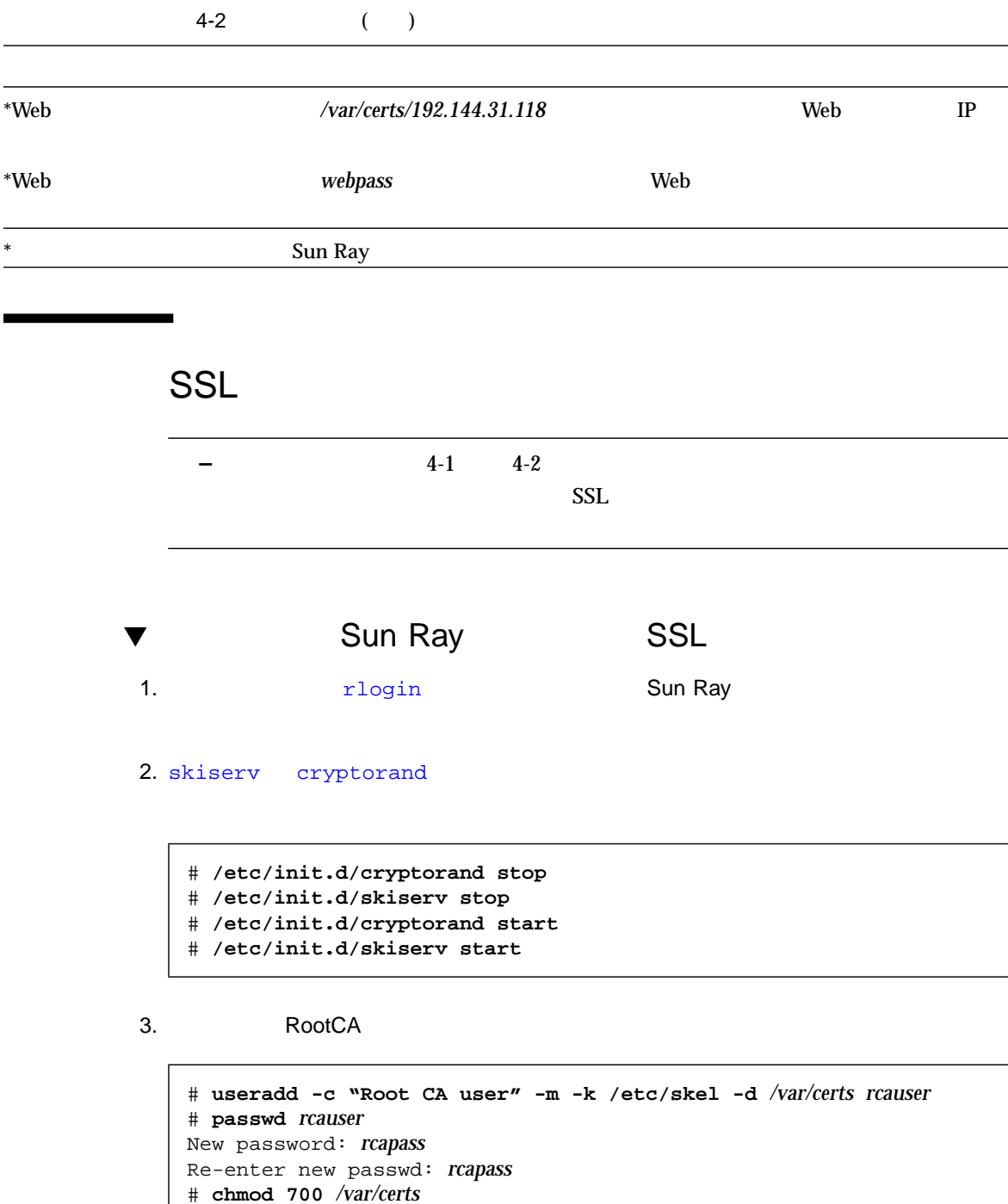

# **chown** *rcauser /var/certs*

#### 4. RootCA ユーザーとしてログインし、crca スクリプトを実行して RootCA 資格を作

#### # **su** *rcauser* \$ **/usr/bin/crca**

a. crca

- RootCA 識別名 (cn=*rcauser*,o=*fun*,st=*bliss*,c=*we*)
- RootCA (/var/certs)
- RootCA (*rcapass*)
- RootCA

b. crca to the state  $\sim$ 

 $\mathbf{y}$  (yes)

c. Sun Ray Toot

Password: *rootpass*

 $5.$  Web  $\blacksquare$ 

\$ **mkdir** */var/certs/192.144.31.118* \$ **chmod 700** */var/certs/192.144.31.118* \$ **chown** *rcauser /var/certs/192.144.31.118*

#### 6. sslgencrd Web

\$ **/usr/http/bin/sslgencrd -r** *rcauser* **-d** */var/certs/192.144.31.118* **-i** *192.144.31.118*

### a. httpd **Return + Return** Return + Return + Return + Return + Return + Return + Return + Return + Return + Return + Return + Return + Return + Return + Return + Return + Return + Return + Return + Return + Return + Return

#### b. sslgencrd

- Web (*eng.fun.com*)
- Web tommon name (DN)
- (ou=*eng*,o=*fun*,l=*laffland*,st=*bliss*,c=*we*)
- Web (*webpass*)
- $\blacksquare$  Web

4 SSL 59

**c.** sslgencrd RootCA

skilogin: Enter your own key package password: *rcapass*

ления и технический металли. То мове мове только металли с только и технический и технический с только и техни<br>В технический совмещений с только мове мове мове производства и технический совмещений с только мове мове мове a. sslstore Web \$ **exit** # **/usr/http/bin/sslstore -i** *192.144.31.118* **-p** */var/certs/192.144.31.118* **0** /usr/bin/skilogin; Enter host key package password: *webpass*

8. Web SSL

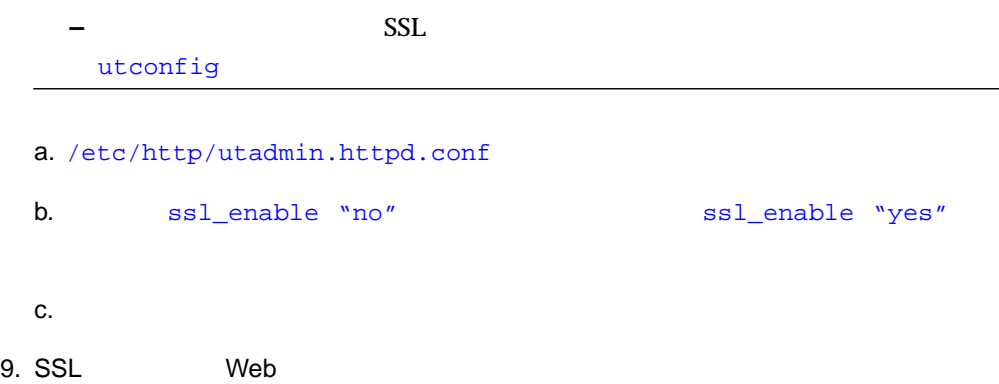

# **/usr/bin/htserver start** # **/usr/bin/htserver restart**

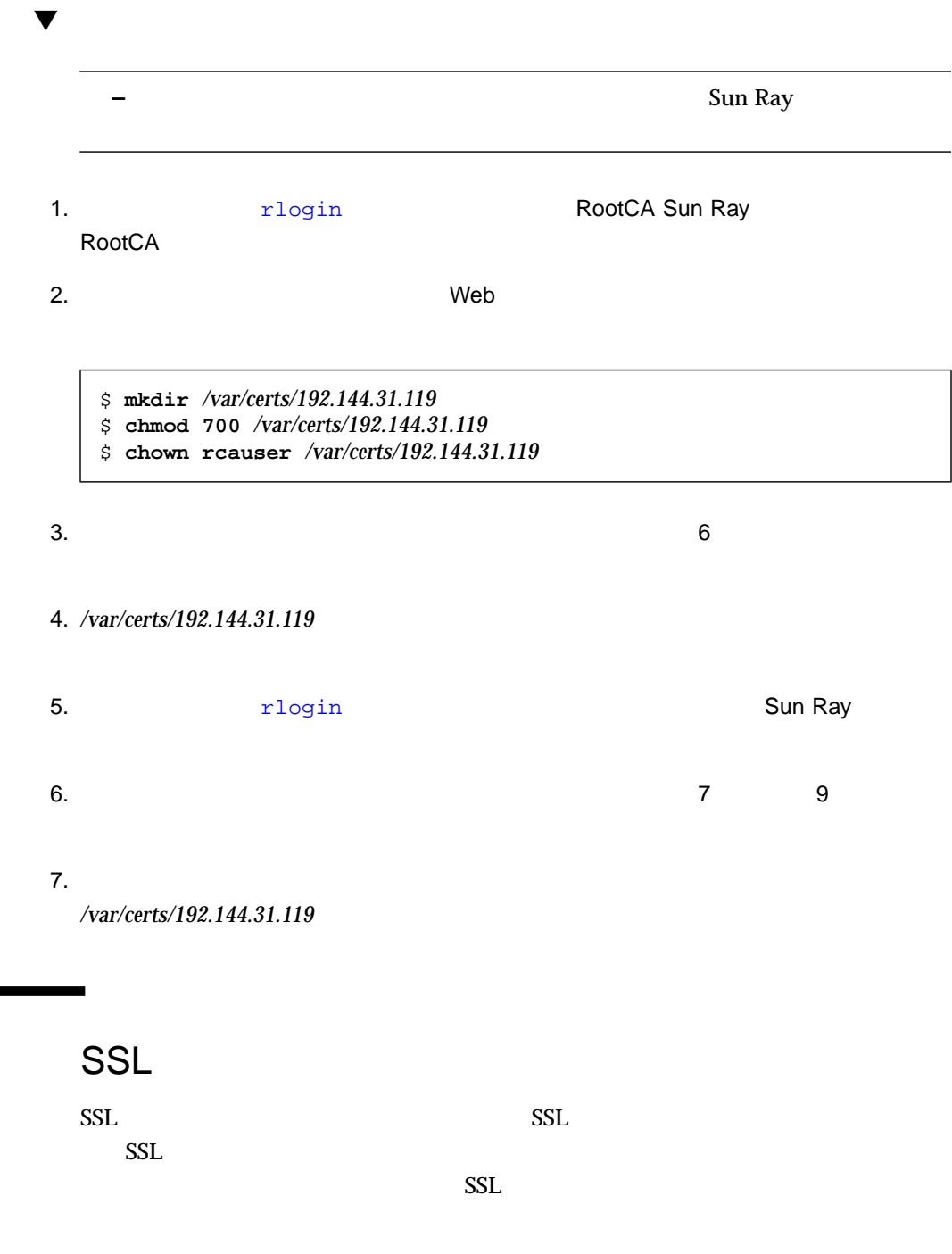

4 SSL 61

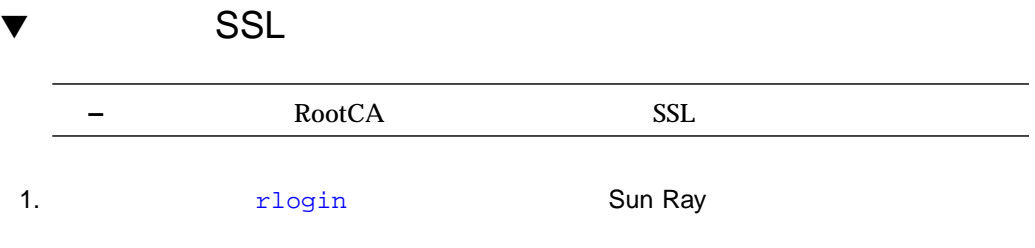

2. skiserv

# **/etc/init.d/skiserv stop**

3. FNS (Federated Naming Service)

# **/usr/bin/rm -rf /var/fn**

4. skiserv

# **/etc/init.d/skiserv start**

5. 58 Sun Ray 5. 58 SSL SSL

### 5

### Sun Ray

- $\blacksquare$  63
- 64 Sun Ray
- $\blacksquare$  68

**–** Sun Ray

- % man -a -M /opt/SUNWut/man
- % **setenv MANPATH=/opt/SUNWut/man**

 $\mathfrak{m}$ an  $\mathfrak{m}$ an  $\mathfrak{m}$ 

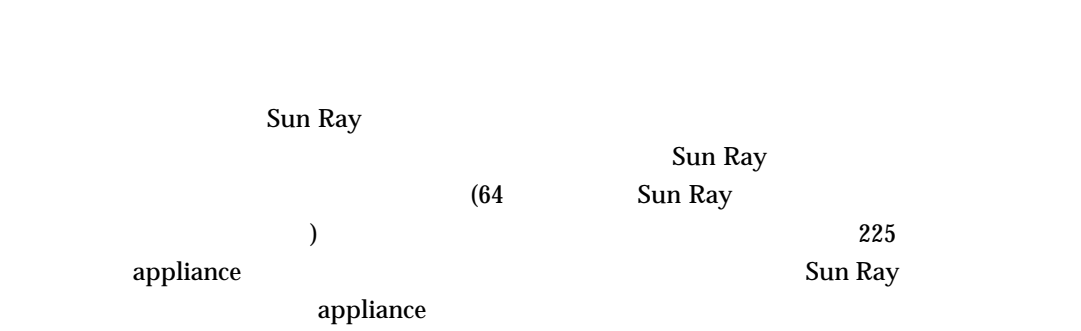

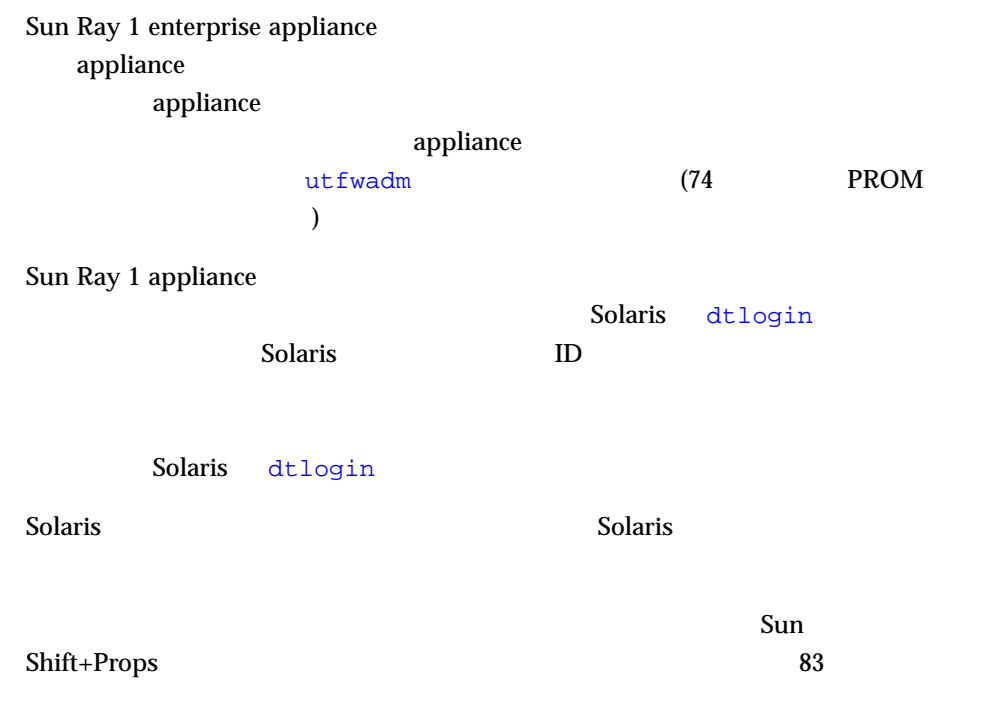

# Sun Ray

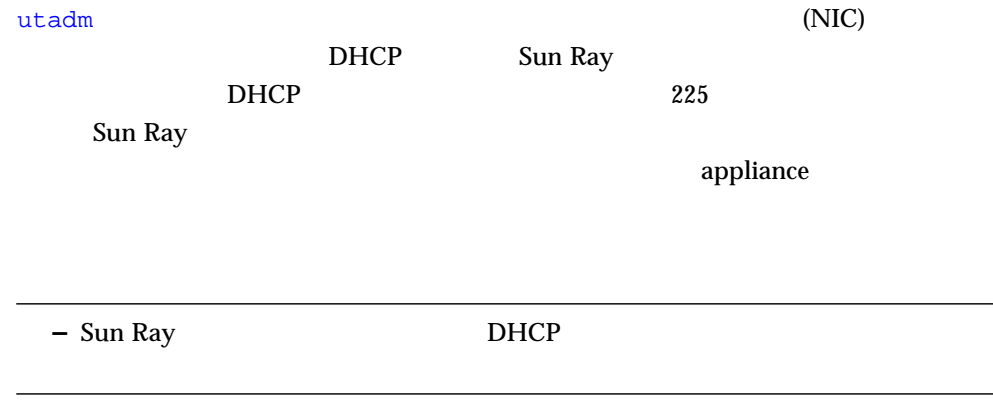

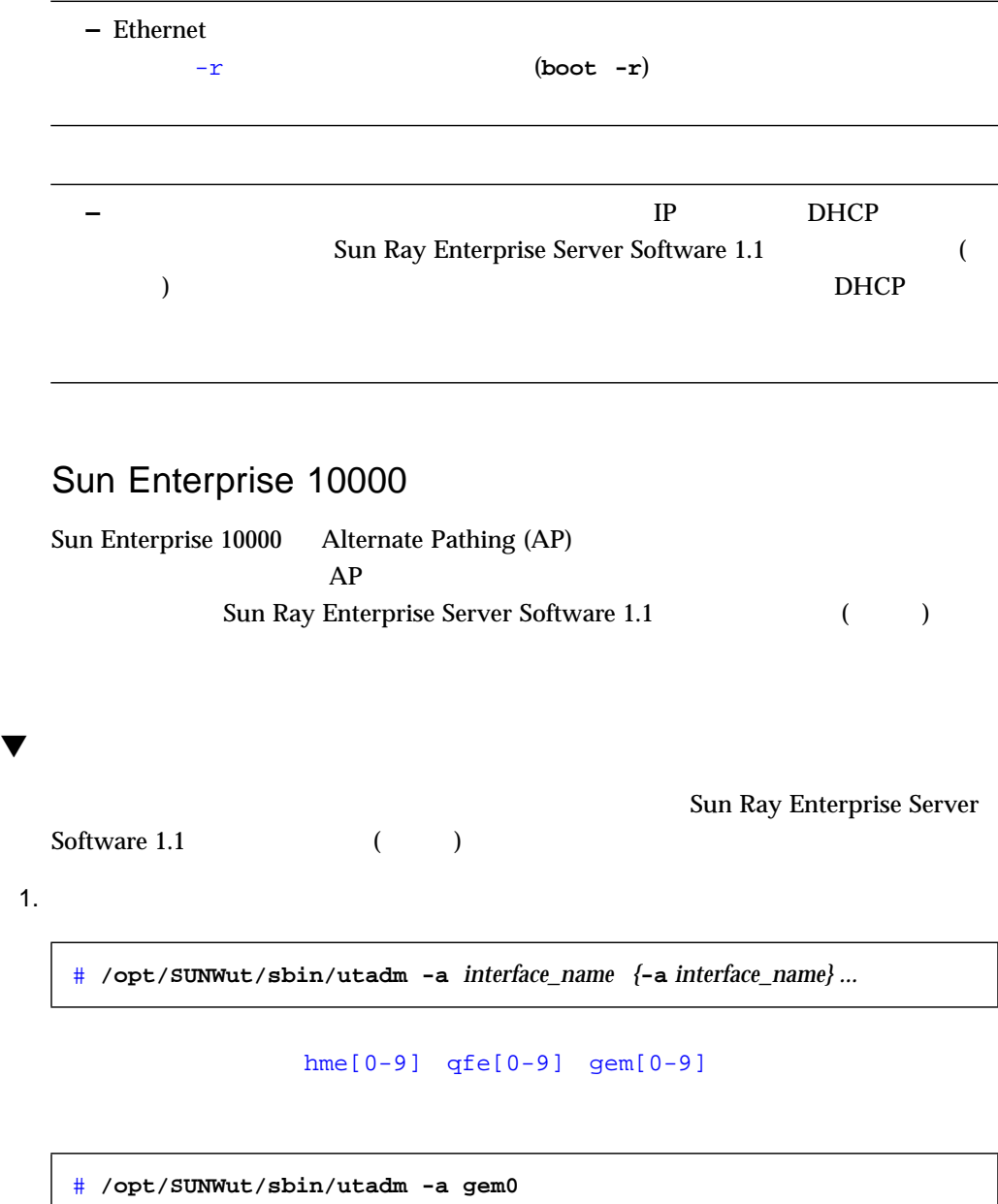

次のようなダイアログが起動します。ここでデフォルト値を使用する場合は、**y** を入

```
Configuring the Sun Ray Interconnect Fabric
### Configuring /etc/nsswitch.conf
### Disabling Routing
### configuring gem0 interface at subnet 128
 Selected values for interface "gem0"
   host address: 192.168.128.1
   net mask: 255.255.255.0
   net address: 192.168.128.0
   host name: quark-128
   net name: SunRay-128
   first unit address: 192.168.128.3
   last unit address: 192.168.128.254
   firmware server: 192.168.128.1
 Accept as is? ([Y]/N): y
### successfully setup "/etc/hostname.gem0" file
### successfully setup "/etc/inet/hosts" file
### successfully setup "/etc/netmasks" file
### successfully setup "/etc/inet/networks" file
### finished install of "gem0" interface
### Building network tables - this will take a few minutes
### Configuring DHCP Service for Sun Ray
```
 $n = \frac{1}{\sqrt{2\pi}}$ 

192.168.128 192.168.129 14

```
Configuring the Sun Ray Interconnect Fabric
### configuring /etc/nsswitch.conf
### Disabling Routing
### configuring gem0 interface at subnet 128
 Selected values for interface "gem0"
   host address: 192.168.128.1
   net mask: 255.255.255.0
   net address: 192.168.128.0
   host name: quark-128
   net name: SunRay-128
   first unit address: 192.168.128.3
   last unit address: 192.168.128.254
   firmware server: 192.168.128.1
Accept as is? ([Y]/N): n
 new host address: [192.168.128.1] 192.168.129.1
 new netmask: [255.255.255.0]
 new first Sun Ray address: [192.168.129.3]
 new last Sun Ray address: [192.168.129.254] 192.168.129.16
 Selected values for interface "gem0"
   host address: 192.168.129.1
   net mask: 255.255.255.0
   net address: 192.168.129.0
   host name: quark-129
   net name: SunRay-129
   first unit address: 192.168.129.3
   last unit address: 192.168.129.16
   firmware server: 192.168.129.1
Accept as is? ([Y]/N): y
### successfully setup "/etc/hostname.gem0" file
 hostname "quark-129" appears in "/etc/inet/hosts" file with
another IP
address, fix? ([Y]/N): y
### successfully setup "/etc/inet/hosts" file
### successfully setup "/etc/netmasks" file
### successfully setup "/etc/inet/networks" file
### finished install of "gem0" interfac
### Building network tables - this will take a few minutes
### Configuring DHCP Service for Sun Ray
```
### Configuring DHCP Service for Sun Ray ### stopped DHCP daemon ### started DHCP daemon ### Configuring firmware version for Sun Ray All the units served by "quark" on the 192.168.128.0 network interface, running firmware other than version "1.0\_4,REV=1999.02.23.20.39" will be upgraded at their next power-on. ### Configuring Sun Ray Logging Functions syslog service starting.

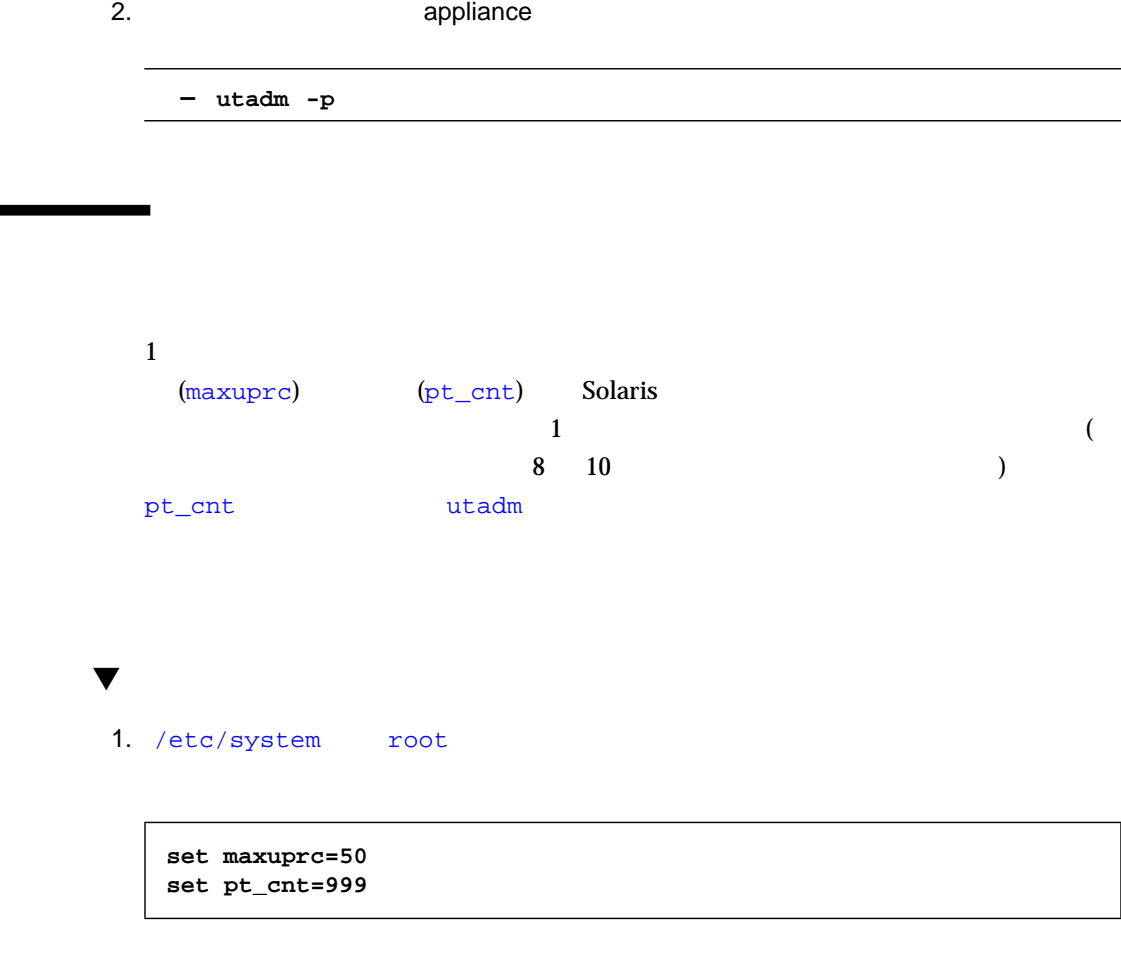

 $2.$ 

Sun Ray

 $\overline{77}$ 

 $145$ 

5 章 初期設定 69

70 Sun Ray Enterprise Server Software 1.1 • 2000 4

# $6$

# Sun Ray

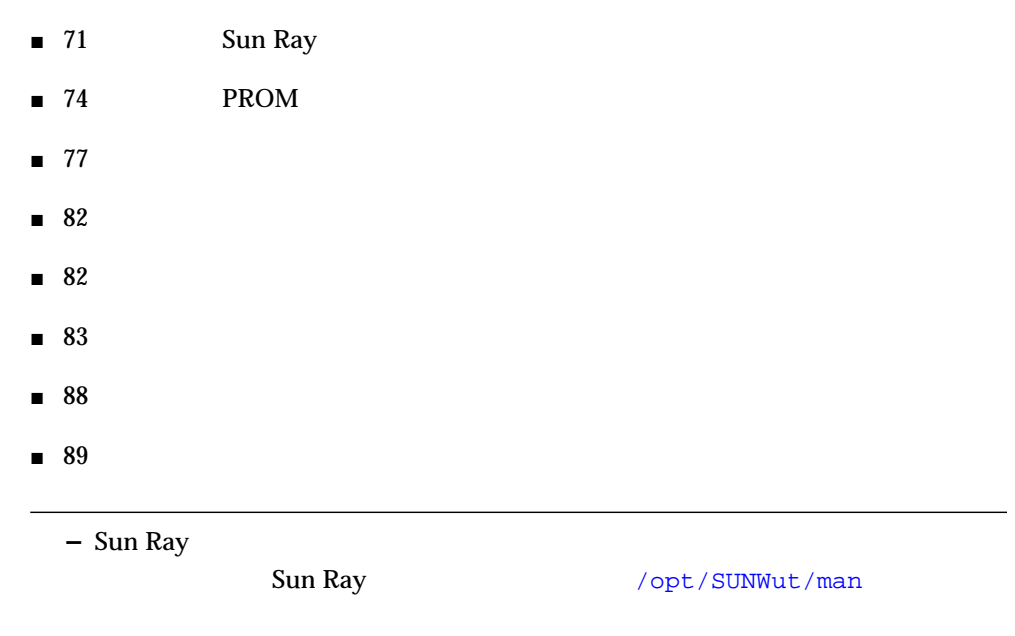

# Sun Ray

Sun Ray the Sun Ray the Sun Ray the Sun Ray the Sun Sun Ray the Europe extending the Sun Sun Sun Sun Sun Sun S

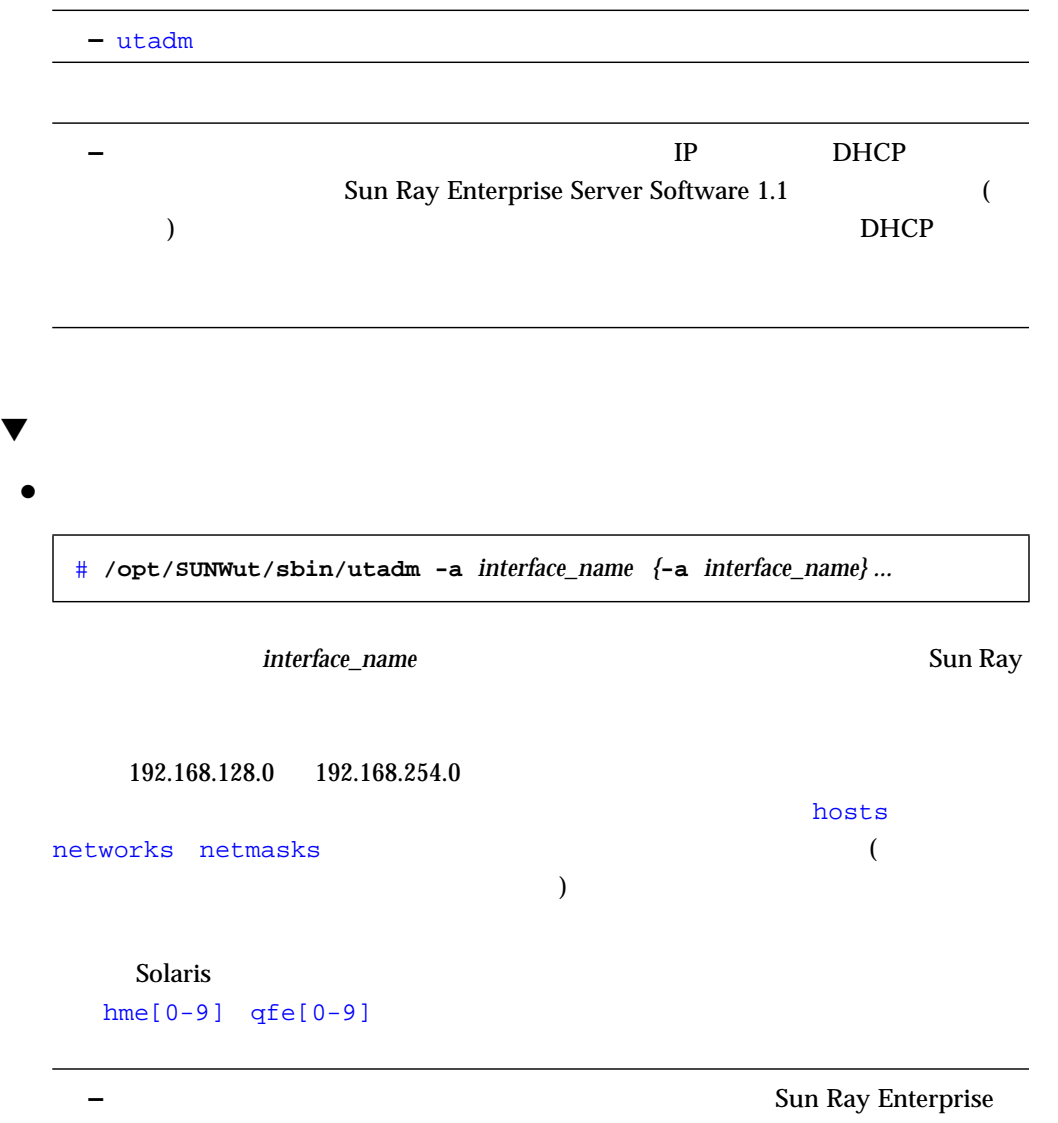

Server Software 1.1 **Example 2.1** (and  $\left(\frac{1}{2}\right)^{1/2}$ 

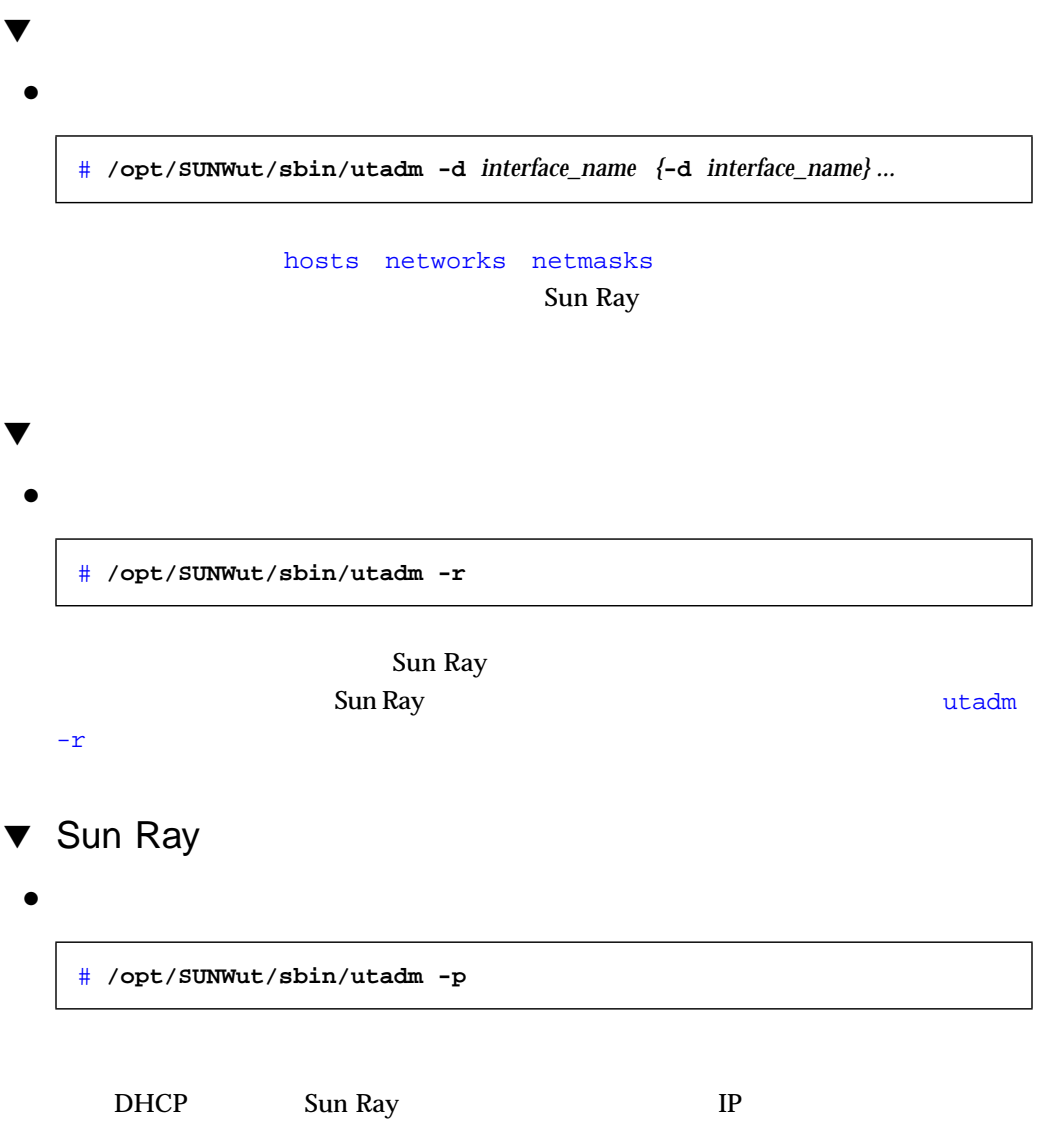

6 Sun Ray 73

# **PROM** Sun Ray 1 enterprise appliance PROM appliance utfwadm ■ DHCP appliance ■ コンピュートのアップグレードのアップグレード **–** DHCP **appliance** appliance  ${\tt utfwadm}$  . The system of  ${\tt intfwdm}$  $\begin{array}{ccc} \text{appliance} & \hspace{2.5cm} & \text{appliance} \end{array}$ 6-1 utfwadm -A **Propose appliance** appliance appliance appliance DHCP -D appliance appliance DHCP appliance -a  $\qquad \qquad \text{appliance}$

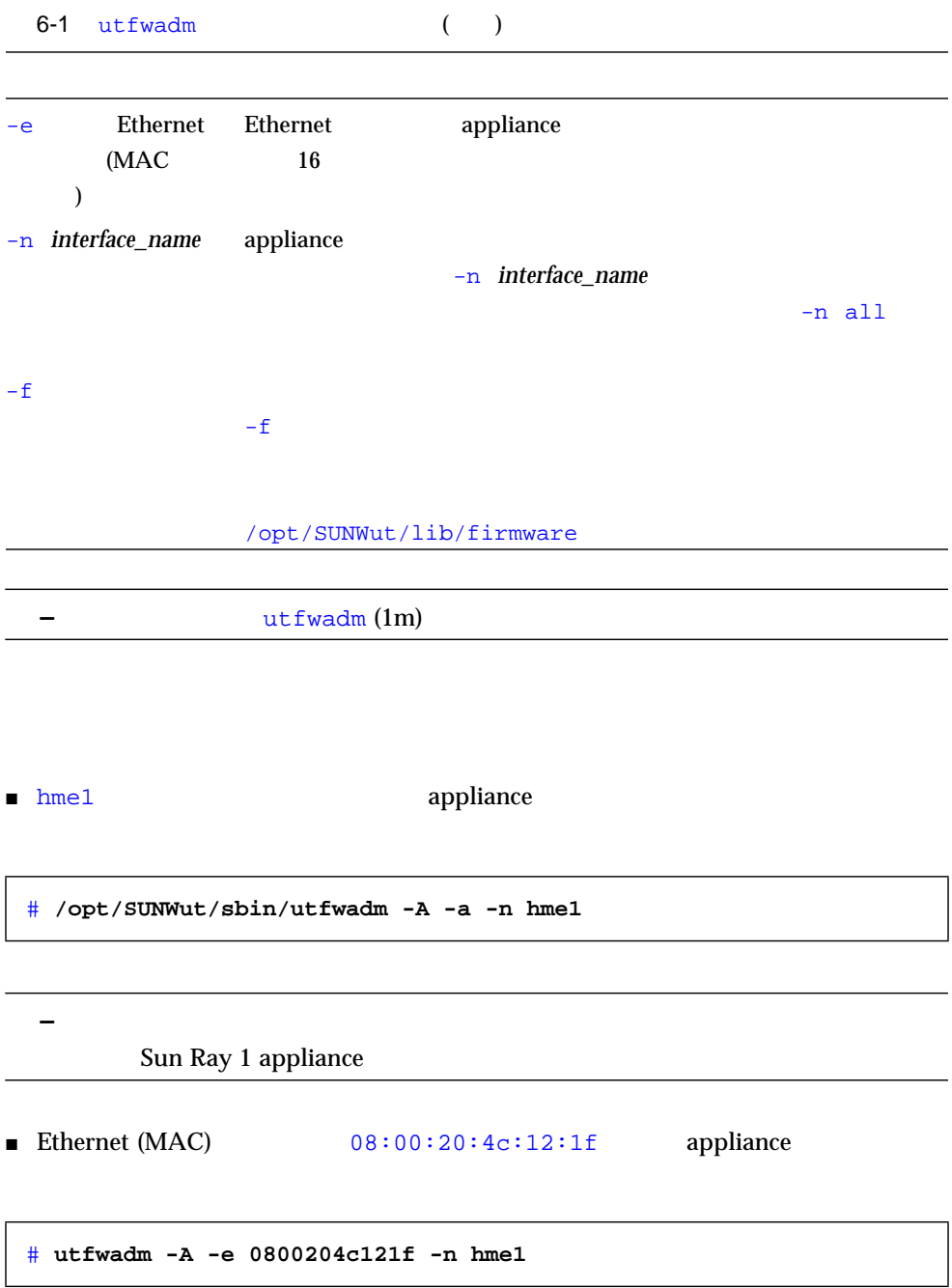

■ 08:00:20:4c:12:1c 08:00:20:4c:12:1d 08:00:20:4c:12:1e appliance

# **utfwadm -A -e 0800204c121c -n hme1** # **utfwadm -A -e 0800204c121d -n hme1** # **utfwadm -A -e 0800204c121e -n hme1**

### ▼ utload

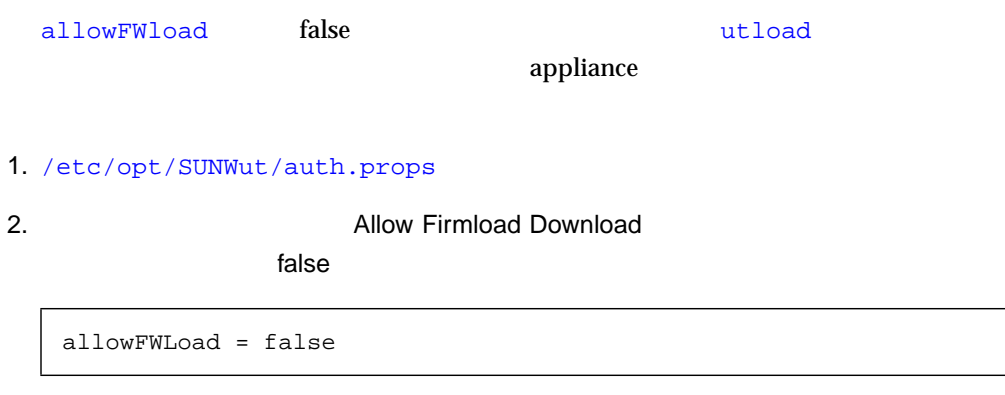

### ▼ utload

デフォルト値は true です。ただし、ダウンロードを可能にする必要がある場合は、以

- 1. /etc/opt/SUNWut/auth.props
- 2. **2. ファイルのホストリーズ Allow Firmload Download**

true

allowFWLoad = true

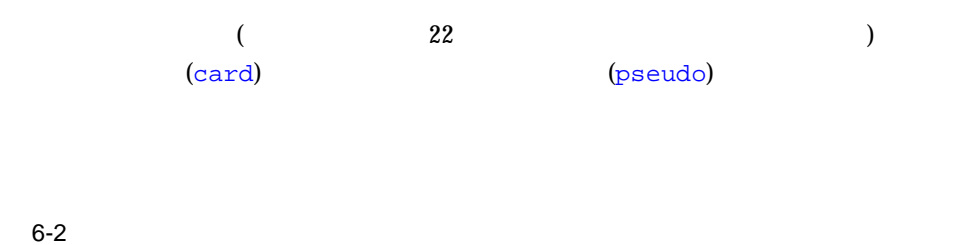

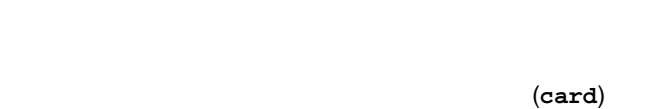

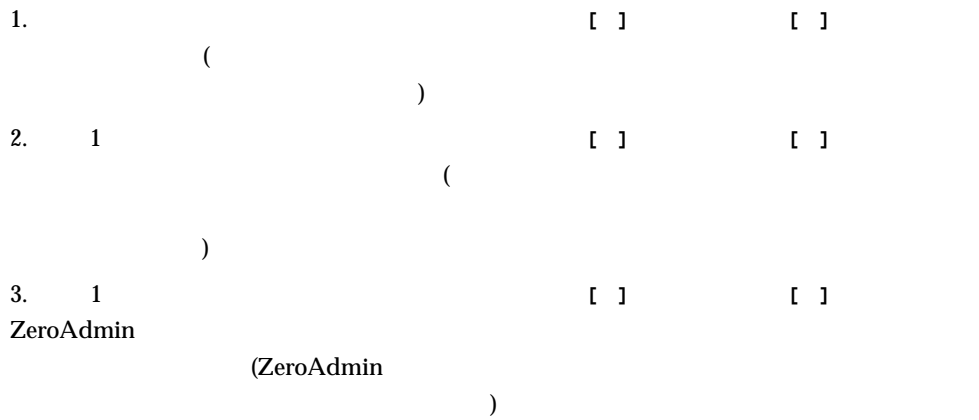

(**pseudo**)

(none card pseudo both )

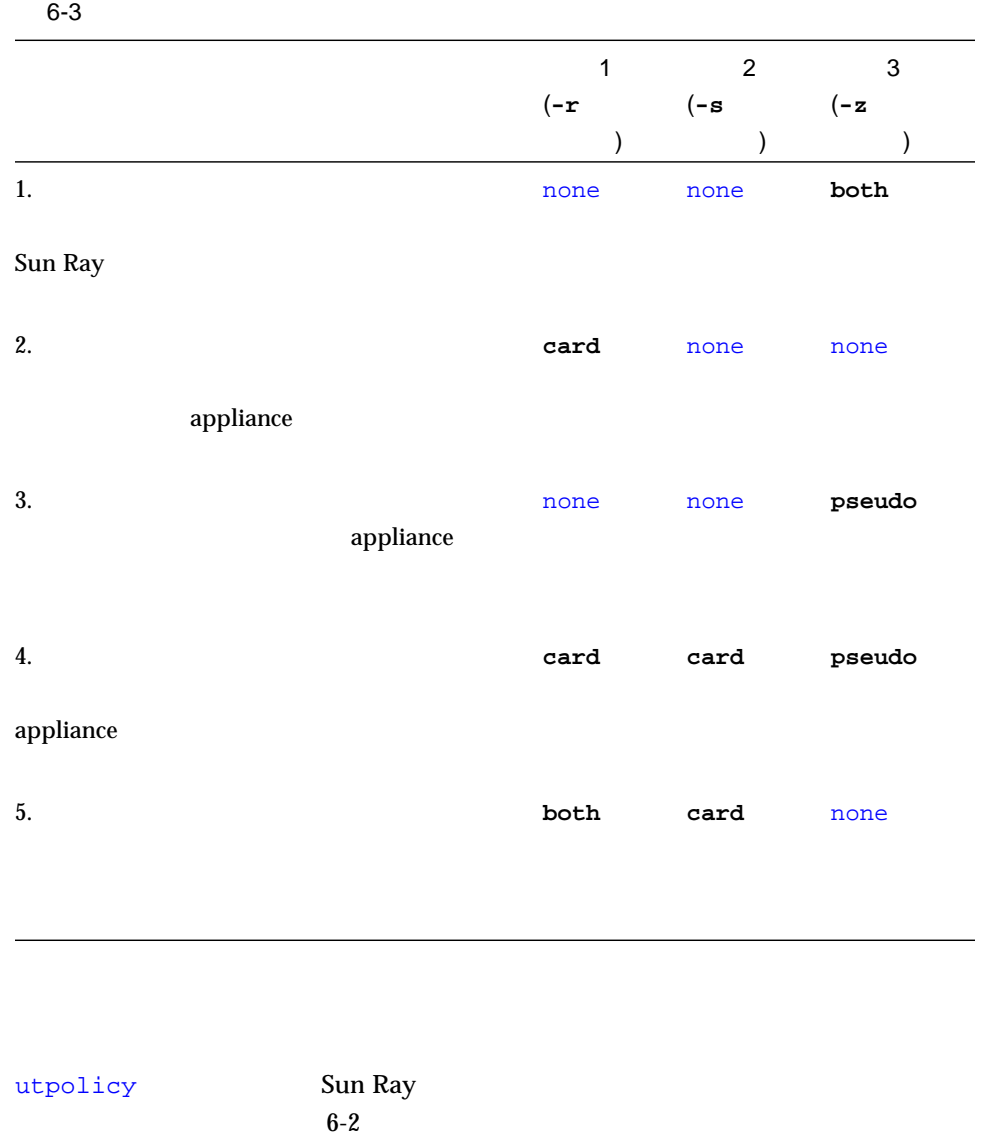

78 Sun Ray Enterprise Server Software 1.1 • 2000 4

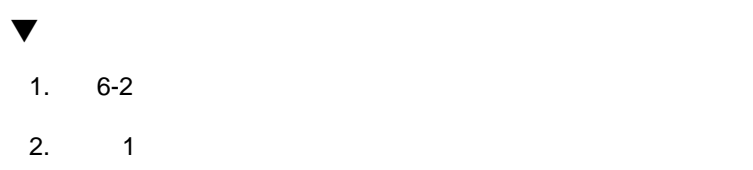

 $\bigwedge$ 

# /opt/SUNWut/sbin/utpolicy -a -r <  $1 \rightarrow -s \leftarrow 2 \rightarrow -z \leftarrow 3 \rightarrow$ 

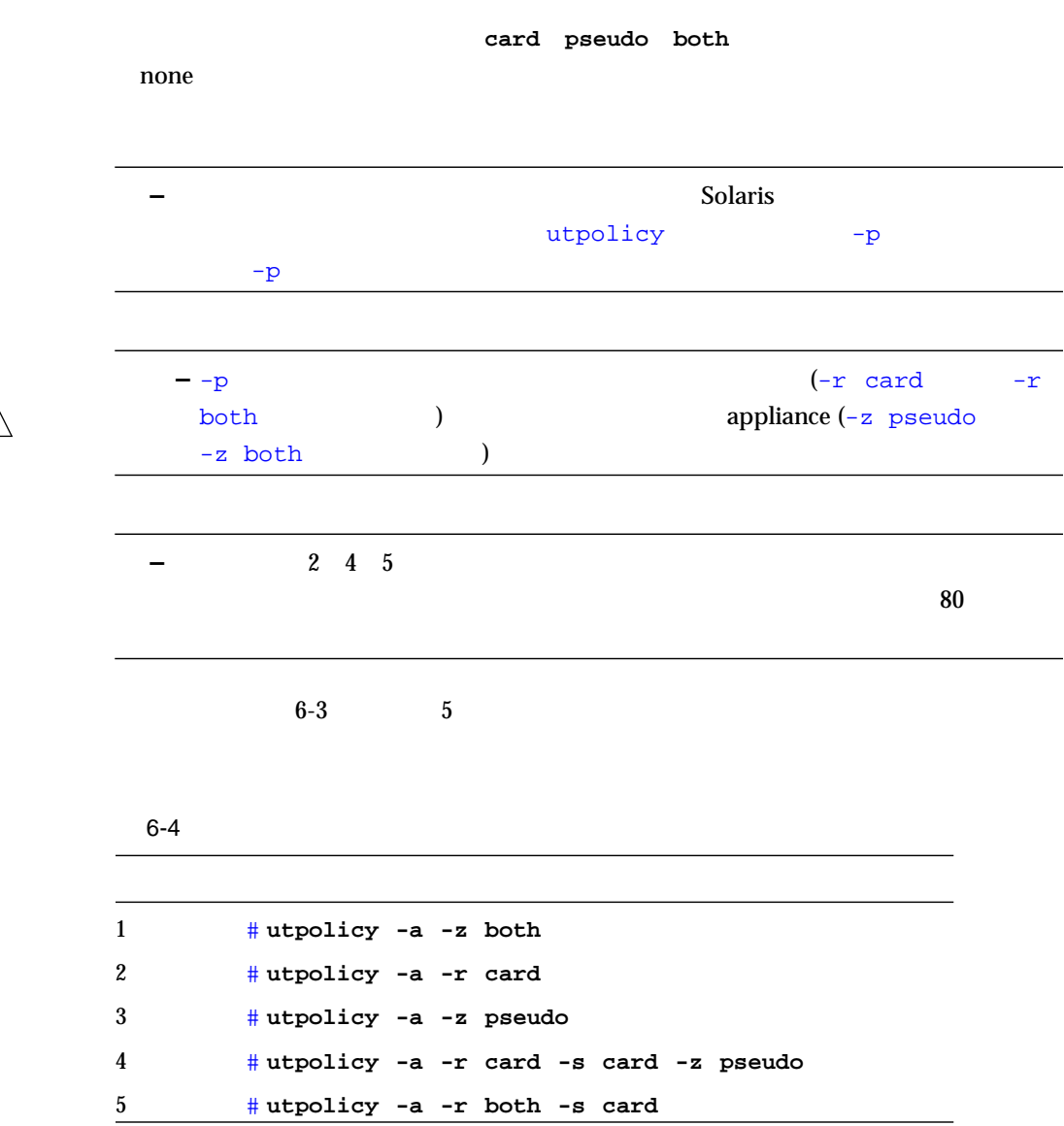

6 Sun Ray 79

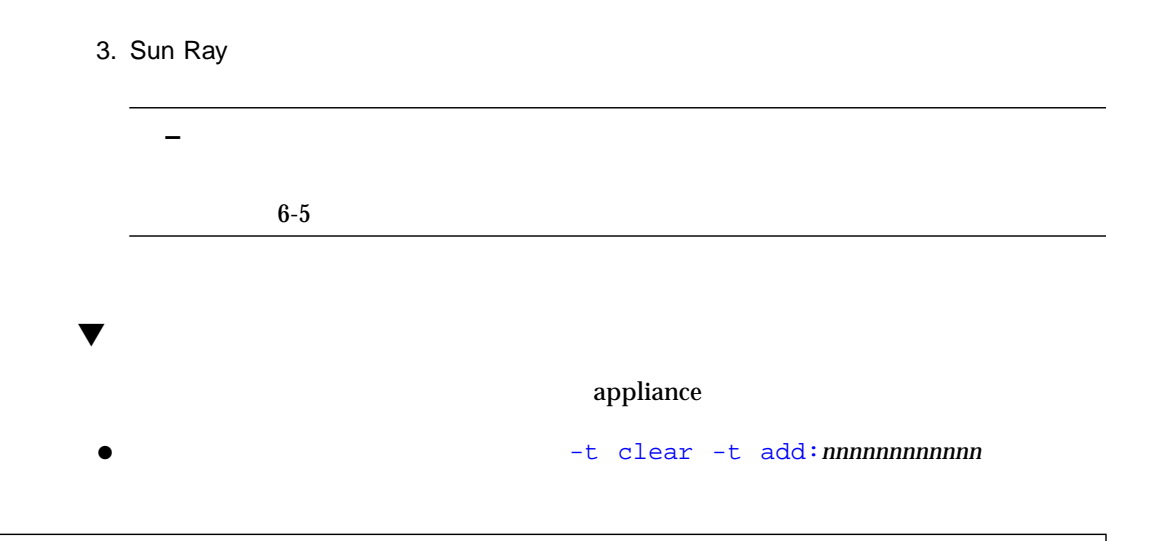

# **/opt/SUNWut/sbin/utpolicy -a -r card -z pseudo -t clear -t add:**nnnnnnnnnnnn

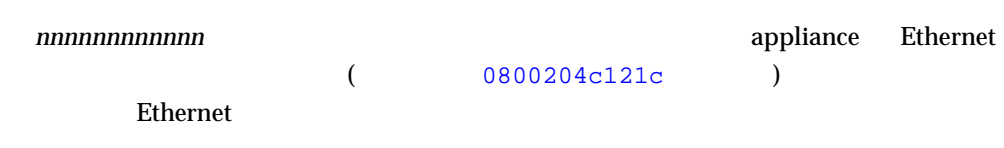

### utpolicy

utpolicy  $82$ 

### utpolicy

utpolicy

**–** トークンリーダーを追加した場合は、電源を再投入するか、あるいはトークン appliance

THE MOST RECENT POLICY CHANGE WAS SIGNIFICANT.

(If you cannot afford to terminate existing sessions, then you can restart the authentication manager without clearing existing sessions. Note that some sessions that were granted access under the old policy may persist. Use the following command to restart the authentication manager without clearing existing sessions: "/opt/SUNWut/sbin/utpolicy -i soft")

The authentication manager must be restarted for changes to take effect. Note that all existing sessions will be terminated. Please run the following command:

/opt/SUNWut/sbin/utpolicy -i clear

 $6-1$  utpolicy  $(1)$ 

The authentication manager must be restarted for changes to take effect. If a significant policy change has been made then the following command should be run, note that all existing sessions will be terminated:

/opt/SUNWut/sbin/utpolicy -i clear

If a minor policy change was made, such as adding a dedicated card reader terminal, then it is not necessary to terminate existing sessions and the following command is preferred:

/opt/SUNWut/sbin/utpolicy -i soft

 $6-2$  utpolicy  $(2)$ 

utpolicy -i clear

### utpolicy

6-5 utpolicy (clear soft)

/opt/SUNWut/sbin/utpolicy -i clear

/opt/SUNWut/sbin/utpolicy -i soft (

 $Solaris$   $Solaris$ Solaris Solaris Sun Ray 9 Sun Ray

 $)$ 

appliance

Sun Ray 1 appliance Solaris Admintool  $($ Sun Ray *Sun Ray 1* 

82 Sun Ray Enterprise Server Software 1.1 • 2000 4

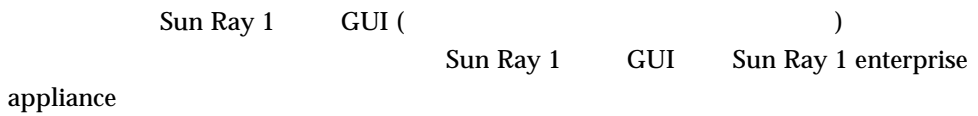

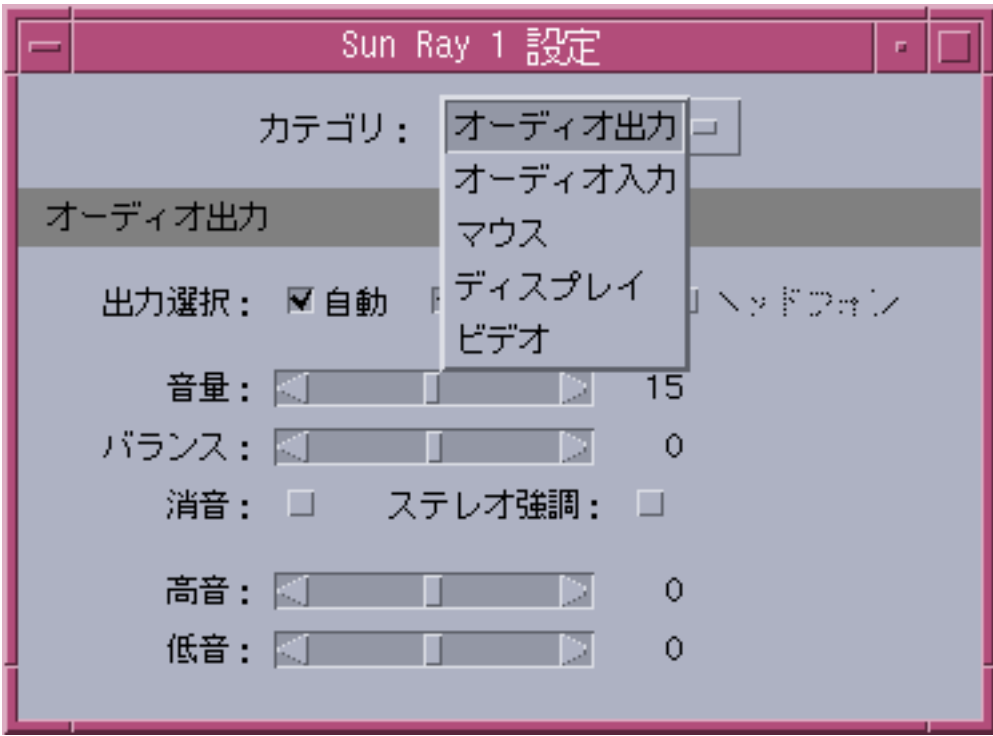

 $6-3$  Sun Ray 1

# Sun Ray 1 GUI

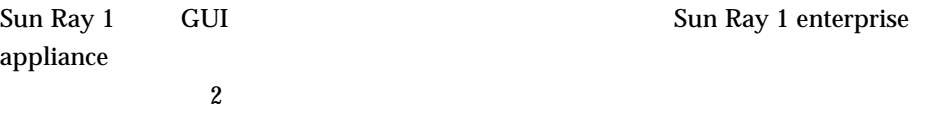

6 Sun Ray 83

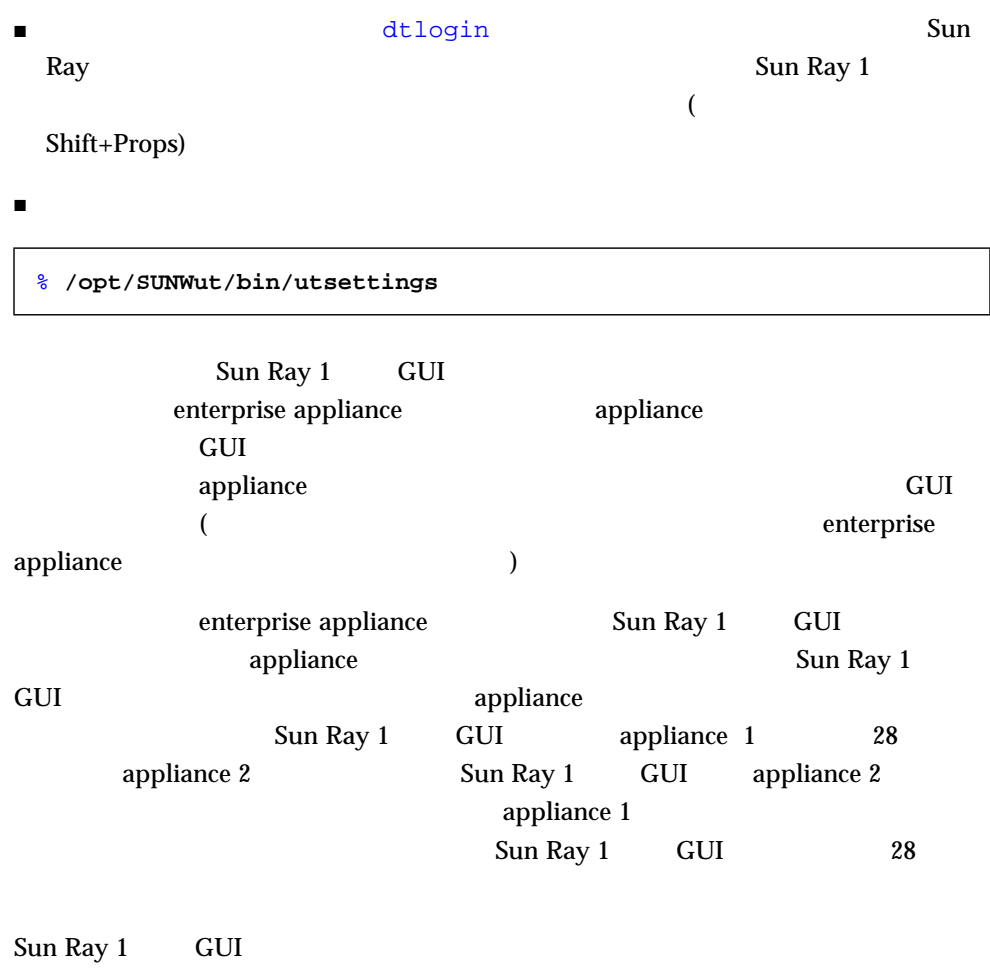

appliance  $\qquad \qquad \textcolor{red}{\bullet}$ 

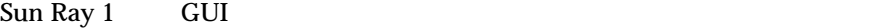

### $6 - 6$

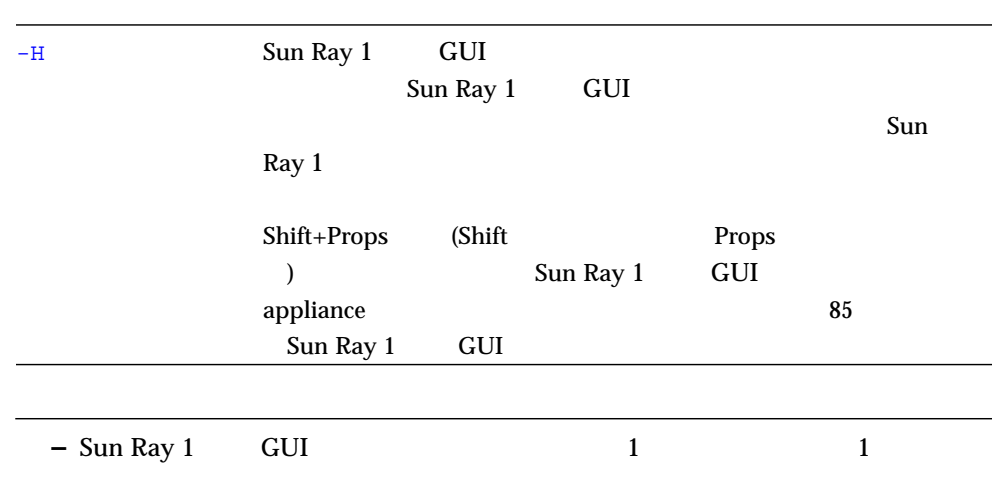

## Sun Ray 1 GUI

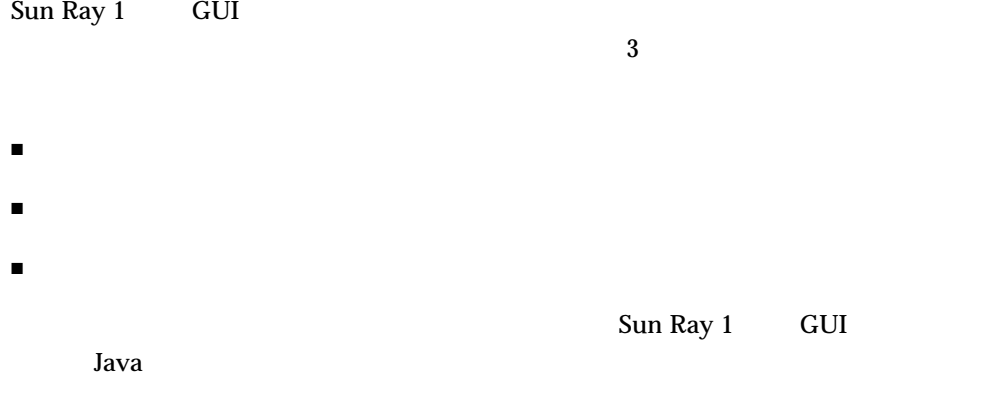

■ /etc/opt/SUNWut/utsettings\_defaults.properties (  $)$ 

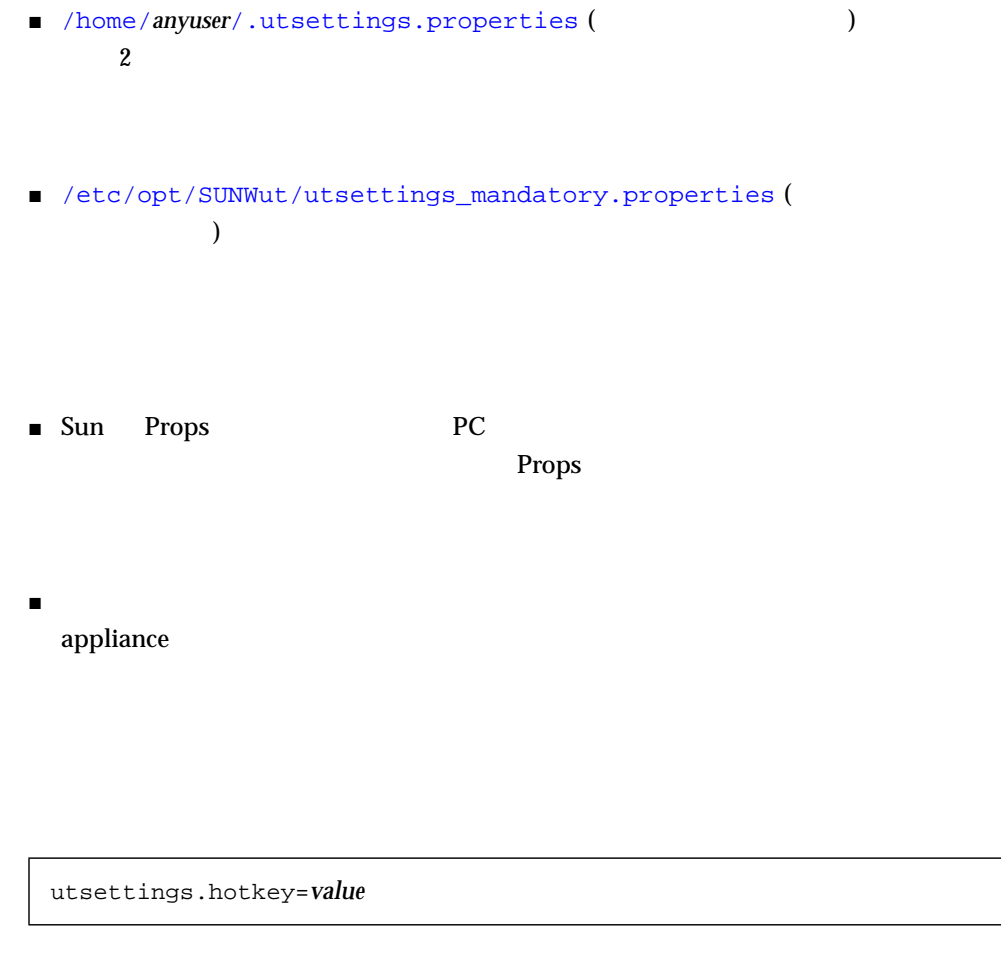

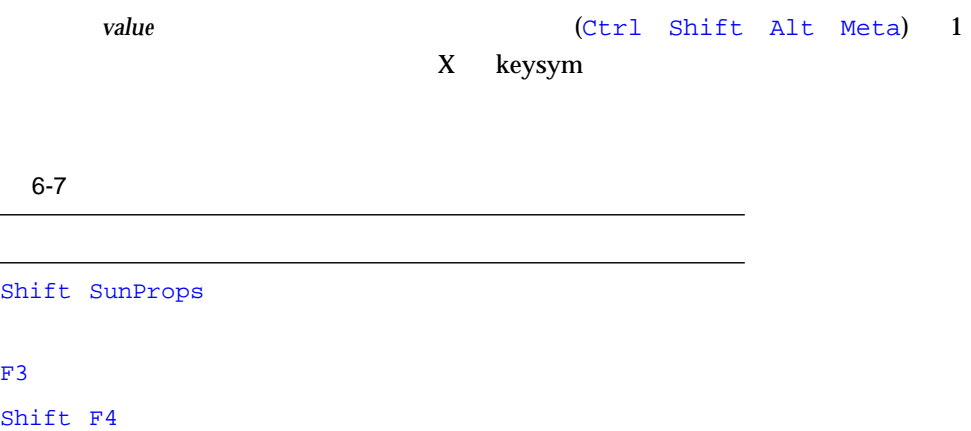

86 Sun Ray Enterprise Server Software 1.1 • 2000 4

Ctrl Shift Alt F5

### $\blacktriangledown$  Sun  $\blacktriangledown$  Sun  $\blacktriangled$

### 1. root

/etc/opt/SUNWut/utsettings\_defaults.properties

/etc/opt/SUNWut/utsettings\_mandatory.properties

2.  $\#$ # は本来のホットキー属性をコメントアウトします。 **#** utsettings.hotkey=Shift SunProps

 $3.$ 

**utsettings.hotkey=Shift F8**

**–** 必須の値に変更を加えるには、

4. utsettings\_defaults.properties

Sun Ray 1

 $\blacktriangledown$  Sun  $\blacktriangledown$  Sun  $\blacktriangled$ 

1.  $\sqrt{(home/username)}$ 

% **touch .utsettings.properties**

.utsettings.properties

6 Sun Ray 87

### **utsettings.hotkey=Shift F8**

- 3. .utsettings.properties
- $4.$

Sun Ray enterprise server

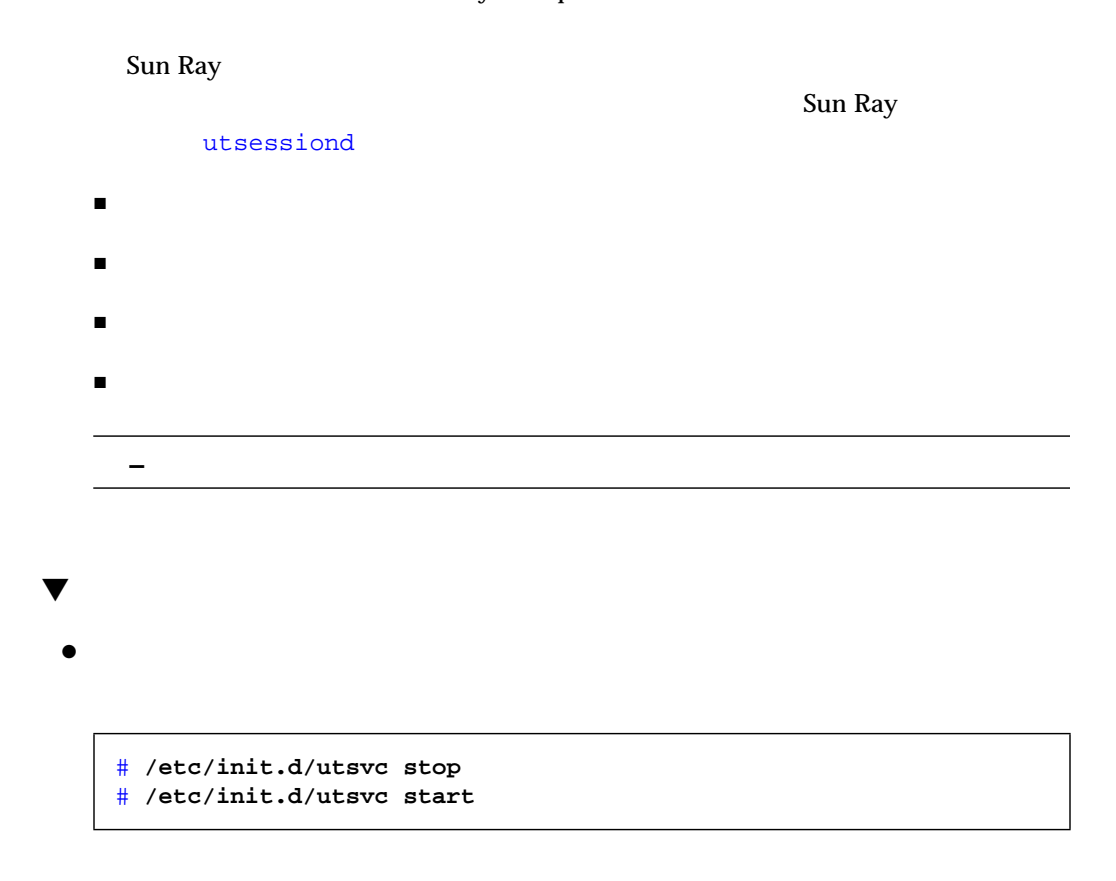
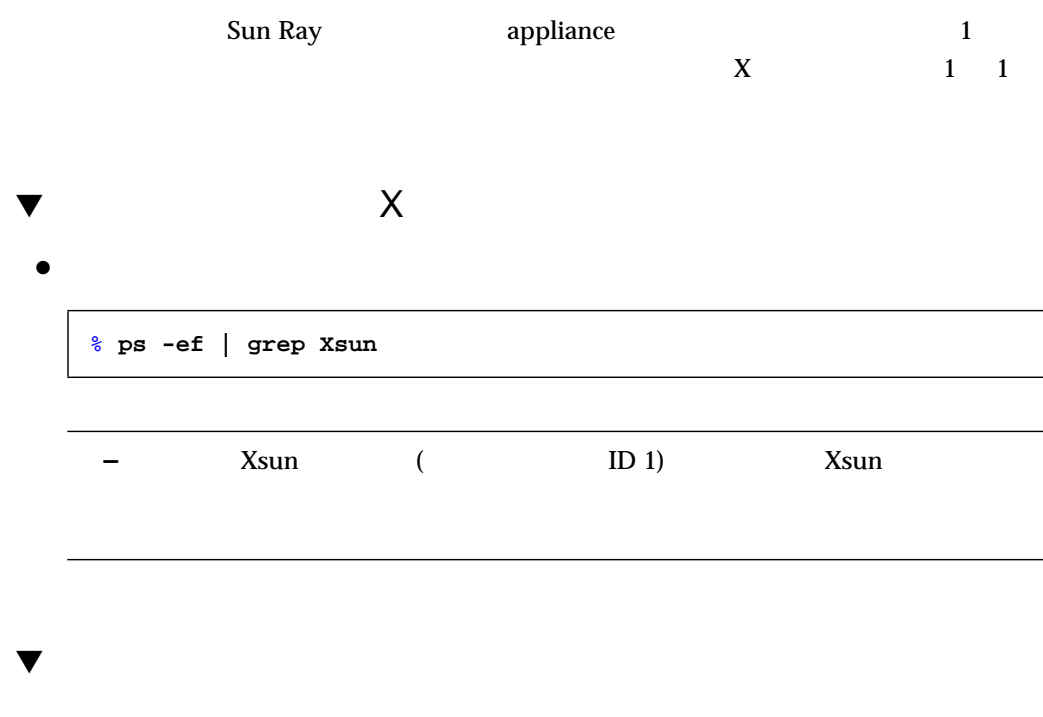

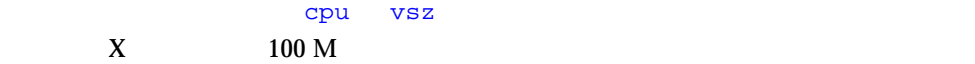

● 暴走しているプロセスを見つけるには、ps コマンドを使用します。次のように入力し

% **ps -o rss -o vsz -o pcpu -o args -e -o user** % **ps -o rss,vsz,pcpu,args,user -e**

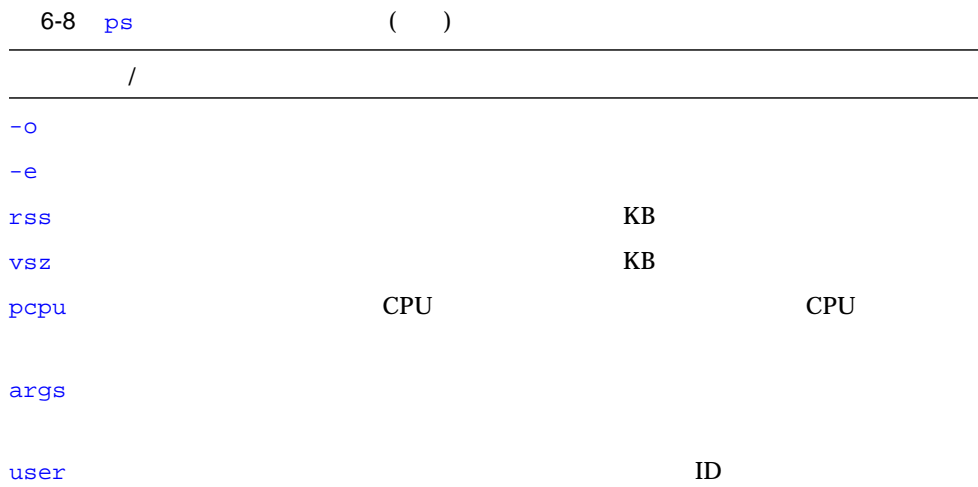

- /var/opt/SUNWut/log/messages appliance
- $\blacksquare$  /var/adm/message

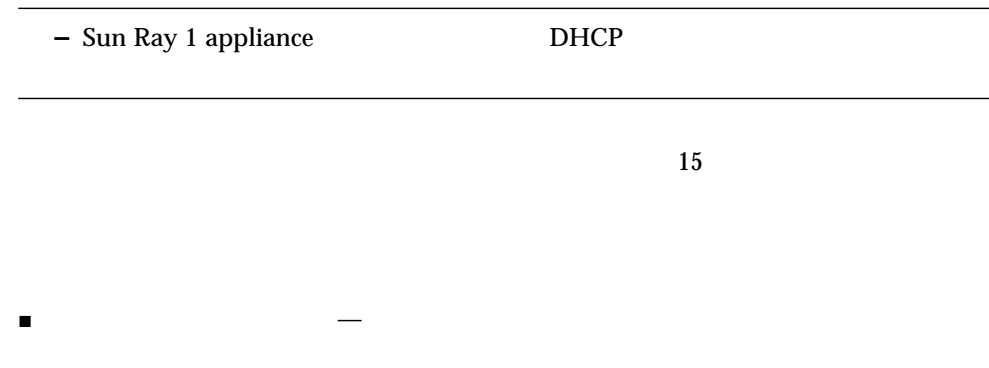

 $\mathcal{L}_{\mathcal{A}}$ 

90 Sun Ray Enterprise Server Software 1.1 • 2000 4

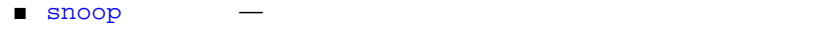

- netstat —
- $\blacksquare$  dhtadm  $\blacksquare$  DHCP
- Solaris Resouce Manager (SRM) —

▼ Open Windows™

 $\bullet$  $\blacktriangledown$ 1. snoop (DHCP) Sun Ray 1 appliance 08:00:20:af:24:1c /tmp/trace.snoop 2.  $\begin{array}{ccccc} \text{3} & \text{3} &$  $\blacktriangledown$ 1. netstat このコマンドでは、ループバック、インターネット、Sun<br>コマンドラネット Ray  $\Box$ % **/usr/openwin/bin/perfmeter -a -d** # **snoop -o /tmp/trace.snoop 08:00:20:af:24:1c** # **snoop -d hme1** % **netstat -i**

6 Sun Ray 91

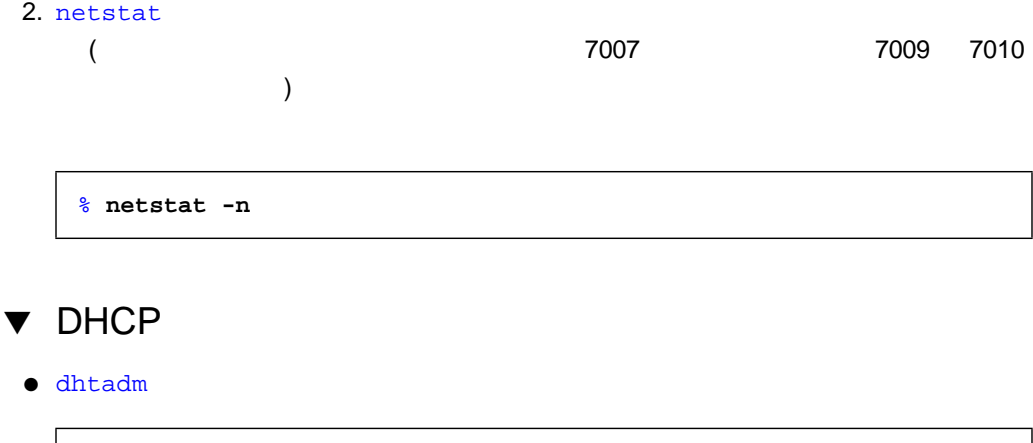

<u>DHCP DHCP</u> DHCP IP

# **dhtadm -P**

# $\overline{7}$

# **Sun Ray Example Sun Ray Example 2** ■ 93 ■ 95  $97$

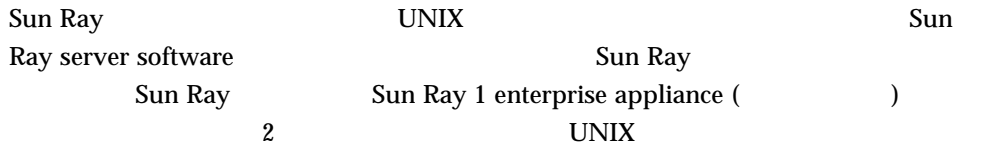

# Sun Ray 1 appliance

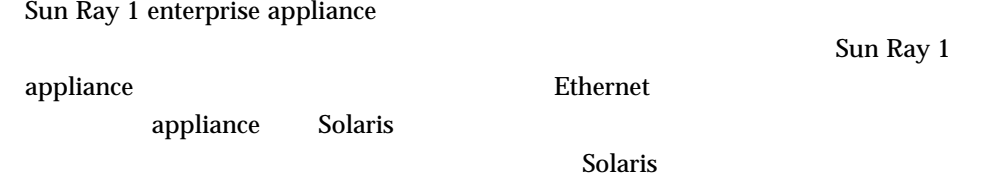

appliance Sun Ray appliance  $\begin{array}{lll} \text{appliance} & \text{appliance} \end{array}$ appliance (appliance (appliance )

Sun Ray appliance **8 8 Sun Ray 1 appliance** 

# Sun Ray

Sun Ray 2012 UNIX 2012 Sun Ray 2014 ザーは、トークン (通常は スマートカードだが、appliance の組み込み ID の場合もあ ) and the contract of  $X$ dtlogin  $UNIX$ Sun Ray **UNIX**  $\mathop{\rm Sun}\nolimits\,{\rm Ray}$ UNIX (1999年) (1999年) しょうしゃ しんしゃ (1999年) しんしゃ (1999年) しんしゃ (1999年) としている (1999年) としている )

> Sun Ray Sun Ray **the Sun Ray test of Sun Ray test** enterprise appliance

#### appliance

使用可能な Sun Ray ユーザー管理機能の範囲は、現在の認証ポリシーに依存します。 appliance

#### appliance

appliance Sun Ray

appliance (  $\qquad \qquad$ ) Sun Ray Sun Ray **Sun Ray Extending Line Ray Extending 1** 

**Sun Ray** 2008年 Sun Ray 2008年 Sun Ray 2008年 Sun Ray 2008年 Sun 2008年 Sun 2008年 Sun 2008年 Sun 2008年 Sun 2008年 Sun 2008年 Sun 2008年 Sun 2008年 Sun 2008年 Sun 2008年 Sun 2008年 Sun 2008年 Sun 2008年 Sun 2008年 Sun 2008年 Sun 2008年 Sun

94 Sun Ray Enterprise Server Software 1.1 • 2000 4

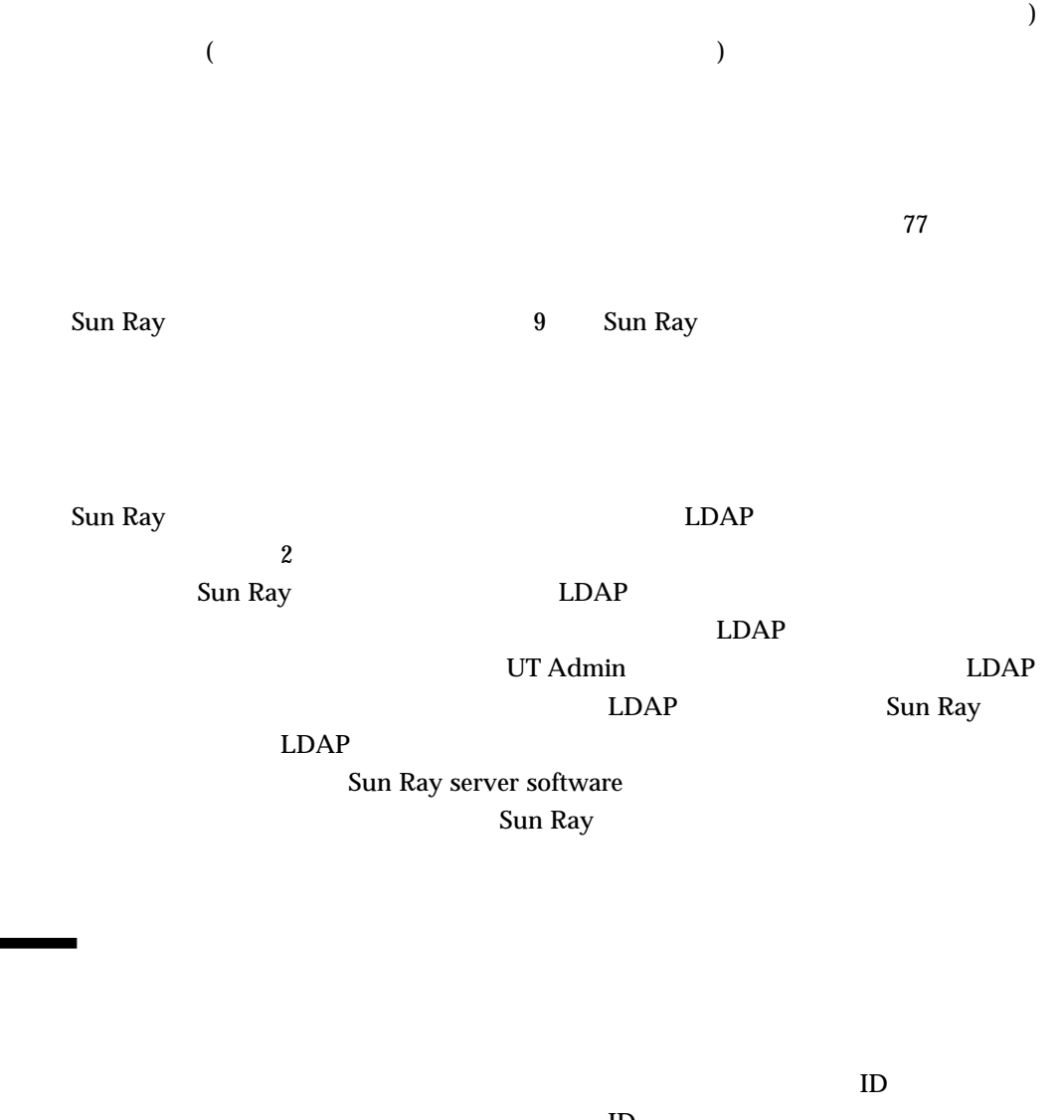

 $\mathbf{D}$  $\rm ID$ Sun Ray server software the set of the server software the set of the enterprise appliance appliance

Sun Ray

Sun Ray

7 章 管理アプリケーション 95

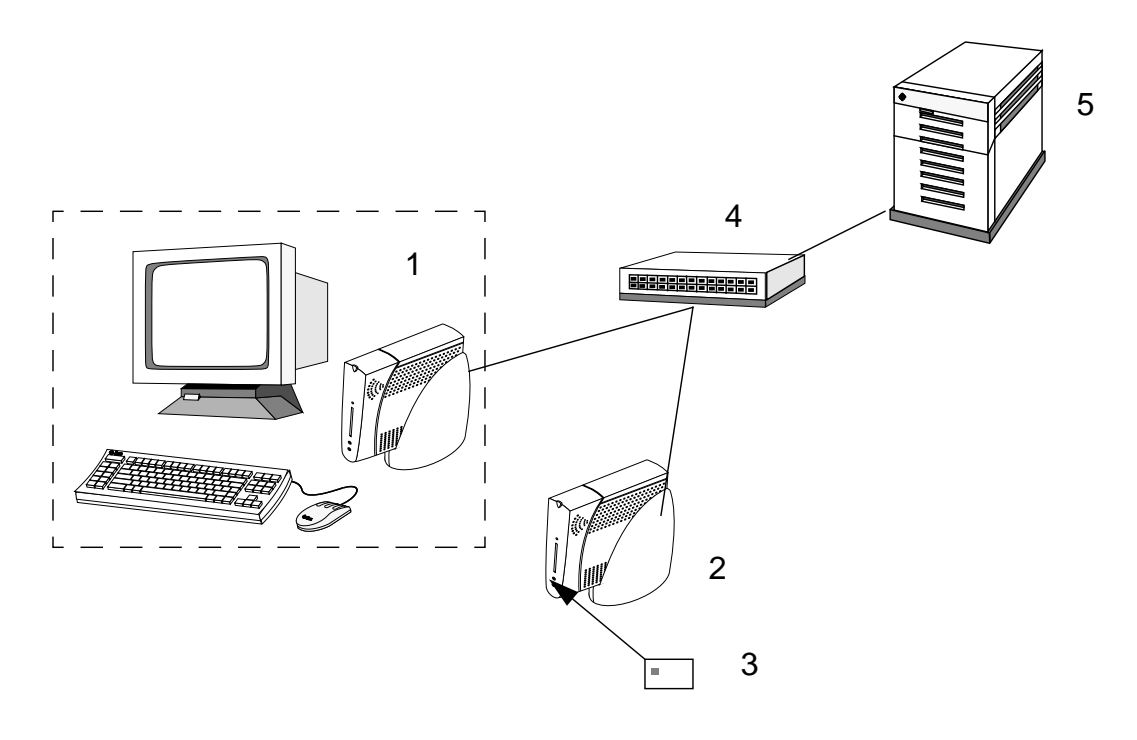

 $7-1$ 

- 1. *I* enterprise appliance
- 2. **appliance**
- **3.**
- 4.
- 5. サーバー
	-

#### enterprise appliance

appliance

Sun Ray appliance

 $136$ 

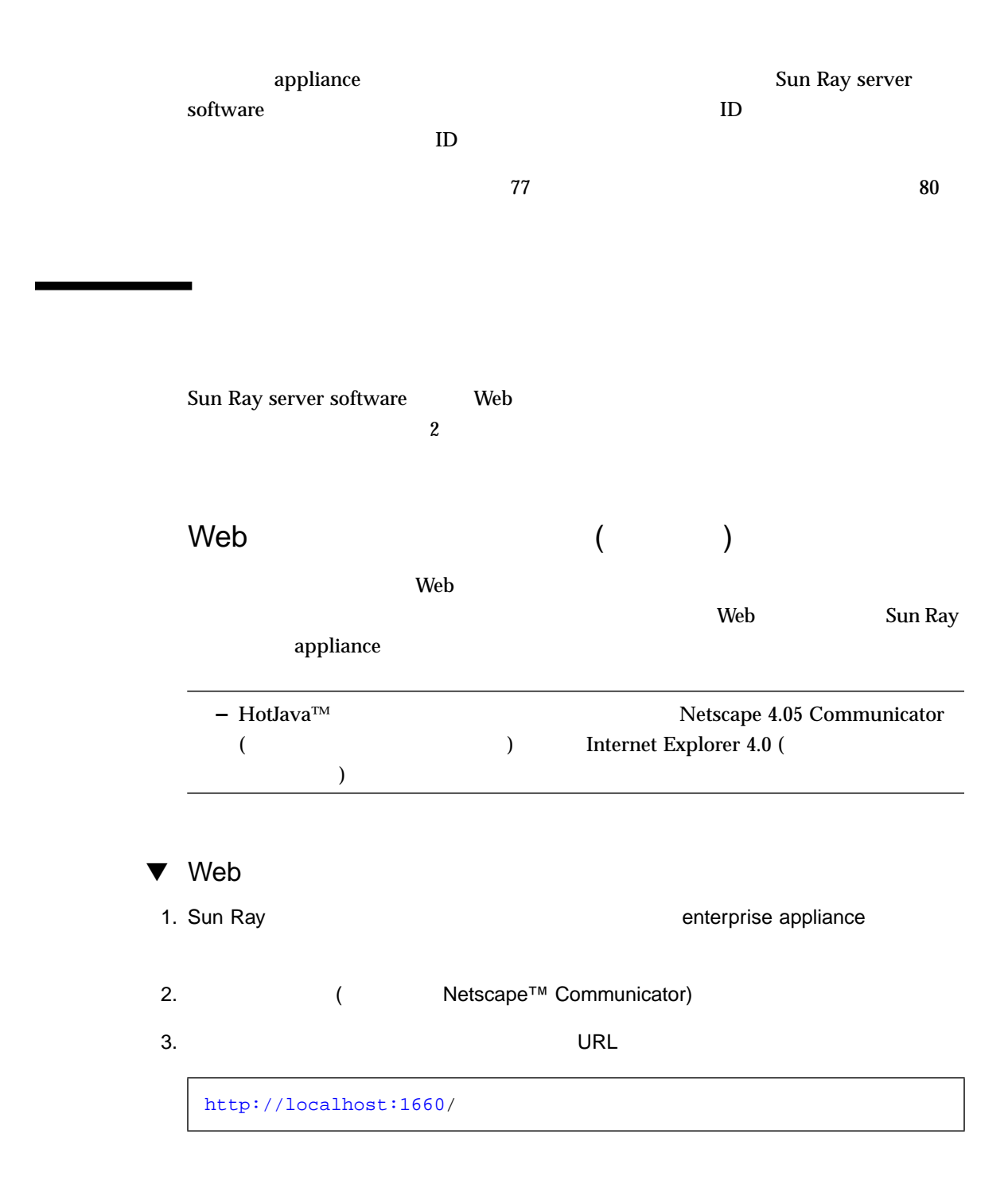

7 章 管理アプリケーション 97

**–** Sun Ray URL "1660"

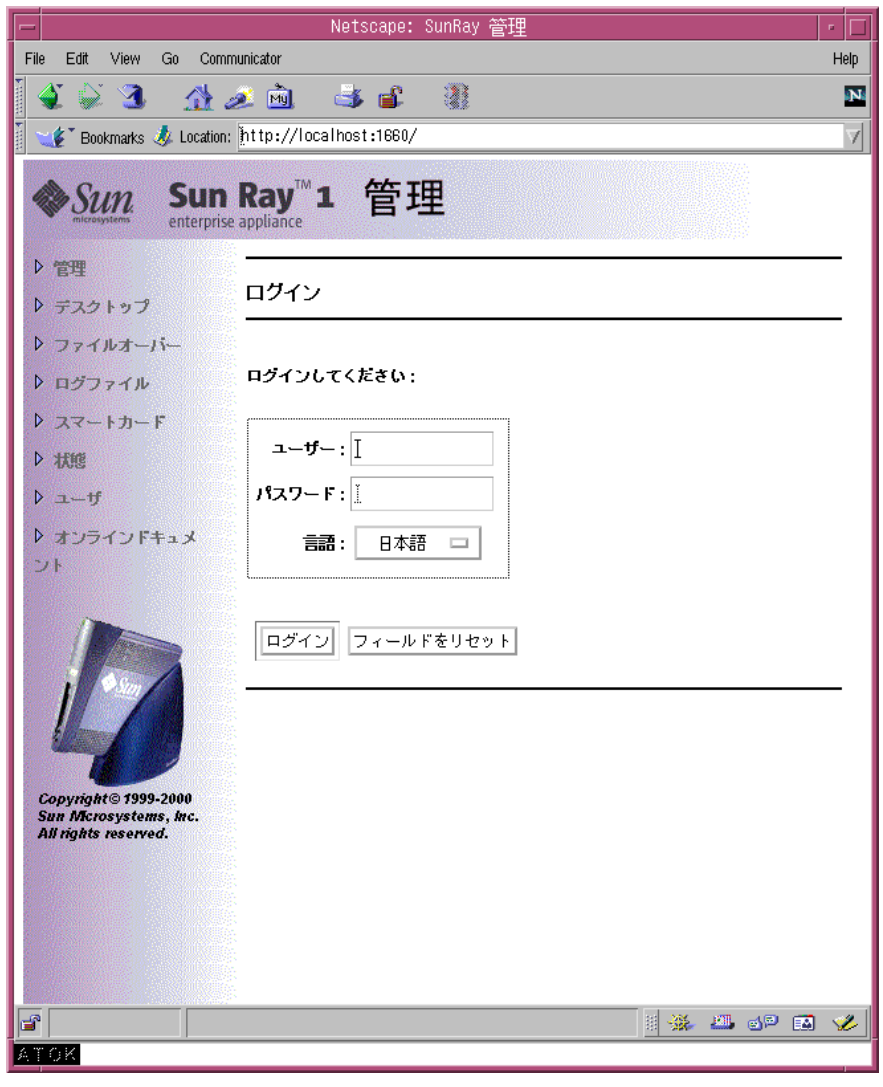

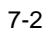

98 Sun Ray Enterprise Server Software 1.1 • 2000 4

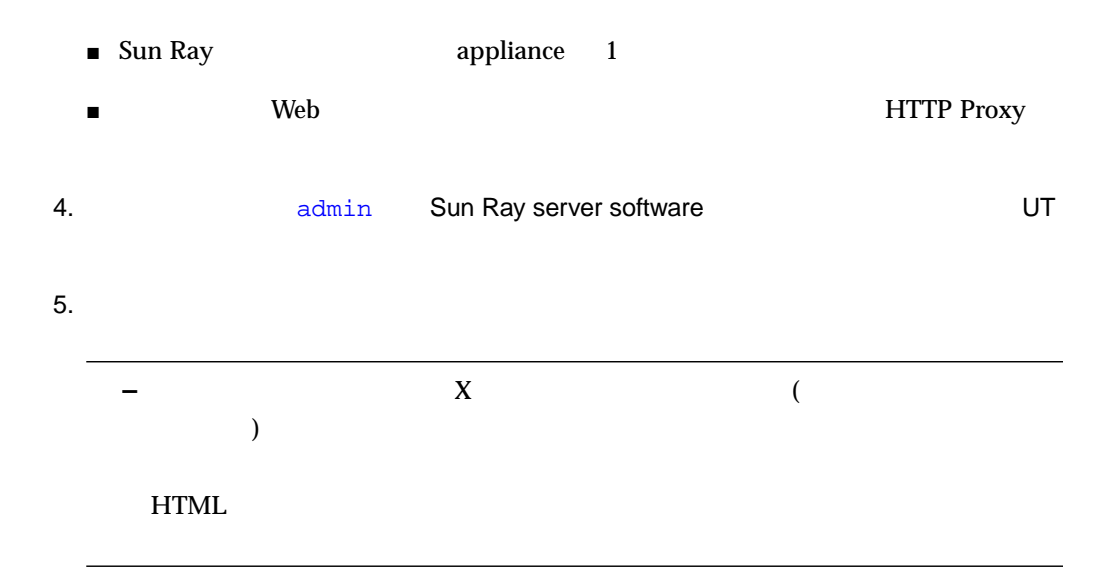

 $6.$ 

Sun Ray 1

 $\mathbf{8}\text{-}2$ 

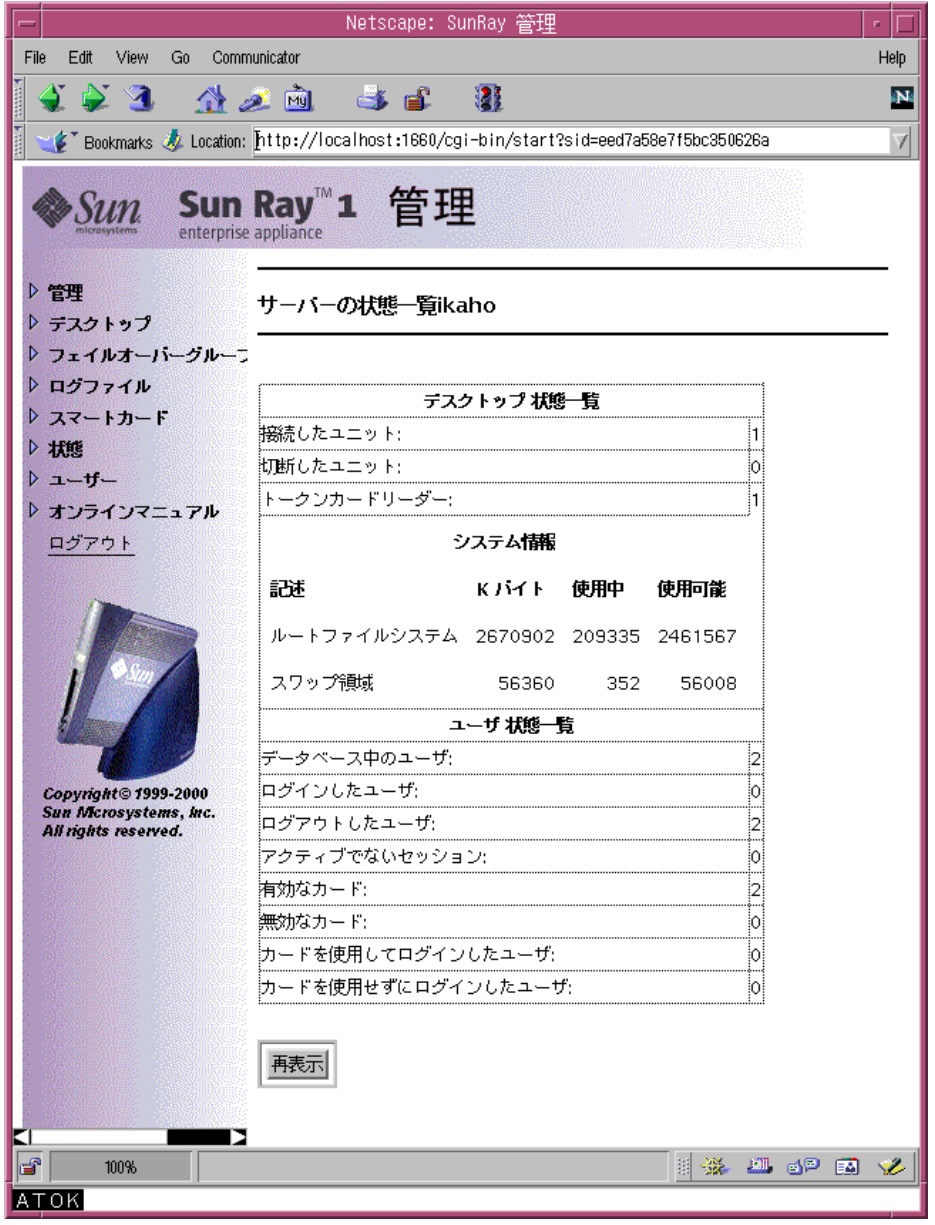

 $7-3$  ( )

- $7.$  $\blacksquare$  , and the contract of the contract of the contract of the contract of the contract of the contract of the contract of the contract of the contract of the contract of the contract of the contract of the contract of  $\lambda$  Web  $\lambda$ Sun Ray 1 appliance
	- $\blacksquare$  , the state  $\blacksquare$  , the state of the state of the state of the state of the state of the state of the state of the state of the state of the state of the state of the state of the state of the state of the state o 8 Sun Ray 1 appliance
	- $\blacksquare$  , we are the set of the set of the transformation  $\blacksquare$  $123$
	- $\blacksquare$  ) and the value of the value of the value of the value of the value of the value of the value of the value of the value of the value of the value of the value of the value of the value of the value of the value of  $129$
	- $\blacksquare$  , we define the set of the set of the set of the set of the set of the set of the set of the set of the set of the set of the set of the set of the set of the set of the set of the set of the set of the set of the  $176$
	- $\blacksquare$  +  $\blacksquare$   $\blacksquare$   $\$
	- $\blacksquare$   $\blacksquare$  (ID example) example  $\blacksquare$  $8$  $\blacksquare$  , the state  $\blacksquare$  and  $\blacksquare$  and  $\blacksquare$  and  $\blacksquare$  and  $\blacksquare$  and  $\blacksquare$  and  $\blacksquare$  and  $\blacksquare$  and  $\blacksquare$
	- $140$  $\blacksquare$  -  $\blacksquare$  -  $\blacksquare$ 
		- utuser (2008) utdesktop (Separather) 2 or Separather 2 or  $2$ 
			- /opt/SUNWut/sbin
	- $\mathbf{Web}$ 
		- $\begin{array}{lll} \hspace{2.5cm} \text{appliance} \end{array}$ 
			- 7 章 管理アプリケーション 101

 $30$ 

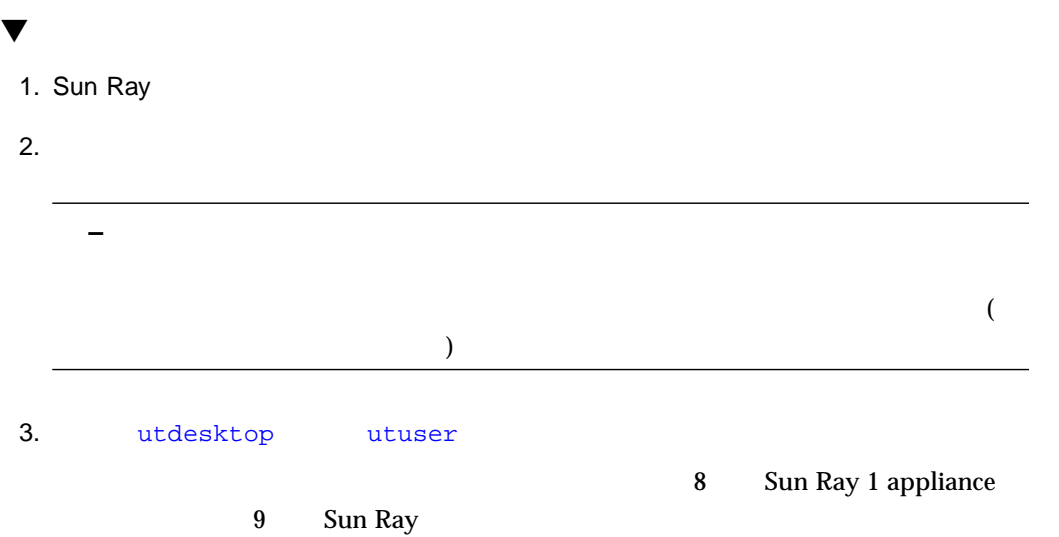

# Sun Ray 1 appliance

Sun Ray Web Sun Ray 1 enterprise appliance appliance (The School appliance of the School appliance (The School appliance of the School appliance of the S

- $\blacksquare$  104
- $\blacksquare$  106
- $\blacksquare$  107
- $\blacksquare$  110
- $\blacksquare$  112
- $\blacksquare$  114
- $\blacksquare$  116
- $\blacksquare$  117
- 119
- $\blacksquare$  121
- $\blacksquare$  123
- $129$
- 135 Sun Ray
- 141 Solaris Solaris 2014 141 Solaris 2014 141 2020 141 2020 141 2020 142 2020 142 2020 142 2020 142 2020 142 2020 142 2020 142 2020 142 2020 142 2020 142 2020 142 2020 142 2020 142 2020 142 2020 142 2020 142 2020 142 20
- 142 Sun Ray 1

103

Sun Ray 1 appliance  $\frac{1}{2}$ Web  $\hspace{-.1cm}\rule{0.1cm}{.1cm}\hspace{-.1cm}$  $8-1$  ()

 $\mathbf S$ un $\mathbf S$ un $\mathbf S$ un

Ray *het /sunwut/sbin* /opt/SUNWut/sbin /opt/SUNWut/sbin /

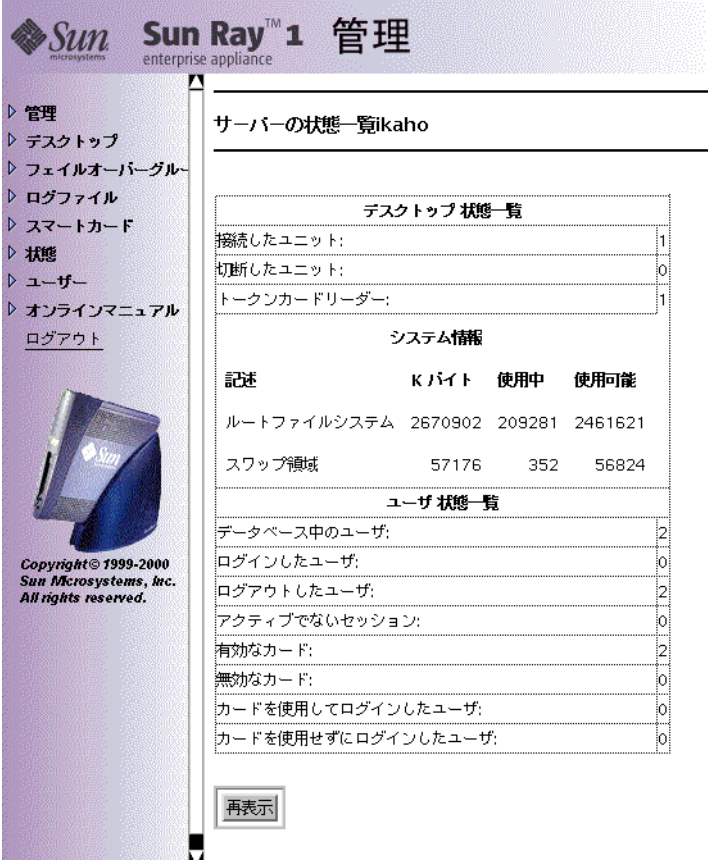

 $8-1$ 

 $107$ 

Sun Ray Sun Ray

#### 管理者パスワードの変更

 $\blacktriangledown$ 

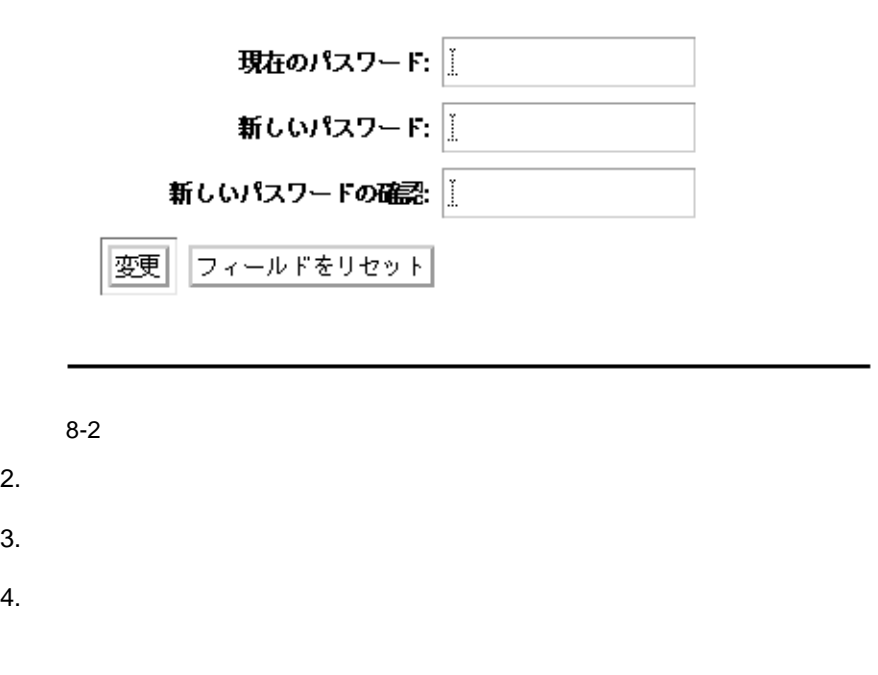

1.  $\rightarrow$ 

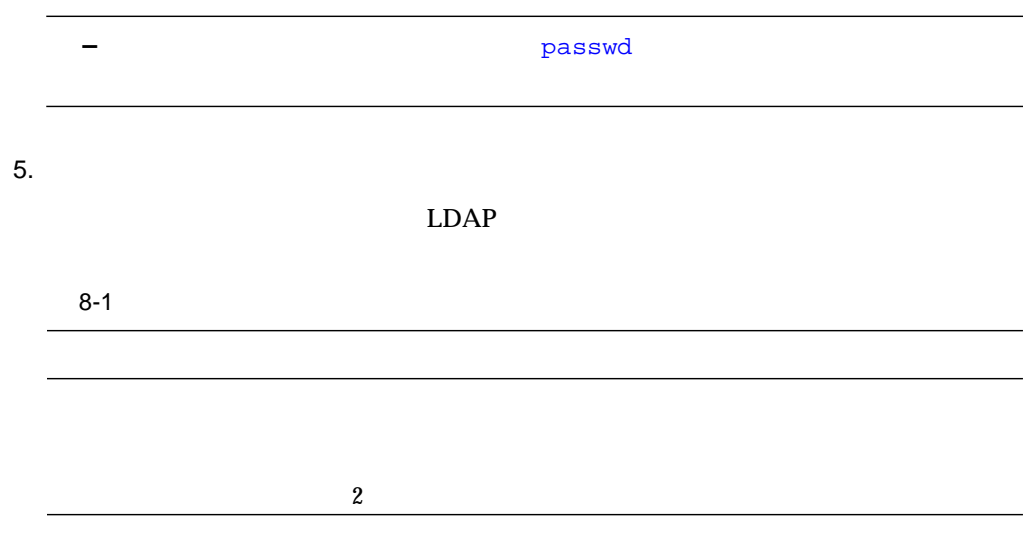

 $\blacktriangledown$ 1.  $\rightarrow$ 

8 Sun Ray 1 appliance 107

#### サーバーの状態一覧ikaho

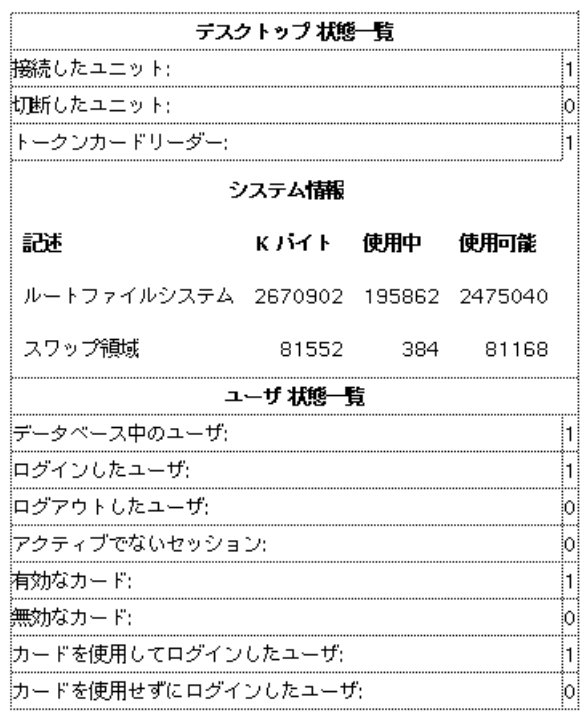

#### 再表示

8-3

#### 8-2 System Status

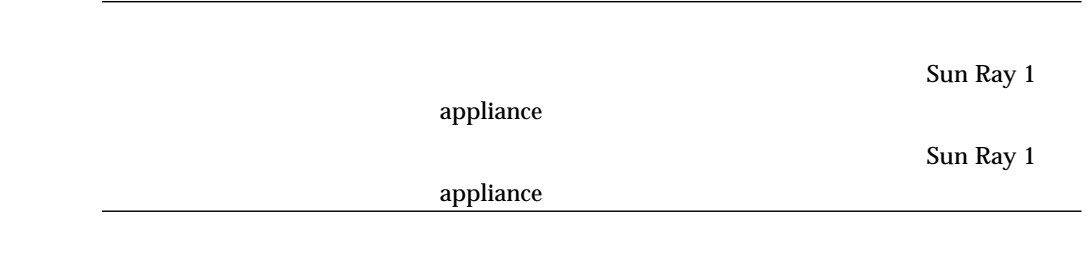

108 Sun Ray Enterprise Server Software 1.1 • 2000 4

8-2 System Status

Sun Ray 1 appliance

 $LDAP$ 

Sun Ray

Sun Ray

Sun Ray

8 Sun Ray 1 appliance 109

# ▼ Web 1.  $\longrightarrow$  $\overline{1}$  ( ページ)、「次へ」(データの次ページ)、「ホーム」(最初のページに戻る) のリンクを

### すべてのデスクトップの表示

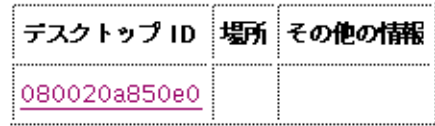

 $8-4$ 

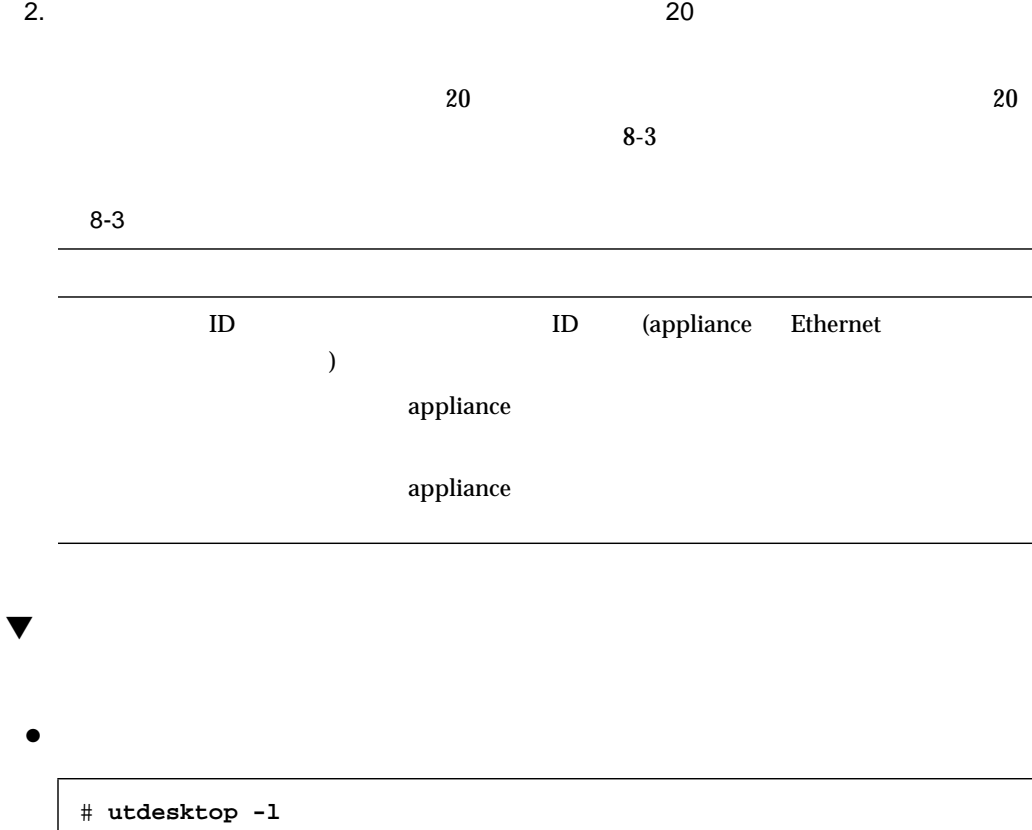

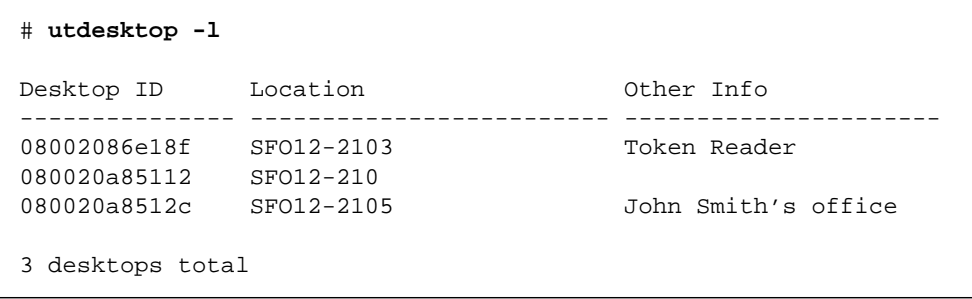

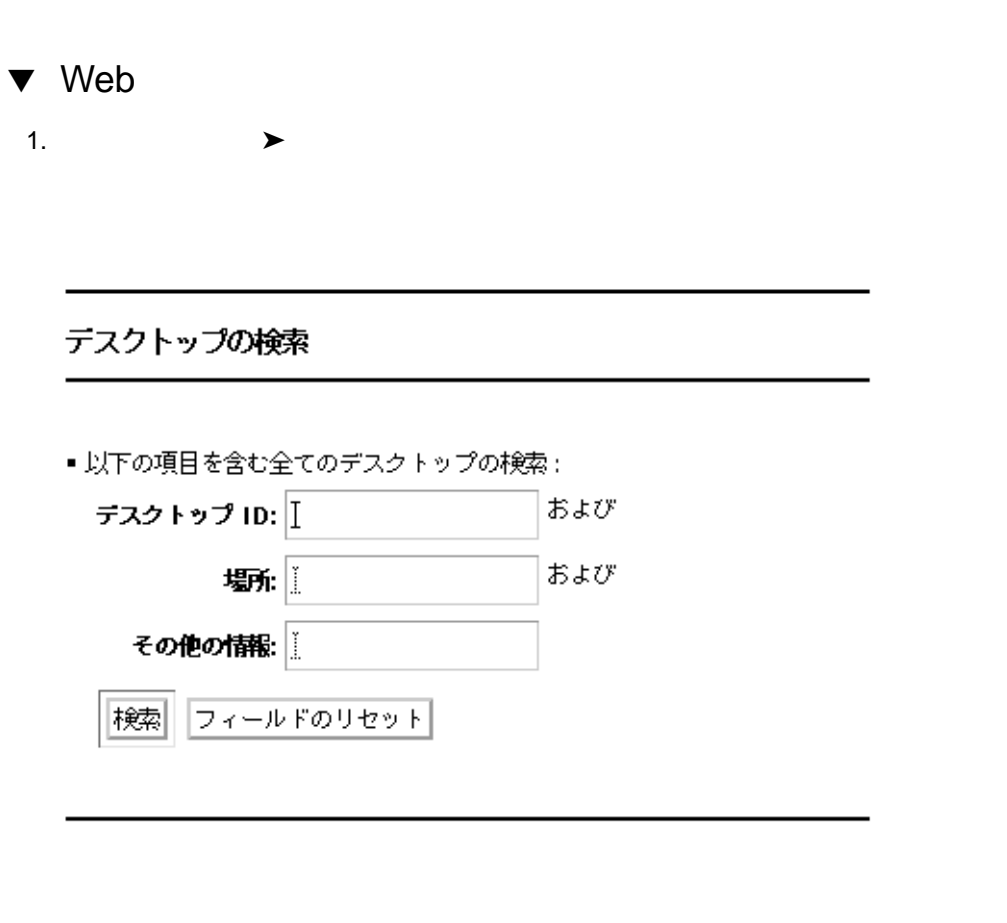

 $3.$ 

 $2.$  The contract of the contract of the contract of  $\Box$ 

## テスクトップの検索

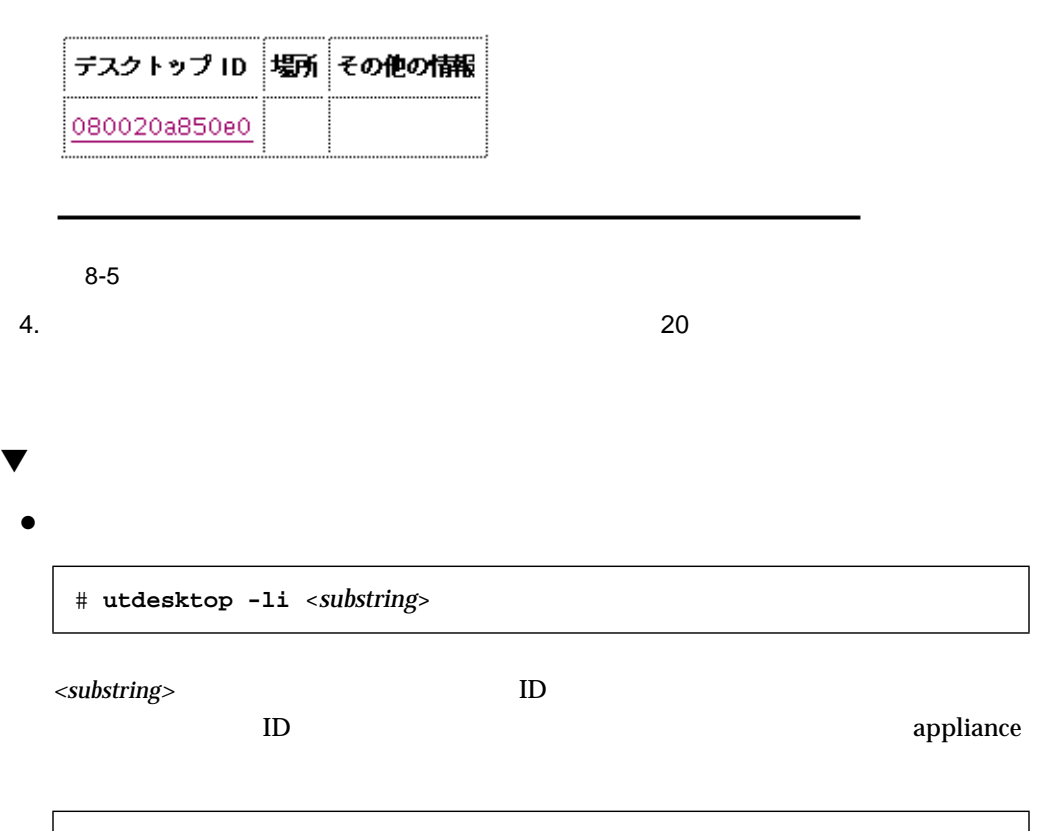

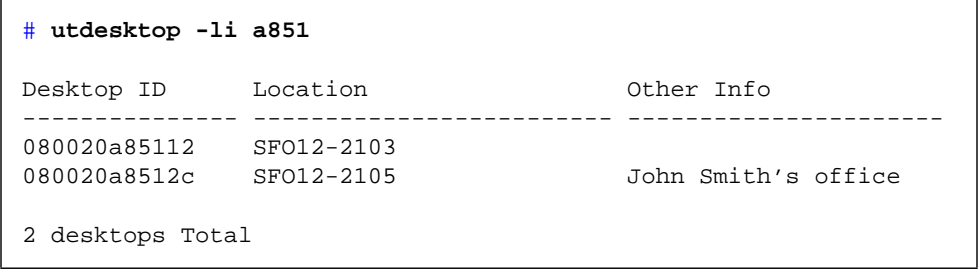

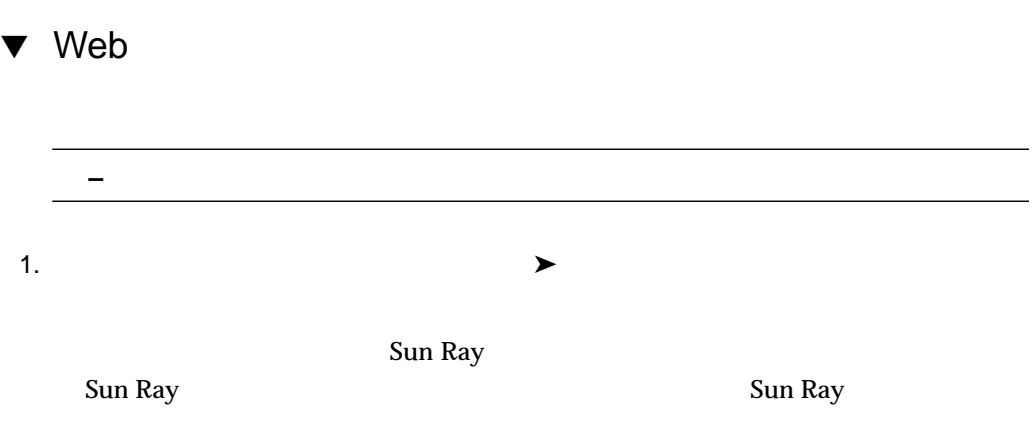

## 現在のデスクトップの表示

n

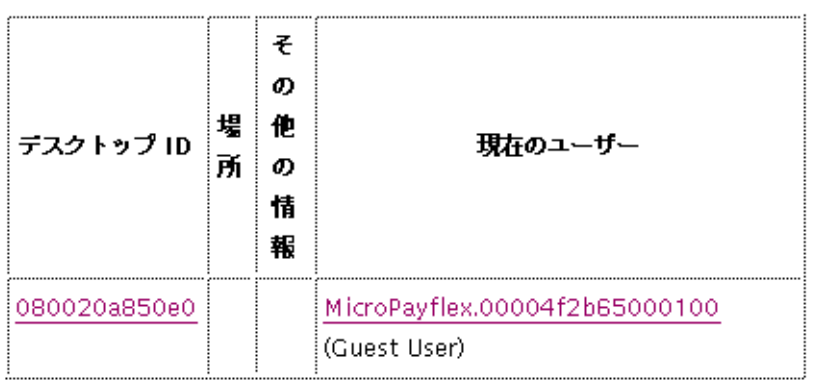

 $8-6$ 

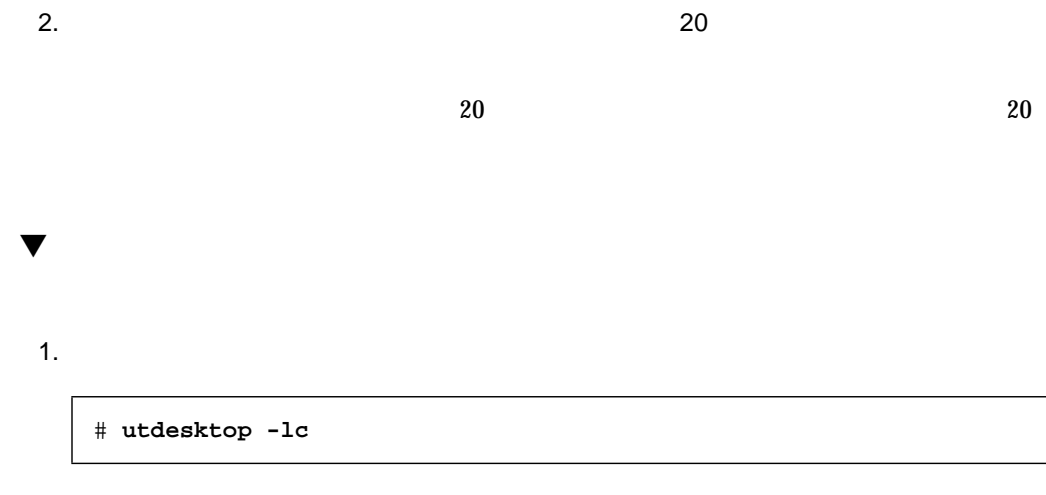

Sun Ray

Sun Ray

# **utdesktop -lc** Desktop ID Location Current user ------------ -------------------- ------------------------------------------- 080020a85112 SFO12-2103 MicroPayflex.00004f9665000100 (John Parker) 080020a8512c SFO12-2105 2 desktops currently connected

 $2.$ 

# **utdesktop -Lc**

Other Info (  $\hskip10mm$ 

 $3.$ 

**# utdesktop -G**

8 Sun Ray 1 appliance 115

**Example 19** Web  $\alpha$ 

# **utdesktop -o**

 $\bullet$ 

```
# utdesktop -o
08002086e18f,SFO12-2103,Token Reader
080020a85112,SFO12-2103,
080020a8512c,SFO12-2105,John Smith's office
```
 $\blacktriangledown$ 

<*Desktop ID*>,<*Location*>,<*Other Info*>

Sun Ray enterprise server

116 Sun Ray Enterprise Server Software 1.1 • 2000 4

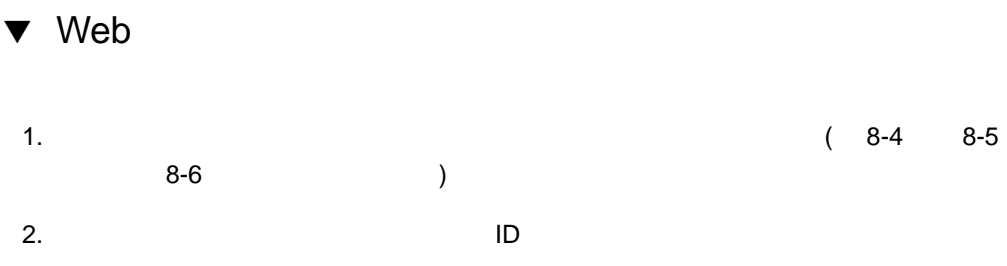

デスクトップ

現在の属性:

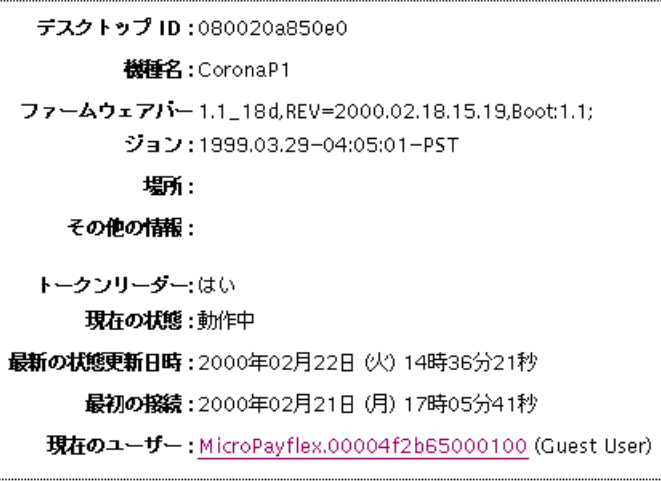

属性の編集|

 $8-7$ 

appliance (Fig. 2013)

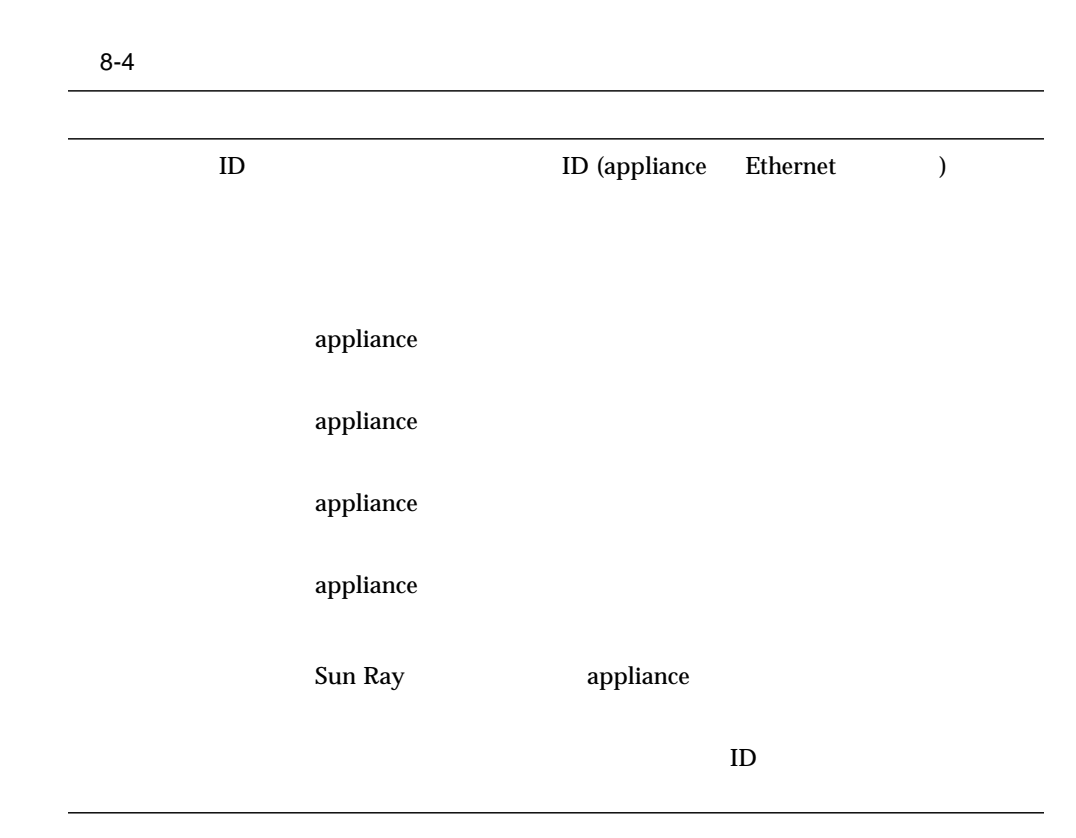

# **utdesktop -p** <*Desktop ID*>

 $\bullet$ 

*<Desktop ID>* ID

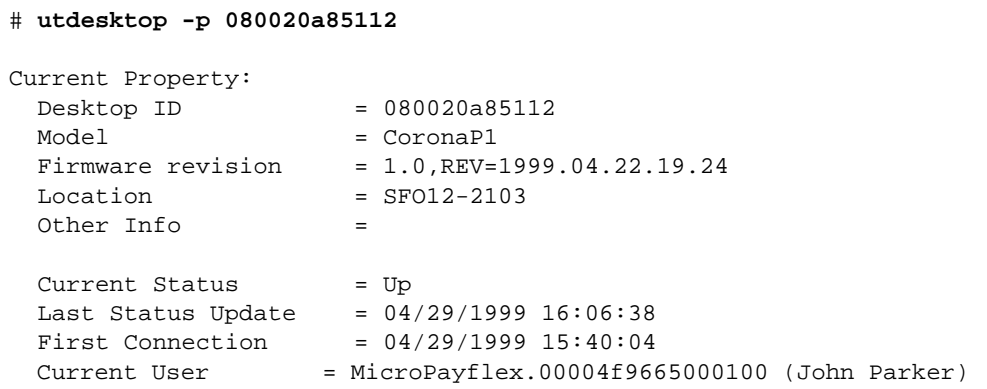

 $\blacktriangledown$ 

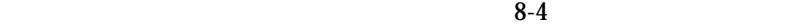

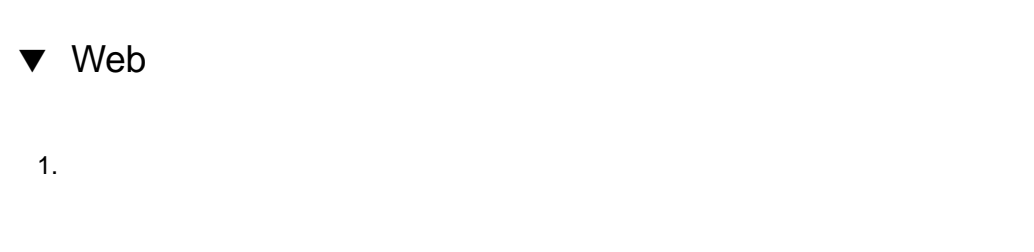

8 Sun Ray 1 appliance 119

#### デスクトップ属性の編集

デスクトップの属性を編集する場合は、下の編集可能なフィールドを変更し変 更を保存を押してください。

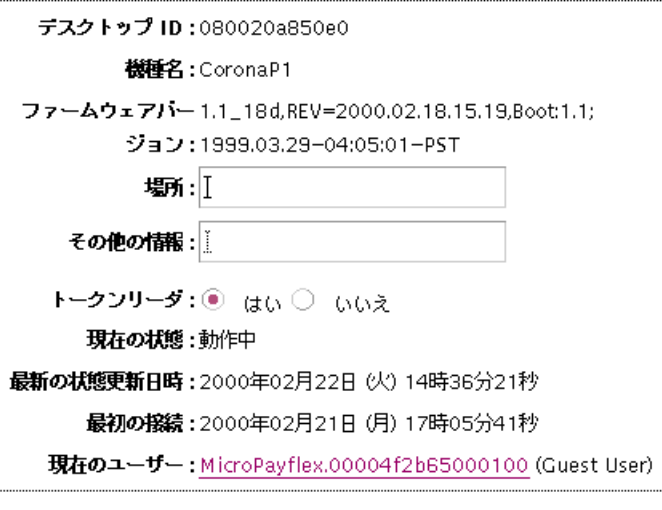

取り消し フィールドをリセット 変更を保存

 $8-8$ 

 $2.$ 

# **utdesktop -e "**<*Desktop ID*>**,**<*Location*>**,**<*Other Info*>**"**

 $\blacktriangledown$ 

各フィールドをクリアする場合は、*<Location> <Other Info>* を空白のままにします。

# **utdesktop -e "080020a85112,SFO12-2103,John's Office"** 1 Desktop Modified

Location

# **utdesktop -e "080020a85112,,John's Office,"** 1 Desktop Modified

**−** utdesktop -o (  $($  )

 $\bullet$ 

**Example 19** Web  $\alpha$ 

1.  $\blacksquare$ 

<*Desktop ID*>,<*Location*>,<*Other Info*>

 $\blacktriangledown$ 

- utdesktop -o

 $2.$ 

# **utdesktop -ef** <*filename*>

*a*  $\epsilon$  filename  $>$  1

```
# utdesktop -o > desktops
# cat desktops
08002086e18f,SFO12-2103,Token Reader
080020a85112,SFO12-2103,
080020a8512c,SFO12-2105,John Smith's office
# vi desktops
# cat desktops
08002086e18f,SFO12-2103,Token Reader
080020a85112,SFO12-2103,Desktop 1
080020a8512c,SFO12-2105,Desktop 2
# utdesktop -ef desktops
No modification necessary for 08002086e18f
Modified 080020a85112
Modified 080020a8512c
2 desktops modified
1 desktop did not require chenges
```
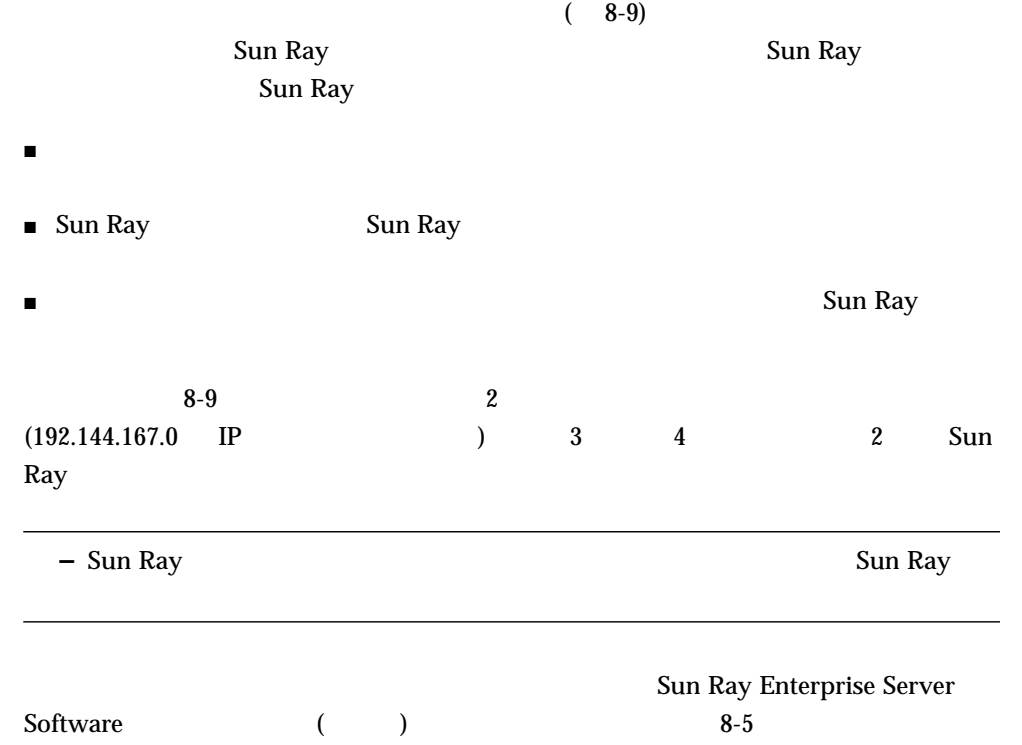

8 Sun Ray 1 appliance 123

#### 8-5 Sun Ray

.

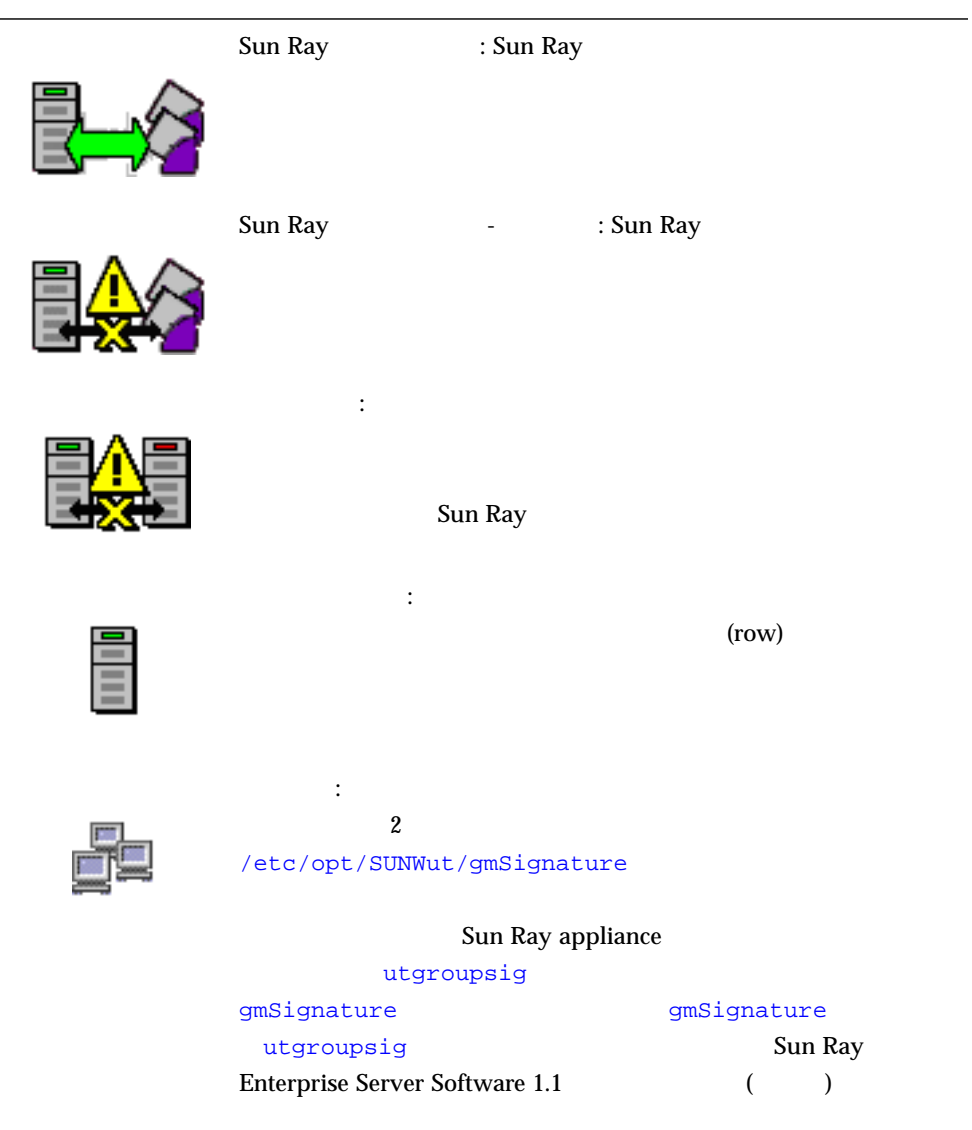
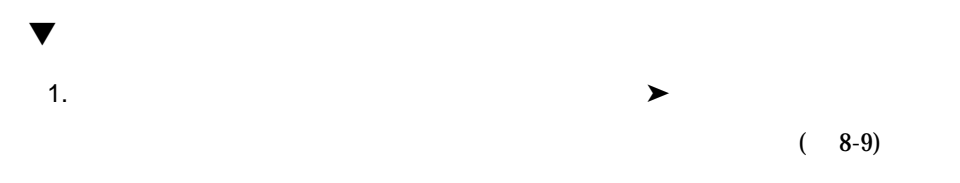

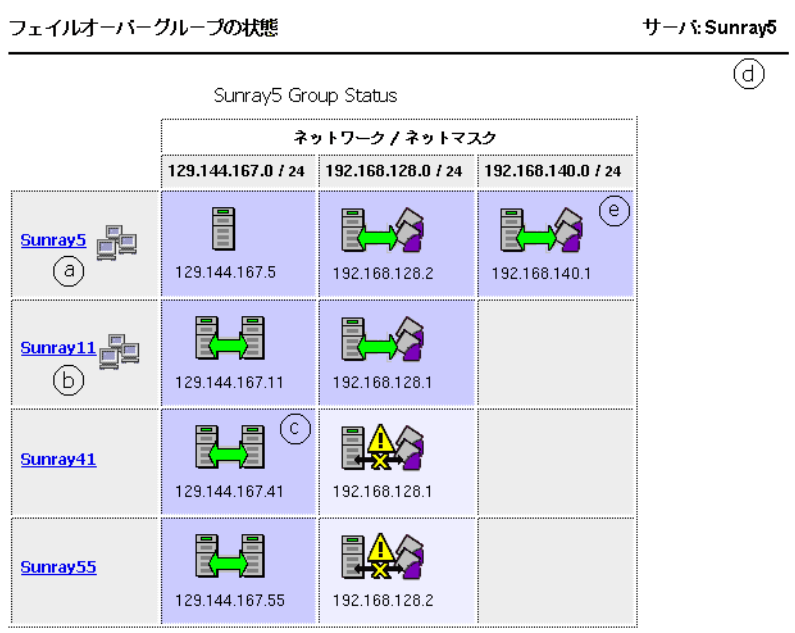

 $8-9$ 

 $\operatorname{Sun}$  Ray  $(8-5)$ (\* the set of the set of the set of the set of the set of the set of the set of the set of the set of the set o Ray インターコネクトファブリックである。サーバーの IP アドレス IP アドレス IP アドレス IP アドレス

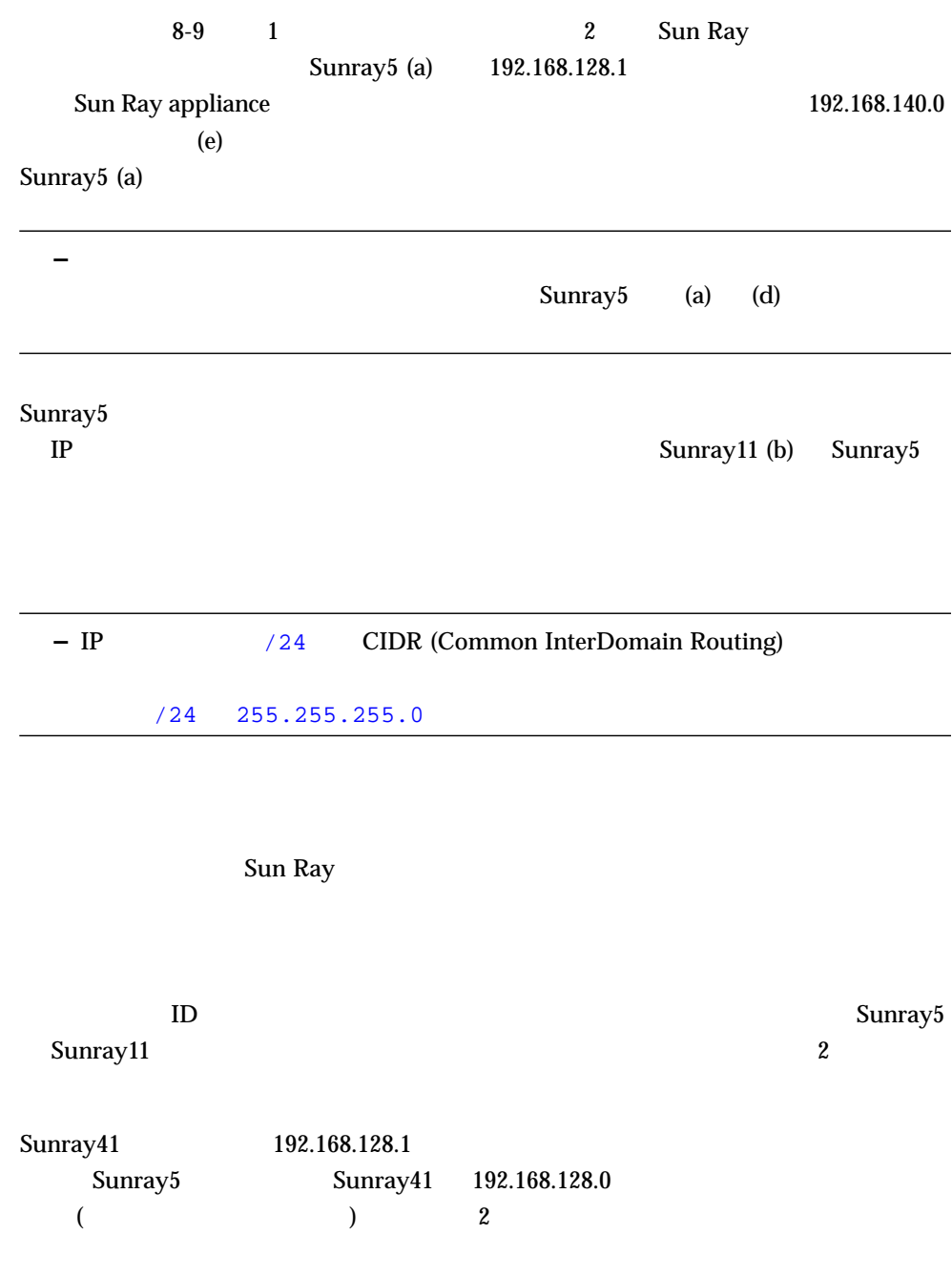

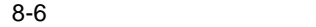

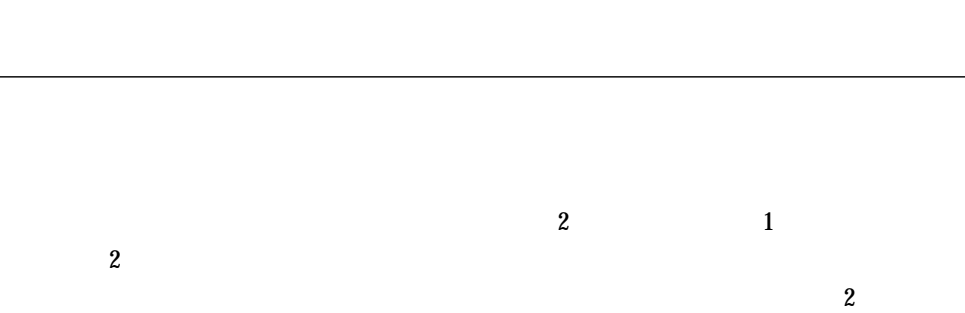

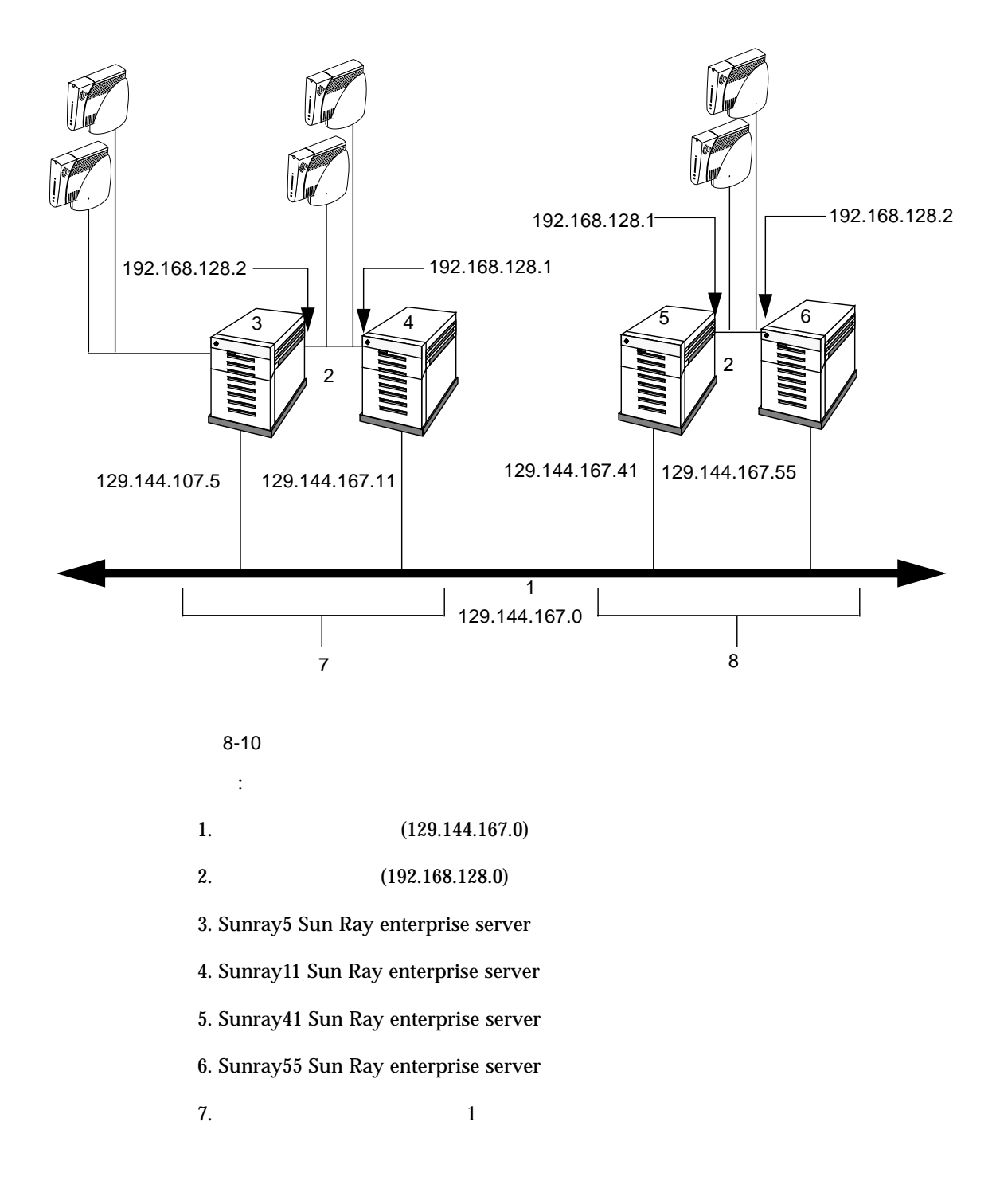

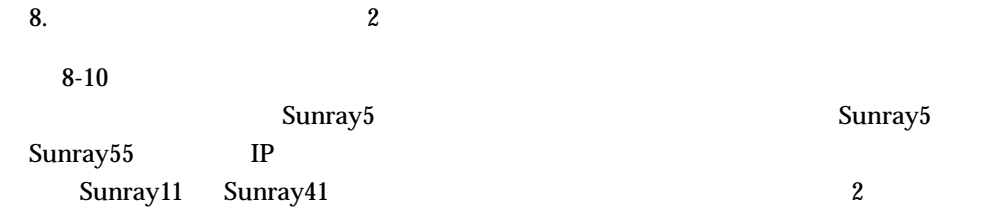

Sun Ray

- ポリシーの変更
- ログイン・ログアウト
- 
- $\blacksquare$
- ログインの失敗
- ポリシーの修正
- パスワードの変更
- サービス、ユーザー、デスクトップの中断

Sun Ray

 $(yar/opt/SUNWut/log/messages)$  appliance

( : messages.0 messages.5)

 $8 - 11$ 

 $(yar/opt/SUNWut/log/auth_log)$  —

 $(10)$  $(i:auth\_log.0 \text{auth\_log.9})$ 

8 Sun Ray 1 appliance 129

 $(yar/opt/SUNWut/log/admin_log)$  —

 $($  : admin\_log.0

admin\_log.5)

130 Sun Ray Enterprise Server Software 1.1 • 2000 4

### メッセージログファイル

 $\blacktriangledown$ 

サイズ: 1 KB 最終更新日 Wed Feb 23 13:09:24 2000

Feb 23 13:09:11 ikaho utauthd: main NOTICE: Server side smartcard Feb 23 13:09:11 ikaho utauthd: main NOTICE: Loaded module /opt/SUI Feb 23 13:09:11 ikaho utauthd: main NOTICE: Loaded module /opt/SUI Feb 23 13:09:12 ikaho utauthd: main NOTICE: Loaded module /opt/SUI Feb 23 13:09:12 ikaho utauthd: main NOTICE: Loaded module /opt/SUI Feb 23 13:09:12 ikaho utauthd: main NOTICE: Loaded module /opt/SUI Feb 23 13:09:12 ikaho utauthd: main NOTICE: 5 authentication modu Feb 23 13:09:22 ikaho utauthd: Worker3 NOTICE: CLAIMED by Terminal Feb 23 13:09:22 ikaho utauthd: Worker3 NOTICE: TerminalId = Coron: Feb 23 13:09:22 ikaho utauthd: Worker3 NOTICE: SessionManager.get! Feb 23 13:09:22 ikaho utauthd: Worker3 NOTICE: SessionManager.ini Feb 23 13:09:24 ikaho utauthd: Worker3 NOTICE: SESSION\_OK Terminal Feb 23 13:09:24 ikaho utauthd: Worker3 NOTICE: CONNECT CoronaP1.08

1.  $\blacktriangleright$ 

 $8-11$   $\blacksquare$ 

8 Sun Ray 1 appliance 131

 $\blacktriangledown$ 

1.  $\longrightarrow$ 

# 認証ログファイル

サイズ: 0 KB 最終更新日 Wed Feb 23 13:09:12 2000

02/23/2000 13:09:12 Invalid group address specified: using default value: 224.101.101.101

 $8-12$  $\blacktriangledown$ 1.  $\blacktriangleright$ 

管理ログファイル

サイズ: 1 KB 最終更新日 Wed Feb 23 13:14:49 2000 Feb 23 11:14:42 ikaho admincgi[3885]: User logged in from 127.0. Feb 23 11:14:44 ikaho socket[3894]: Opened socket, 9. Feb 23 11:14:45 ikaho last message repeated 1 time Feb 23 11:14:45 ikaho socket[3894]: Opened socket, 10. Feb 23 11:14:45 ikaho last message repeated 4 times Feb 23 12:25:58 ikaho admincgi[3988]: User logged in from 127.0. Feb 23 12:25:59 ikaho socket[3997]: Opened socket, 9. Feb 23 12:26:01 ikaho last message repeated 1 time Feb 23 12:26:01 ikaho socket[3997]: Opened socket, 10. Feb 23 12:26:02 ikaho last message repeated 4 times Feb 23 13:00:32 ikaho admincgi[4055]: User logged in from 127.0. Feb 23 13:00:33 ikaho socket[4064]: Opened socket, 9. Feb 23 13:00:33 ikaho last message repeated 1 time Feb 23 13:00:33 ikaho socket[4064]: Opened socket, 10. Feb 23 13:00:33 ikaho last message repeated 4 times Feb 23 13:02:14 ikaho socket[4144]: Opened socket, 9. Feb 23 13:02:39 ikaho socket[4165]: Opened socket, 9. Feb 23 13:02:44 ikaho socket[4171]: Opened socket, 9. Feb 23 13:03:00 ikaho desktop[4174]: Desktop id (080020a850e0) p Feb 23 13:03:58 ikaho socket[4210]: Opened socket, 9. Feb 23 13:04:15 ikaho socket[4219]: Opened socket, 9. Feb 23 13:04:26 ikaho user[4222]: User (guest1) successfully add Feb 23 13:11:40 ikaho admincgi[814]: User logged in from 127.0.0 Feb 23 13:11:42 ikaho socket[823]: Opened socket, 9. Feb 23 13:11:47 ikaho last message repeated 1 time Feb 23 13:11:48 ikaho socket[823]: Opened socket, 10. Feb 23 13:11:48 ikaho last message repeated 4 times

 $8-13$   $8-13$ 

8 Sun Ray 1 appliance 133

# $\blacktriangledown$

1.  $\longrightarrow$ 

2.  $\sqrt{2}$ 

### 保存ログファイル

 $)$ 

#### サイズ: 45 KB 最終更新日 Tue Feb 22 15:42:04 2000

Feb 22 08:57:41 ikaho utcard[2005]: open\_connection(): Could not Feb 22 08:58:33 ikaho utcard[2007]: open\_connection(): Could not Feb 22 08:59:01 ikaho utcard[2012]: Internal Error: No new .cfg Feb 22 09:00:21 ikaho smartcard[2038]: Error: No Smart Cards To Feb 22 09:00:24 ikaho smartcard[2041]: Internal Error: error ope Feb 22 09:00:35 ikaho smartcard[2044]: Error: No Smart Cards To Feb 22 09:00:36 ikaho smartcard[2047]: Internal Error: error ope Feb 22 09:00:47 ikaho log[2050]: Internal Error: error opening l Feb 22 09:00:51 ikaho smartcard[2053]: Error: No Smart Cards To Feb 22 09:00:52 ikaho smartcard[2056]: Error: No Smart Cards To Feb 22 09:00:54 ikaho smartcard[2059]: Internal Error: error ope Feb 22 09:00:55 ikaho smartcard[2062]: Error: No Smart Cards To Feb 22 09:00:57 ikaho smartcard[2065]: Internal Error: error ope Feb 22 09:02:39 ikaho log[2077]: Internal Error: error opening l Feb 22 09:02:41 ikaho smartcard[2080]: Error: No Smart Cards To Feb 22 09:02:43 ikaho smartcard[2083]: Error: No Smart Cards To Feb 22 09:02:44 ikaho smartcard[2086]: Internal Error: error ope Feb 22 09:02:45 ikaho smartcard[2089]: Error: No Smart Cards To Feb 22 09:02:46 ikaho smartcard[2092]: Error: No Smart Cards To Feb 22 09:02:47 ikaho smartcard[2095]: Internal Error: error ope Feb 22 09:02:48 ikaho smartcard[2098]: Error: No Smart Cards To Feb 22 09:02:49 ikaho smartcard[2101]: Error: No Smart Cards To Feb 22 09:02:52 ikaho smartcard[2104]: Error: No Smart Cards To Feb 22 09:02:54 ikaho smartcard[2107]: Internal Error: error ope Feb 22 09:02:55 ikaho smartcard[2110]: Internal Error: error ope Feb 22 09:02:57 ikaho smartcard[2113]: Error: No Smart Cards To

 $8-14$   $\blacksquare$ 

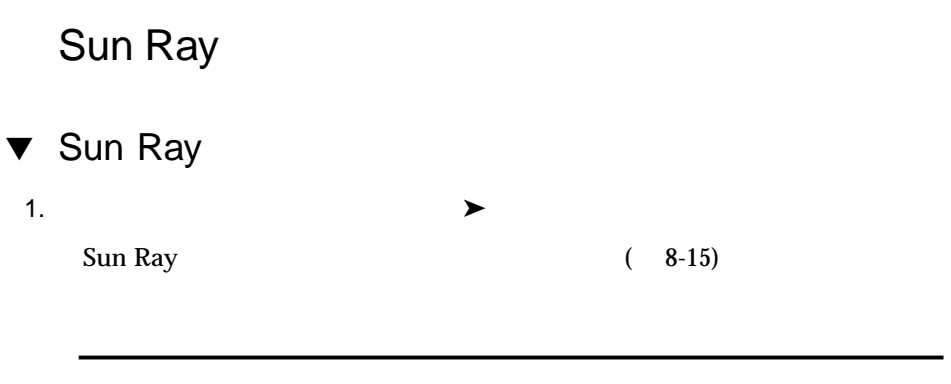

Sun Ray のサービスをリセットしてセッションを保持するためには「リセット」を 押してください。

セッションを終了して Sun Ray のサービスを再起動するためには「再起動」を押 して下きい。

範囲がグループに設定されている場合には、操作はグループ内の全てのサーバーに 適用されます。

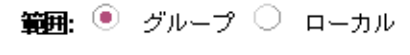

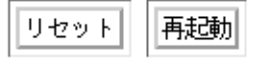

Sun Ray のサービス

8-15 Sun Ray

2.  $\blacksquare$ 

Sun Ray

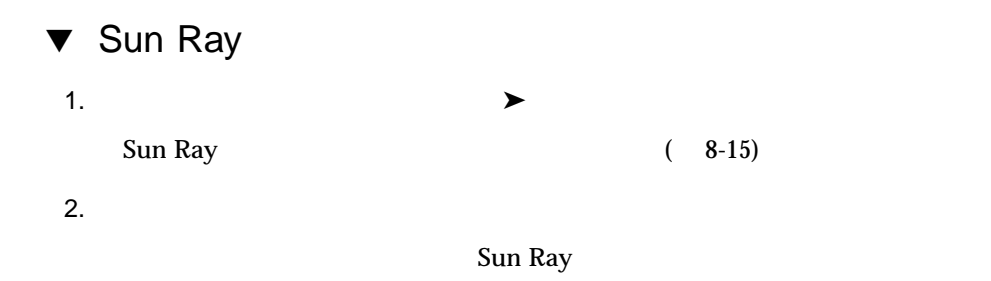

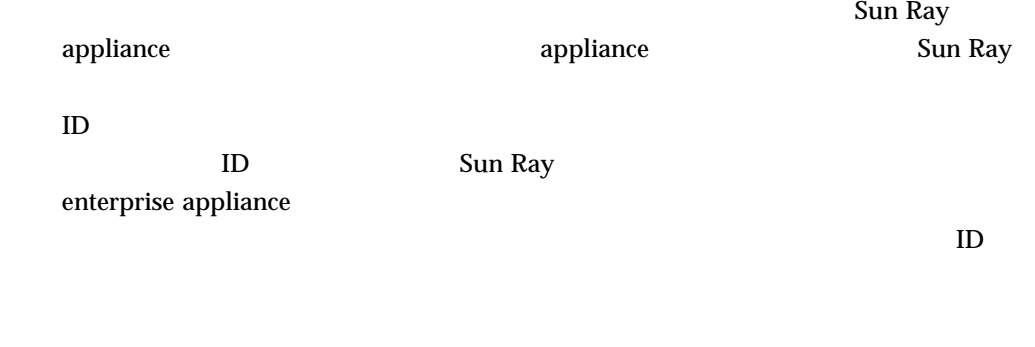

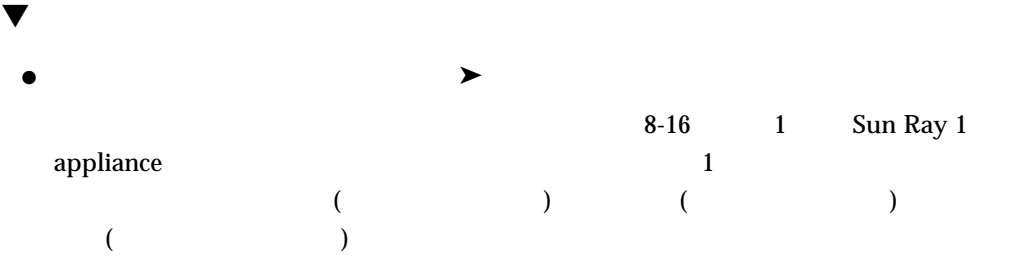

# トークンリーダー

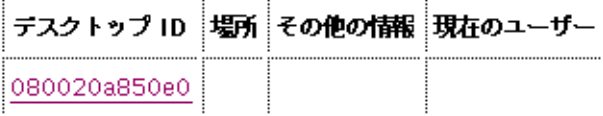

8-16

# **Sun Directory Services**

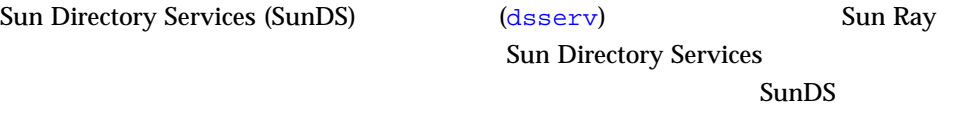

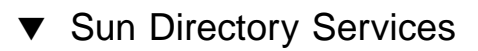

1. Sun Ray

# **/etc/init.d/utsvc stop**

2. SunDS

# **/etc/init.d/dsserv stop**

3. SunDS

# **/etc/init.d/dsserv start**

# 4. Sun Ray

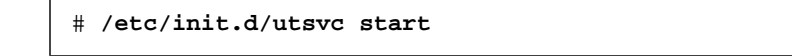

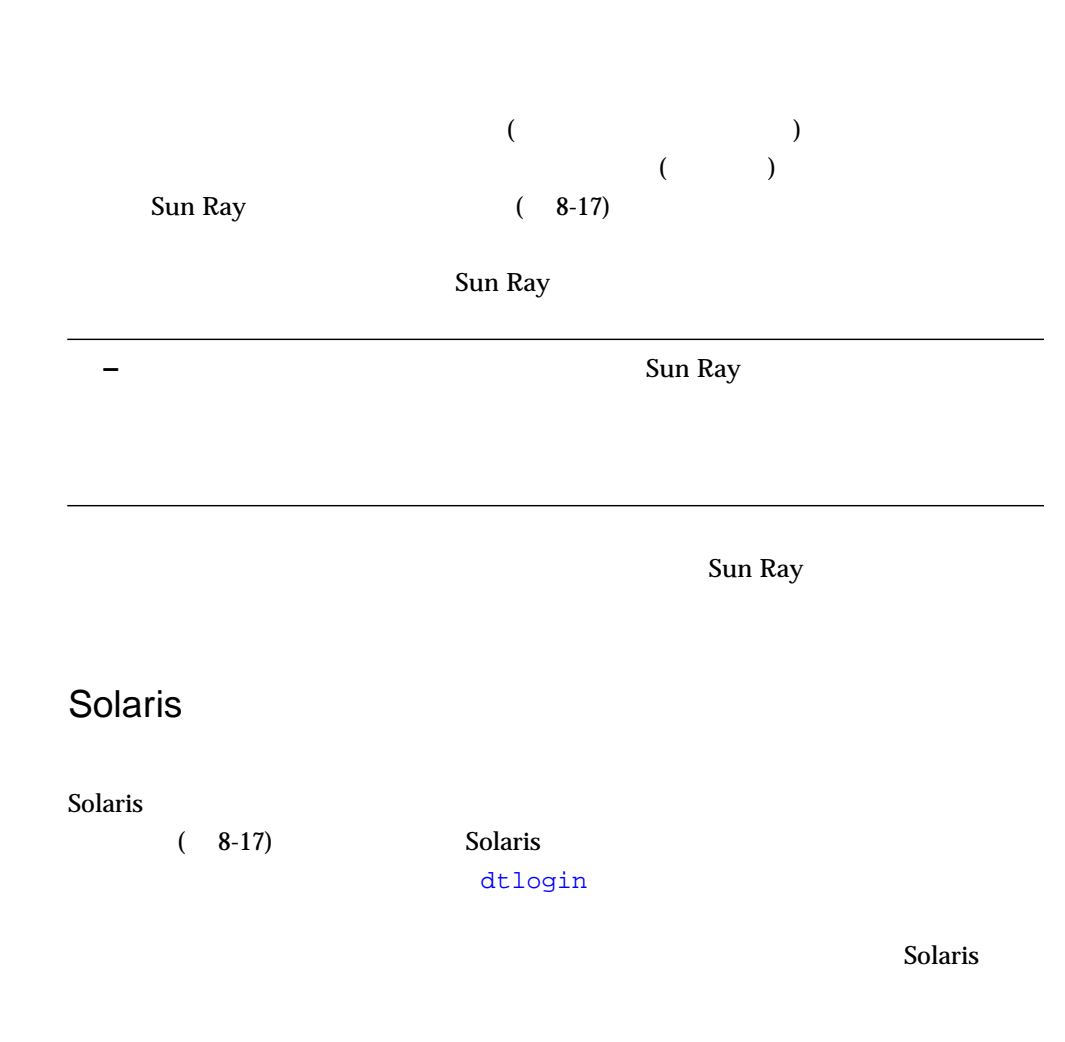

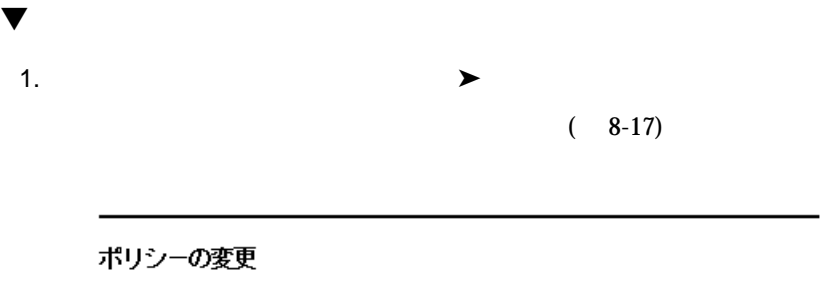

動作中のポリシーを変更するには、設定を変更して適用を押します。 ポリシーの範囲がグループ (デフォルト) の場合、その変更は グループ内のすべて のサーバーに適用されます。

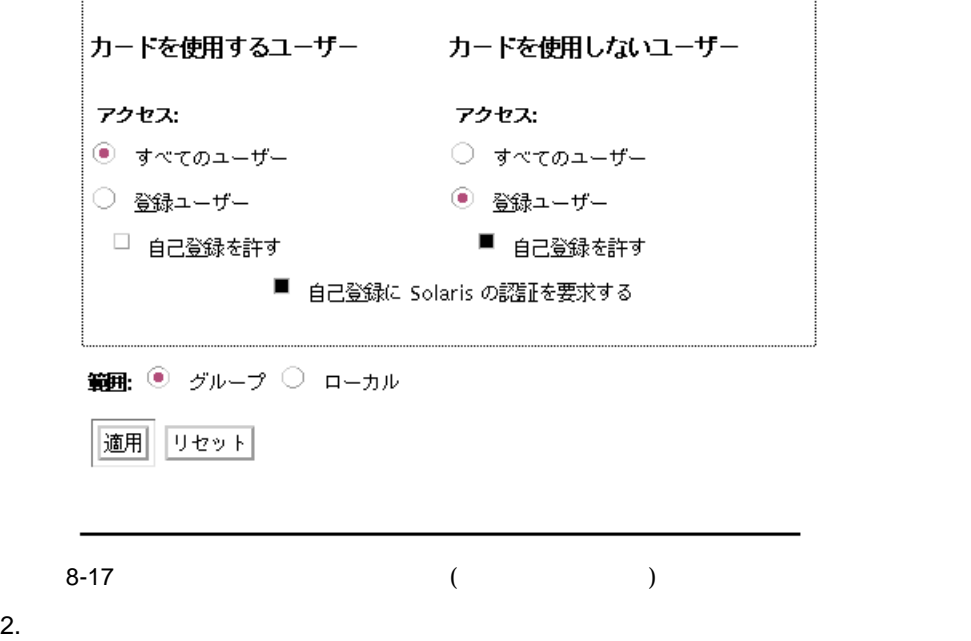

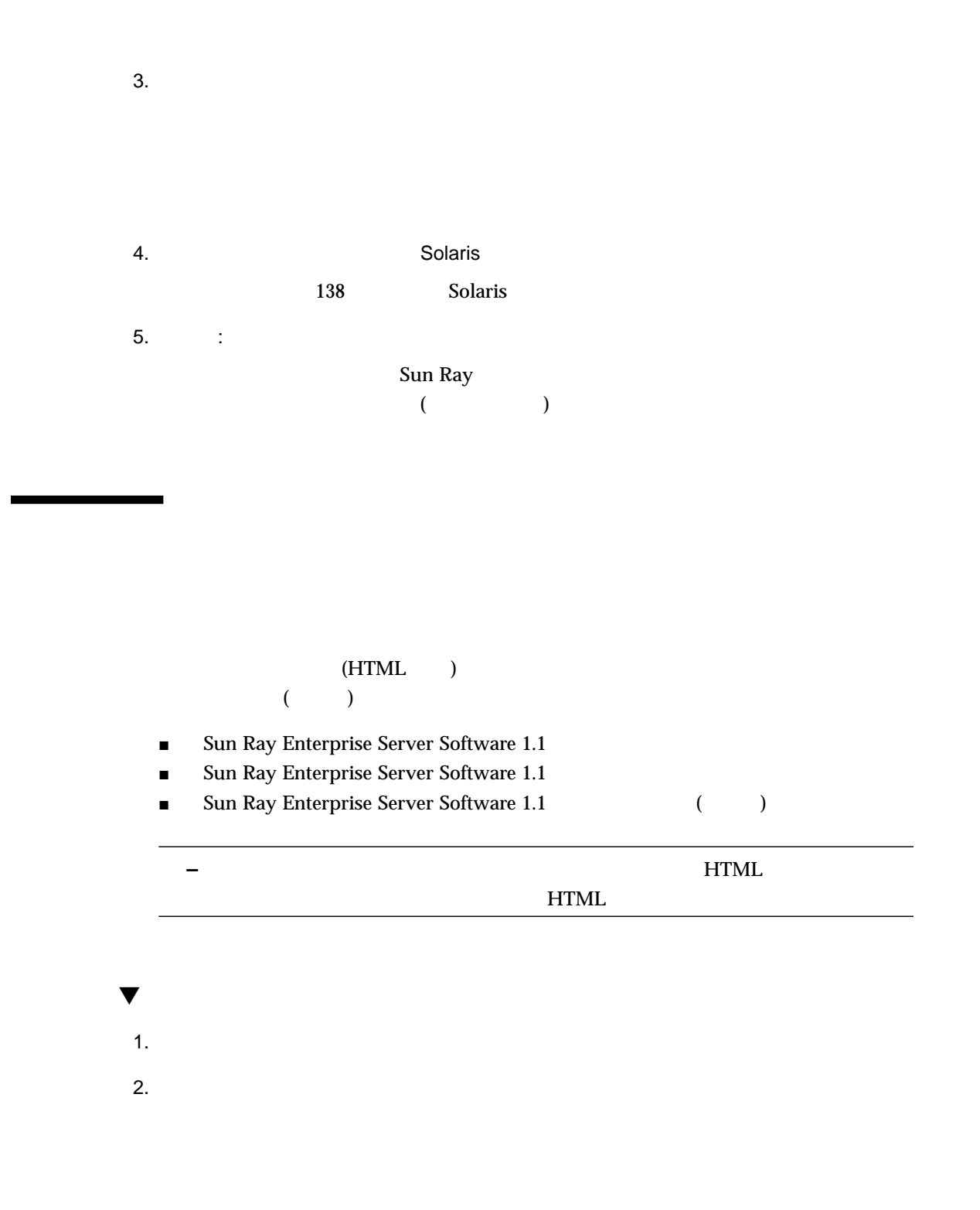

Solaris

CDE

% **/opt/SUNWut/lib/utaction -d '/usr/dt/bin/dtaction LockDisplay' &**

.dtprofile

OpenWindows

 $\mathbf 1$ 

**% /opt/SUNWut/lib/utaction -d '/usr/openwin/bin/xlock -delay 1000000 -mode blank'**

.xinitrc

/etc/dt/config/Xsession.d  $\overline{a}$ /ect/dt/coonfig/Xsesssion.d/0999.screenlock  $(2\pi)^{2}$ 

```
#!/bin/ksh
#
# Turn on screen-lock on disconnect for Sun Ray sessions
#
if [ "$DTUSERSESSION" != "" -a "$SESSIONTYPE" != "altDt" ]
then
   /opt/SUNWut/lib/utaction -d '/usr/dt/bin/dtaction LockDisplay' \
   2>/dev/null >/dev/null &
else
   /opt/SUNWut/lib/utaction -d \
   '/usr/openwin/bin/xlock -delay 1000000 -mode blank' \
   2>/dev/null >/dev/null &
fi
```
Sun Ray 1

 $Solaris^{\text{TM}}$ 

Sun Ray 1

 $\text{URL}$ 

http://www.sun.com/sunray1/ http://www.sun.co.jp/sunray1/

9

# Sun Ray

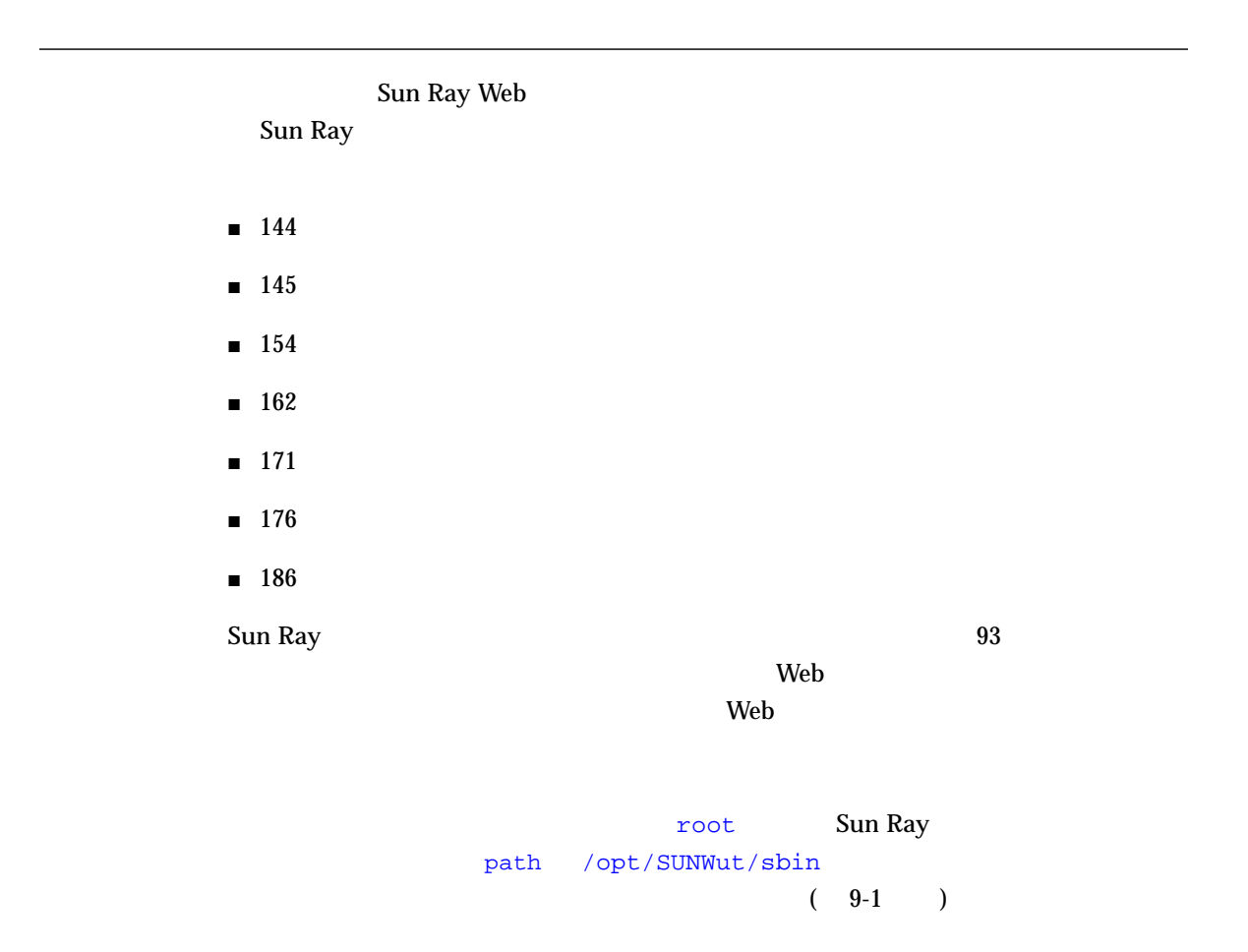

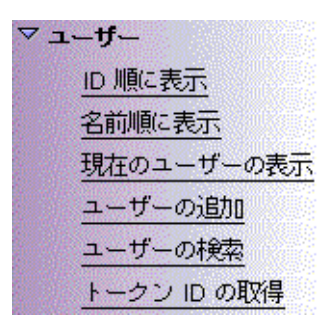

 $9 - 1$ 

Sun Ray

 $9 - 1$ 

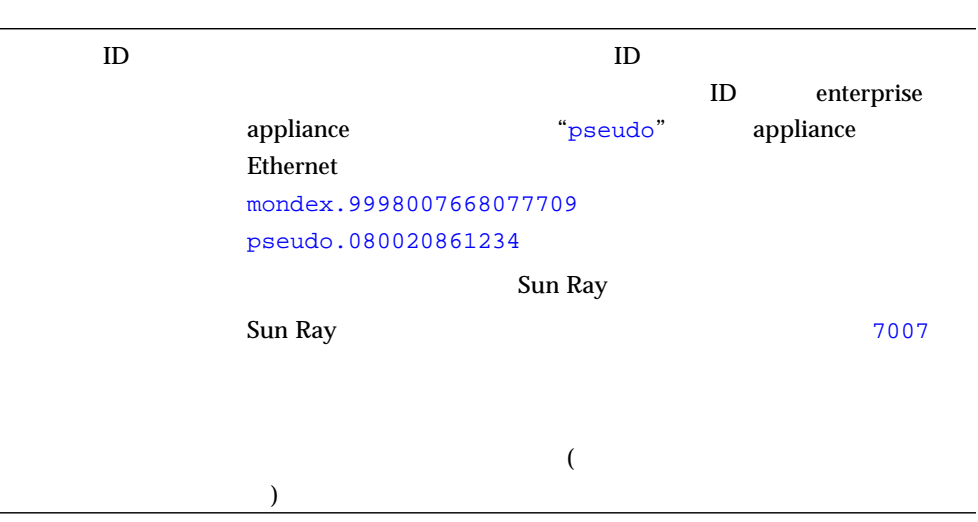

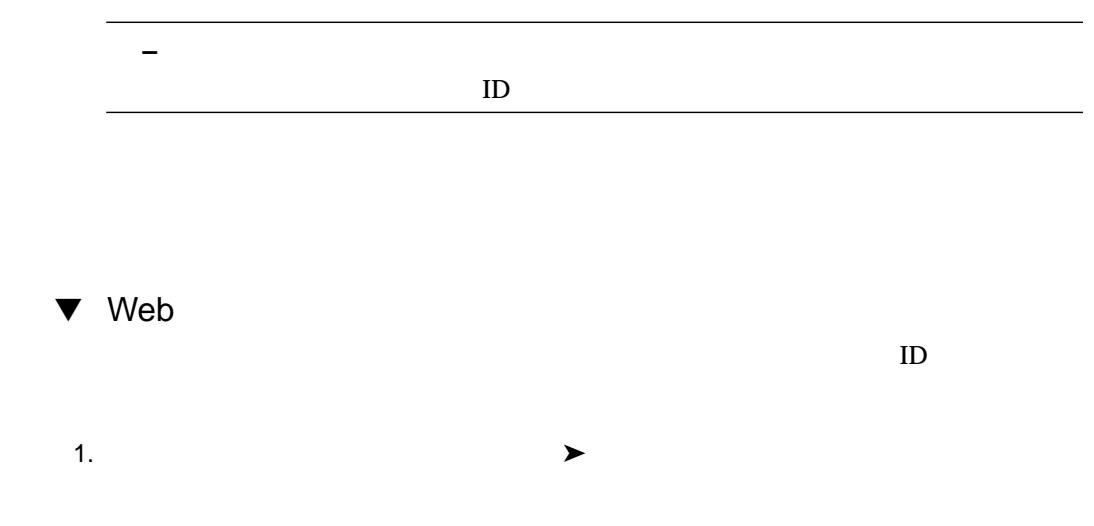

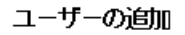

ユーザーを追加する場合は、ユーザーのトークンカードをリーダーに挿入しトーク ン ID の取得を押すと、下のトークン ID フィールドに入力されます。残りのフ ィールドに入力してからユーザーの追加を押してください。

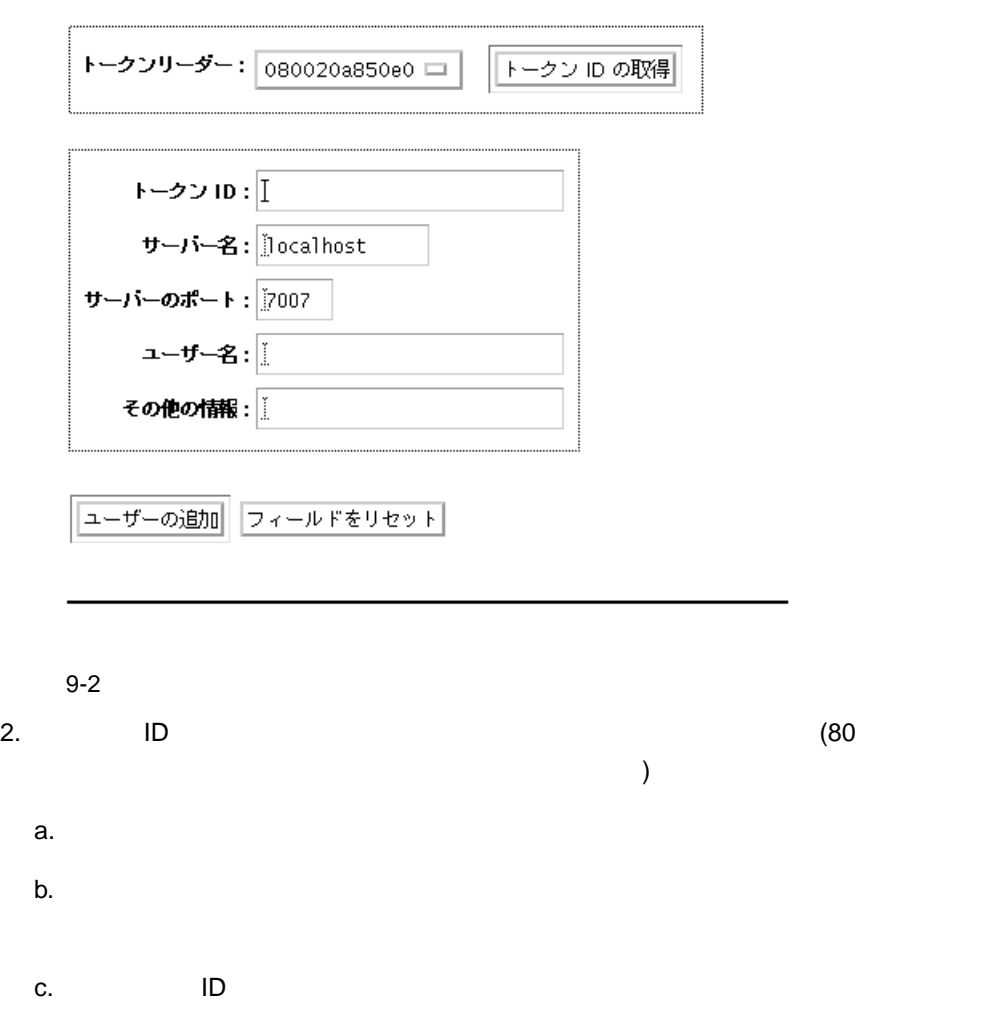

 $ID$ 

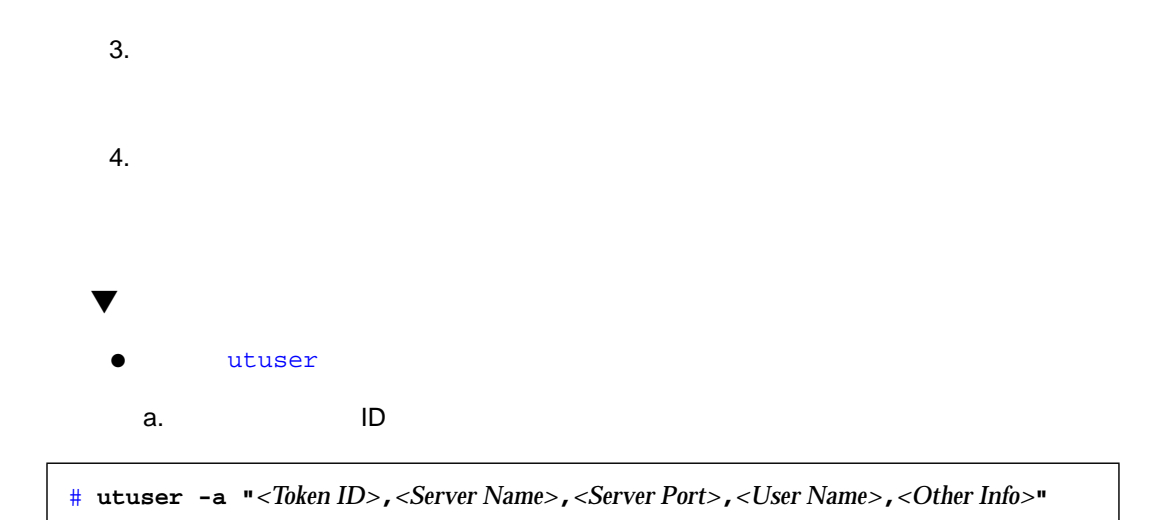

# **utuser -a "MicroPayflex.00004f9265000100,localhost,7007,John Anderson,C987"** Added 1 user.

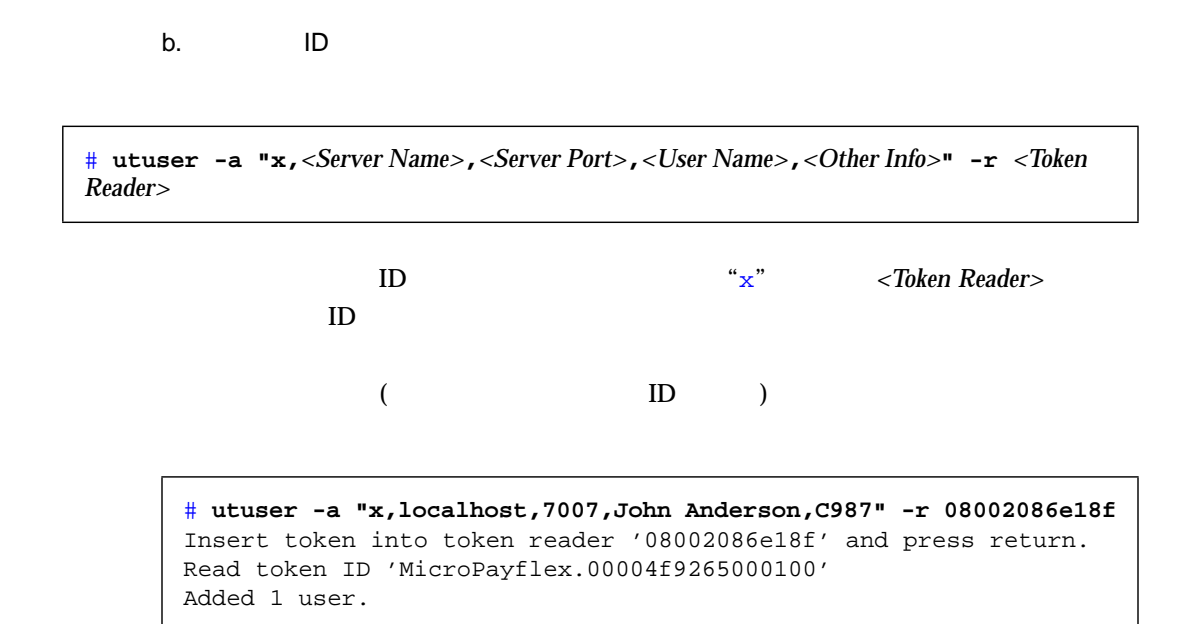

9 Sun Ray 147

**–** <*Other Info*>

**Example Web**  $\alpha$  $\blacktriangledown$ 1.  $\blacksquare$  $\mathbf{ID}$  $ID$  " $x"$  $\text{ID}$  (80  $\text{N}$ )  $\text{ID}$  (80  $\text{N}$ )  $\text{N}$ )  $\text{N}$  $\lambda$ 2. utuser *<Token ID>*,*<Server Name>*,*<Server Port>*,*<User Name>*,*<Other Info>*

148 Sun Ray Enterprise Server Software 1.1 • 2000 4

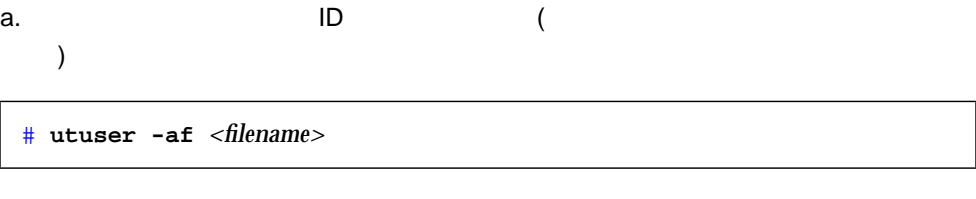

*<filename>* 1

# # **cat users** mondex.9998008800007658,localhost,7007,Eric Seilnacht,C987 mondex.9998008458700965,localhost,7007,John Stone,C2310 mondex.9998007300058900,localhost,7007,Ethan Williams,E1049 # **utuser -af users** Added Eric Seilnacht Added John Stone Added Ethan Williams 3 users added, 0 lines skipped due to errors.

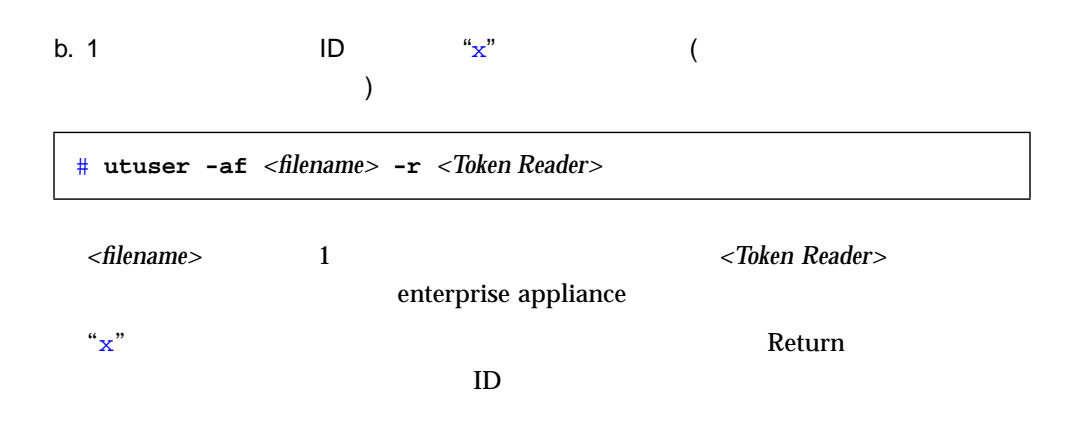

```
# cat users
x,localhost,7007,Eric Seilnacht,C987
mondex.9998008458700965,localhost,7007,John Stone,C2310
x,localhost,7007,Ethan Williams,E1049
# utuser -af users -r 08002086e18f
Insert token for 'John Smith' into token reader '08002086e18f'
 and press return.
Read token ID 'mondex.9998008800007658'
Added Eric Seilnacht
Added John Stone
Insert token for 'John Williams' into token reader '08002086e18f'
 and press return.
Read token ID 'MicroPayflex.00004f8f65000100'
Added John Williams
3 users added, 0 lines skipped due to errors.
```
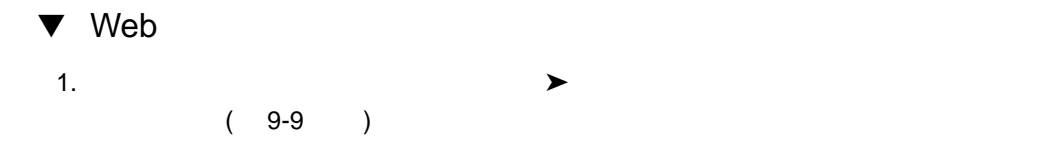

ユーザーの削除

### 削紗の確認

ユーザー 'Guest User' および、ユーザーに関連する全てのトークンを削除しま す。

操作をキャンセルする場合は、「いいえ - 削除を取り消す」を押します。

|はい - ユーザーを削除する| 「いいえー削除を取り消す

 $9-3$ 

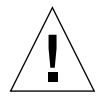

注意 **–** この操作によって、ユーザーおよびすべての関連付けられたトークンが削除さ  $1$  and  $173$  web

3.  $\frac{1}{3}$ 

2.  $-$ 

ユーザーの削除

## 確認

 $\bullet$ 

ユーザー 'Guest User' が削除されました。

 $\blacktriangledown$ 

注意 **–** この操作によって、ユーザーおよびすべての関連付けられたトークンが削除さ

 $1$  and  $173$  web

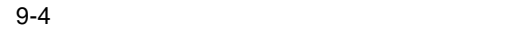

# **utuser -d** *<Token ID>*

*<Token ID>* ID 1

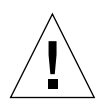

# **utuser -d mondex.9998008800007658**

Deleted 1 user.

**Example Web**  $\alpha$ 

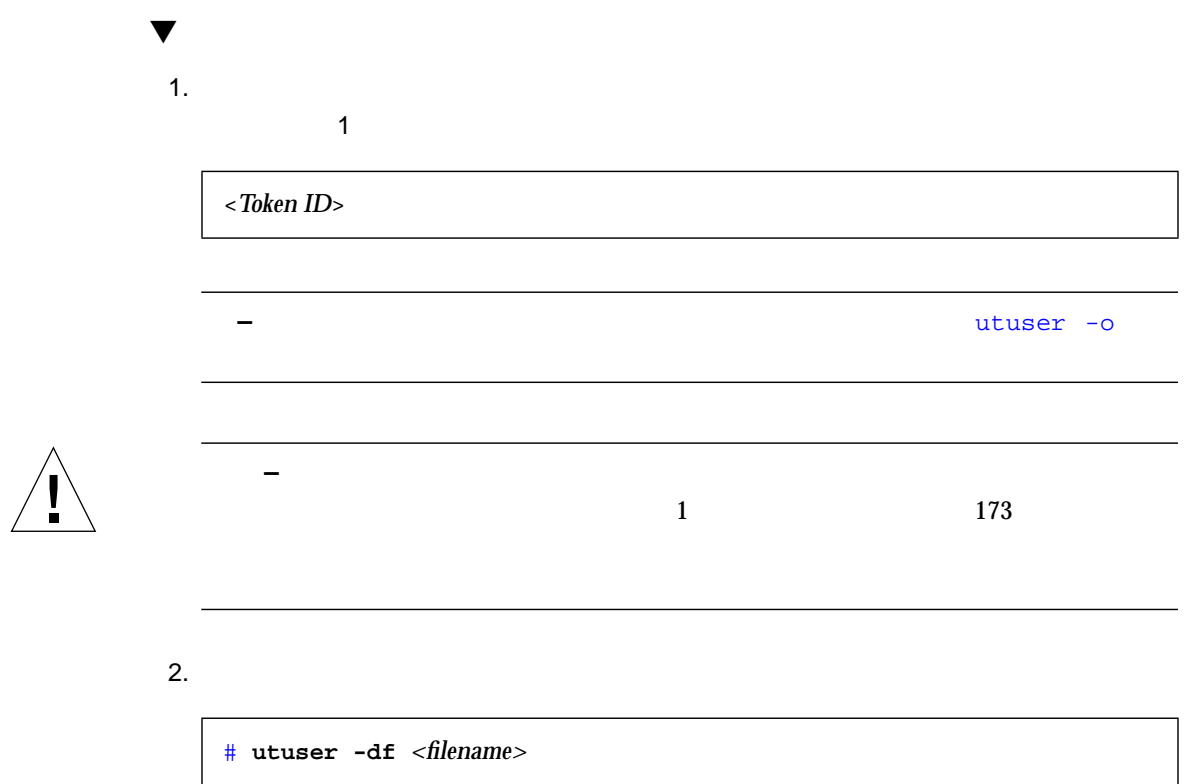

*<filename>* 1

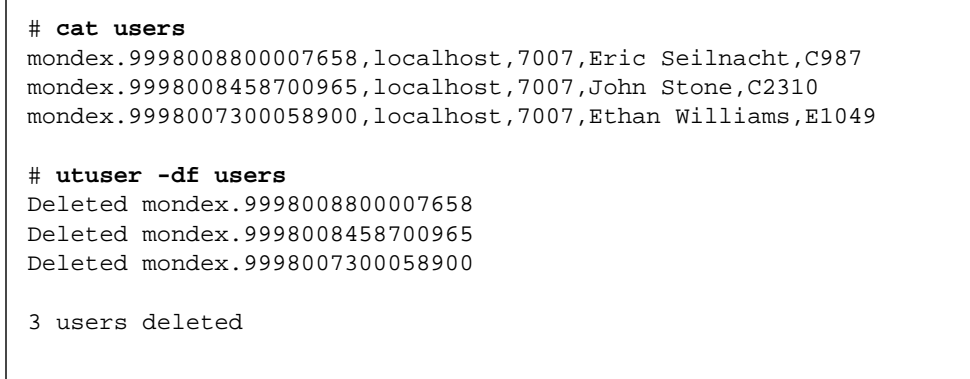

9 Sun Ray 153

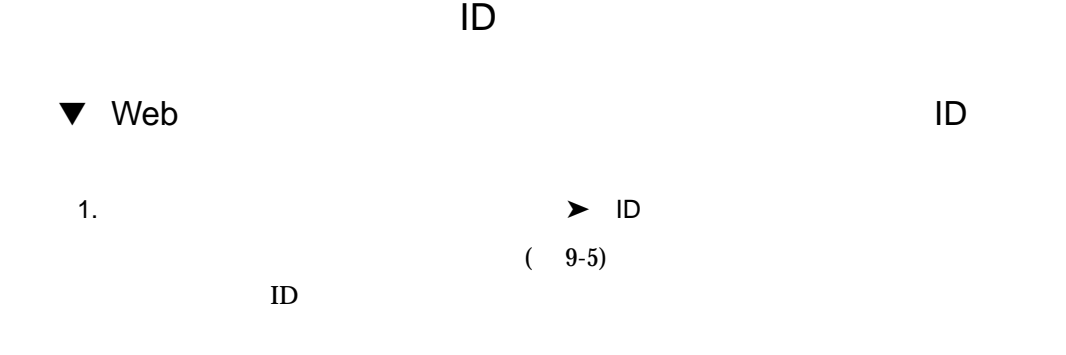

ID順ニューザーの表示

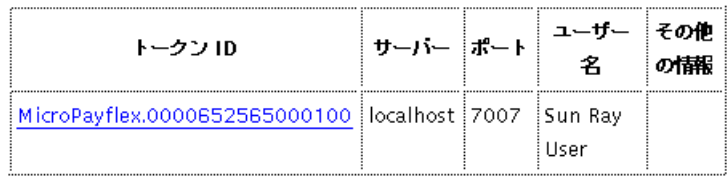

 $9-5$  ID  $\blacksquare$ 

2.  $20$ 

 $20$   $20$ 

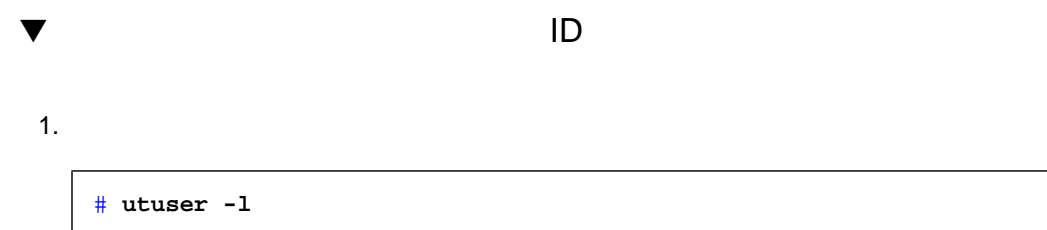

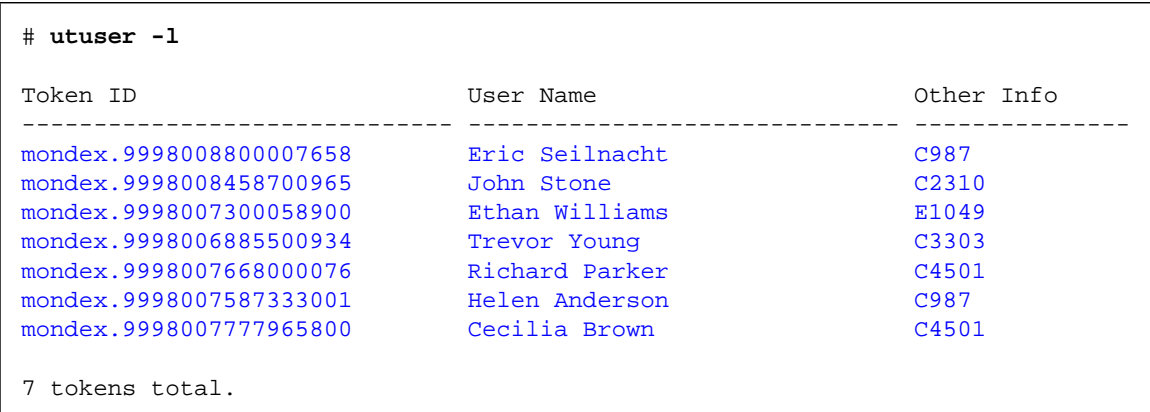

 $2.$ 

# **utuser -L**

▼ Web

1.  $\longrightarrow$ 

# 名前順にユーザーの表示

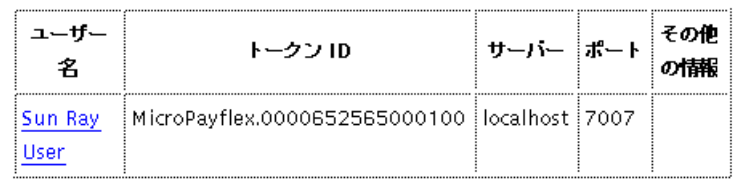

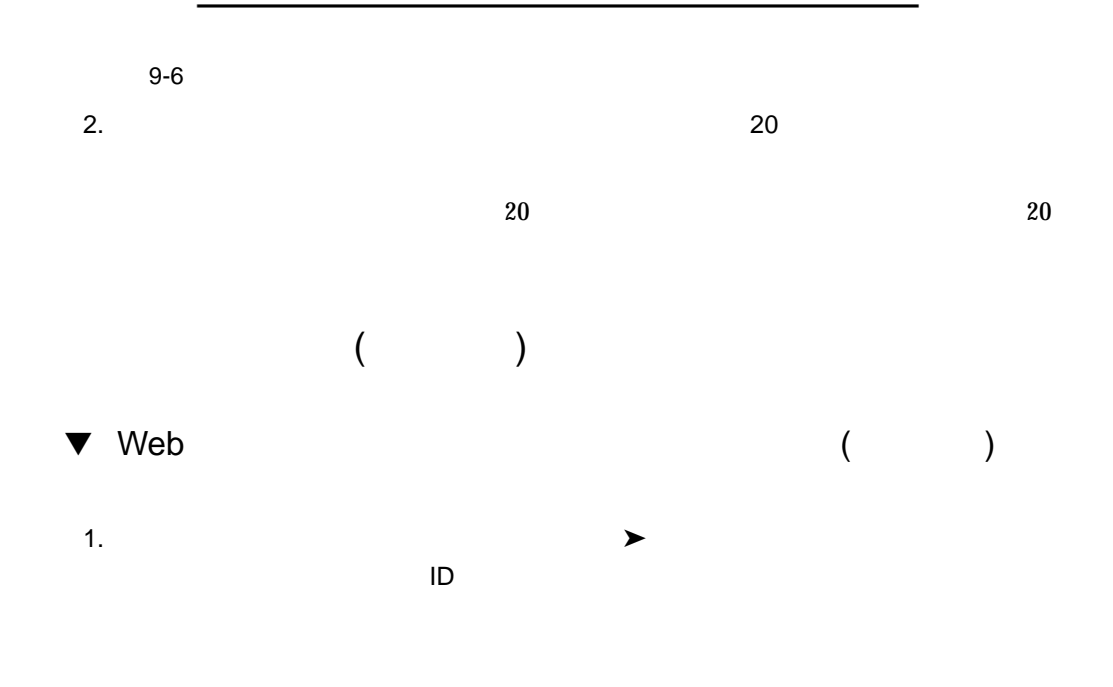

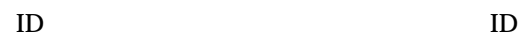

# テスクトップの検索

 $2.$ 

• 以下の項目を含む全てのデスクトップの検索 :

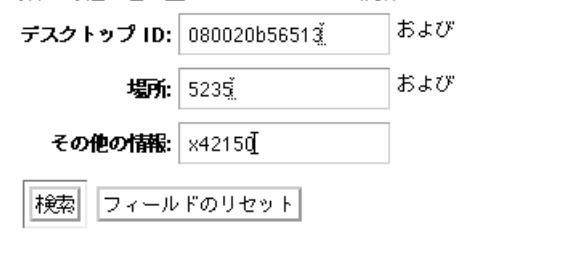

 $9 - 7$ 

 $3.$  20  $\sim$ 

# **utuser -ln** *<substring>*

<substring>

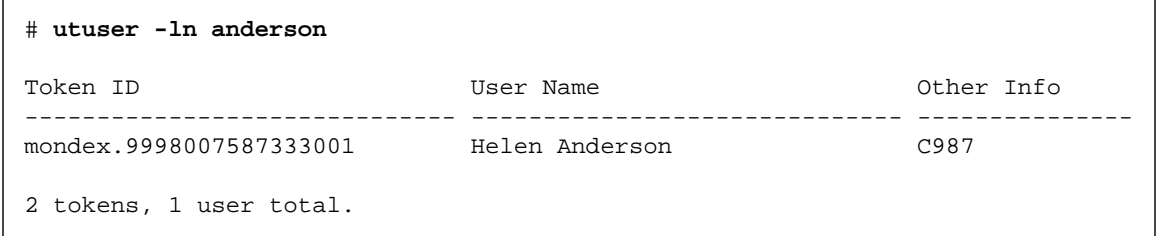

 $\blacktriangledown$ 

1.  $\blacksquare$ 

 $2.$ 

# **utuser -Ln** *<substring>*

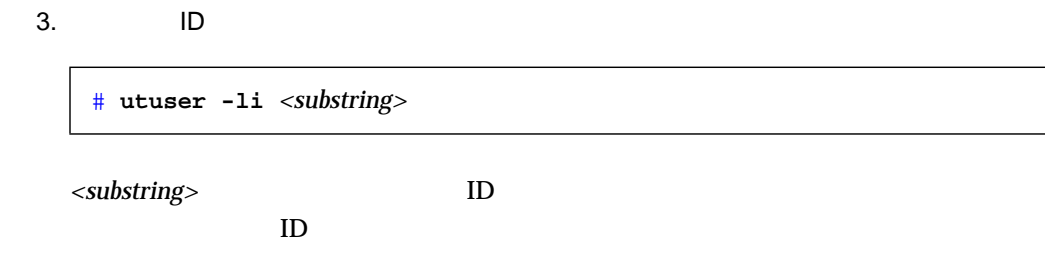

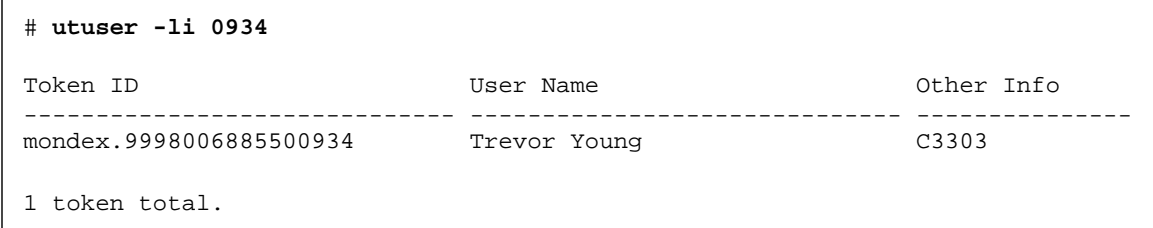

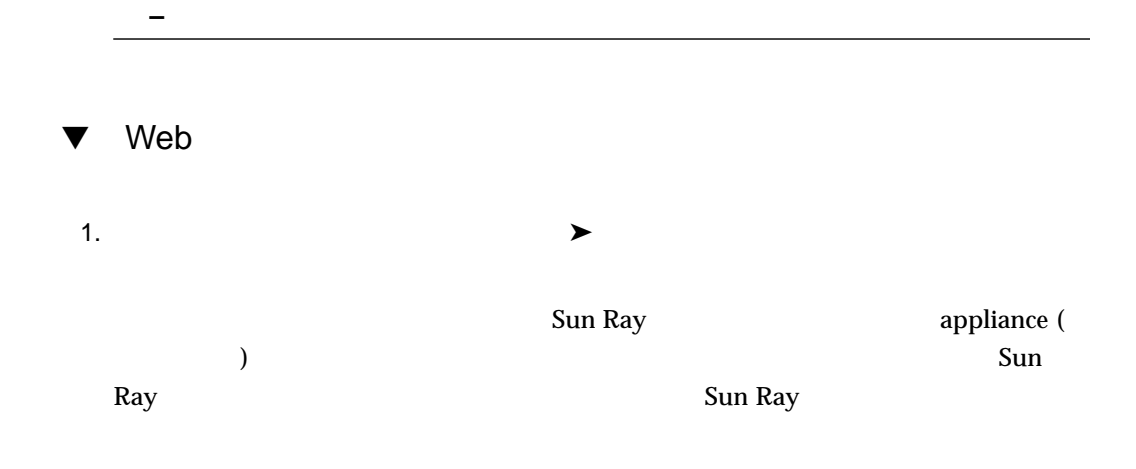

# 現在のユーザーの表示

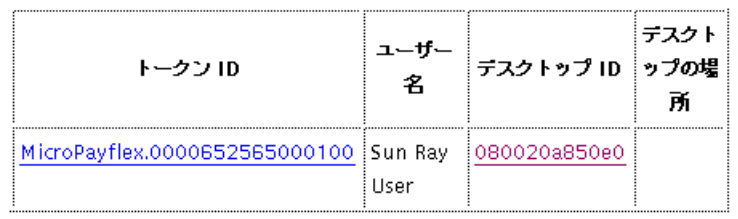

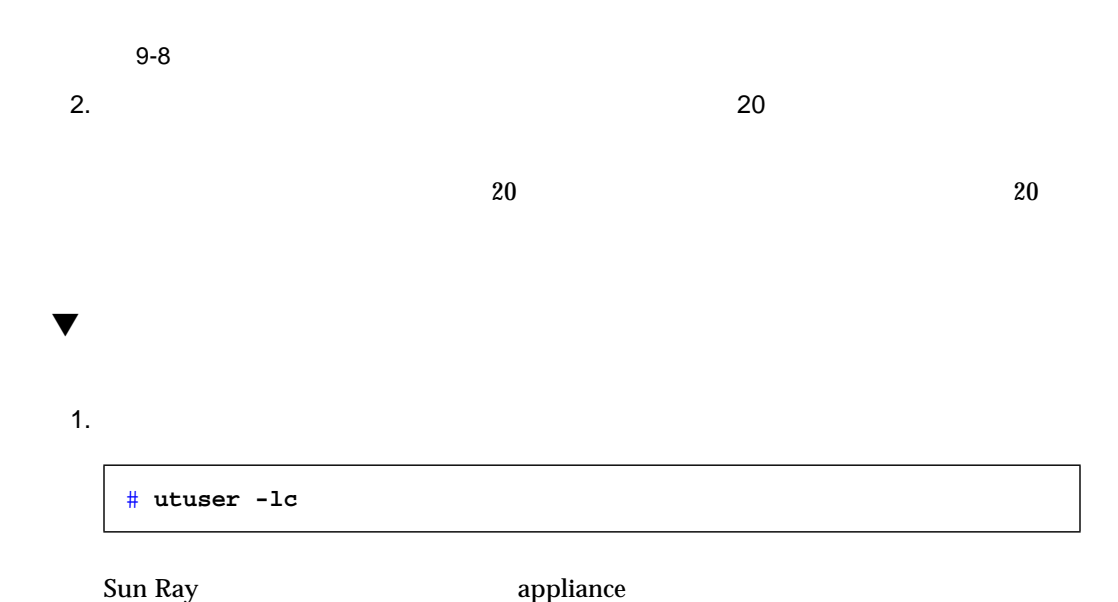

Sun Ray

```
# utuser -lc
Token ID User Name Desktop ID
------------------------------ ------------------------------ ---------------
mondex.9998006885500934 Trevor Young C3303
1 user currently logged in.
```
Sun Ray
```
2.
```
# **utuser -Lc**

 $3.$ 

# **utuser -G**

Web

# **utuser -o**

 $\bullet$ 

```
# utuser -o
mondex.9998008800007658,localhost,7007,Eric Seilnacht,C987
mondex.9998008458700965,localhost,7007,John Stone,C2310
mondex.9998007300058900,localhost,7007,Ethan Williams,E1049
mondex.9998006885500934,localhost,7007,Trevor Young,C3303
mondex.9998007668000076,localhost,7007,Richard Parker,C4501
mondex.9998007587333001,localhost,7007,Helen Anderson,C987
mondex.9998007777965800,localhost,7007,Cecilia Brown,C4501
```
 $\blacktriangledown$ 

*<Token ID>*,*<Server>*,*<Server Port>*,*<User Name>*,*<Other Info>*

■ 163

- $167$
- 169

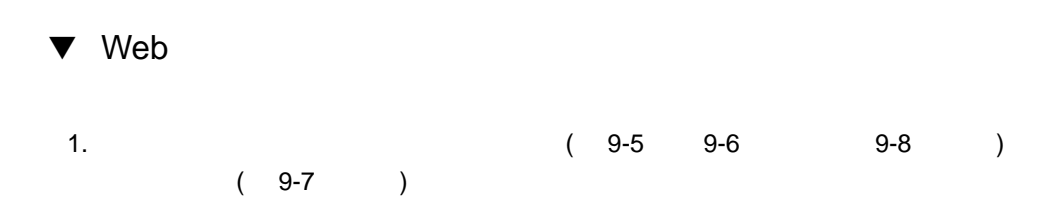

 $2.$  ID

Sun Ray User

現在の属性:

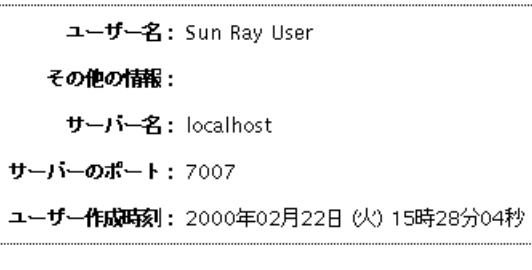

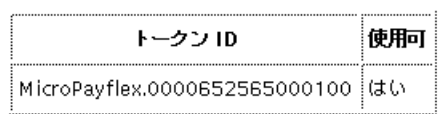

現在ログインしているユーザー:

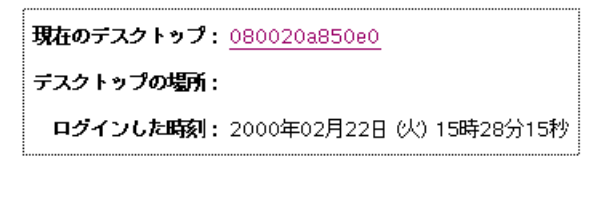

属性の編集 このユーザーを削除

 $9-9$   $\blacksquare$ 

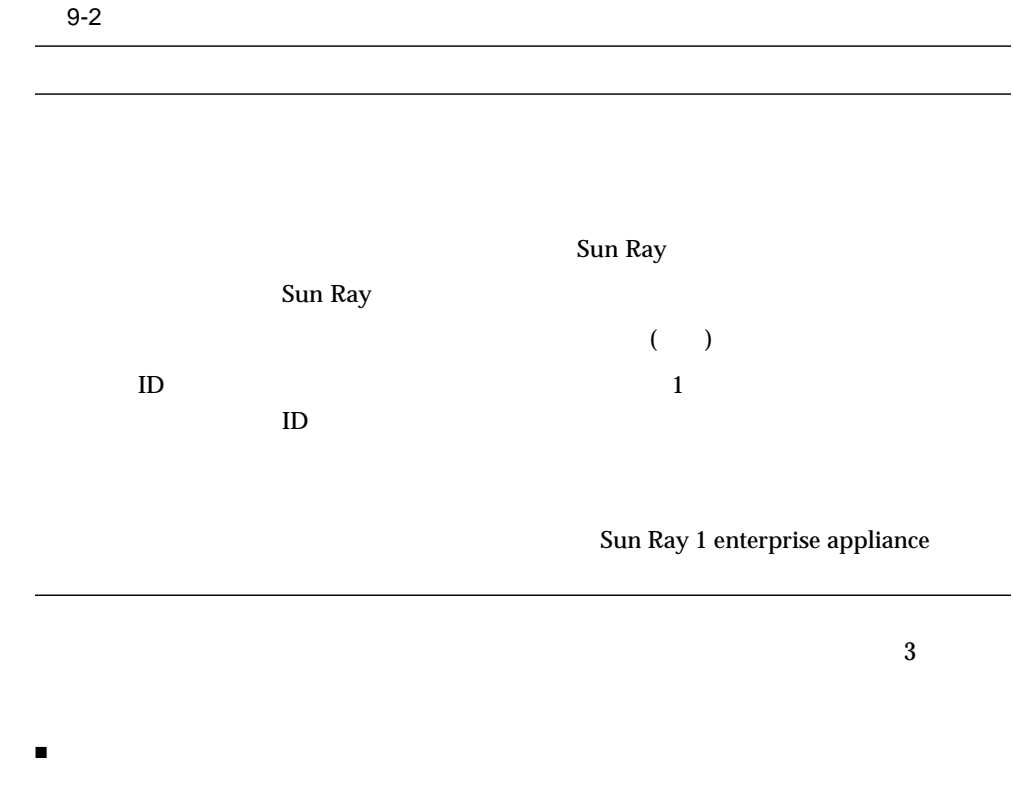

- 現在ログインしているユーザー
- 直前のログイン

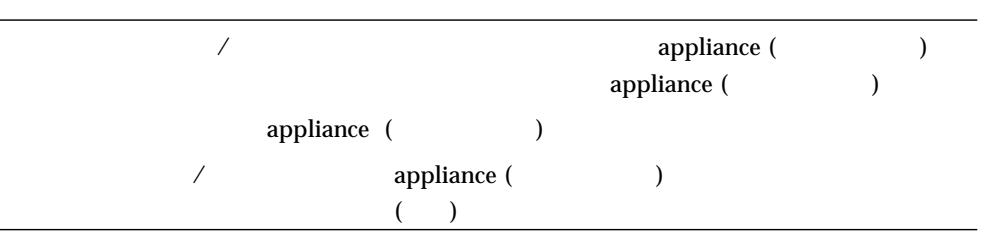

 $9-3$ 

166 Sun Ray Enterprise Server Software 1.1 • 2000 4

# **utuser -p** *<Token ID>*

 $\bullet$ 

*≤Token ID>* ID 1

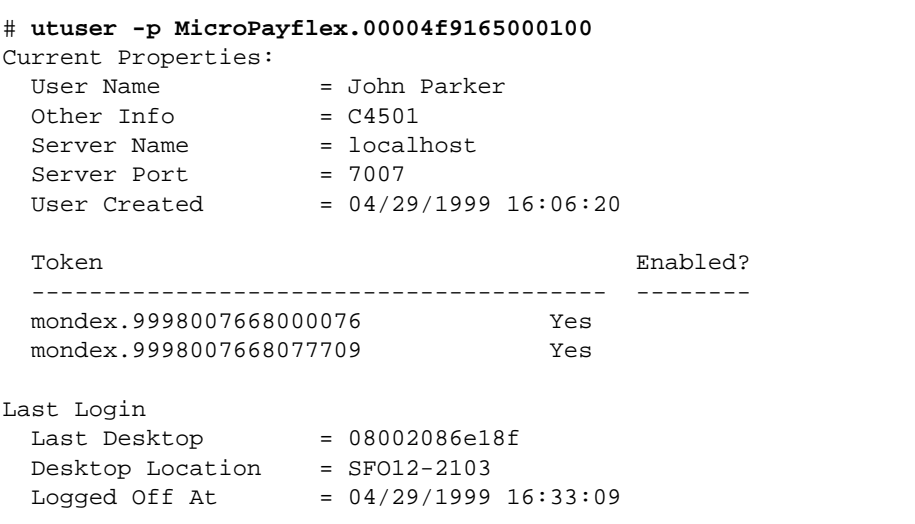

 $\blacktriangledown$ 

 $9-2$   $9-3$ 

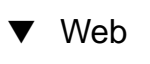

1.  $\blacksquare$ 

#### ユーザー属性の編集

ユーザーのトークンID を追加する場合は、トークンリーダーを選択し トークン ID の取得を押すと、新しいトークン ID がフィールドに入力されます。必要に応 じて他の属性を変更し、変更を保存を押してください。

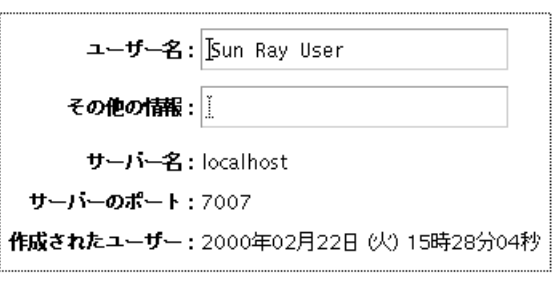

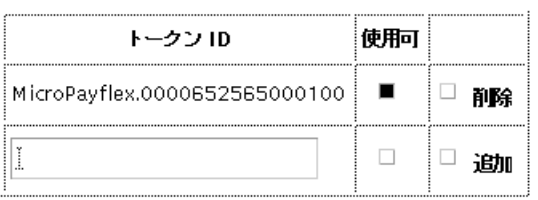

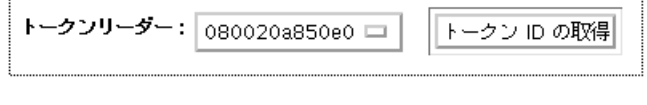

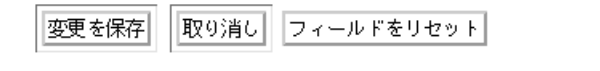

 $9 - 10$ 

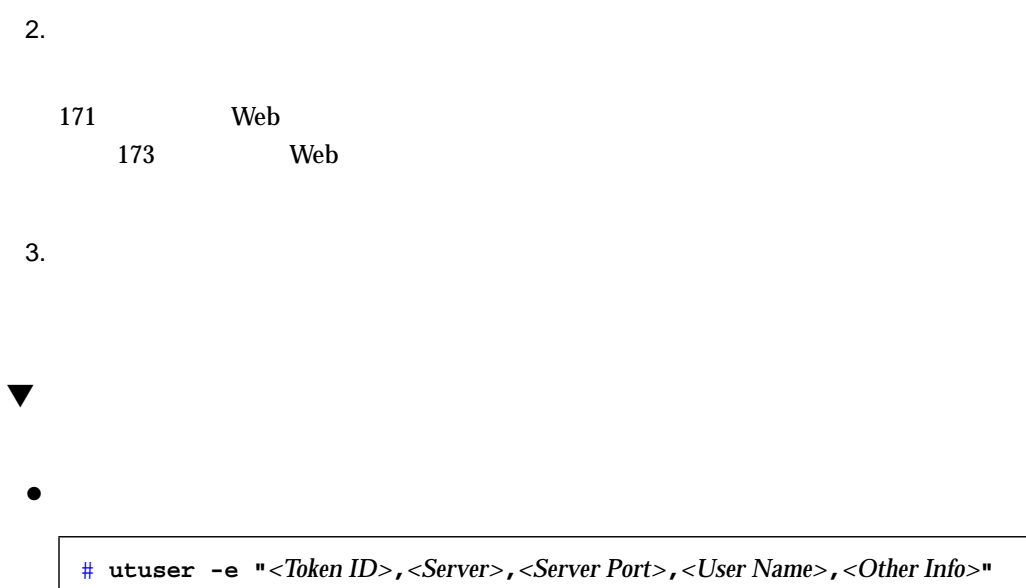

<Other Info>

```
# utuser -e "mondex.9998007668000076,localhost,7007,Richard Parker,D0001"
1 User Modified.
```
*<Other Info>* 

<Other Info>

# **utuser -e "mondex.9998007668000076,localhost,7007,Richard Parker,"** 1 User Modified.

**–** utuser -o

**Example Web**  $\alpha$ 

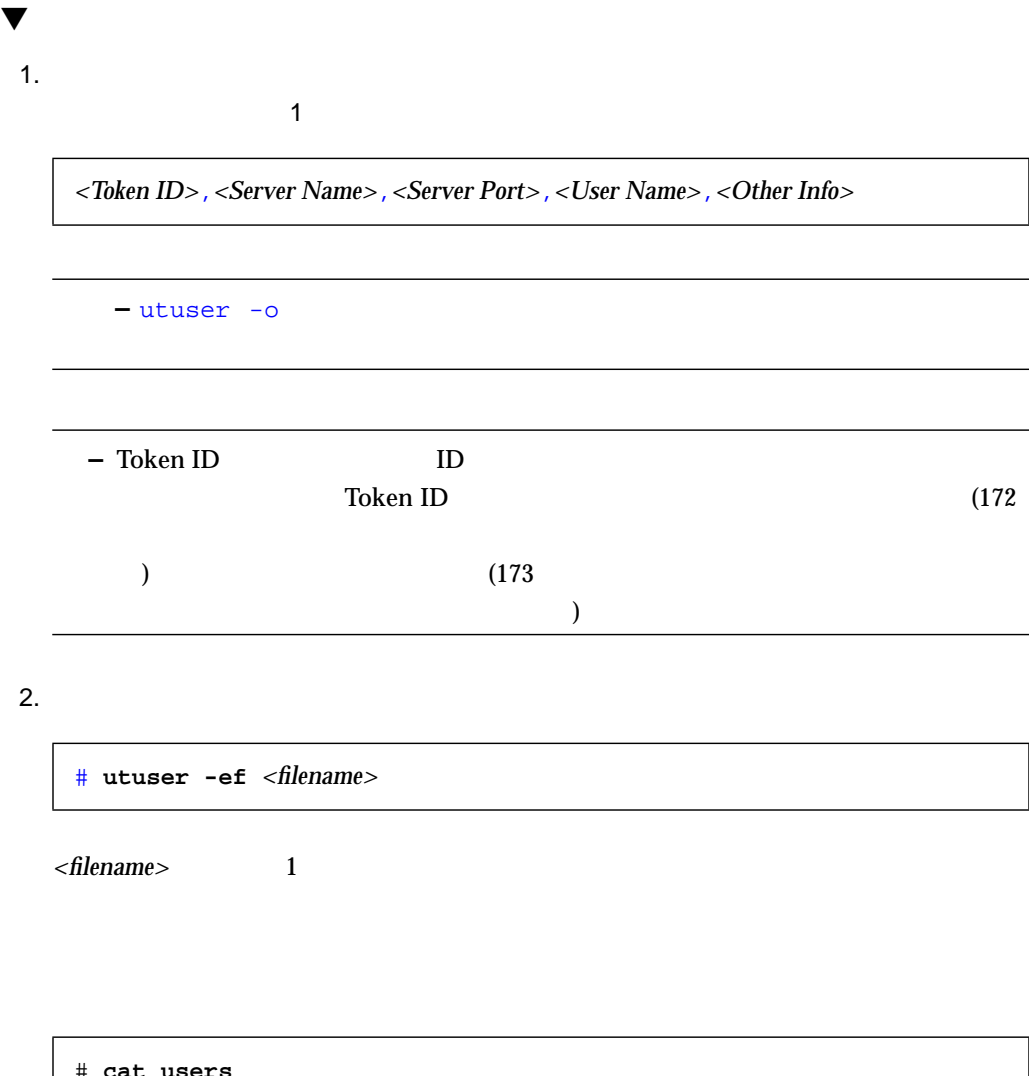

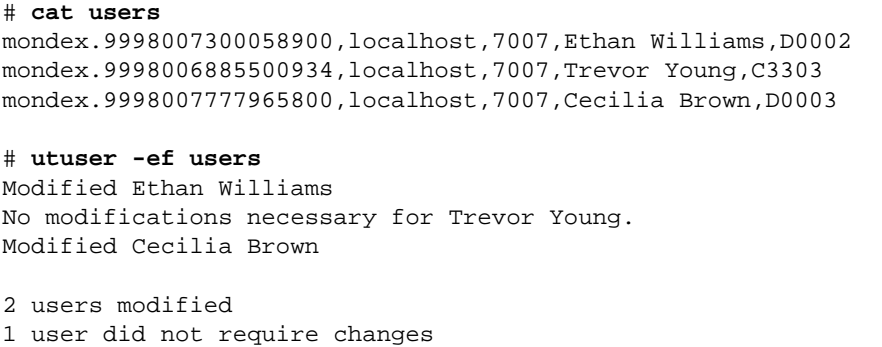

# ▼ Web 1.  $\blacksquare$  $9-10$ 2. Solution ID iD iD iD iD iD  $3.$  ID  $\blacksquare$  $80$ a.  $\blacksquare$ b. 使用可能なリーダーのプルダウンリストから、特定のトークンリーダーを選択しま c. 「トークン ID の取得」ボタンを押します。  $ID$  $4.$  ID  $\blacksquare$  $5.$  ID  $10$

 $167$ Web  $\omega$ 

 $6.$ 

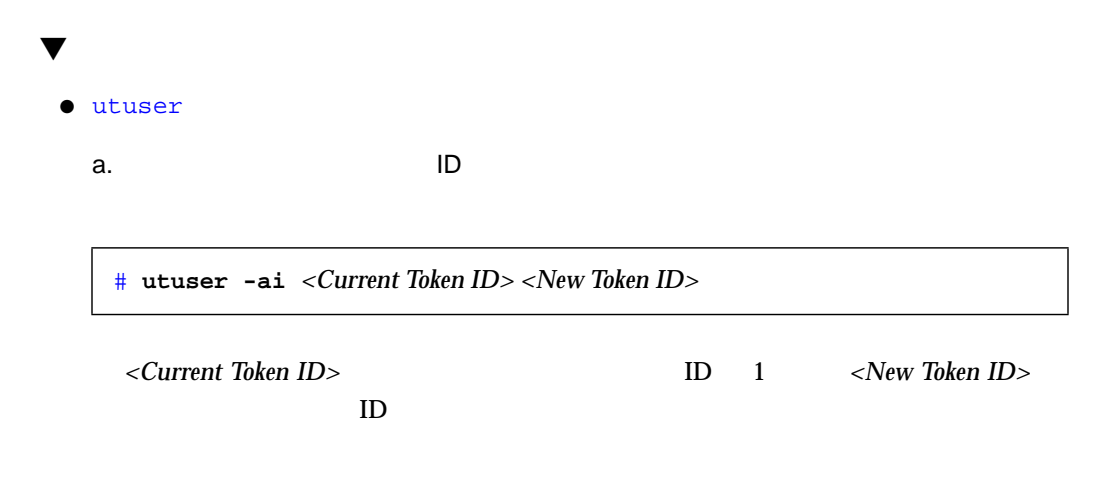

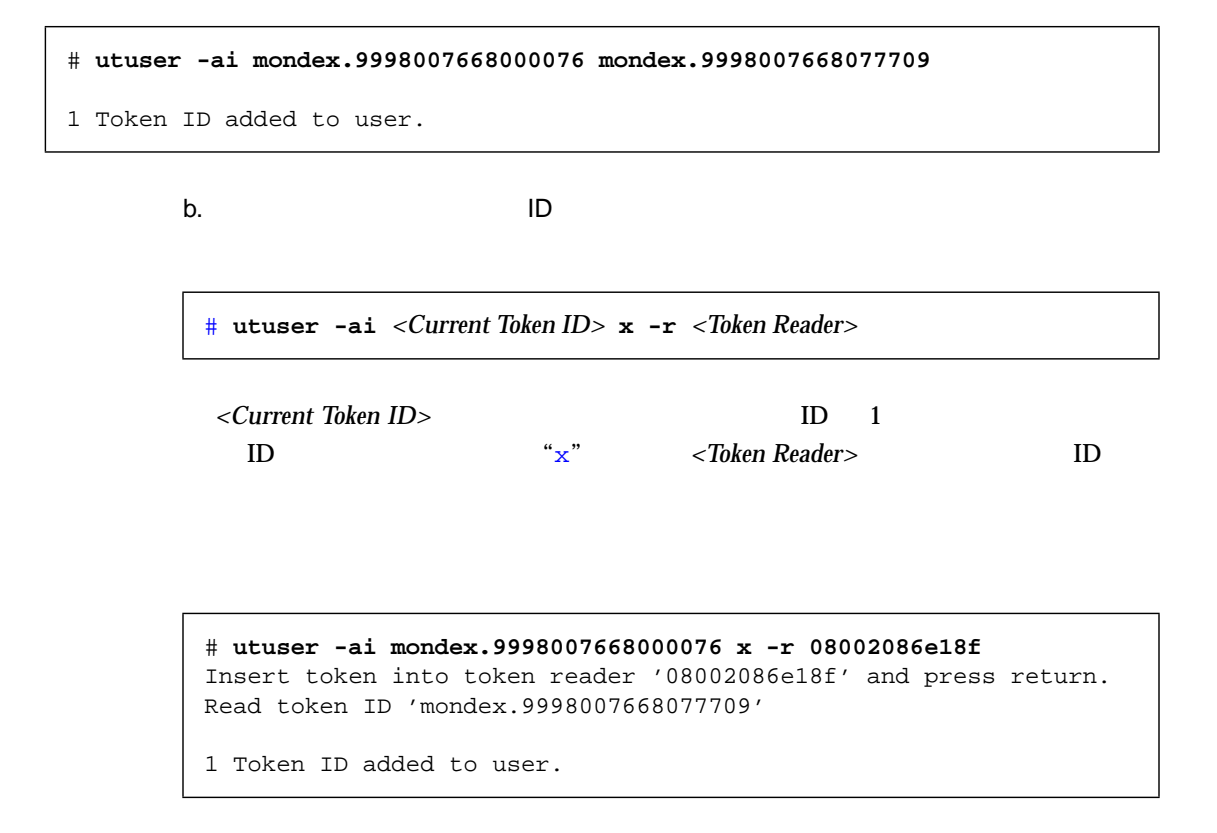

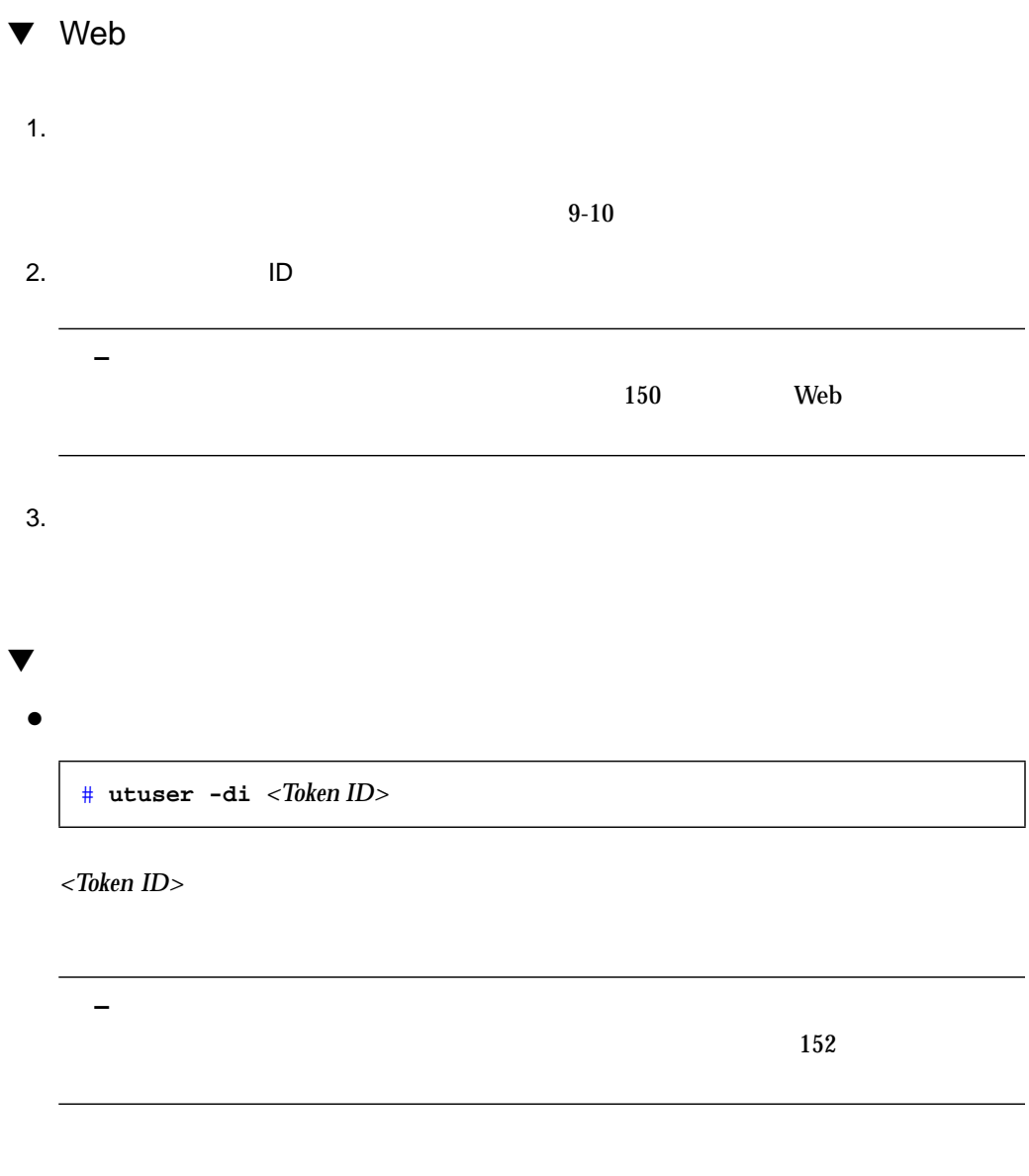

# **utuser -di mondex.9998007668077709**

1 Token ID removed from user.

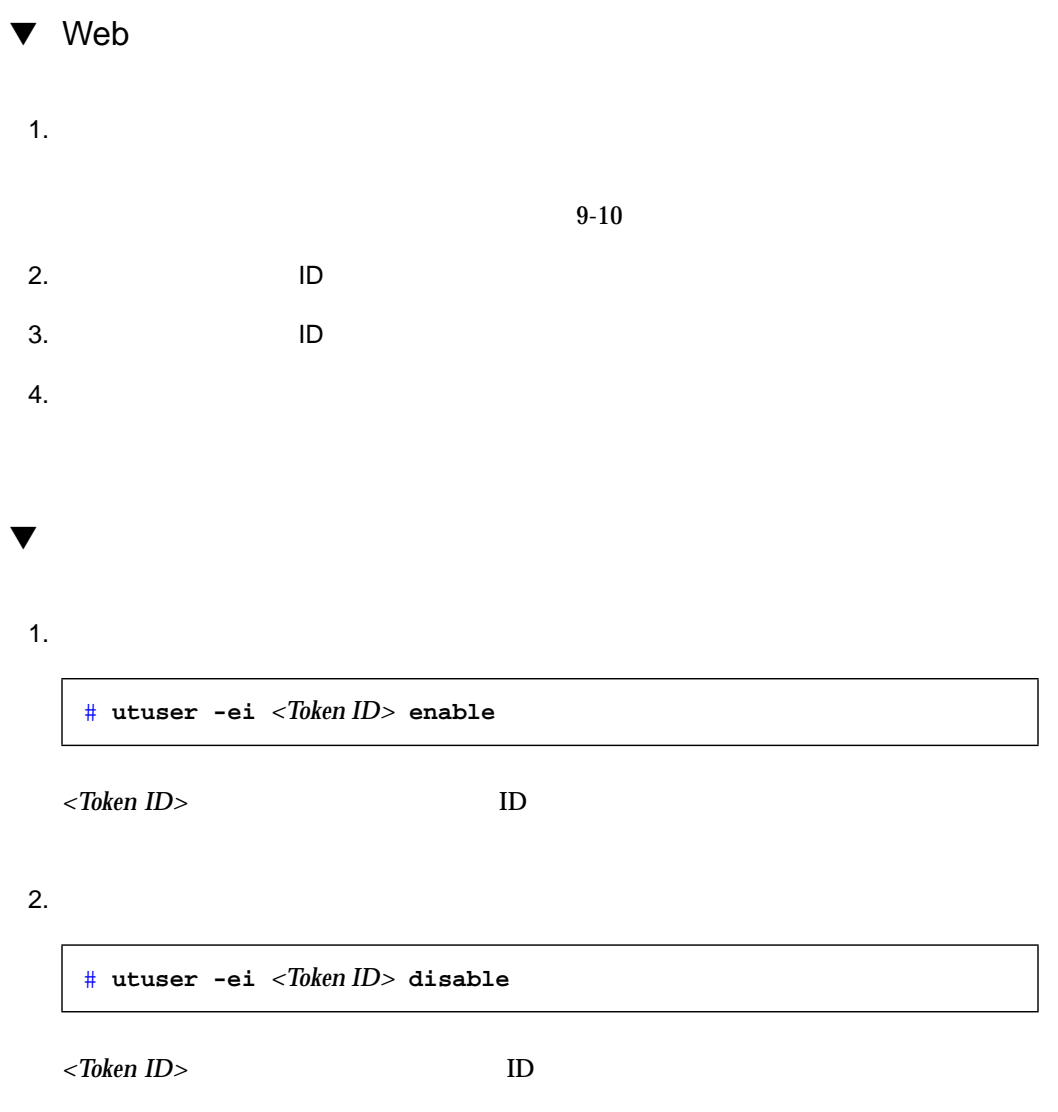

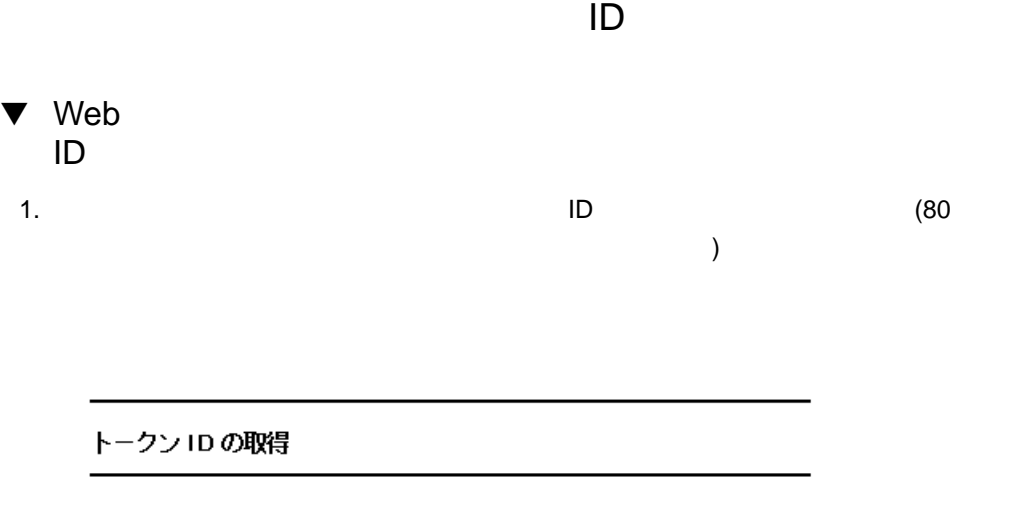

トークンカードのID の取得する場合は、下のメニューから トークンリーダーを選 択し、トークンカードをリーダーに挿入して、 トークン ID の取得 を押してくだ ぎい。

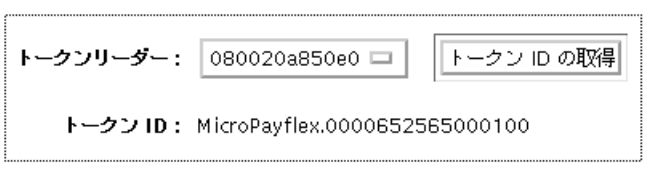

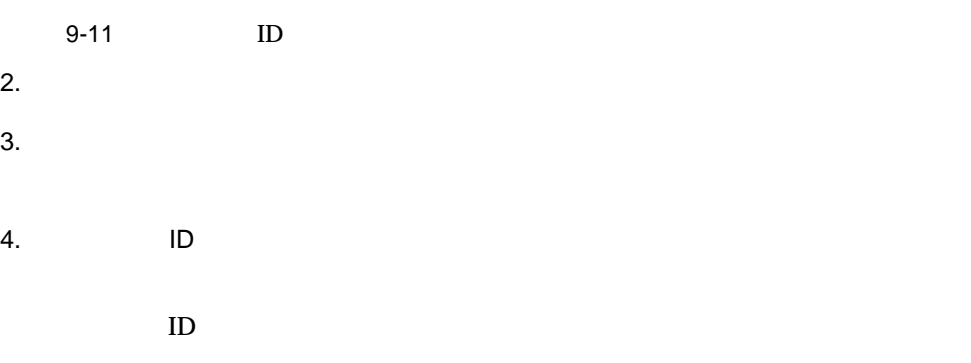

 $\blacktriangledown$  $\bullet$ <Token Reader> ID  $ID$ # **utuser -r** *<Token Reader>* # **utuser -r 08002086e18f** Insert token into token reader '08002086e18f' and press return. Read token ID 'mondex.9998007668077709'

Sun Ray enterprise server software

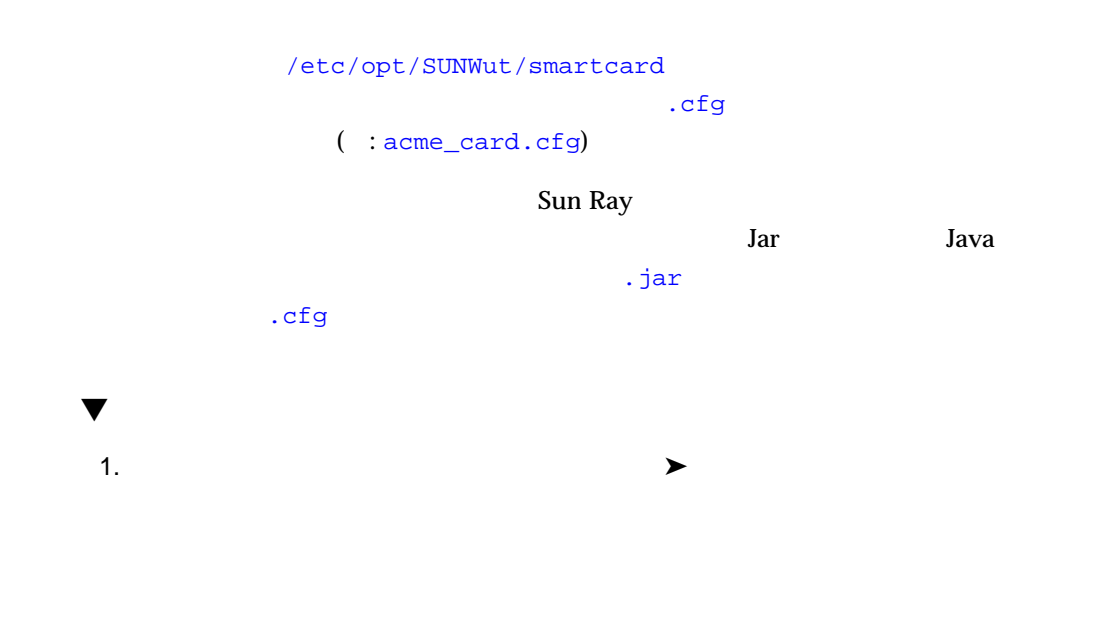

176 Sun Ray Enterprise Server Software 1.1 • 2000 4

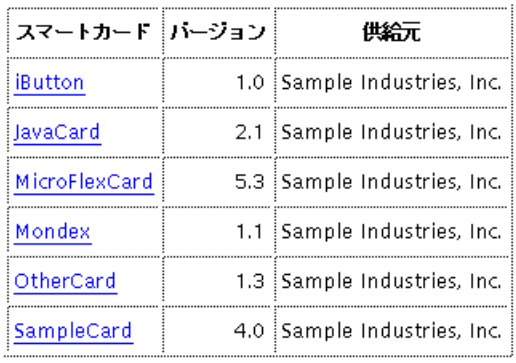

### スマートカードの構成一覧

 $9 - 12$ 

 $(9-12)$ 

 $9-4$ 

# **/opt/SUNWut/sbin/utcard -l**

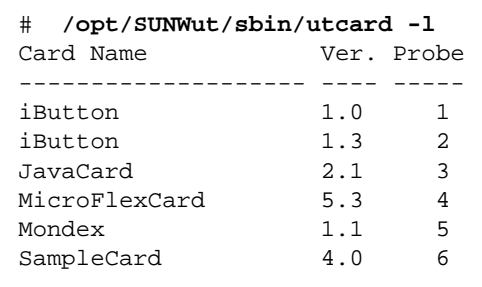

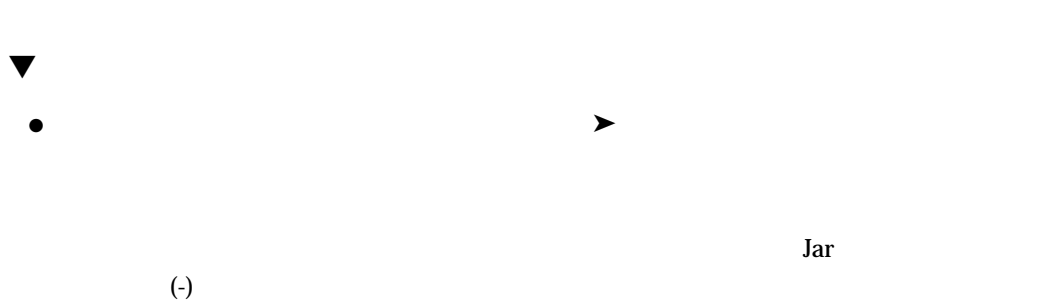

 $\blacktriangledown$ 

 $\bullet$ 

 $\rm Jar$ 

#### スマートカードの属性

#### メイン属性

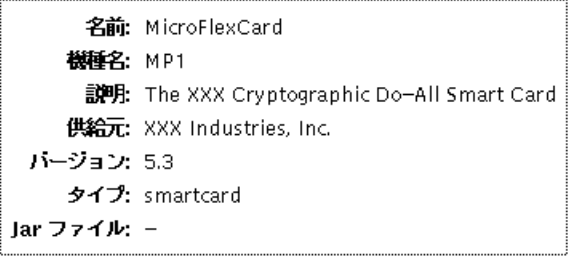

9-13

 $\blacktriangledown$  $\bullet$ # **/opt/SUNWut/sbin/utcard -p "**<*name*>**,**<*version*>**"**

<*name>* < version>

 $\blacktriangledown$ 1.  $\blacktriangleright$  $(9-14)$ スマートカードの検索順序 I<sup>o</sup>

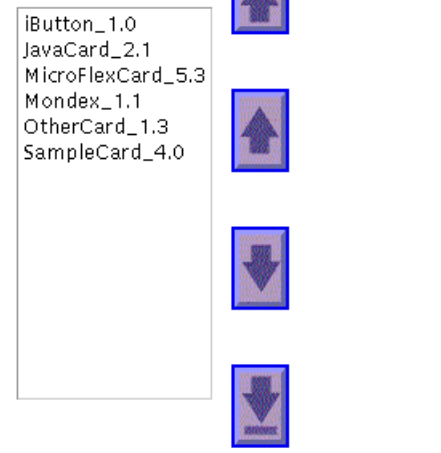

9-14

スマートカードの検索順序

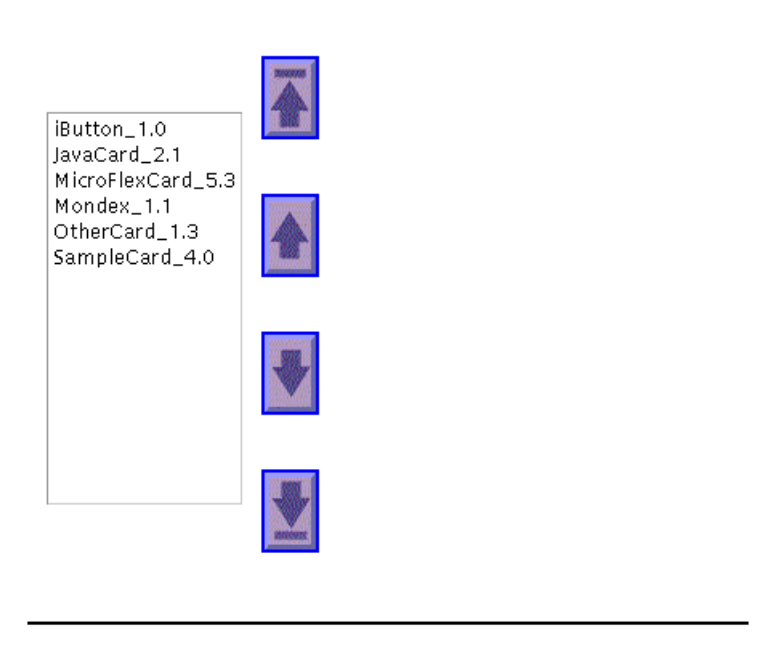

1.  $\blacktriangleright$ 

 $\mathcal{A}=\mathcal{A}^{\mathcal{A}}$ 

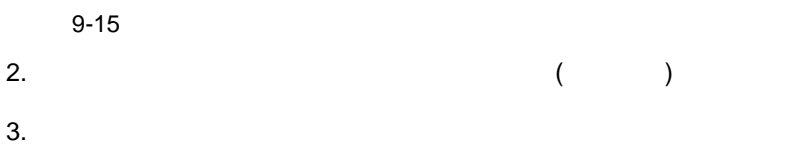

 $\blacktriangledown$ 

# **/opt/SUNWut/sbin/utcard -l**

2.  $\blacksquare$ 

# **/opt/SUNWut/sbin/utcard -r** <*name*>,<*version*>,<*new position*>

1.  $\sim$ 

<*name*> はスマートカード名、<*version*> はバージョン番号、<*new position*> は新しい

**–** カードに対して新しい順番が指定されると、変更に適応して既存の順序が変わり

 $(9-16)$ 

スマートカードを検索リストに追加する

1.  $\blacktriangleright$ 

 $\blacktriangledown$ 

#### 使用可能

SampleCard\_3.0 (filename\_b.cfg) JavaButton\_4.0 (filename\_g.cfg)<br>JavaButton\_4.0 (filename\_g.cfg)<br>JavaRolex\_5.8 (filename\_h.cfg) ThumbReader\_1.1 (filename\_i.cfg) isutton\_1.3 (filename\_j.cfg)<br>SmartButton\_1.1 (filename\_j.cfg) MicroPayflex\_1.1 (filename\_m.cfg)

迦

 $9 - 16$ 

 $2.$ 

# **/opt/SUNWut/sbin/utcard -u**

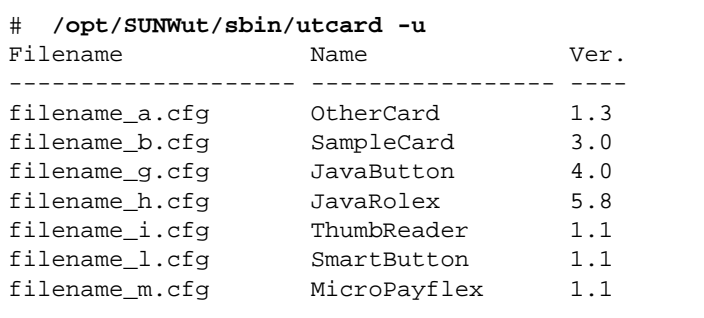

1.  $\blacksquare$ 

 $2.$ 

# **/opt/SUNWut/sbin/utcard -a** <*filename*>

<*filename>* Filename

 $\blacktriangledown$ 

 $(9-17)$ 

スマートカードを検索リストから削除する

1.  $\blacktriangleright$ 

 $\blacktriangledown$ 

#### 構成済み

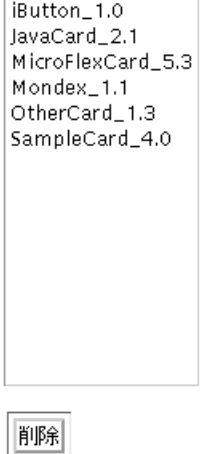

 $9-17$ 

 $2.$ 

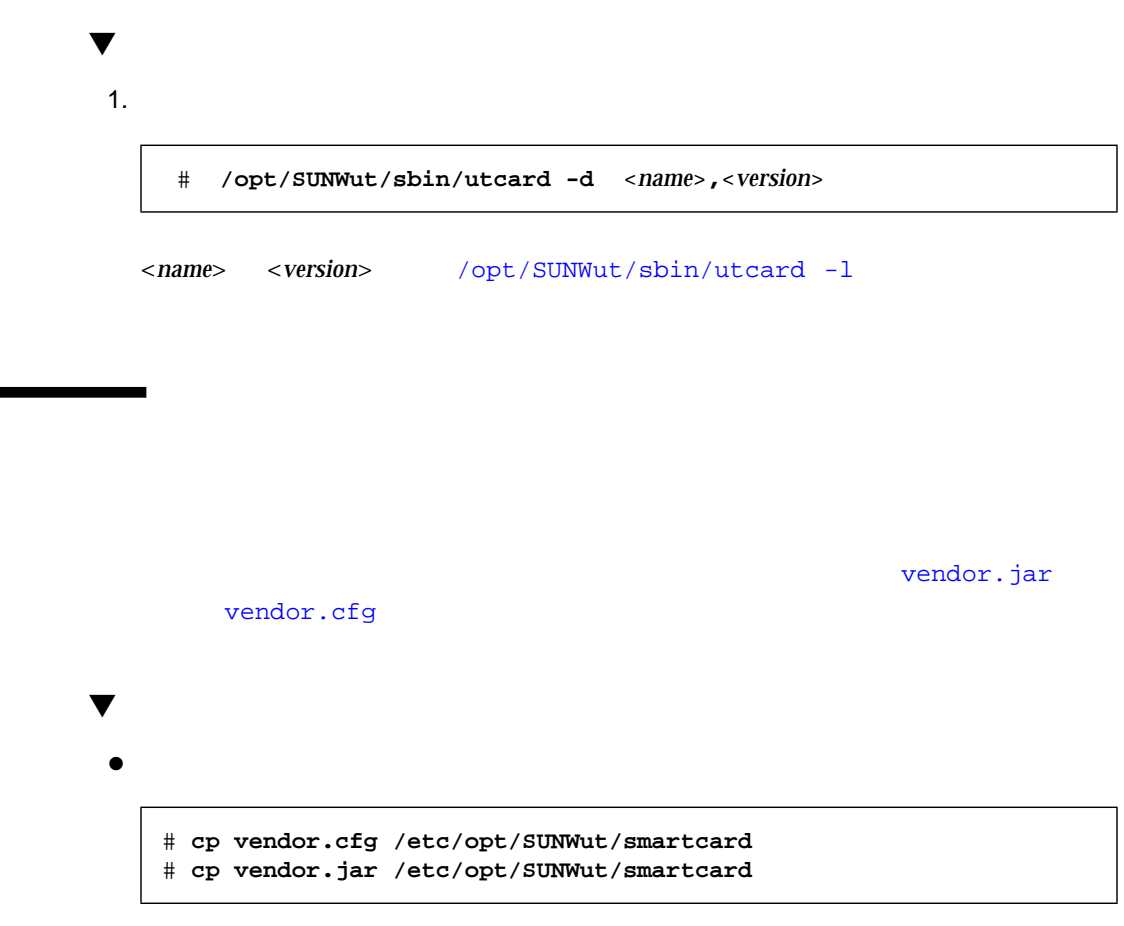

 $9-16$   $9-17$ 

スマートカードを検索リストに追加する

 $\blacktriangledown$ 

1.  $\blacktriangleright$ 

#### 使用可能

SampleCard\_3.0 (filename\_b.cfg) JavaButton\_4.0 (filename\_g.cfg)<br>JavaButton\_4.0 (filename\_g.cfg)<br>JavaRolex\_5.8 (filename\_h.cfg) ThumbReader\_1.1 (filename\_i.cfg) iButton\_1.3 (filename\_j.cfg) SmartButton\_1.1 (filename\_l.cfg)<br>MicroPayflex\_1.1 (filename\_m.cfg)

迪加

 $9-18$ 

 $2.$ 

1.  $\blacktriangleright$ 

### スマートカードの構成一覧

 $\blacktriangledown$ 

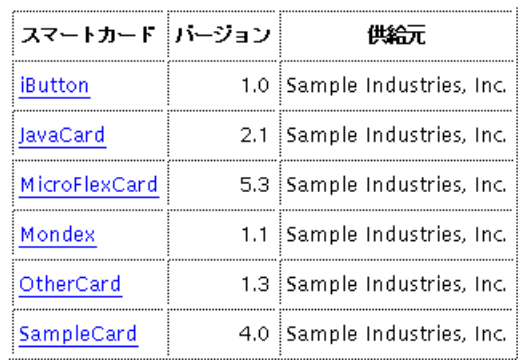

#### $9 - 19$

 $2.$ 

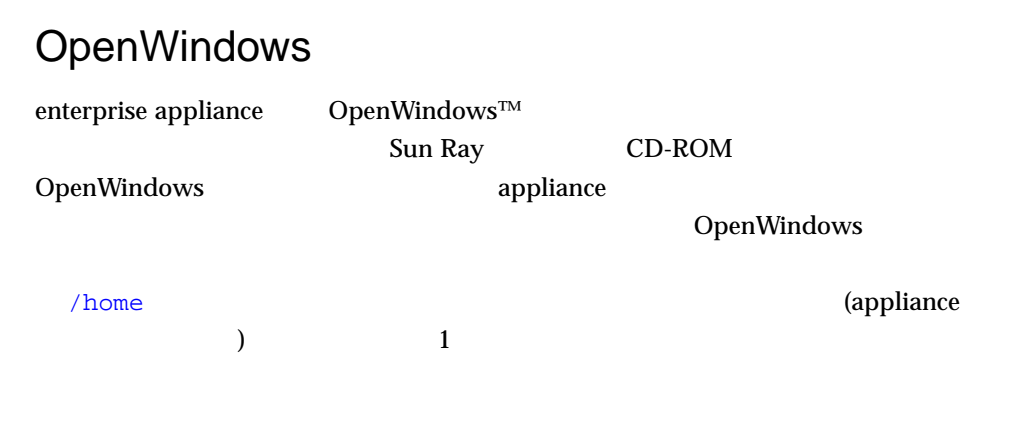

# **–** 「デフォルトに保存」をクリックしないで、「適用」ボタンを選択すると、繰り ▼ OpenWindows 1.  $\blacksquare$  $2.$  $3.$   $\dots$   $\dots$ 4.  $\rightarrow$ 5. 
The CDROM:  $\qquad \qquad$  : CDROM:  $6.$  $7.$

190 Sun Ray Enterprise Server Software 1.1 • 2000 4

## $\frac{10}{10}$

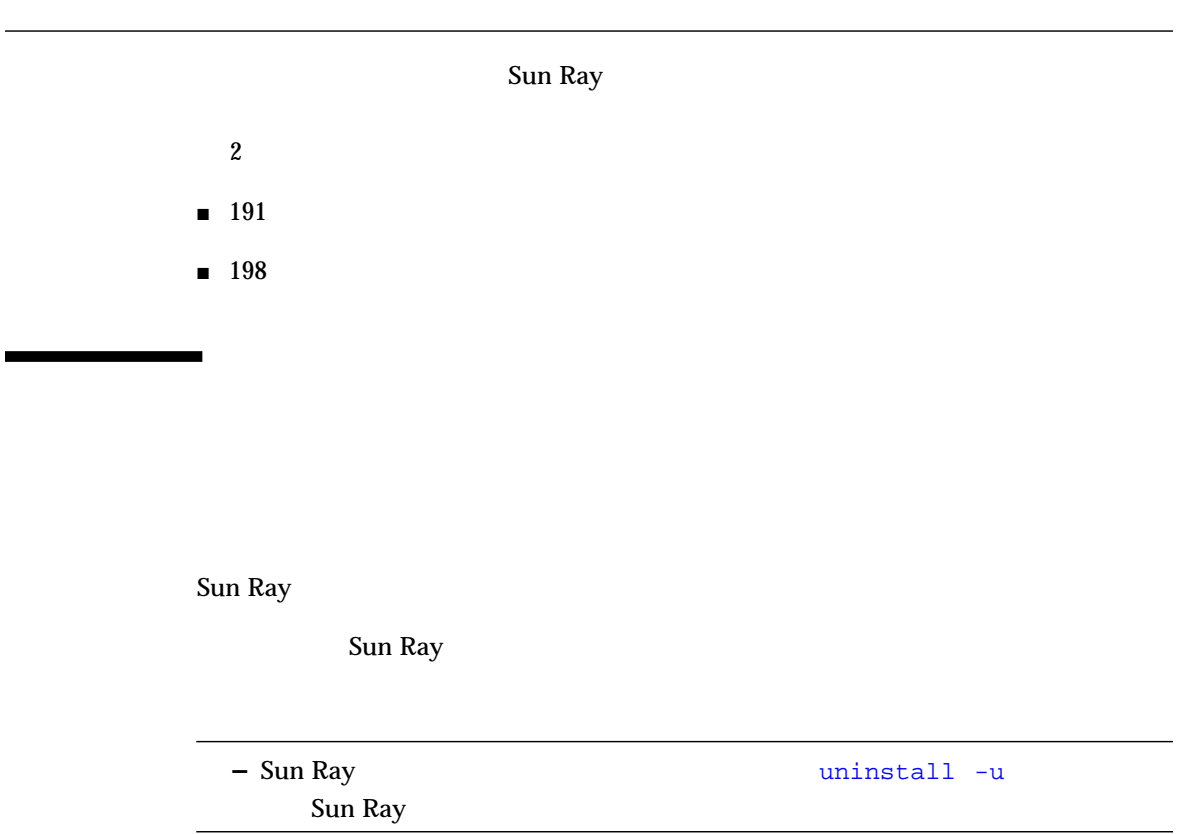

 $46$ @(WEBSERVER\_NAME) utadmin

# **htserver stop** *@(WEBSERVER\_NAME)*

# **htserver stop utadmin**

## $\blacktriangledown$  Sun Ray

1.  $\blacksquare$ 

# **cd /etc/init.d**

2. Sun Ray

# **./utsvc stop**

#### $3.$

# **htserver stop** *@(WEBSERVER\_NAME)*

#### Sun WebServer  $@(WEBSERVER\_NAME)$

WebServer

 $(47$   $)$ 

#### 4. SunDS

# **./dsserv stop** Stopping SunDS daemon SunDS daemon stopped

 $5.$ 

# **/opt/SUNWut/sbin/utadm -r**

Sun Ray

Sun Ray

### Removing interface "<interface>"

 $6.$ 

```
# /opt/SUNut/sbin/utconfig -u
Un-configuration of Sun Ray enterprise server Software
```
 $7.$ 

```
Unconfigure Sun Web Server 2.1 ([y]/n)?
```
Sun Web Server 2.1

 $\mathbf Y$ 

Unconfigure Sun Web Server 2.1([y]/n)**y**

 $8.$ 

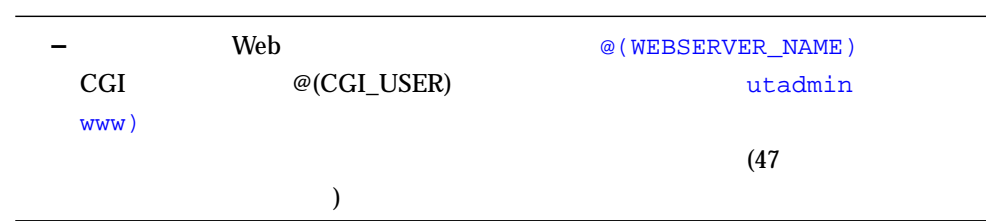

```
Enter UT admin web server instance name [utadmin]:
Delete CGI username account ([y]/n) y
# Enter CGI username [www]:
About to un-configure the following software products:
Sun Directory Services 3.1
Sun Web Server 2.1
Sun Ray enterprise server 1.1
Continue ([y]/n)y
```
Sun Ray サーバーの構成解除プロセスが開始します。

```
Removing Sun Ray enterprise server Configuration ...
Removing Sun Web Server 'utadmin' instance ...
utadmin : Not running.
utadmin : Deleted.
Deleting user account for 'www' ...
www:x:130001:10:ut admin web server cgi user:/tmp:/bin/sh
Unloading Sun Directory Services Datastore ...
Removing Sun Directory Services Datastore ...
Downdating Sun Directory Services ACL's ...
Downdating Sun Directory Services schema ...
Starting SunDS daemon .
Tue Apr 20 16:58 : dsservd starting
Un-configuration of Sun Ray enterprise server has completed.
Please check the log file, /var/tmp/utconfig.xxxxx.log, for
errors.
```
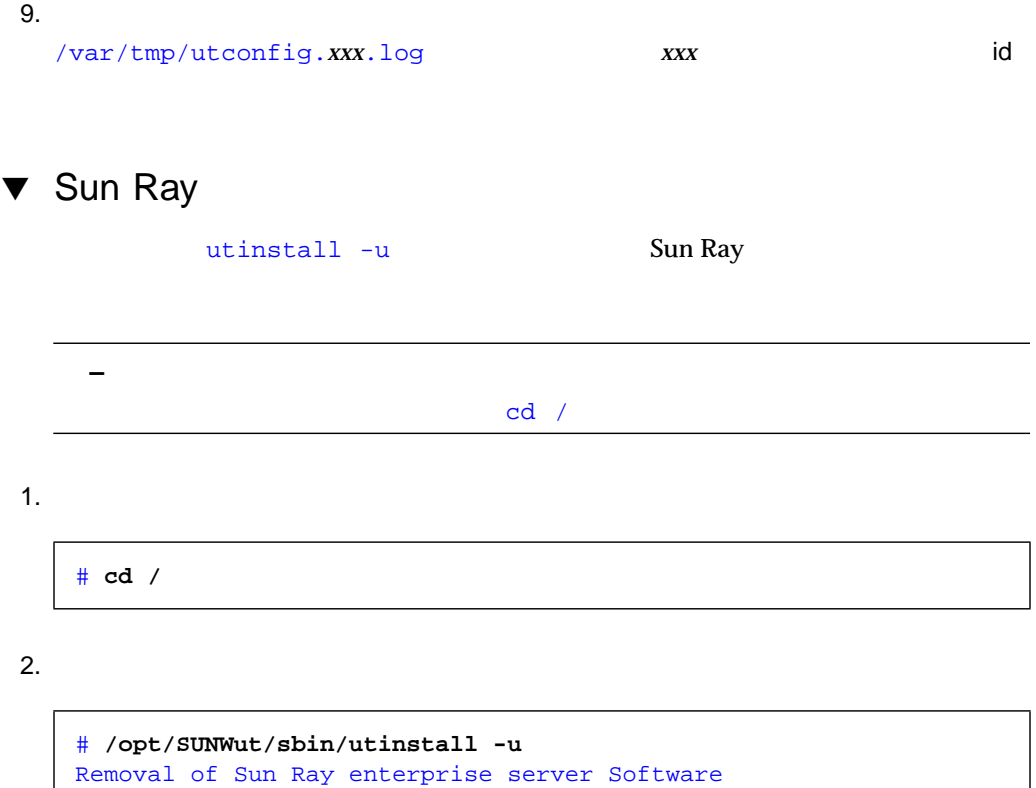

```
#Remove Sun Directory Services 3.1 ([y]/n)? y
About to remove the following software products:
Sun Ray enterprise server 1.1
Sun Web Server 2.1
Sun Directory Services 3.1
In addition, any running Sun Ray enterprise server services will
be stopped. All existing sessions will also be cleared out.
Continue ([y]/n)y
```
 $3.$
Removing Sun Ray enterprise server version 1.0 ... Removal of <SUNWuta> was successful. Removal of <SUNWutj> was successful. Removal of <SUNWutm> was successful. Removal of <SUNWuto> was successful. Removal of <SUNWutr> was successful. ### successfully removed Sun Ray audio pseudo driver (utadem) ### successfully removed Sun Ray pseudo driver Removal of <SUNWutk> was successful. Removal of <SUNWutu> was successful. Removing Sun Web Server version 2.1 ... No running servers found. Removing SWS does not remove your websites or configurations. Server instances and websites are typically found in /var/http, although they may be placed anywhere you choose. See "/etc/http/httpd-instances.conf" for the master list of server configurations. Checking installed packages and patches... ...Removal of <SUNWsds> was successful. Removal of <SUNWsdsc> was successful. Removal of Sun Ray enterprise server has completed, see /var/tmp/utinstall.xxxxx.log #

#### $4.$

/var/tmp/utconfig.*xxx*.log *xxx xxx* id

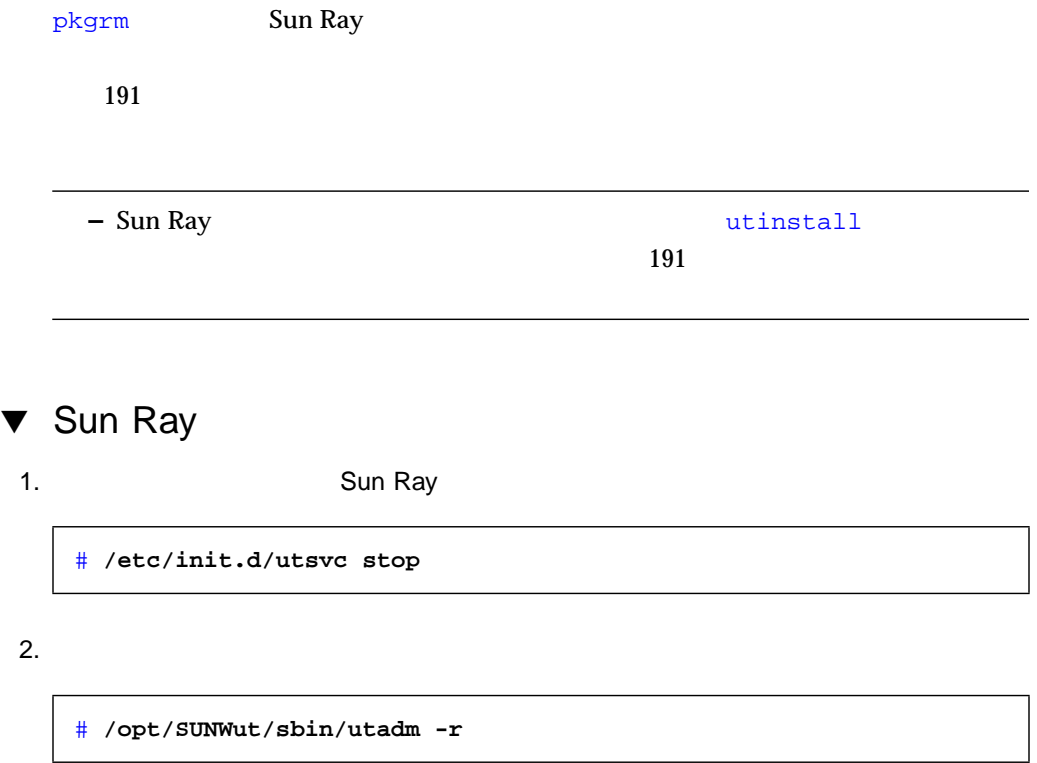

# **pkgrm SUNWuta SUNWutm SUNWuto SUNWutr SUNWutux SUNWutu SUNWutkx SUNWutk SUNutj**

 $\mathbf{y}$ 

The following package is currently installed: SUNWuto Sun Ray enterprise server Core Software (sun4m,sun4u,sun4d) Alpha4 Do you want to remove this package? **y** ## Removing installed package instance <SUNWuto> ## Verifying package dependencies. ## Processing package information. ## Removing pathnames in class <none> /tftpboot/view /tftpboot/tftpboot /tftpboot <non-empty directory not removed> /opt/SUNWut/lib/tftpboot /opt/SUNWut/lib <shared pathname not removed> /opt/SUNWut/bin/utfwupgrade /opt/SUNWut/bin/esdl /opt/SUNWut/bin <shared pathname not removed> /opt/SUNWut <shared pathname not removed> ## Updating system information. Removal of <SUNWuto> was successful.

 $3.$ 

### SunDS 3.1 Sun WebServer 2.1

(Sun Ray Enterprise Server Software 1.1 CD-ROM

 $\lambda$ 

10 Sun Ray 199

200 Sun Ray Enterprise Server Software 1.1 • 2000 4

### $\overline{A}$

- $3$
- 201 appliance
- $\blacksquare$  209
- $\blacksquare$  215

### appliance

- 質問 **: OSD (**オンスクリーン表示**)** についてユーザーから問い合わせがあった場合は、個々
- : 2014年 : 2014年 : 2014年 : 2014年 : 2014年 : 2014年 : 2014年 : 2014年 : 2014年 : 2014年 : 2014年 : 2014年 : 2014年 : 2014年
- 
- : ひとり : ひとり : ひとり : ひとり : ひとり : ひとり : ひとり - インターコネクトを待機中
- $-$  DHCP
- --- 認証マネージャとの接続を待機中
- $\blacksquare$   $\blacksquare$  1  $\blacksquare$   $\blacksquare$   $\bl$

 $\begin{minipage}[c]{0.9\linewidth} \begin{tabular}{l} \multicolumn{2}{c}{\textbf{Chapter 1}}\\ \multicolumn{2}{c}{\textbf{Chapter 2}}\\ \multicolumn{2}{c}{\textbf{Chapter 3}}\\ \multicolumn{2}{c}{\textbf{Chapter 4}}\\ \multicolumn{2}{c}{\textbf{Chapter 5}}\\ \multicolumn{2}{c}{\textbf{Chapter 6}}\\ \multicolumn{2}{c}{\textbf{Chapter 7}}\\ \multicolumn{2}{c}{\textbf{Chapter 8}}\\ \multicolumn{2}{c}{\textbf{Chapter 9}}\\ \multicolumn{2}{c}{\textbf{Chapter 1}}\\ \multicolumn{2}{c}{\textbf{Chapter 1}}$ 

#### $10$

- Ethernet appliance
- appliance
- $\blacksquare$  Sun Ray
- $\blacksquare$  2 DHCP
	- : appliance Ethernet DHCP

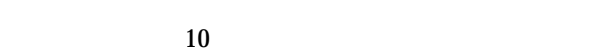

- Sun Ray DHCP  $IP$
- DHCP を再起動するには、 root で以下のように入力します。
- # **/etc/init.d/dhcp stop**
- # **/etc/init.d/dhcp start**
- $\blacksquare$   $\blacksquare$  3
	- : appliance DHCP Sun Ray

■ Sun Ray サーバー上で、認証マネージャを含む Sun Ray サービスが起動し動作

#### appliance

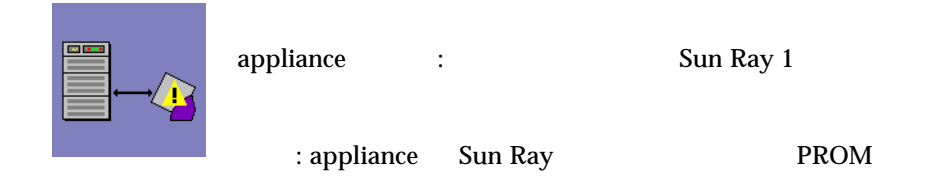

- 1. Sun Ray
- 2. Sun Ray DHCP
- 3. Sun Ray tftpboot PROM appliance
- 4. appliance PROM

#### **Ethernet**

 $\frac{1}{2}$ 

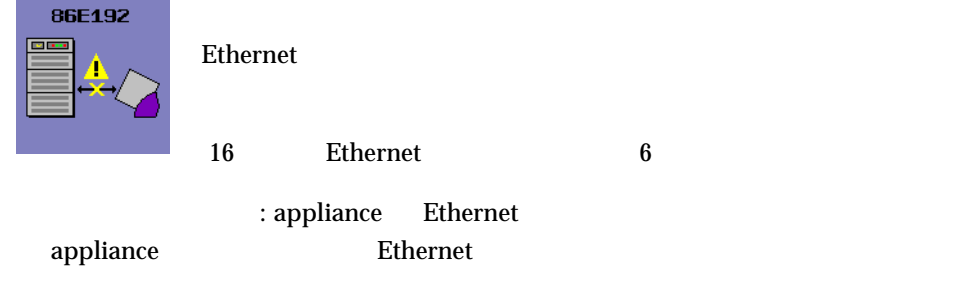

- 1. Ethernet appliance
- 2. appliance
- 3. Sun Ray

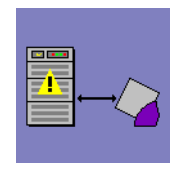

: appliance Sun Ray DHCP IP

- 1. Sun Ray
- 2. Sun Ray 5. Sun Ray 5. Sun Ray 5. Sun Ray 5. Sun Ray 5. Sun Ray 1. Sun Ray 1. Sun Ray 1. Sun Ray 1. Sun Ray
- 3. Sun Ray DHCP IP  $\blacksquare$

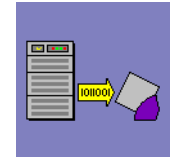

- PROM

--  ${\tt PROM}$ 

1 PROM

: appliance Sun Ray **PROM** 

ファームウェアのダウンロード : マシンの下に進行状況を示すダッ

 $\blacksquare$  $\mathbf 1$ 

appliance PROM

 $\blacksquare$  2 PROM

: appliance Sun Ray PROM appliance PROM

204 Sun Ray Enterprise Server Software 1.1 • 2000 4

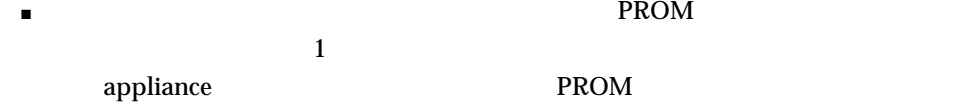

#### **Ethernet**

Ethernet : 86E192 3 and the state  $16$  Ethernet  $\bf{6}$   $\bf{appliance}$ 10F $5\quad 15$ Ethernet  $( :10F 10H 100F 100H) F H$ 

OSD

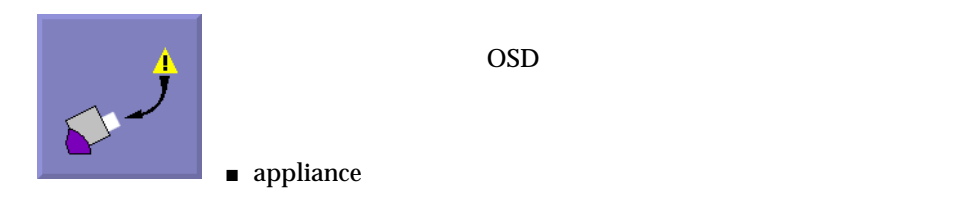

 $\blacksquare$  appliance

- カードリーダー おおおお おおおお おおおお おおおお おおおお おおおお おおおお
- 
- カードに異常があり交換が必要である。
- $\blacksquare$
- $\langle \rangle$  $\blacksquare$ 
	- $\lambda$

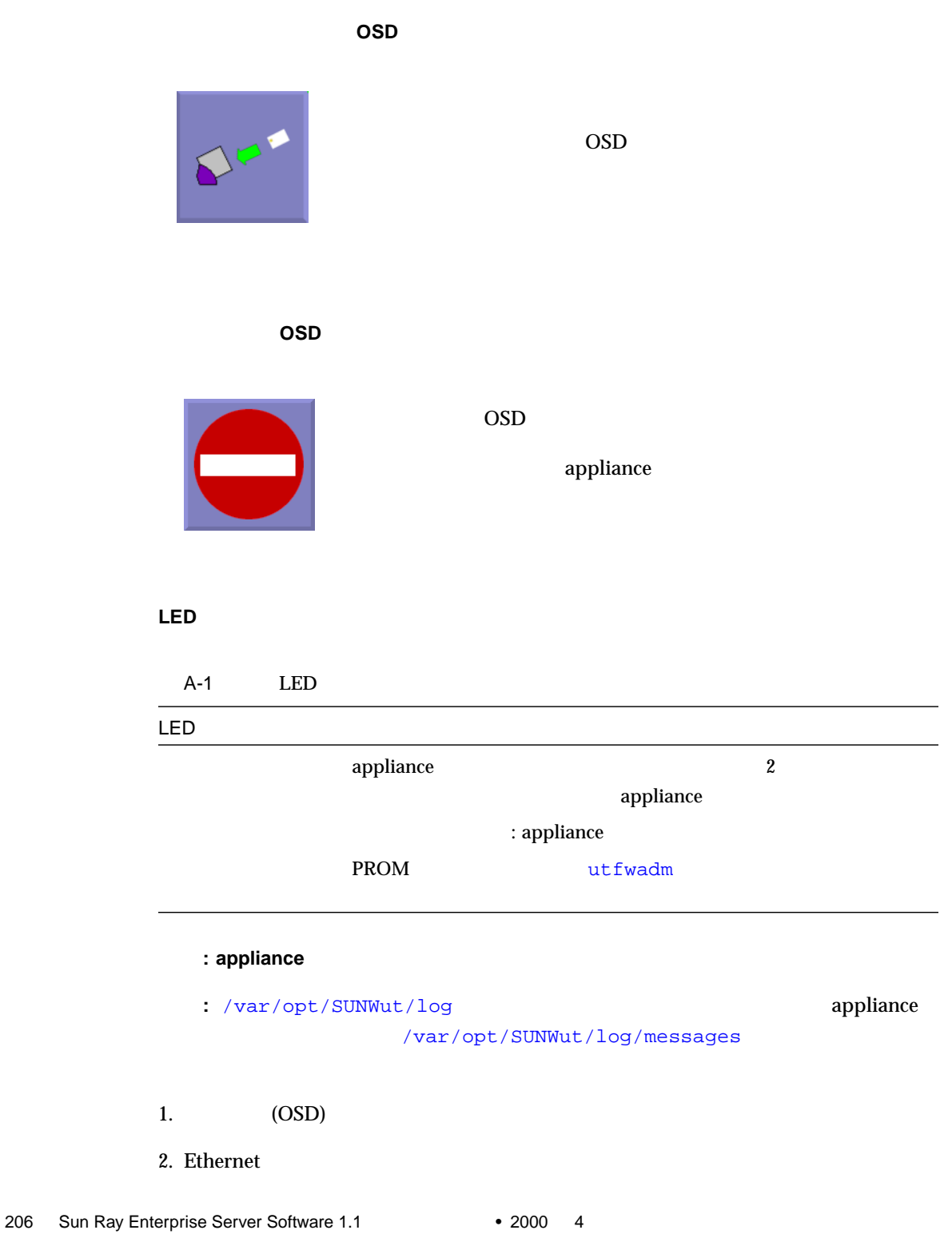

```
3. DHCP
```
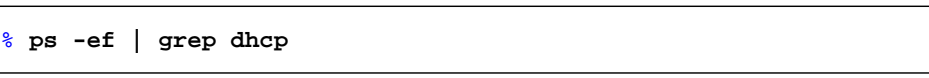

 $4.$ 

% **ps -ef | grep utsessiond**

 $5.$ 

% **/usr/ucb/ps -axww | grep utauthd**

/var/opt/SUNWut/log/messages

**: Sun Ray 1 appliance** (\*.au)

答え **:** ユーザーに次の入力を依頼します。

% **cat /usr/demo/SOUND/sounds/whistle.au >/dev/audio**

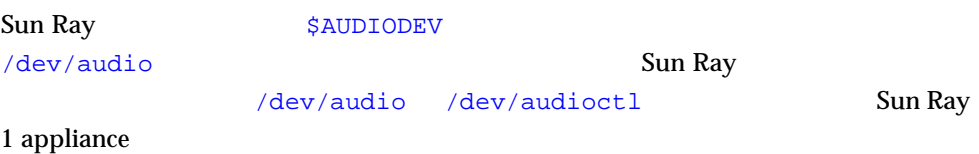

% **echo \$LD\_PRELOAD**

libc\_ut.so

 $ShowMe TV™ 1.2.1$ ShowMe TV 1.3

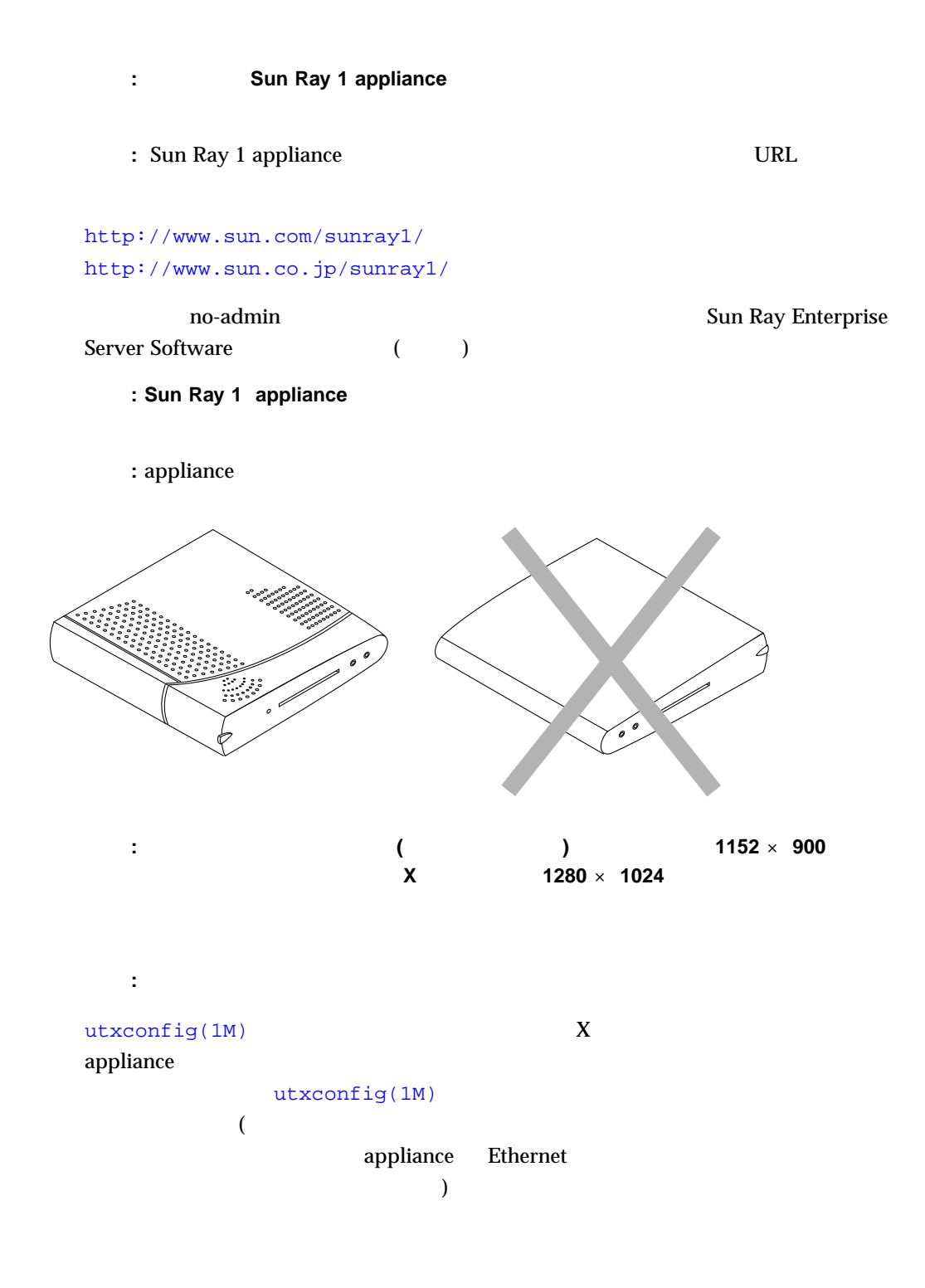

## **root** 2000 to 2000 to 2000 to 2000 to 2000 to 2000 to 2000 to 2000 to 2000 to 2000 to 2000 to 2000 to 2000 to 20 **: appliance** appliance **a** : appliance ▼ Sun Ray 1 appliance 1.  $\lt$   $>$   $\lt$   $>$  $\mathop{\rm Sun\ USB}$ している場合は、<コントロール> キーと <電源> キーを同時に押して appliance をリ Sun USB  $(11$   $1-4$   $)$  $2.$ 質問 **:**会社の勤務時間は、午前 **8** 時 から 午後 **5** 時 までです。**appliance** を 午前 **7:45** 時に **:** IP appliance Ping DHCP  $IP$  $\begin{array}{lll} \textrm{Sun Ray} & \qquad & \textrm{appliance} \end{array}$  $(114$  $\lambda$ # **utxconfig -a -r 1152x900**

質問 **:** 画面がロックしています。どうすればよいでしょうか。 : 2 1.  $\cdots$  : reduced the dtwm industrial olign olign that the set of the set of the set of the set of the set of the set of the set of the set of the set of the set of the set of the set of the set of the set of the set of the set of t

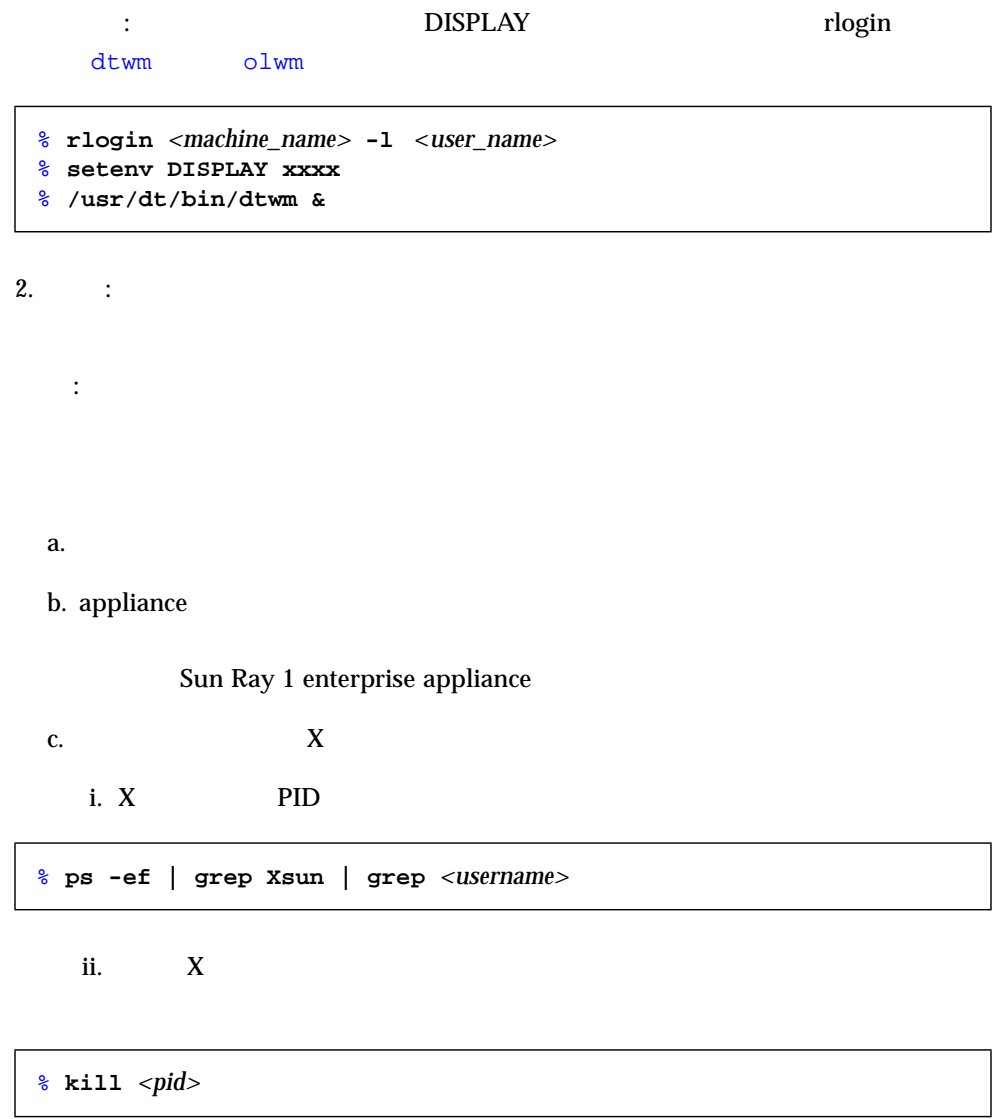

質問 **:** アプリケーション起動時に、ユーザーに次のエラー **(**または同様のエラー**)** が発生

/usr/openwin/bin/xcolor: unable create colormap (8) Application initialization failed: couldn't find an appropriate visual could not get visual X Error of failed request: BadValue (integer parameter out of range for operation) Major opcode of failed request: 91 (X\_QueryColors) Value in failed request: 0xc3b2ae Serial number of failed request: 82

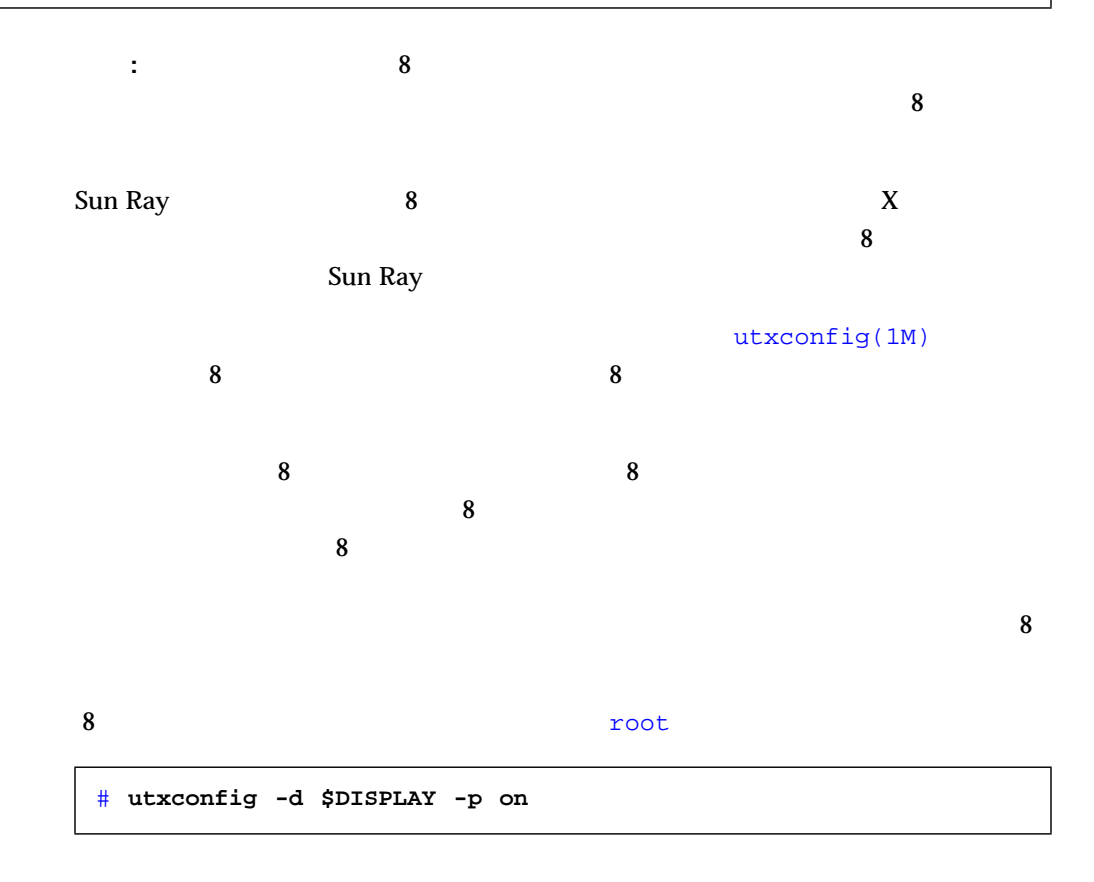

 $8$  root  $\sim$ 

**−** コマンドについてのポーツをついています。<br>■ コマンドのページを参照してくださいです。  $\bf{X}$ utxconfig たはデフォルト値の変更は、root だけが行うことができます。  $X$ utxconfig  $($   $)$   $app$  appliance (  $($ 質問 **:** メニューや **CDE** バーからコマンドを起動することはできますが、端末ウィンドウか :  $(.cshrc$  .login .profile .dtprofile) DISPLAY DISPLAY  $($ :  $)$ 質問 **:** スマートカードを持っていませんが、セッションの途中で **appliance** に障害が発生 appliance 答え **:** ユーザーの X サーバーを検索して強制終了し、ユーザーが再度ログインしま 質問 **:** ユーザーのセッションがタイムアウトになり、接続しません。どうすればいいで # **utxconfig -d \$DISPLAY -p default** % **echo \$DISPLAY** yoyodata:62.0

Sun Ray 1 appliance

答え **:** タイムアウト値を変更します。

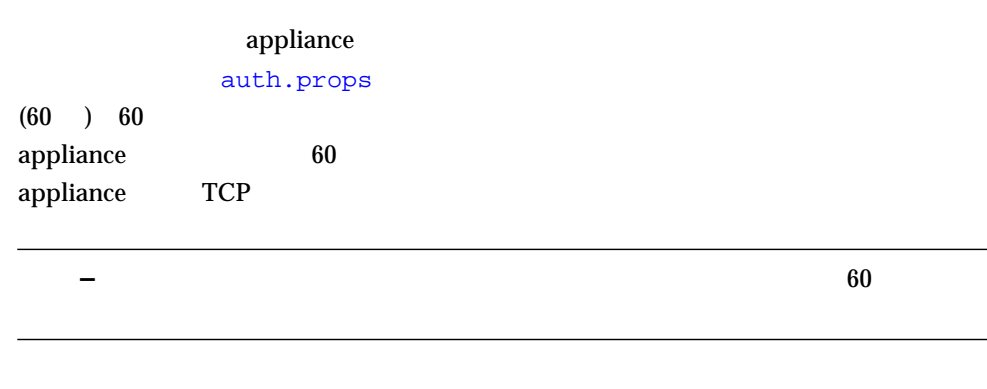

 $\blacktriangledown$ 

1. root /etc/opt/SUNWut/auth.props

A 213

 $\overline{\phantom{0}}$ 

```
# Copyright (c) 04/03/99 Sun Microsystems, Inc. All Rights Reserved
# @(#)auth.props.txt1.22 99/04/03
# Timeout
# Terminals are required to send a message to the authentication manager
# at least once every {timeout} seconds.
timeout = 60# Workers
# This is the target number of spare threads to maintain to handle
# new terminal connections.
workers = 3
: 100 million 100
: 100 million 100
: 100 million 100
# Service port
# The authentication manager listens on this port for connections from
# terminals.
port = 7009
# Admin/LDAP configuration file.
# Uncomment the following line to
# enable raw to logical token name mapping, logical token record lookup,
# and desktop status reporting.
# The "RegisteredDistributed" authentication policy depends on a
# properly configured LDAP database.
# This property has no default value.
#
#adminConfigFile = utadmin.conf
# Module Directory
# All authentication modules must be located in the following directory
moduleDir = /opt/SUNWut/lib/modules
# Policy
# The active authentication policy determines which tokens and terminals
# are accepted and granted access to system services.
policy = ZeroAdmin
# policy = RegisteredDistributed
: 100 million 100
: 100 million 100
: 100 million 100
```
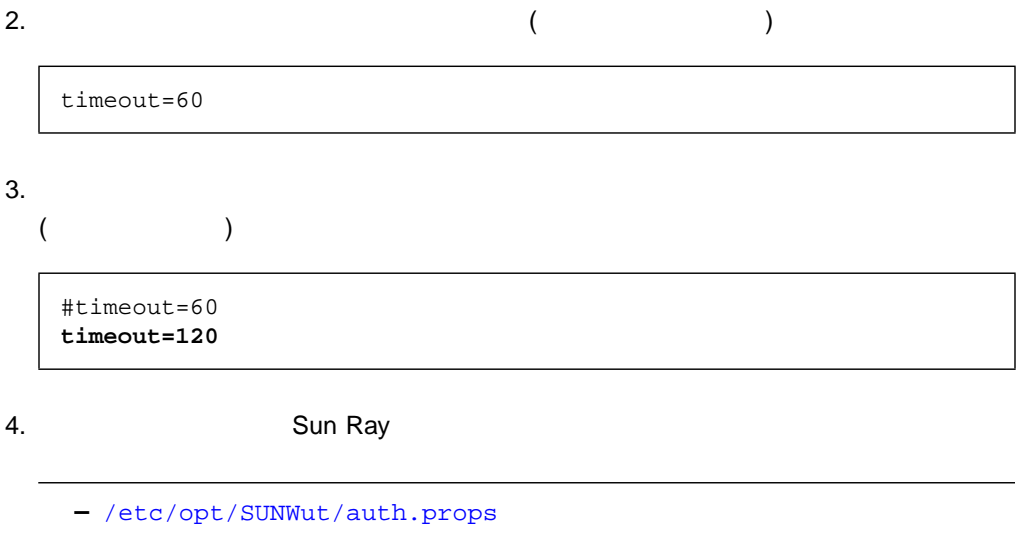

質問 **:** インストールプロセスで追加、削除、または変更されるファイルは何ですか。 : Sun Ray /etc/nsswitch.conf /etc/hostname.{hme,qfe,gem}[0-9] /etc/inet/hosts /etc/inet/netmasks /etc/inet/networks /var/dhcp /var/dhcp/dhcptab /etc/default/dhcp /etc/init.d/dhcp /etc/default/sys-suspend /usr/dt/config/sessionetc

変更部分には、プロジェクト ID 文字列でマークされます (文字列 "SUNRAY ADD" "SUNRAY DEL" "SUNRAY BEGIN" "SUNRAY END" )

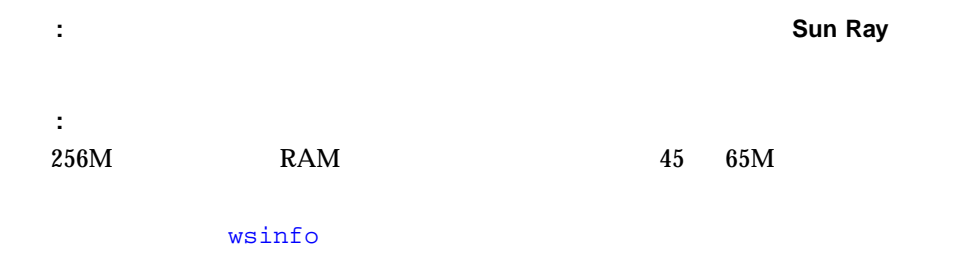

% **/usr/openwin/bin/wsinfo &**

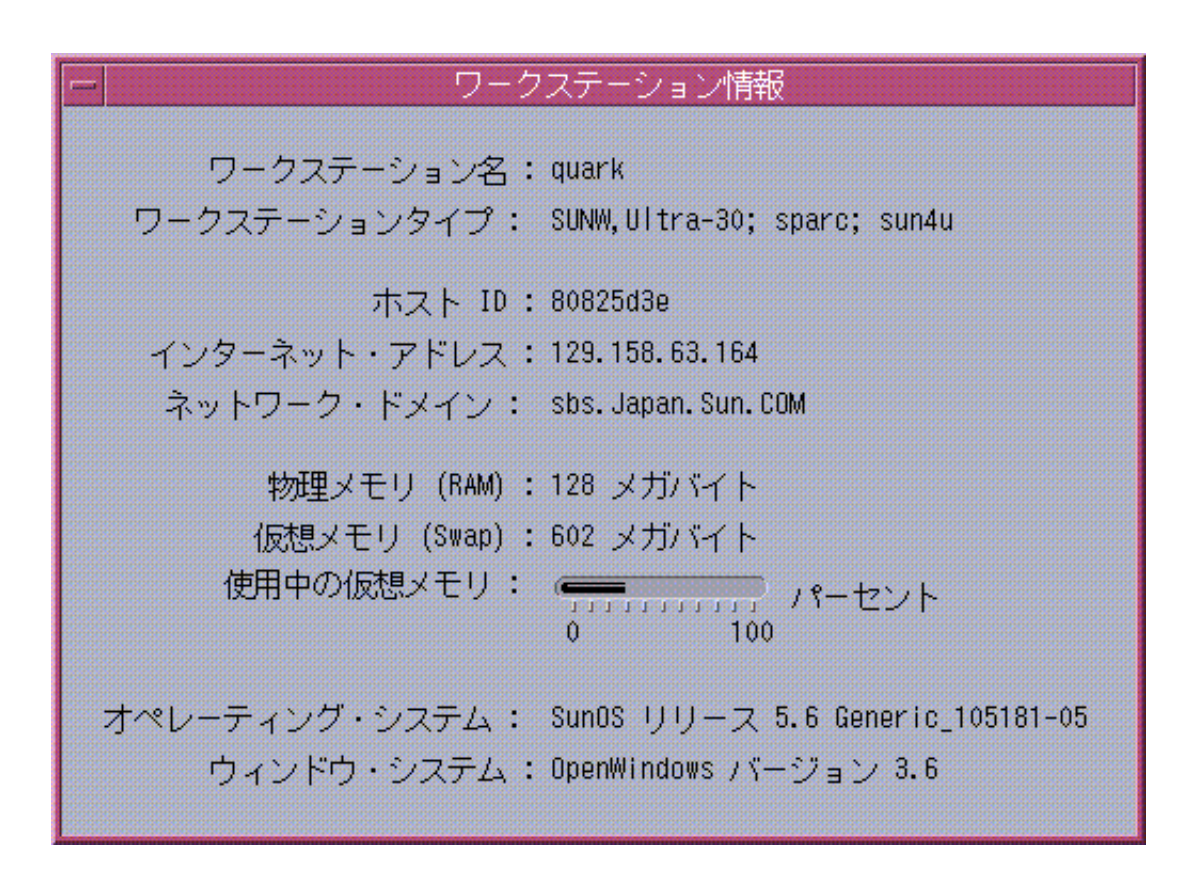

 $A-1$ 

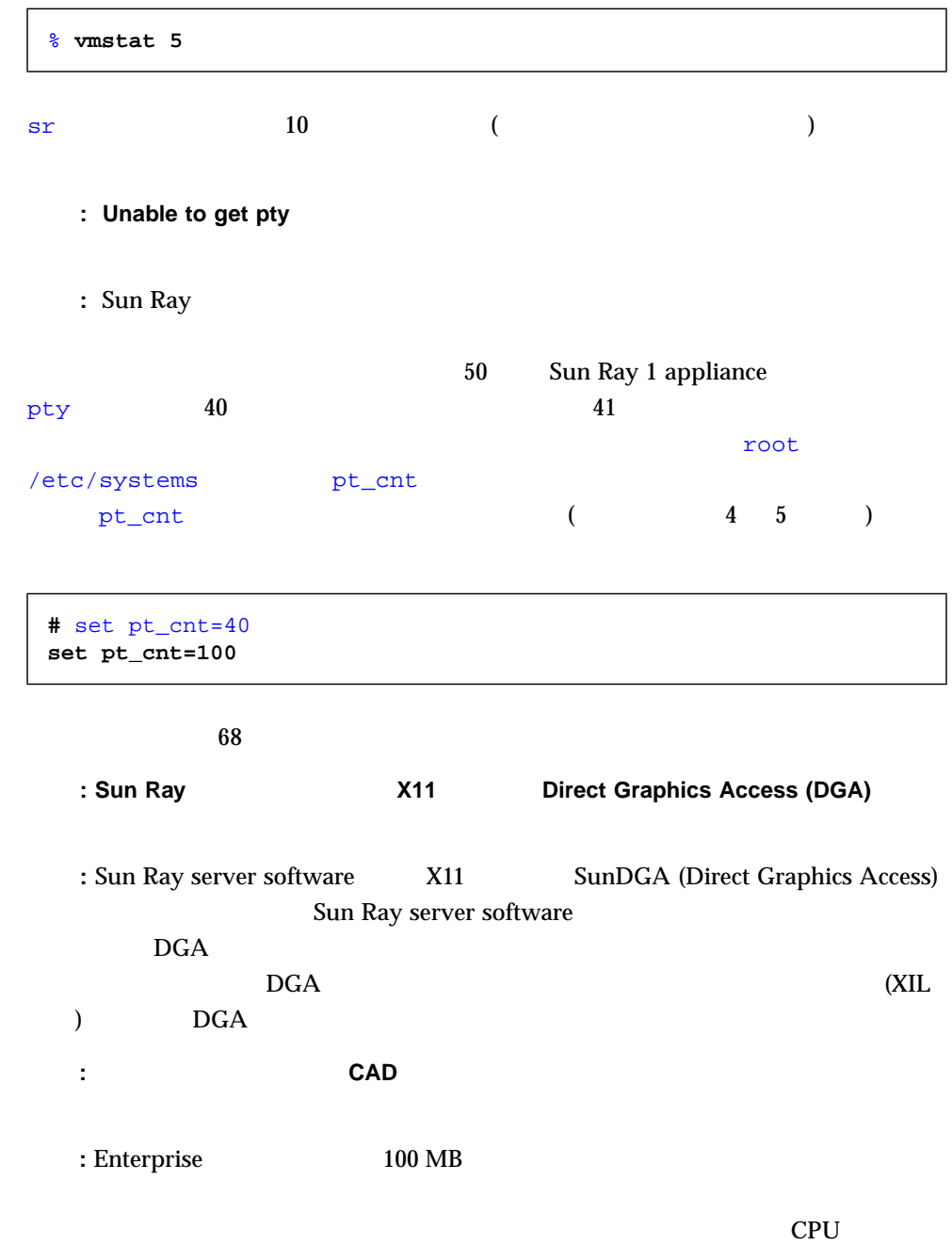

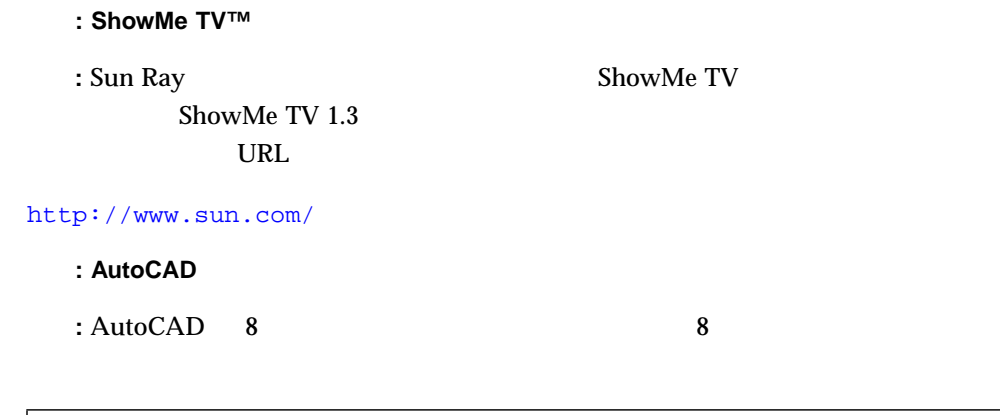

# **/opt/SUNWut/lib/utxconfig -p on**

utxconfig(1M)

### $\qquad \qquad \underline{\mathsf{B}}$

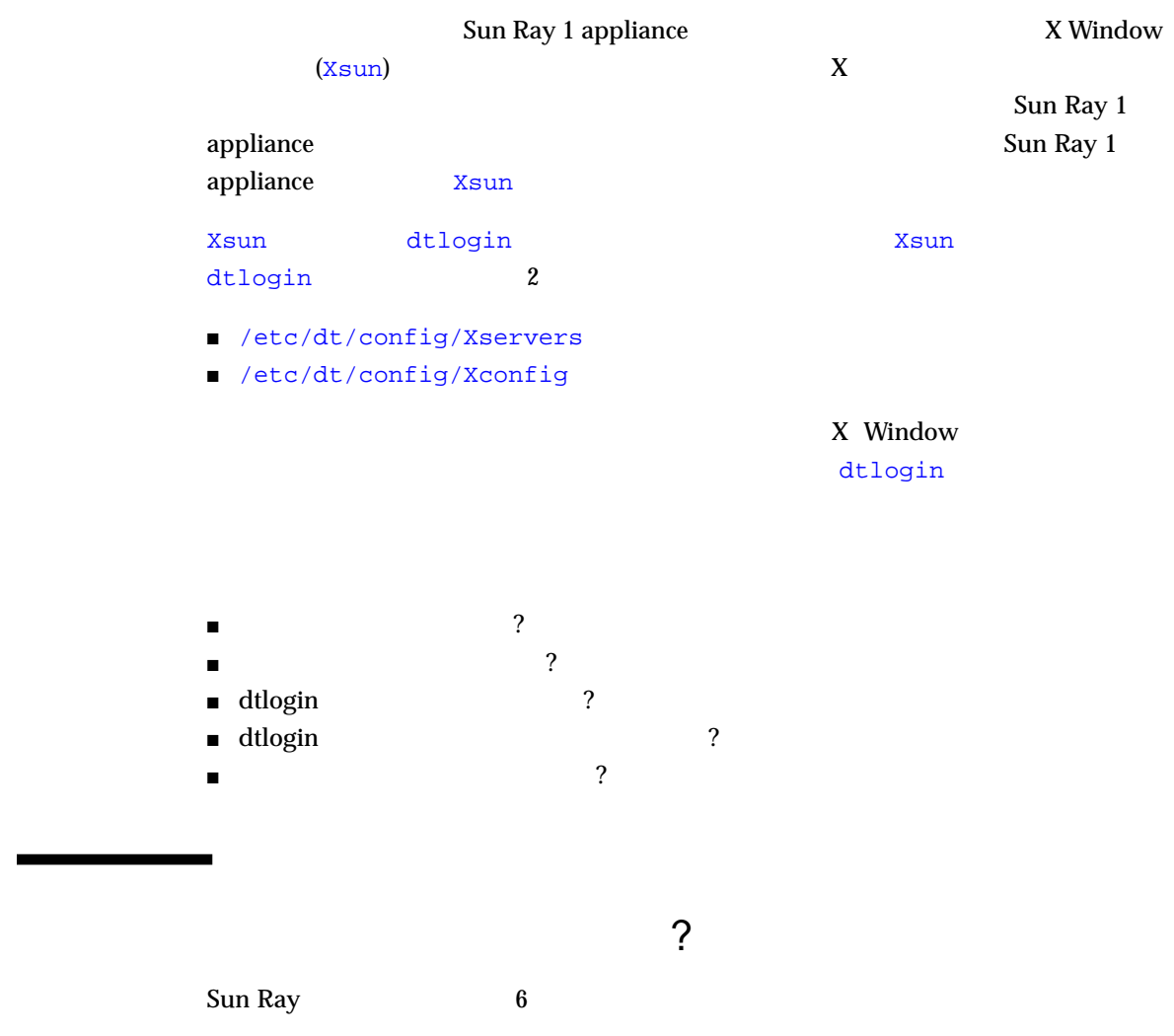

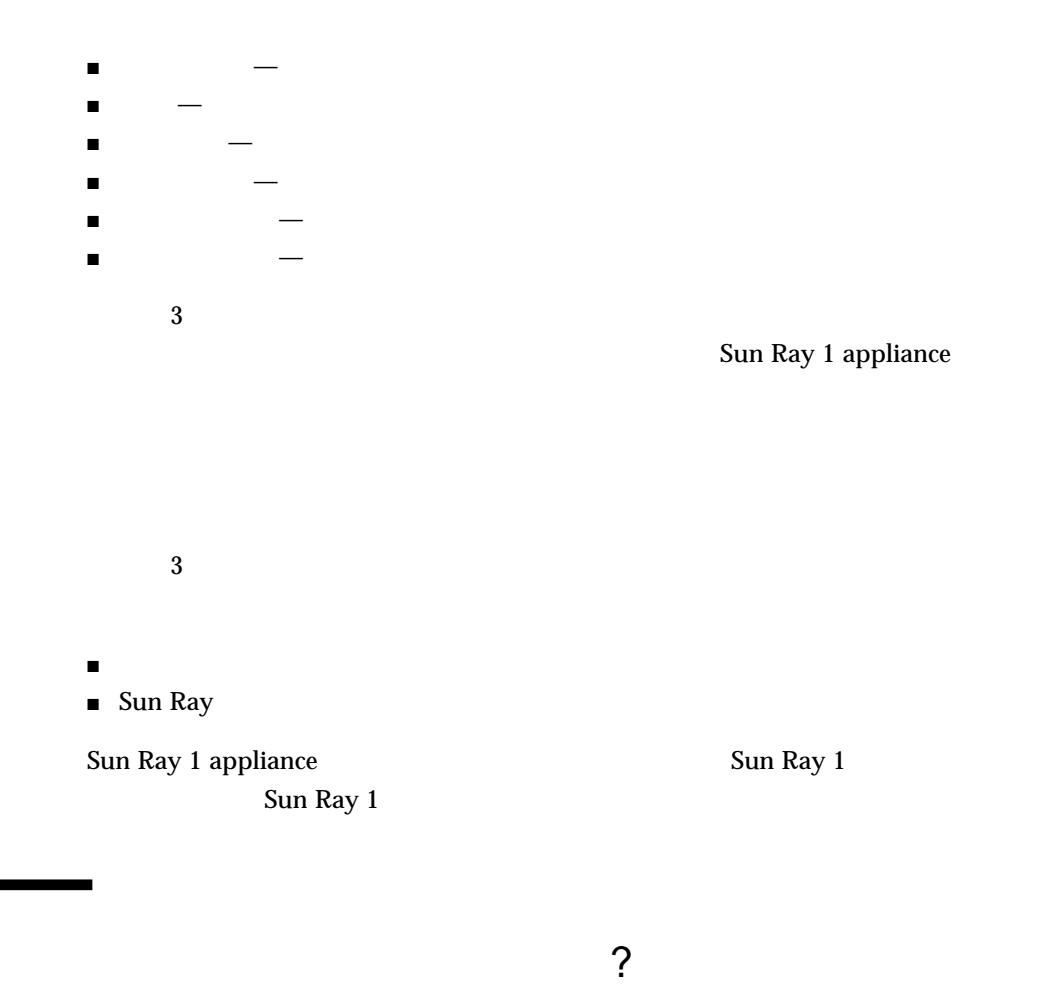

Sun Ray サーバーのパフォーマンスが悪い。または過度のディスクスワップが発生することではない。または違いではない。または違いではない。または違いではないまたは、または過度のディスクスワップが発生することではない。または Sun Ray

dtlogin X Window

Sun Ray Enterprise Server Software 1.0 Sun Ray Enterprise Server Software 1.0

X Window

 $X$ sun  $X$ sun  $X$ sun  $Y$ 

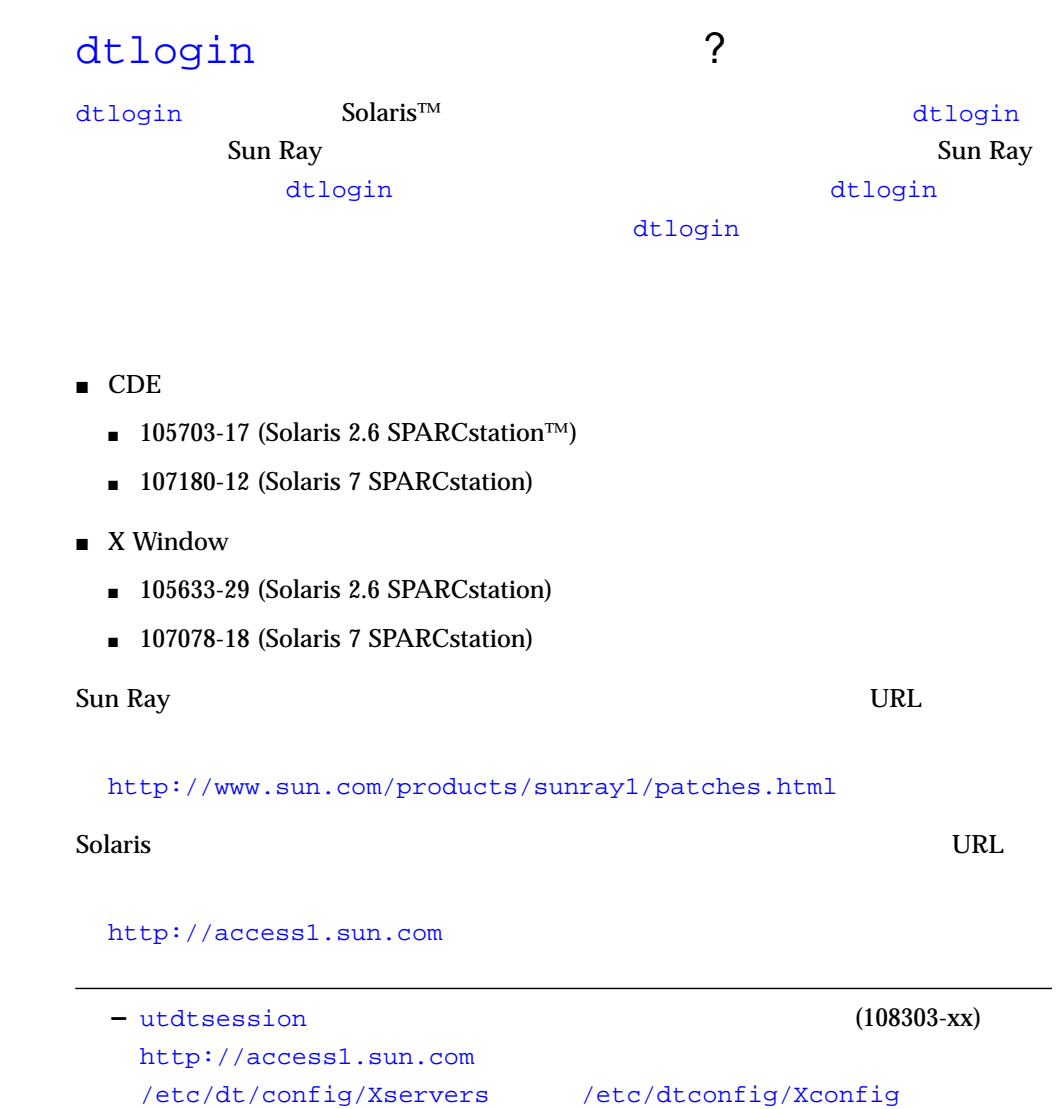

**B** 221

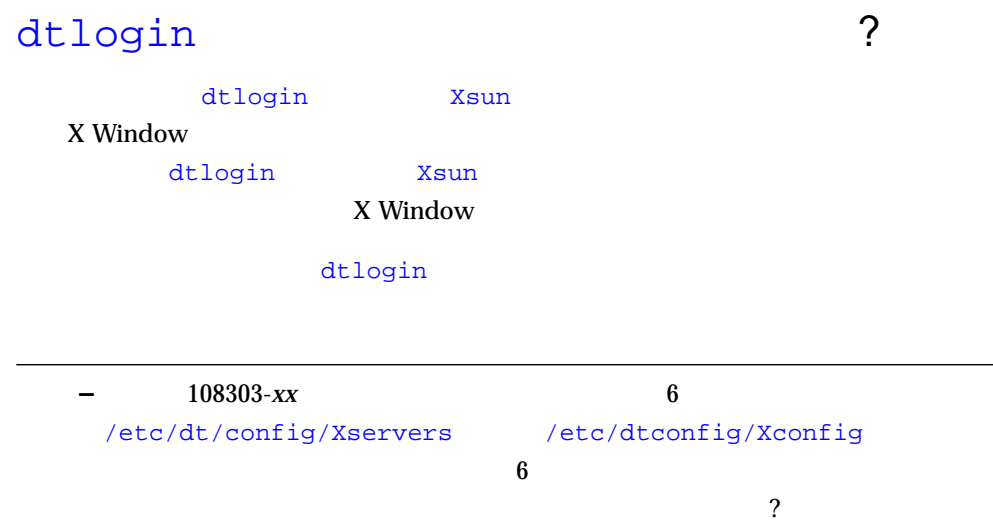

### ▼ dtlogin

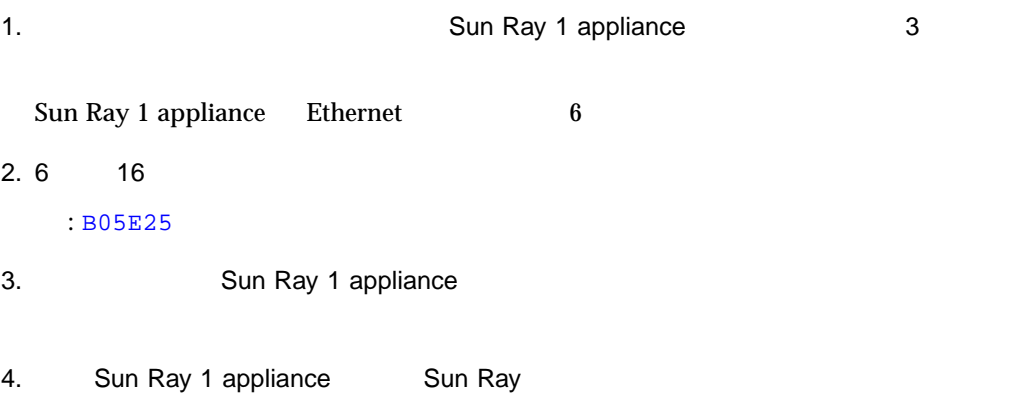

222 Sun Ray Enterprise Server Software 1.1 • 2000 4

 $5.$ 

```
sunraystatus Return
```

```
# telnet localhost 7010 > /tmp/sunraystatus
status
```
sunraystatus telnet

6. vi sunraystatus

# **vi /tmp/sunraystatus**

```
sunraystatus 1 4
```

```
.
    .
begin
terminalId=CoronaP1.080020b05e25(Step 7)
    .
    .
tokenName=ZeroAdmin.m1.MicroPayflex.00005bca65000100(Step 9, 10)
    .
    .
end (Step 8)
    .
    .
```
#### 7. Ethernet

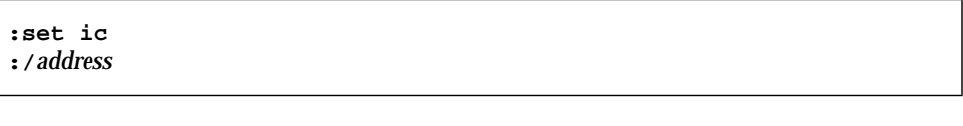

address 2 Ethernet (B05E25)

terminalId=CoronaP1.080020b05e25

8. end

9. tokenName

tokenName=ZeroAdmin.m1.MicroPayflex.00005bca65000100

 $10. =$ 

ZeroAdmin.m1.MicroPayflex.00005bca65000100

11.  $vi$ 

**:q!**

12. dtlogin

# **/opt/SUNWut/lib/utdtsession -t** *text* **delete**

text 10

ZeroAdmin.m1.MicroPayflex.00005bca65000100

 $\sim$  ?

13. Control **13. Control 13. Control** 

dtlogin Sun Ray 1 appliance

 $\overline{2}$ 

- /etc/dt/config/Xservers
- /etc/dt/config/Xconfig

#### dtlogin

dtlogin Xsun  $X$ 

Window **the set of the set of the set of the set of the set of the set of the set of the set of the set of the set of the set of the set of the set of the set of the set of the set of the set of the set of the set of the s** 

1. ユーザーとして Sun Ray サーバーにログインし、シェルウィンドウを開き、次の 2

/usr/dt/config/Xservers /etc/dt/config/Xservers

 $\blacktriangledown$ 

% **diff /usr/dt/config/Xservers /etc/dt/config/Xservers**

```
106a107,130
> # BEGIN SUNRAY CONFIGURATION
> :8 SunRay local@none /usr/openwin/bin/Xsun :8 -nobanner
    .
    .
> :9 SunRay local@none /usr/openwin/bin/Xsun :9 -nobanner
> # END SUNRAY CONFIGURATION
```
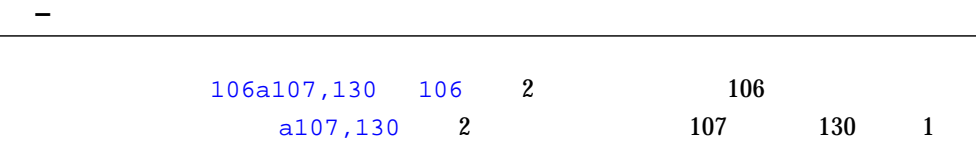

 $3 \t 100$ 

/etc/dt/config/Xservers

2. 2  $\sim$  2 /usr/dt/config/Xconfig /etc/dt/config/Xconfig

% **diff /usr/dt/config/Xconfig /etc/dt/config/Xconfig**

```
156a157,180
> # BEGIN SUNRAY CONFIGURATION
> Dtlogin.*_8.environment: CORONA_TOKEN=ZeroAdmin.m1.at88sc1608.6d0400aa
    .
    .
> Dtlogin.*_9.environment: CORONA_TOKEN=ZeroAdmin.m1.at88sc1608.a10100aa
> # END SUNRAY CONFIGURATION
```

```
– この例は単純化してあります。実際の結果はこの何十倍もの行数になります。
               a 154 detected that the set of the set of the set of the set of the set of the set of the set of the set of the set of the set of the set of the set of the set of the set of the set of the set of the set of the set of the 
▼ Xservers Xconfig
      – Xservers 2008 Sun Ray 1 appliance
 1. Sun Ray \sim2. Xservers Xconfig
     # /etc/init.d/utsvc stop
     # /bin/cp -p /usr/dt/config/Xservers /etc/dt/config/Xservers
```
# **/bin/cp -p /usr/dt/config/Xconfig /etc/dt/config/Xconfig**

 $3.$ 

# **/opt/SUNWut/sbin/utpolicy -i clear**

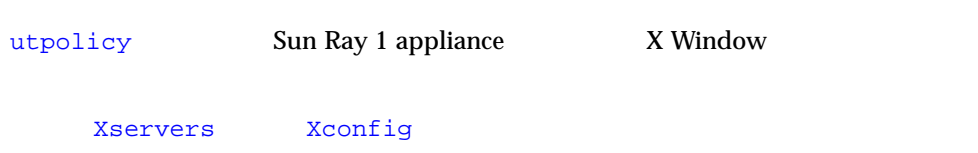

228 Sun Ray Enterprise Server Software 1.1 • 2000 4

# Sun Ray Sun Ray 1 enterprise appliance  $\epsilon$ ) Sun Ray 1 appliance **–** Sun Ray  $($ ) Sun Ray 1 appliance extending the system of appliance the system of  $\mathbb{R}$ appliance PC **PC** appliance appliance ■ 230  $\blacksquare$  230 ■ 231 Sun Ray ■ 231 Sun Ray

 $\overline{\phantom{a}}$ 

■ 232

Sun Ray

報を解読できるでしょう。チャレンジ/レスポンスのトークンが利用できる場合は、

 $\sqrt{U(1-\lambda)}$ 

Sun Ray  $ID$ 

 $\mathbb{R}^n$  , we are the contract of  $\mathbb{R}^n$  snoop  $\mathbb{R}^n$  ,  $\mathbb{R}^n$ 

230 Sun Ray Enterprise Server Software 1.1 • 2000 4

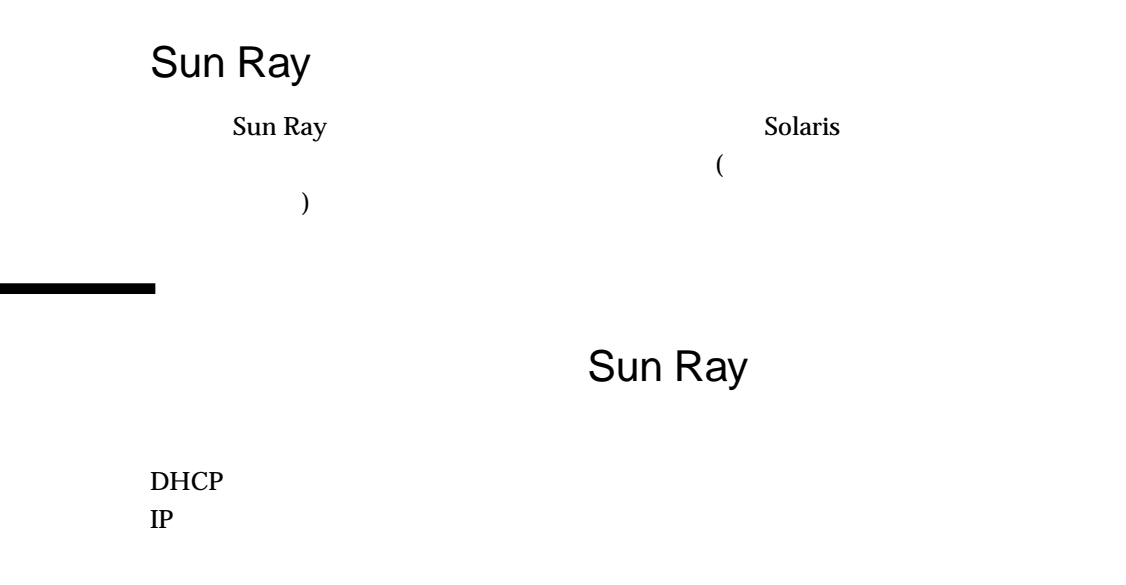

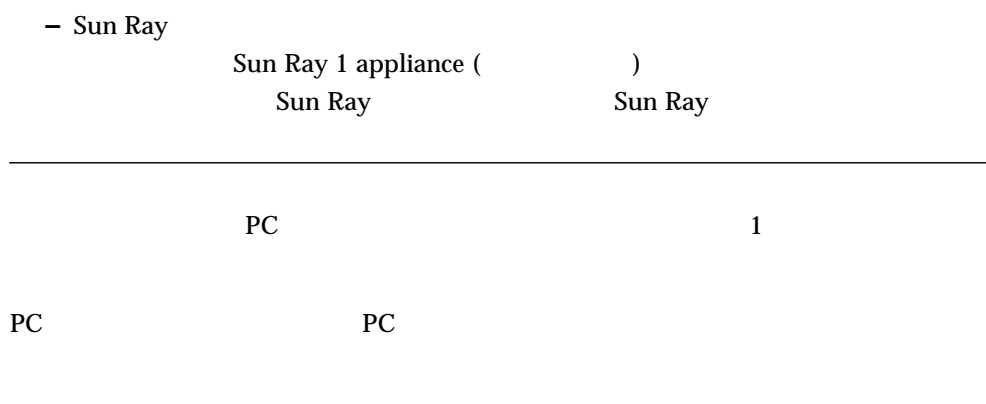

す。将来、チャレンジ/レスポンスのトークンが利用できるようになれば、ログイン

C 231

Sun Ray 1 appliance MP

٠
# $\qquad \qquad \Box$

# Web

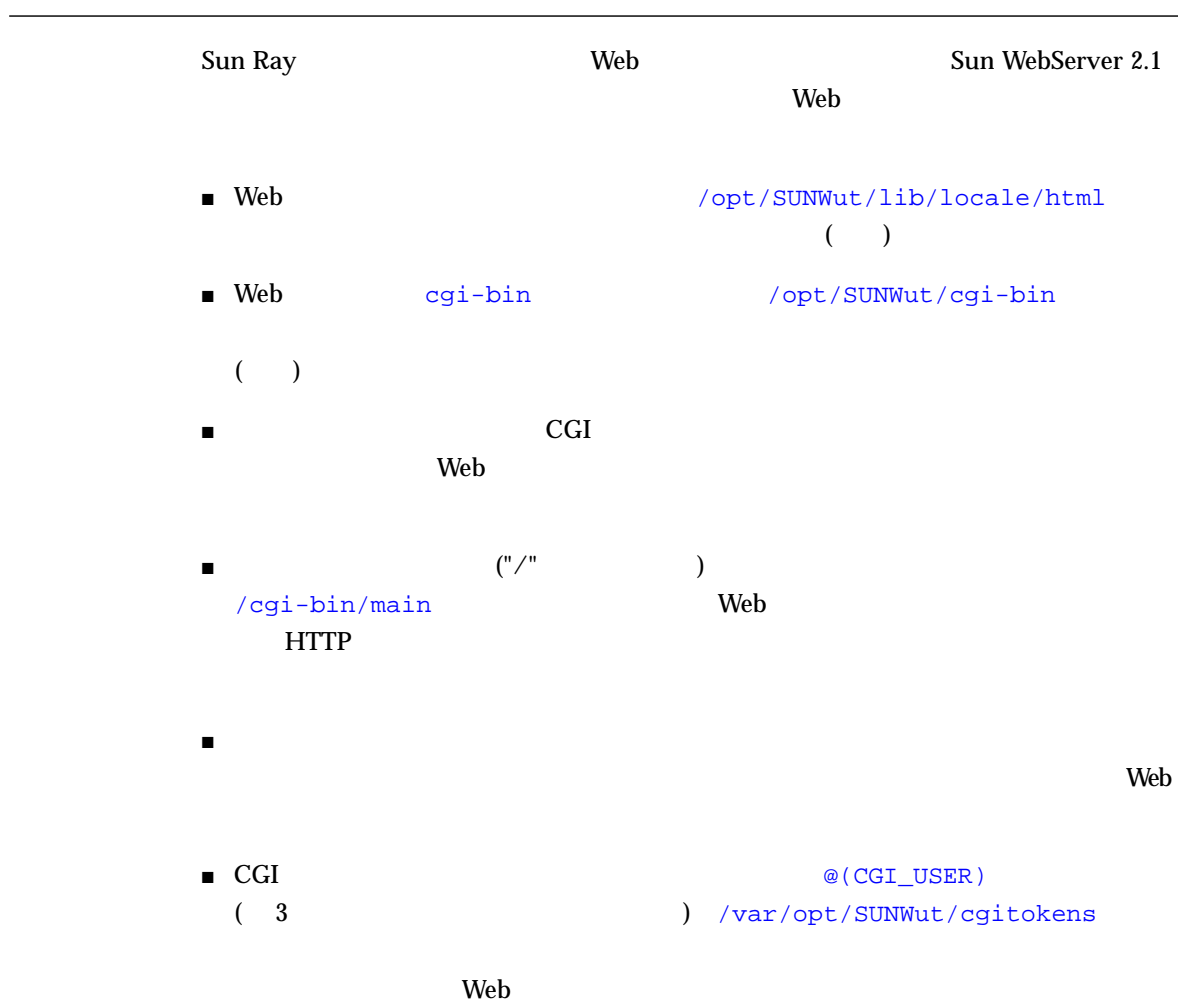

# $\qquad \qquad \underline{\qquad E}$

# この章では、Sun Ray サーバーソフトウェアで言語 (ロケール) を変更できるすべての  $\blacksquare$  235 ■ 237 ■ 238 Solaris admintool (1m)  $\blacksquare$  238

Sun Ray Web

 $\rm Web$  and  $\rm 4$ 

- en\_US
- $\blacksquare$  The fr
- Ja
- 簡体中国語 ― zh

 $\rm Web$ ( 7-2 ) Sun Ray /etc/opt/SUNWut/utadmin.conf

Language ( )  $(7-2)$  )  $utadmin.conf(4)$ 

## **GUI**

Sun Ray  $GUI$  and  $10$ ■ en\_US  $\blacksquare$  The fr ■ ドイツ語 ― de ■ Research  $\blacksquare$  it  $\blacksquare$ ■ ja ■ 韓国語 ― ko  $\blacksquare$ ■ 繁体字中国語 ― zh\_TW 自己登録 GUI では、環境変数を介して、オペレーティングシステムのデフォルトロ  $/etc/default/init$   $LC\_ALL$   $LC\_CLYPE$   $LAMG$  $\begin{pmatrix} \text{LANG} \end{pmatrix}$  $init(1M)$ 

**–** このファイルには、このサーバー上で起動された任意のプロセスに渡されるデ

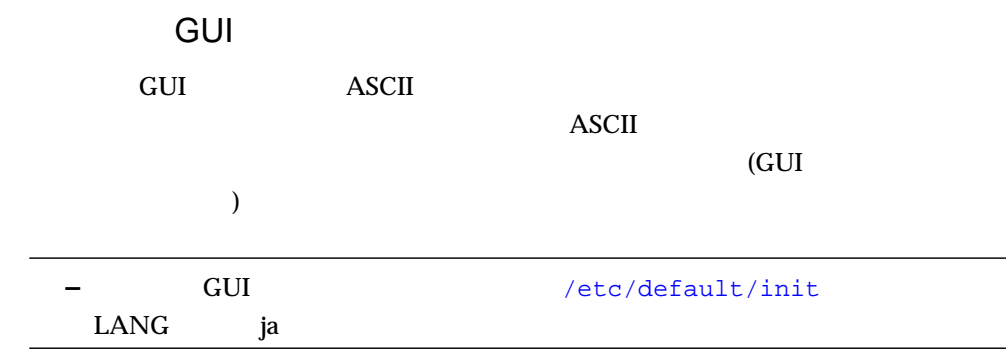

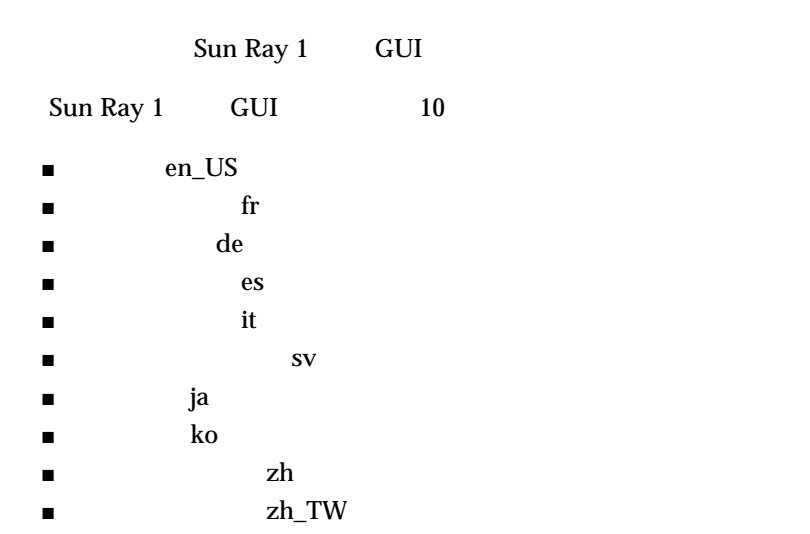

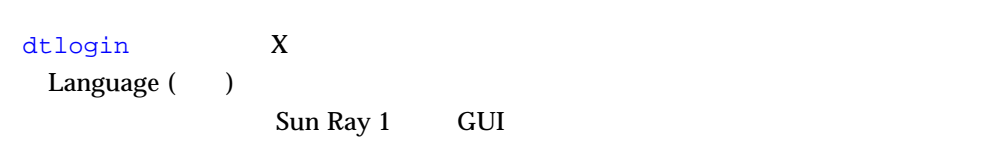

 $utsettings(1)$ 

# Solaris admintool

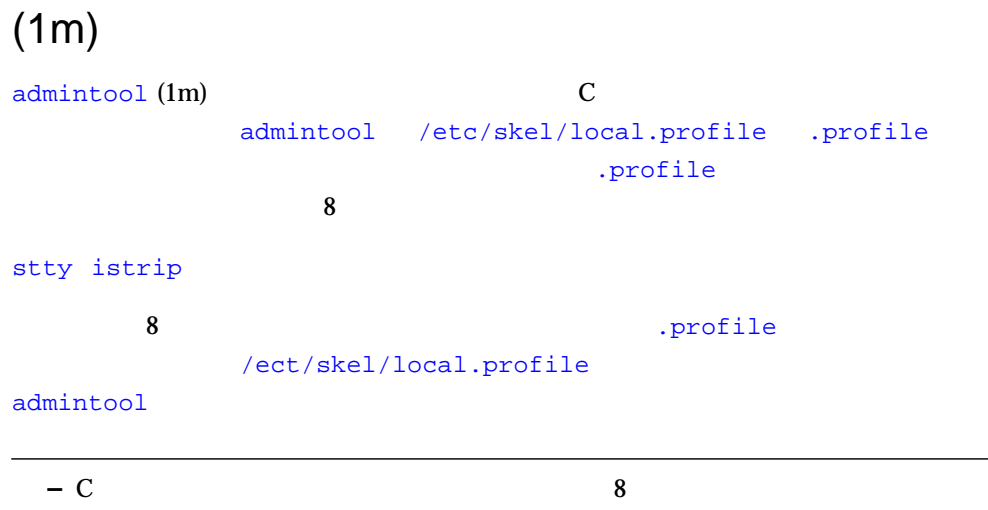

toggle switch) が正常に動作しないときは、htt (1) のプロパティ設定を使用してトグ

回避策: 繁体字中国語の変換キーまたは韓国語のハングルキー (multiple key mode

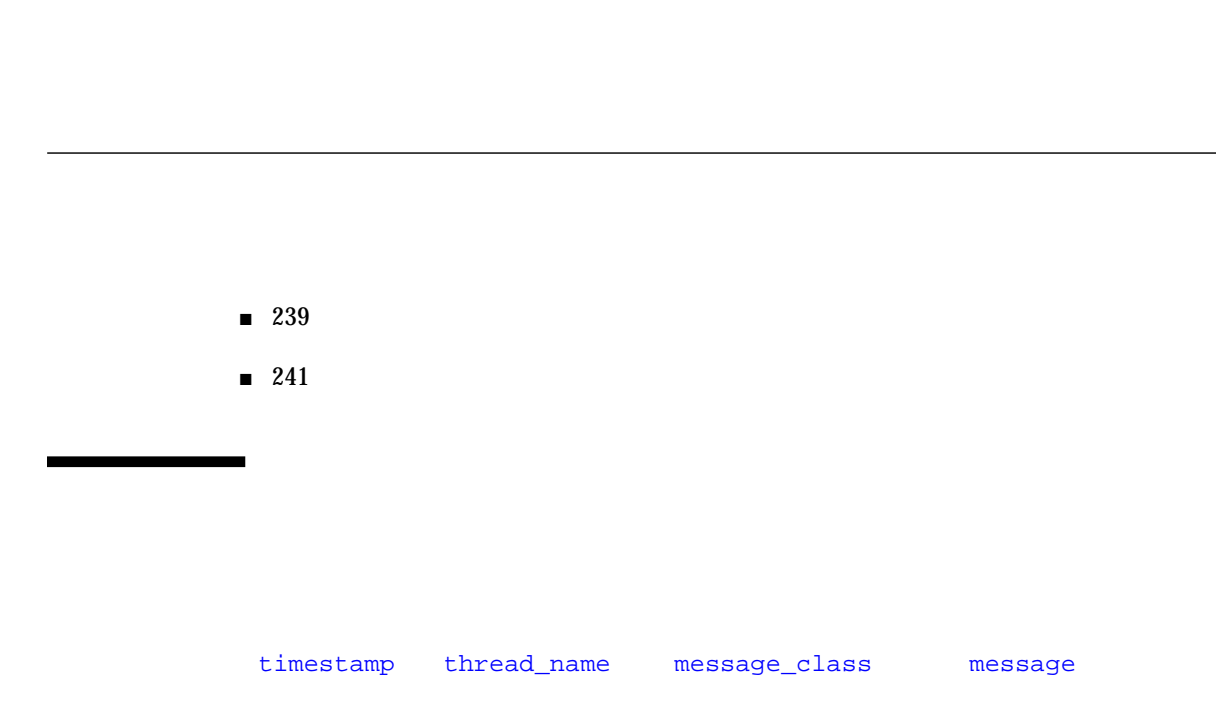

1999.04.15 21:46:33.909 PDT Client6 NOTICE: SESSION\_OK user.924231680-8477

"user.924231680-8477"

■ timestamp

**F** 

- *. .*日 時*: : .*ミリ秒 タイムゾーン
- thread\_name

appliance

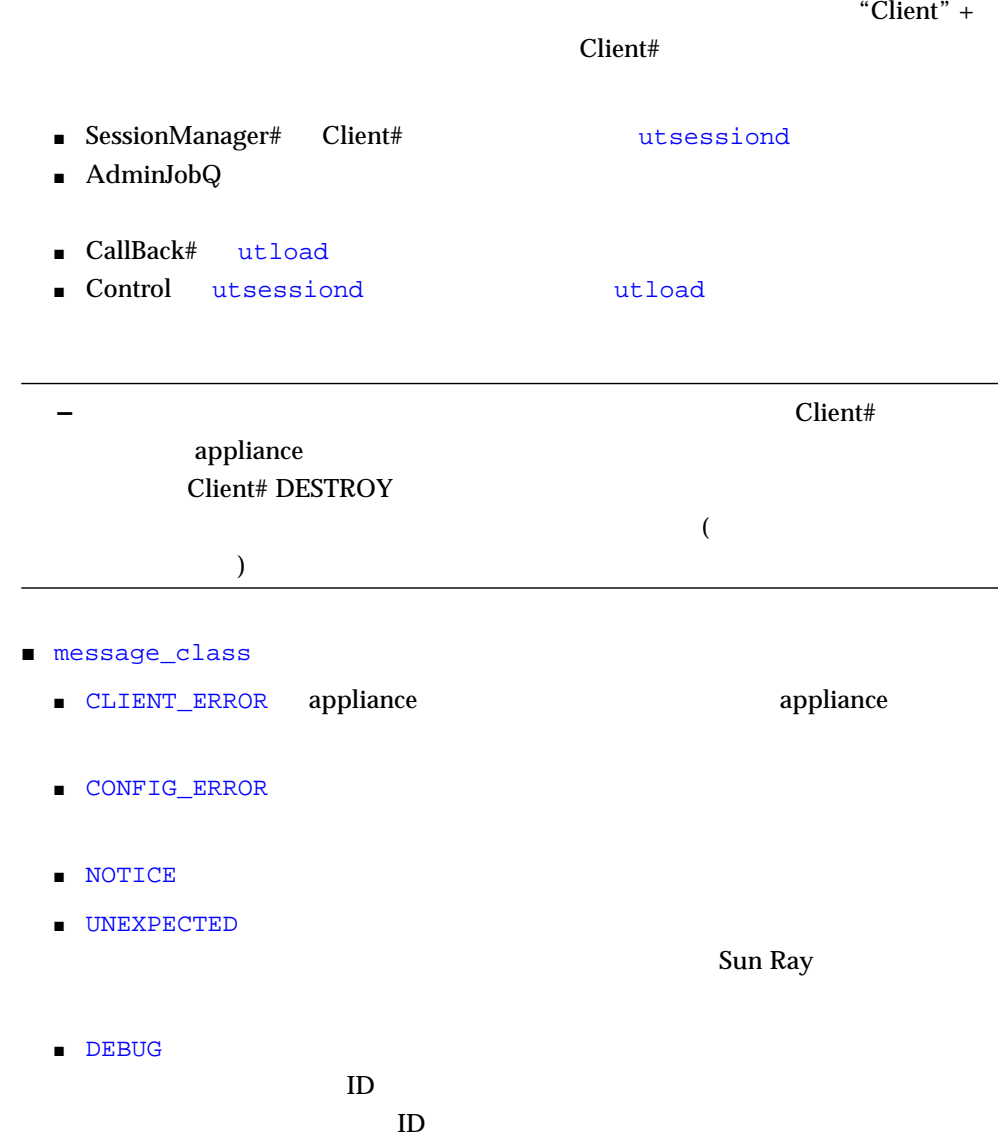

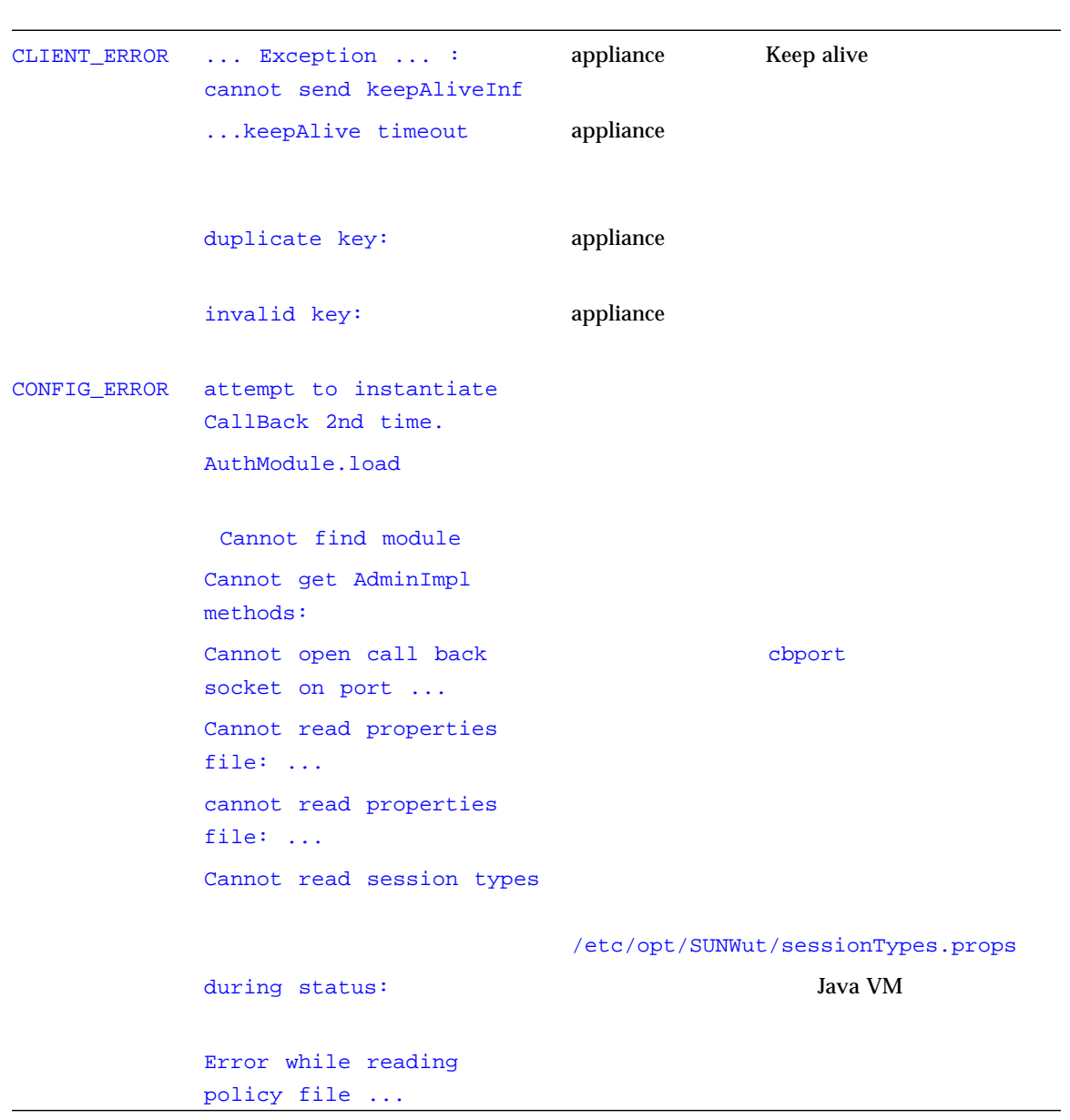

F-1 **F-1** 

付録 F 認証マネージャのエラー 241

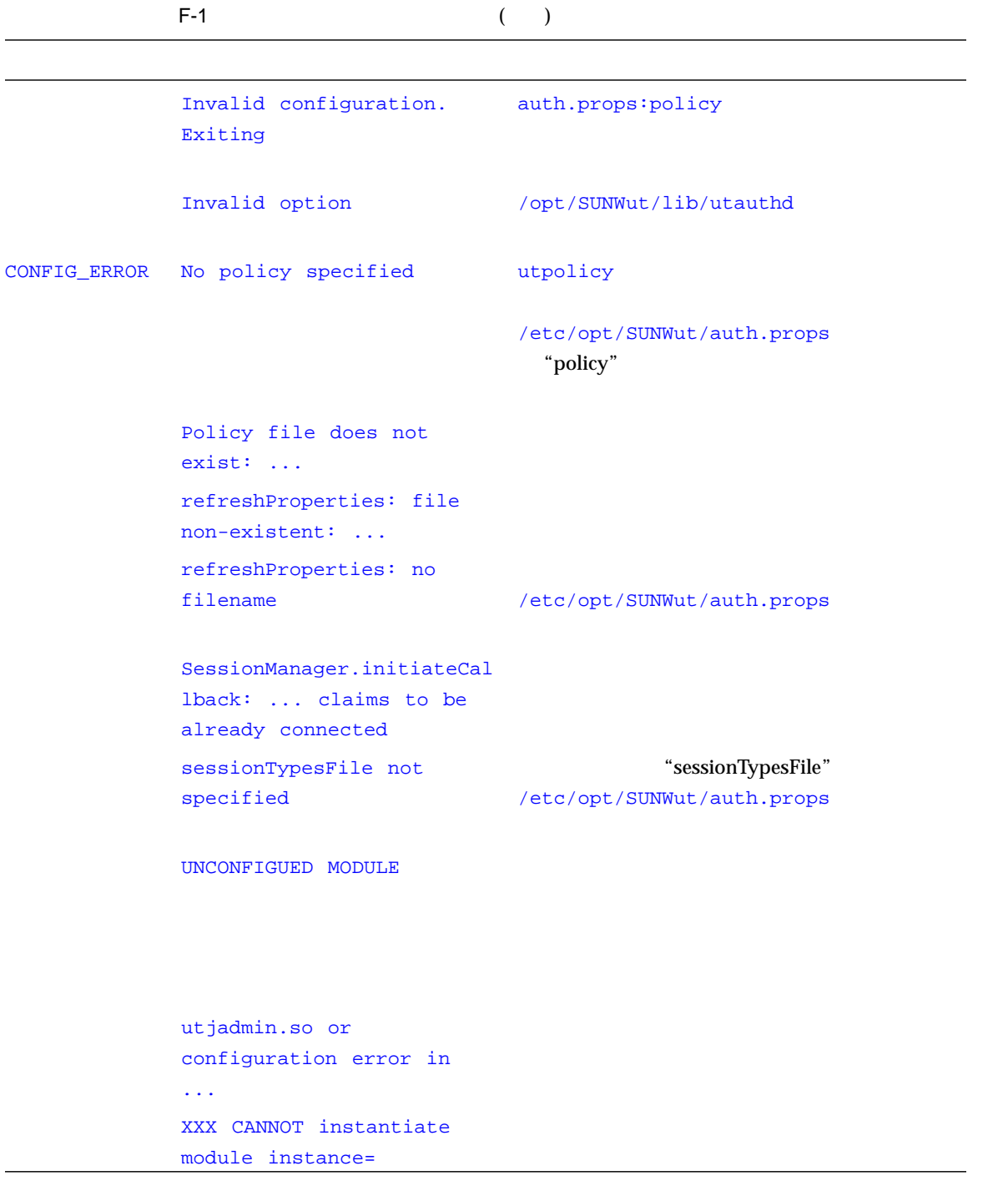

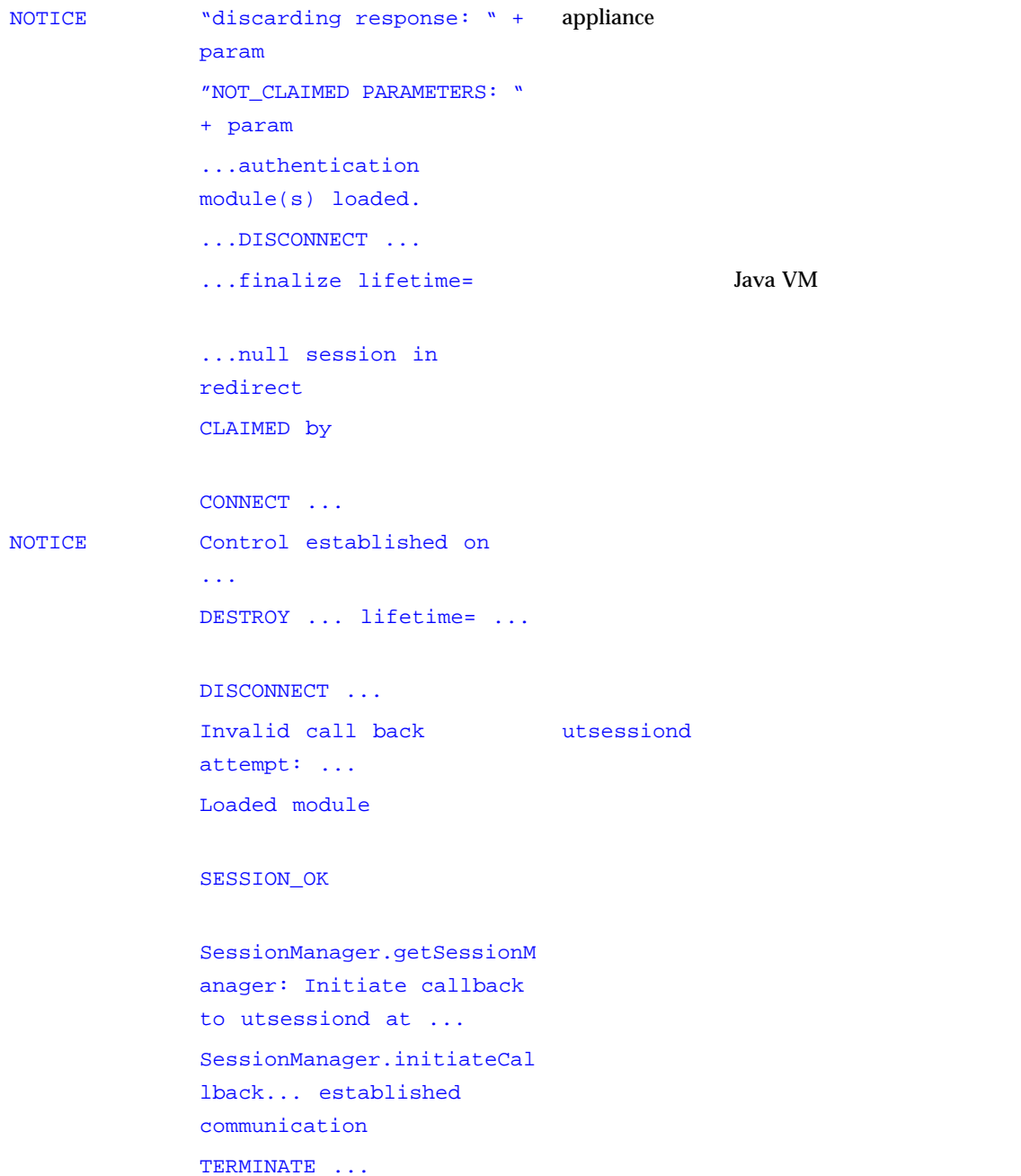

TERMINATE: empty session auth.props:terminateEnable cleanup is disabled utsessiond utauthd  $X$ Dtlogin TERMINATE: inactive the utauthd that the set of  $\mathbb{R}^n$ session utsessiond TIMEOUT connection dropped appliance ... UNEXPECTED "CallBack: malformed command" utload utidle  $\dots/$   $\dots$  read/0:" + ie .../ ... read/1: ... Exception ... appliance  $\dots/$ ... protocolError:  $\dots$ utauthd appliance UNEXPECTED cannot send connInf, disconnecting session appliance Cannot set socket timeout: ... Exception ... connect failed: ... appliance Error while closing socket: ... Exception ... F-1  $($ 

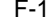

UNEXPECTED Error while processing protocolError: ... protocolError appliance Exception ... on ... / ... appliance null session in disconnect adminEvent strange event= attempt to instantiate CallBack() AuthReader: " Java Java appliance による通常の IO エラーです。 AuthRecord.connect: ... already connected" AuthRecord.disconnect: Null Client AuthRecord.send: no connection. CallBack.attach: cookie NOT consumed utsessiond callback.control: cannot utload begin: ... CallBack.print: ... appliance  $I$ O  $\sim$ CallBack.run init in: ... IO Callback: malformed command Callback: malformed session id Cannot accept on socket: ... cbport

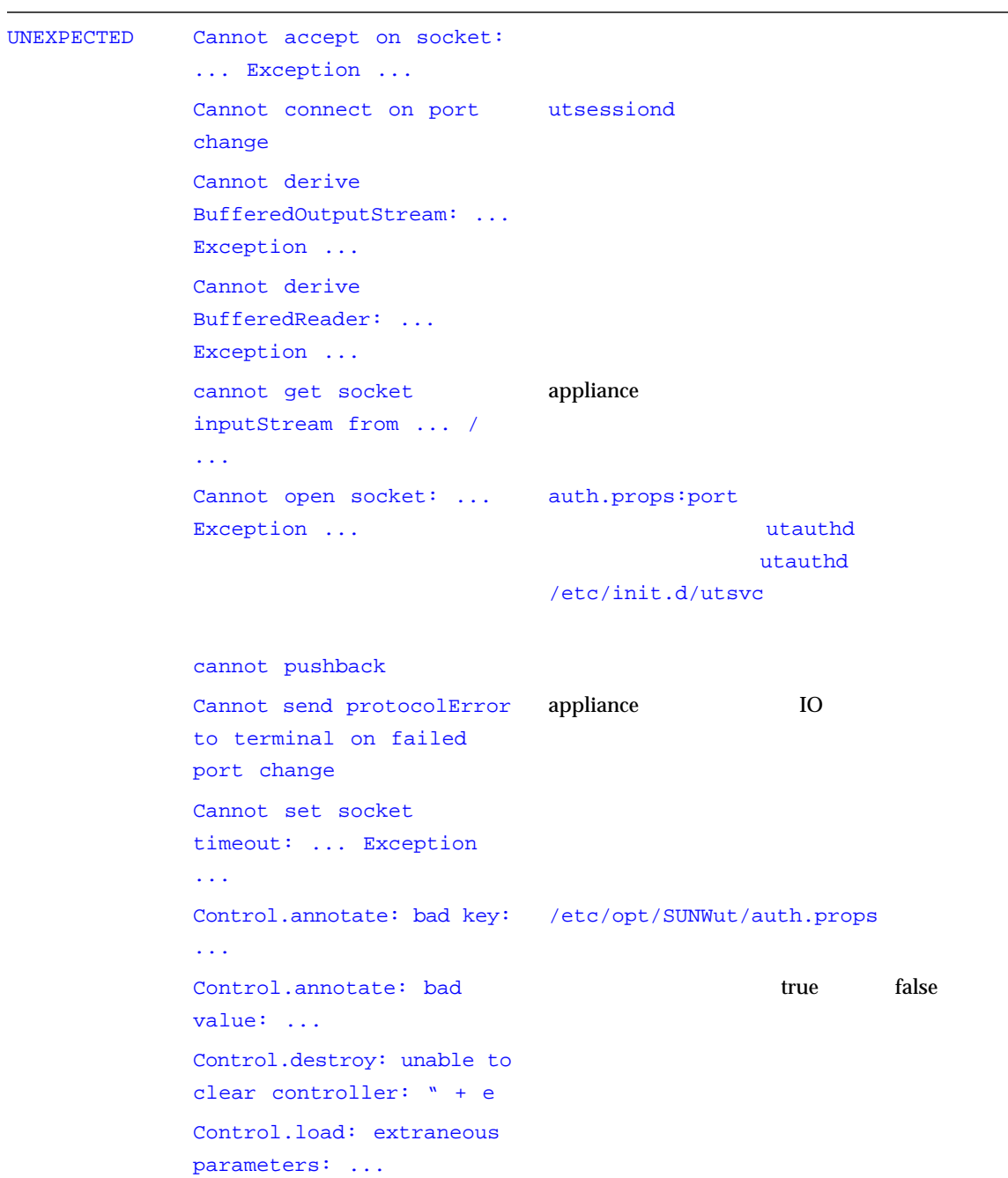

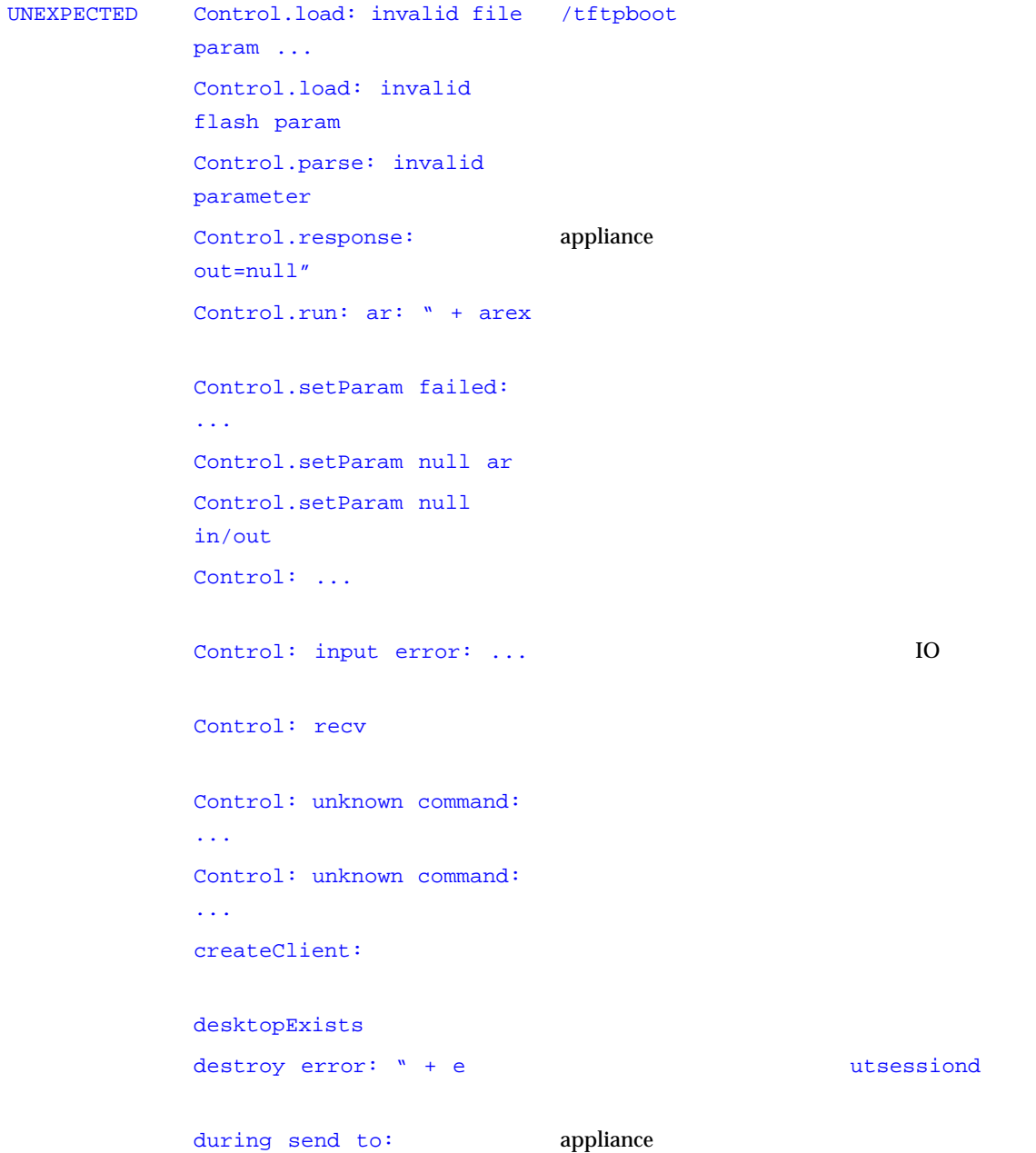

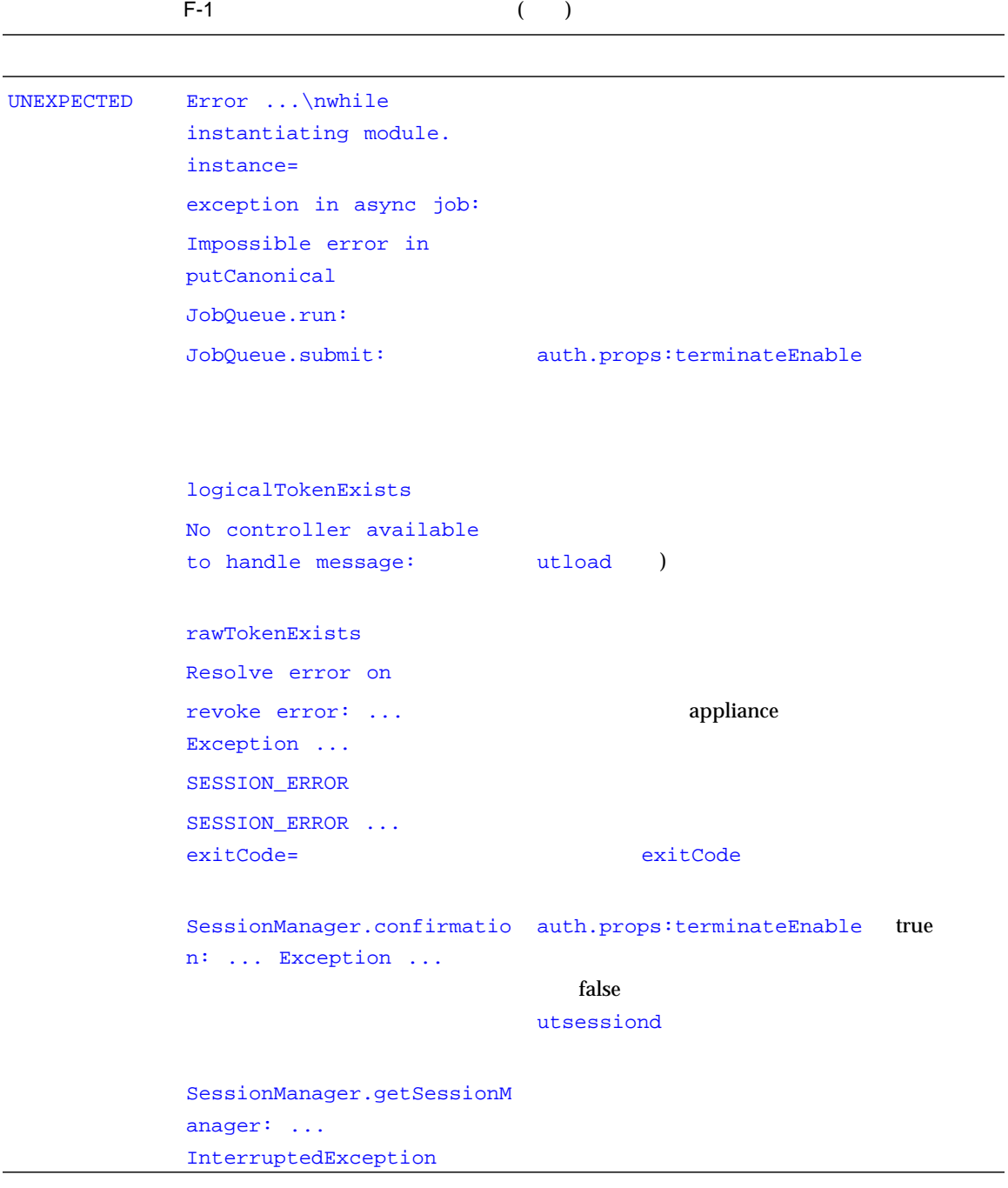

F-1 ( )

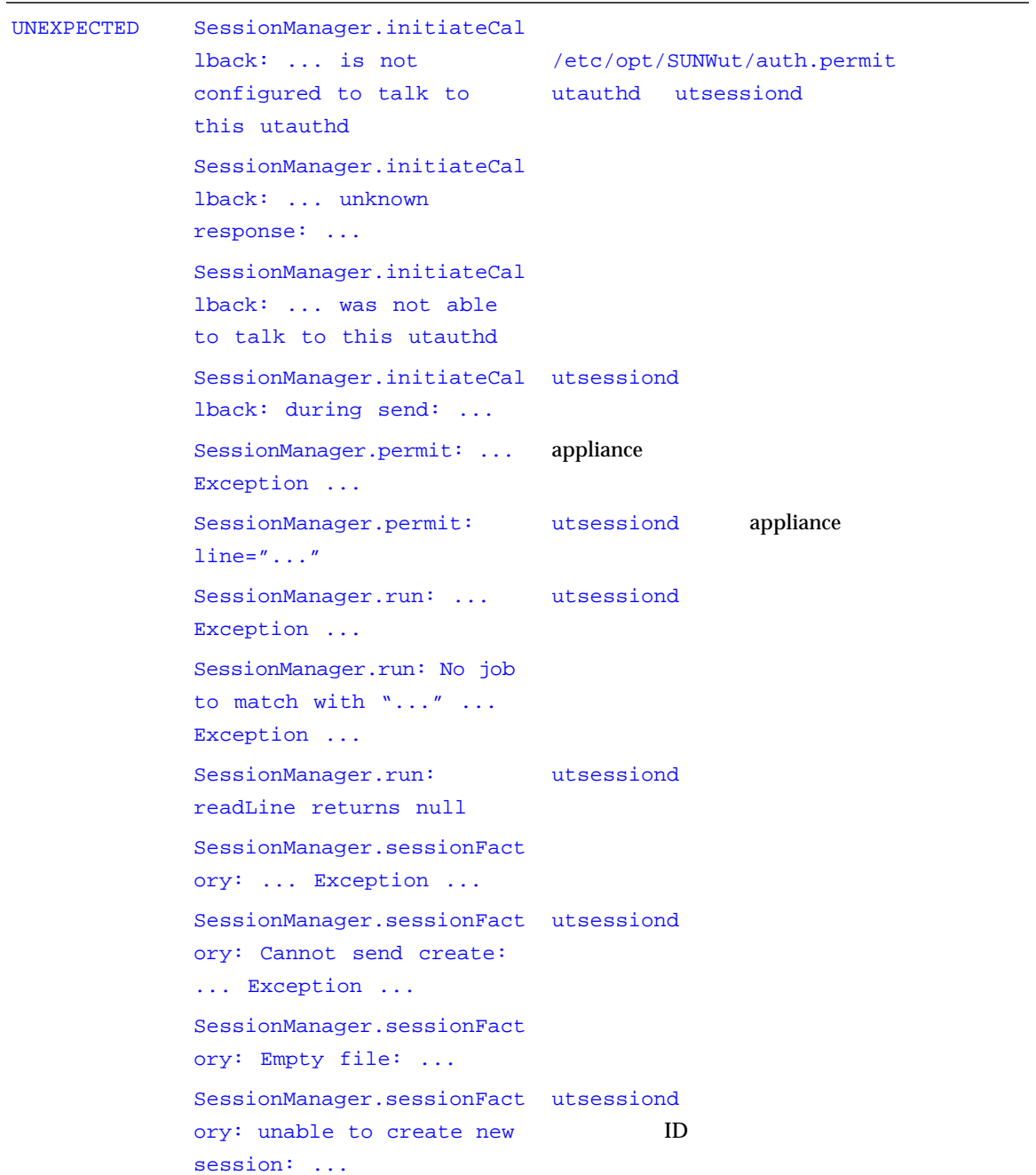

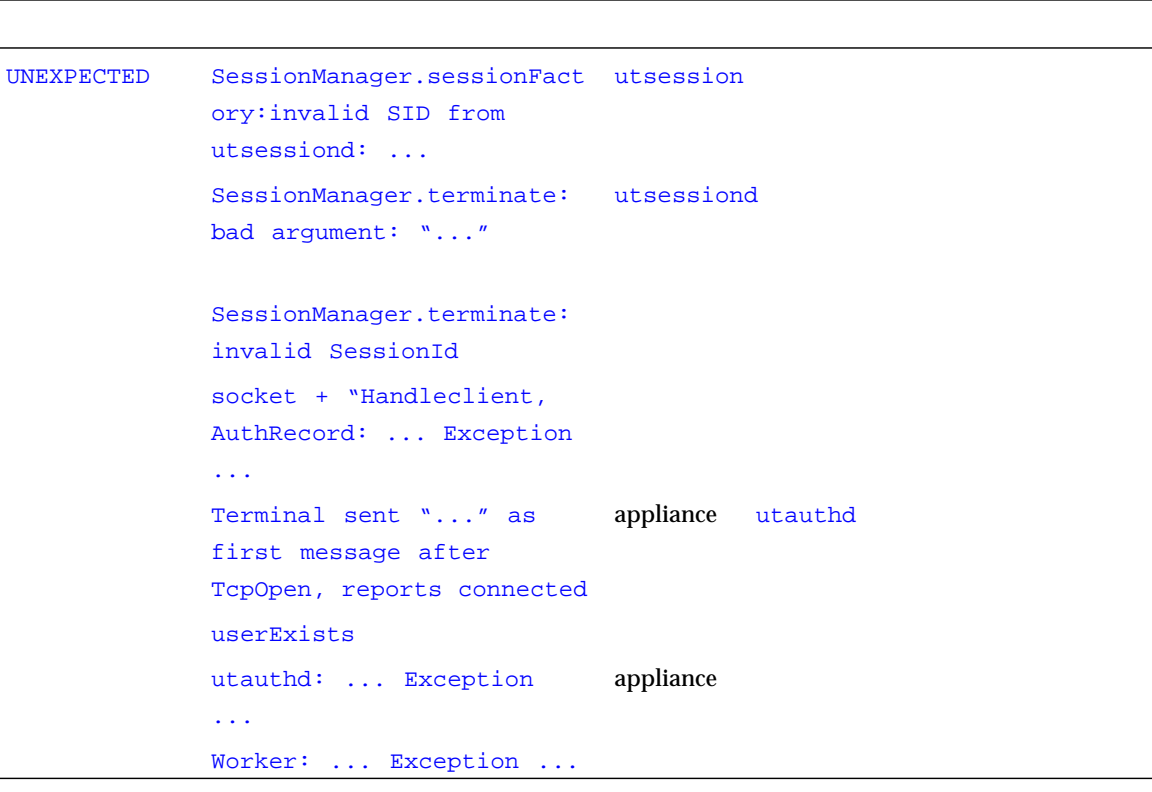

F-1  $($ 

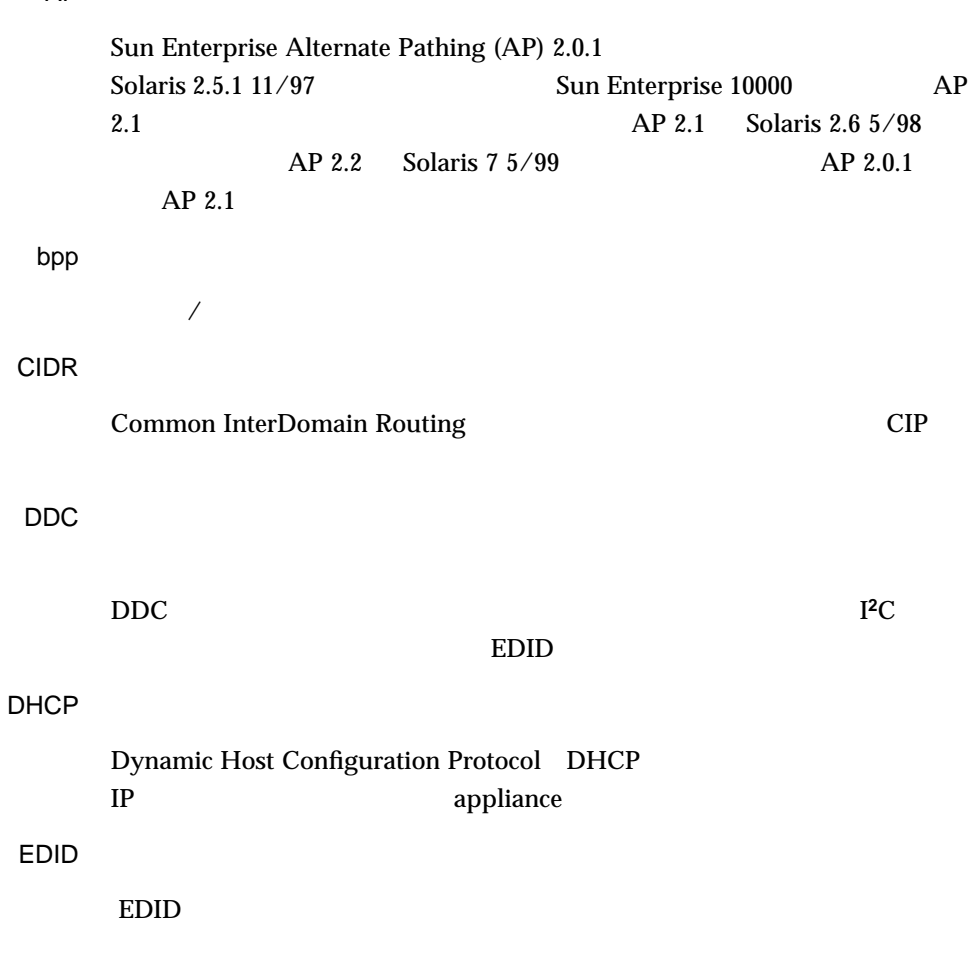

AP

Ethernet

**IEEE 802.3** 

#### Ethernet

 $MAC$ Ethernet  $\mathop{\rm Sun}\nolimits$  $\rm Ray$ 

FTP

Hot Desk Sun Ray enterprise appliance

appliance IP アドレス

IP  $4$ 10 0 255 (129.144.0.0) IP アドレスリース

 $IP$ **IP** DHCP Sun Ray appliance IP LAN

MAC

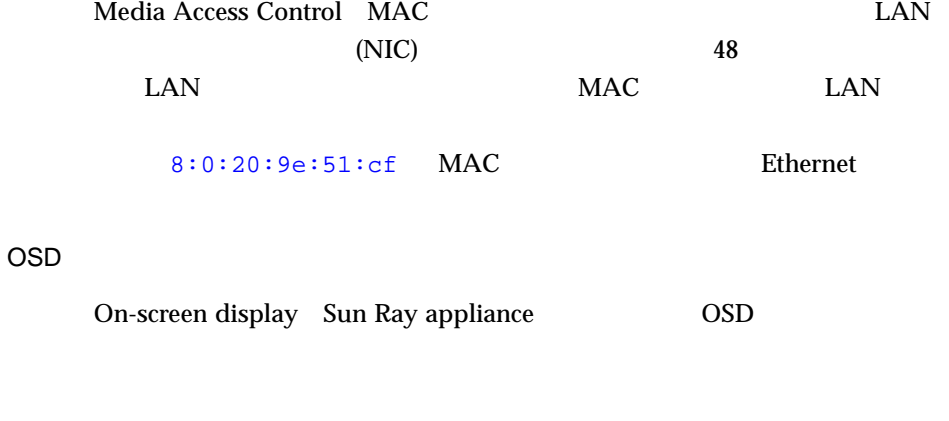

### TCP-IP

Transmission Control Protocol/Internet Protocol (TCP/IP)

### URL

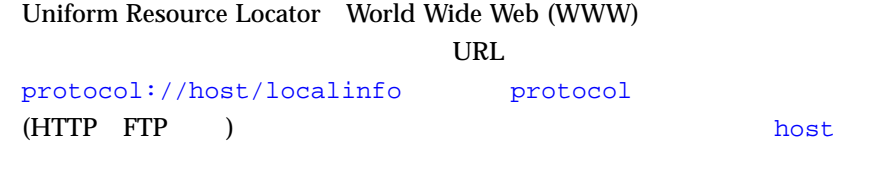

localinfo  $($ 

Sun Ray 50 and Ray 50 and Ray 50 and Ray 50 and Ray 50 and Ray 50 and Ray 50 and Ray 50 and Ray 50 and Ray 50 and Ray 50 and Ray 50 and Ray 50 and Ray 50 and Ray 50 and Ray 50 and Ray 50 and Ray 50 and Ray 50 and Ray 50 an appliance

#### (internet)

 $1$ 

(Internet)

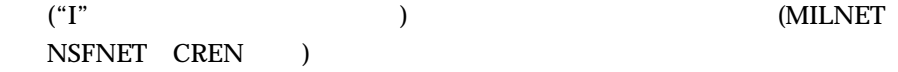

Sun Ray

 $5$  $\begin{array}{lll} \text{LAN} & & \\ \text{100MHz} & & \\ \text{100MHz} & & \\ \text{100$ ) cat  $5$ 

Sun Ray 2012 appliance 2012 appliance Sun Ray クライアント -

 $($ 

 $1$ 

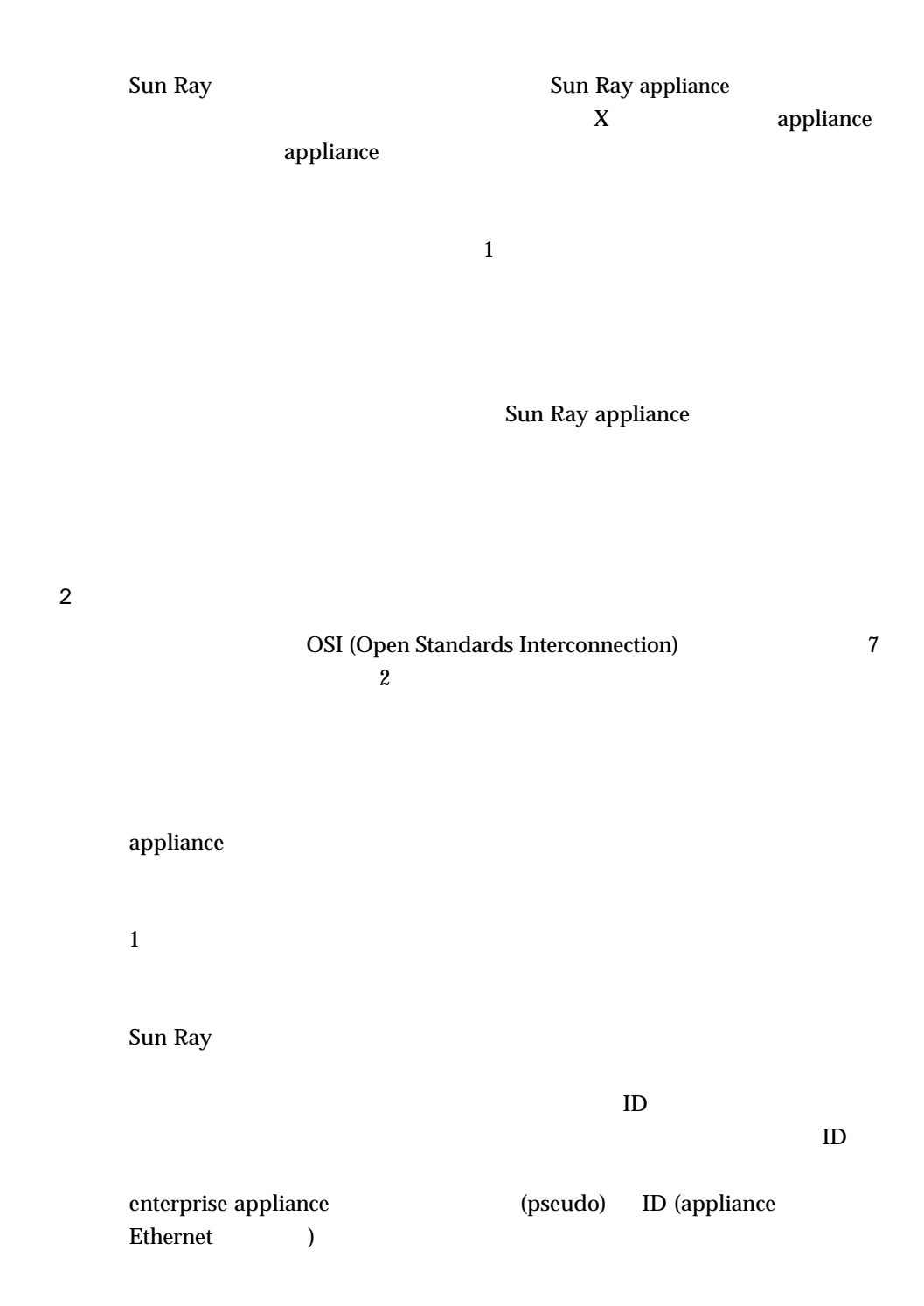

 $ID$ 

 $IP$ 

(NIC)

TCP/IP Sun Ray

 $\mathbb C$ 

 $255.255.255.0$ 

 $\mathbf{Sun}$ 

Ray enterprise appliance Sun Ray 1

Sun Ray appliance

USB

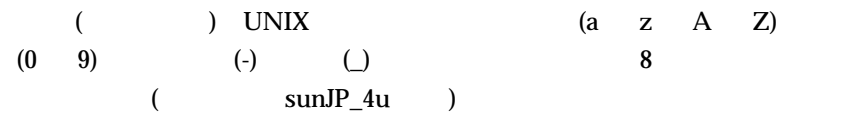

 $\overline{a}$ ザー ID)

LAN

 $CPU$ 

Sun Ray

258 Sun Ray Enterprise Server Software 1.1 • 2000 4

Sun Ray appliance

```
$AUDIODEV, 207
/dev/audio, 207
@(CGI_USER), 49, 193
@(HOSTNAME), 47
@(ROOTENTRY), 47
@(ROOTNAME), 48
@(UTPASSWD), 48
@(WEBSERVER_NAME), 49, 193
@(WEBSERVER_PORT), 49
```
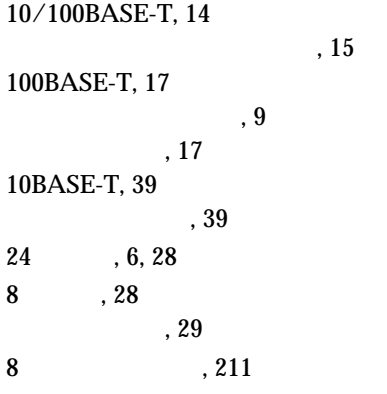

A

access1.sun.com, 38

Adobe FrameMaker  $RAM$ , 37 Adobe PhotoShop  $RAM$ , 37 API( フェース ) 変更, 28  $.19$ auth.permit, 249 auth.props, 242, 244, 246, 248

### C

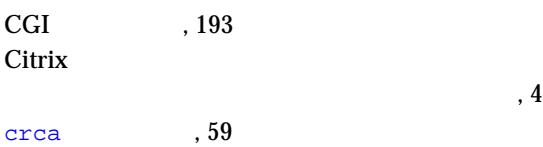

### D

DDC 使用, 42 DGA  $, 217$ DHCP  $\begin{array}{ccccc}\n\text{dhtadm} & & , 92\n\end{array}$  $, 64$ 

259

,  $7$  $, 64$  $, 92$ バージョン変数の設定, 74 バージョン変数の設定解除, 74  $, 90$  $d$ htadm  $, 91$ Direct Graphics Access サポート, 217 dtlogin, 84, 94  $, 222$  $, 225$  $, 226$ dtlogin , 64

E Enterprise 10, 16 enterprise appliance, 5  $, 7$ 問題, 7 Ethernet, 17 Gigabit Ethernet , 38 Lance Ethernet , 38 QEC/MACE Ethernet , 38<br>Quad FastEthernnet , 38 Quad FastEthernnet,<br>Sun FastEthernet, 38 Sun FastEthernet アドレス, 7 , 15 Ethernet , 18 ,  $65$ ,  $38$ 必要なインタフェース, 33 技術, 14 ,  $38$ G gem0, 38 gem1, 18 J jar Java 実行時エラー, 245 描画処理, 28 JDK L LAN LDAP  $, 95$ ,  $95$ データストア, 95 ,  $46, 47$ le0, 39

260 Sun Ray Enterprise Server Software 1.1 • 2000 4

GUI , 237

#### H

I

hme2, 38 http //access1.sun.com Web , 38 HTTP 99

# IP  $, 7$ ,  $7$

スマートカードの使用, 178  $V/M \qquad \qquad , 243$ 必要なディスク容量, 36

,  $5$ ,  $95$ 

# $, 36$

le1, 38

M  $MAC$ , 75 MetaFrame

 $, 4$ Microsoft Windows NT

 $\,$ , 4

サポートしている標準, 43

N Netscape  $RAM$ , 37 netstat , 91 NTSC  $, 10$ 

O

OSD, 201 OSD (On Screen Display), 7

## P

PAL ,  $43$  $, 10$ PhotoShop, 37 POST (Power On Self Test), 7 pseudo スマートカード, 77 pt\_cnt, 217 pty, 217

### Q

Quad FastEthernet , 15 推奨するカード, 38 R RJ-45  $% \overline{a}$  , 9 $% \overline{a}$ root 認証局, 56

### S

 $\mathop{\rm snoop}\nolimits$ , 91 Solaris ネットワークインタフェース, 72 Solaris 2.6, 6, 31, 35 Solaris 7, 6, 31, 35, 31, 35  $SSL$ , 55 SSL  $\frac{\text{c} \cdot \text{c} \cdot \text{c}}{39}$ sslgencrd , 59 ,  $62$ 障害追跡, 61 必要な情報, 57  $, 61$ Sun Ray 58 sslgencrd , 59 sslstore , 60 SunDS 構成, 45 Sun, 71 Sun Ray  $SSL$ , 58 SunCamera II 仕様, 43 Sun Directory Services ,  $36$ SunDS  $LDAP$ , 46 Sun Ray, 71 Sun WebServer, 192, 193 , 193 構成, 45 ,  $36$ SUNWgfed, 38

Sun Props , 86 T tftpboot, 247  $\cup$ Ultra 10 サーバー, 16 UNIX nobody  $, 50$ ユーザーアカウント, 94 ,  $50$ URL 管理アプリケーション, 97  $\,$ , 49  $, 40$ パッチ, 38 USB, 5 ,  $10$ ポート, 6  $1 \t 2, 9$  $3, 4, 9$  $, 10$ utauthd, 244 utload, 240, 245 utpolicy, 82 ポリシーを有効にする, 78 utsessiond  $, 240$ V VCR ,  $10$ VGA ,  $9$ W Web デフォルトポート, 49 パブリックポートの指定, 49 Web  $, 40$  $\begin{array}{ccc} \text{Web} & \hspace{1.5cm} , 50 \end{array}$ Web ,  $39$ Win32  $, 28$ X X Window, 219 X11, 28  $X11$ , 12  $x$ host +, 26 xprop(1), 26  $X$ , 25, 28, 89 ,  $201$ 必要なメモリー容量, 37 ,  $18$  $/\text{dev}/\text{audio}$ , 12, 14 録音, 13 アンインストール, 191  $, 40$  $, 53$ 

262 Sun Ray Enterprise Server Software 1.1 • 2000 4

 $, 215$ 

 $,4$ 管理, 71 構成, 39 ,  $15$ 設定, 64 説明, 14 トラフィックのテスト, 37  $\begin{tabular}{llll} \multicolumn{1}{l}{{\bf{LAN}}}& & \multicolumn{1}{c}{{\bf{N}}}&\\ \multicolumn{1}{l}{\bf{LAN}}& & \multicolumn{1}{l}{\bf{N}}&\\ \multicolumn{1}{l}{\bf{LAN}}& & \multicolumn{1}{l}{\bf{N}}&\\ \multicolumn{1}{l}{\bf{N}}& & \multicolumn{1}{l}{\bf{N}}&\\ \multicolumn{1}{l}{\bf{N}}& & \multicolumn{1}{l}{\bf{N}}&\\ \multicolumn{1}{l}{\bf{N}}& & \multicolumn{1}{l}{\bf{N}}&\\ \multicolumn{1}{l}{\bf{N}}& & \$ hme2, 38 le1, 38 qe0, 38 エントリ, 193  $, 143, 155$ ,  $28$  $\begin{tabular}{llll} \multicolumn{1}{l}{{\bf{LAN}}}& & \multicolumn{1}{c}{{\bf{N}}}&\\ \multicolumn{1}{l}{\bf{LAN}}& & \multicolumn{1}{l}{\bf{N}}&\\ \multicolumn{1}{l}{\bf{LAN}}& & \multicolumn{1}{l}{\bf{N}}&\\ \multicolumn{1}{l}{\bf{N}}& & \multicolumn{1}{l}{\bf{N}}&\\ \multicolumn{1}{l}{\bf{N}}& & \multicolumn{1}{l}{\bf{N}}&\\ \multicolumn{1}{l}{\bf{N}}& & \multicolumn{1}{l}{\bf{N}}&\\ \multicolumn{1}{l}{\bf{N}}& & \$  $8<sub>2</sub>$ ,  $29$ メッセージクラス, 240 セッション数, 37 最小化, 39 SunMicrophone II, 43  $, 14$ , 11 , 11  $, 12$ サンプリングレート, 11 消音オーディオキー, 11  $, 14$ 入力, 6  $, 6$ ミキシング, 13 ,  $\bf 8$  $, 13$ 録音, 13 ,  $28$ , 47 オンスクリーン表示, 201 アプリケーションレベル, 12 コントロール, 12  $, 12$ 調節, 10  $, 219$  $, 43$ ネットワーク, 39  $, 28$  $, 19$  $3, 39$  $3$  $10 \text{BaseT} \qquad \qquad , 14$  $5$ , 39  $10\ensuremath{\text{BASE-T}}\xspace$  ,  $39$  $5$ , 14 セッション, 25  $, 10$ カメラ, 43  $\operatorname{SunCamera}$  II  $\qquad \quad \, ,$  43  $, 42$ 

索引 263

,  $28$ カレンダ, 37 ,  $37$ \$AUDIODEV, 13 LD\_PRELOAD, 14  $, 90$ , 19, 25 ,  $103$  $, 19$ 認証, 25  $,40$ ユーザー, 143 , 93, 236  $\mathbf{Web}$  , 97 コマンド行インタフェース, 97 ブラウザ, 99 管理データベース, 169  $\begin{array}{lll} \mathrm{Sun} & , 86 \end{array}$  $, 43$ 6, 43  $, \, 33$ ,  $208$  $, 63$ ,  $68$  $, 217$ ID  $, 26$  $2\mathrm{D}$   $\_$  ,  $6$ ,  $39$ 言語選択, 235  $, 158$ スイッチ, 40 Enterprise Appliance, 7  $\,$  , 39 手動, 46  $,46$  $, 51$ プロセス, 193 , 46, 47, 193 コールバックアドレス, 27 utdesktop, 121 utuser, 153 , 143, 155 防止, 39  $, 40$ ,  $43$  $, 22$ 起動, 65  $, 41$ ,  $35$ ,  $35$ プロセッサの要件, 37  $, 20$ 

appliance enterprise appliance, 4  $\begin{tabular}{cc} SSL & \quad \quad & \quad \quad & \quad \quad \\ \text{SSL} & \quad \quad & \quad \quad & \quad \quad \\ \text{SSL} & \quad \quad & \quad \quad & \quad \quad \\ \end{tabular}$ アップグレード, 74  $, 72$ サポートされるユーザー, 15 サンプリングレート, 11 識別名, 56 属性, 56 , 57 時刻表示, 239 GUI, 236 担当業務, 5 USB, 9 キーボード, 5  $\,$  ,  $\,$  5 出力, 6 , 11 , 12  $\begin{tabular}{ll} SSL & , \; 61 \end{tabular}$  $, 6$ , 17, 18, 22, 39  $, 40$ 互換, 40  $, 41$ 仕様, 40 すべての帯域幅の使用, 41 選択, 40  $, 40$  $(2)$  , 14  $, 40$  $, 40$  $, 50$ Sun WebServer  $\hspace{1cm}$  , 193 アンインストール, 191 エラーの確認, 53 , 195, 197 ,  $45, 50$ ,  $191$  $, 10$ 位置, 8  $) \qquad \quad \ , 13$ 内蔵, 13 ID, 95 LED, 8 質問, 77 仕様, 43  $,64$ 登録, 80  $, 77, 94$  $, 6, 8, 80$ Sun Directory Services, 36 アクティブセッション, 37  $, 216$ , 15  $\,$ ,  $37$ ,  $37$ 

索引 265

 $, 26$ 要件, 31

@(UTPASSWD) , 48

,  $37$ 

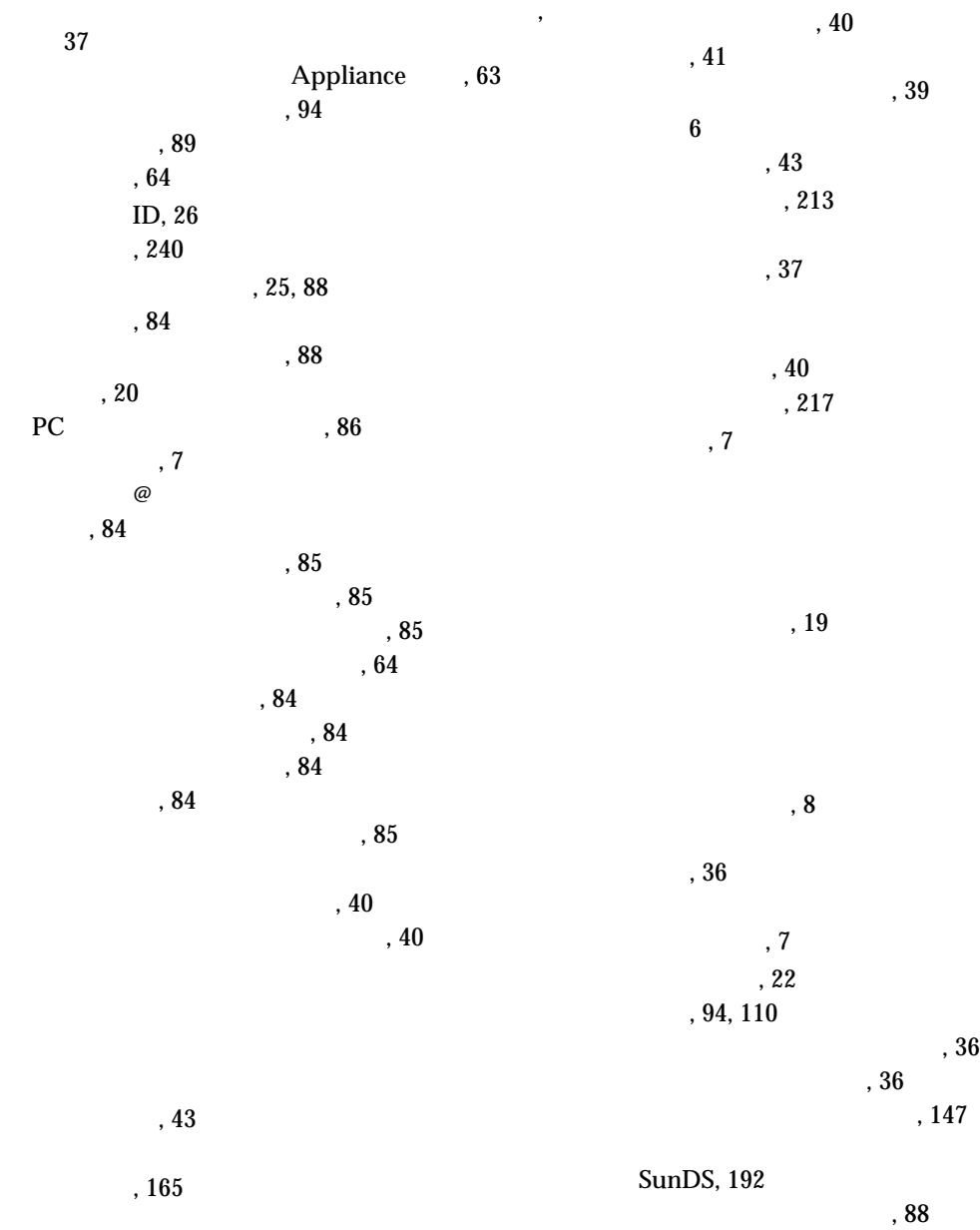

テキスト編集, 37 ID, 113 管理, 103  $, 166$ デスクトップ管理, 101 デスクトップ属性, 83  $, 19, 28$ ,  $13$  $, 13$ デバイスノード, 14  $, 65$ エラーメッセージ, 240 デフォルトの画像形式, 28  $, 28$ LED, 8  $, 9$  $, 209$ 電子メール, 37  $, 14$ トークン, 25 ID, 113, 147, 148, 167 ID  $, 170$  $ID$ , 154 削除, 151, 173 切断, 25  $\overline{\phantom{a}}$ 243  $, 95$  $, 95$ リーダー, 146, 172, 175  $, 80$  $, 95$  $, 91$ 平均, 37 ,  $40$  $, 40$  $, 69, 94$ ポリシーの例, 78 ポリシーを有効にする, 78 ZeroAdmin, 77  $, 77, 94$ 認証マネージャ, 25, 77, 95, 114 エラーメッセージ, 239  $, 80$ デスクトップと通信中, 115 デスクトッププロパティの取得, 119 メッセージ形式, 239 ,  $40$  $, 72$ (NIC), 16 gem0, 18 設定, 64  $,40$ ネットワークコネクタ, 9 ,  $39$ ,  $40$ 

索引 267

,  $33$ サーバーソフトウェア, 21  $($ ,  $)$ , 48  $\scriptstyle\rm 500Wqfed, \, 38$ SUNWqfed , 38 URL, 38 ,  $31$ バッチ操作, 101 デスクトップ一覧表示, 116  $, 40$  $,40$  $, 40$ スイッチ, 40  $\,$  , 7  $\,$ フレーム, 7  $,40$  $,40$ , 14, 15, 16, 39 100BASE-T, 15  $12$  ,  $41$  $, 41$ ,  $42$ 仕様, 41 半二重, 41 パワーアンプ, 13 ハングルキー, 238  $,40$ ハブ, 41 ,  $41$  $,41$ ,  $28$  $, 36$ 必要なメモリー容量, 37  $, 10$  $, 42$  $, 43$ 出力, 9  $(10BaseT)$ , 39  $, 10$  $, 10$ 入力, 9  $, 43$  $, 6, 9$ 編集, 10  $(15 \text{ VGA})$ , 9  $, 10$ ,  $40$  $, 28$ ,  $64$ 管理, 74 , 75  $, \, 7$  $,64$ モジュール, 7  $\overline{\phantom{a}}$ 76  $, 65, 72$
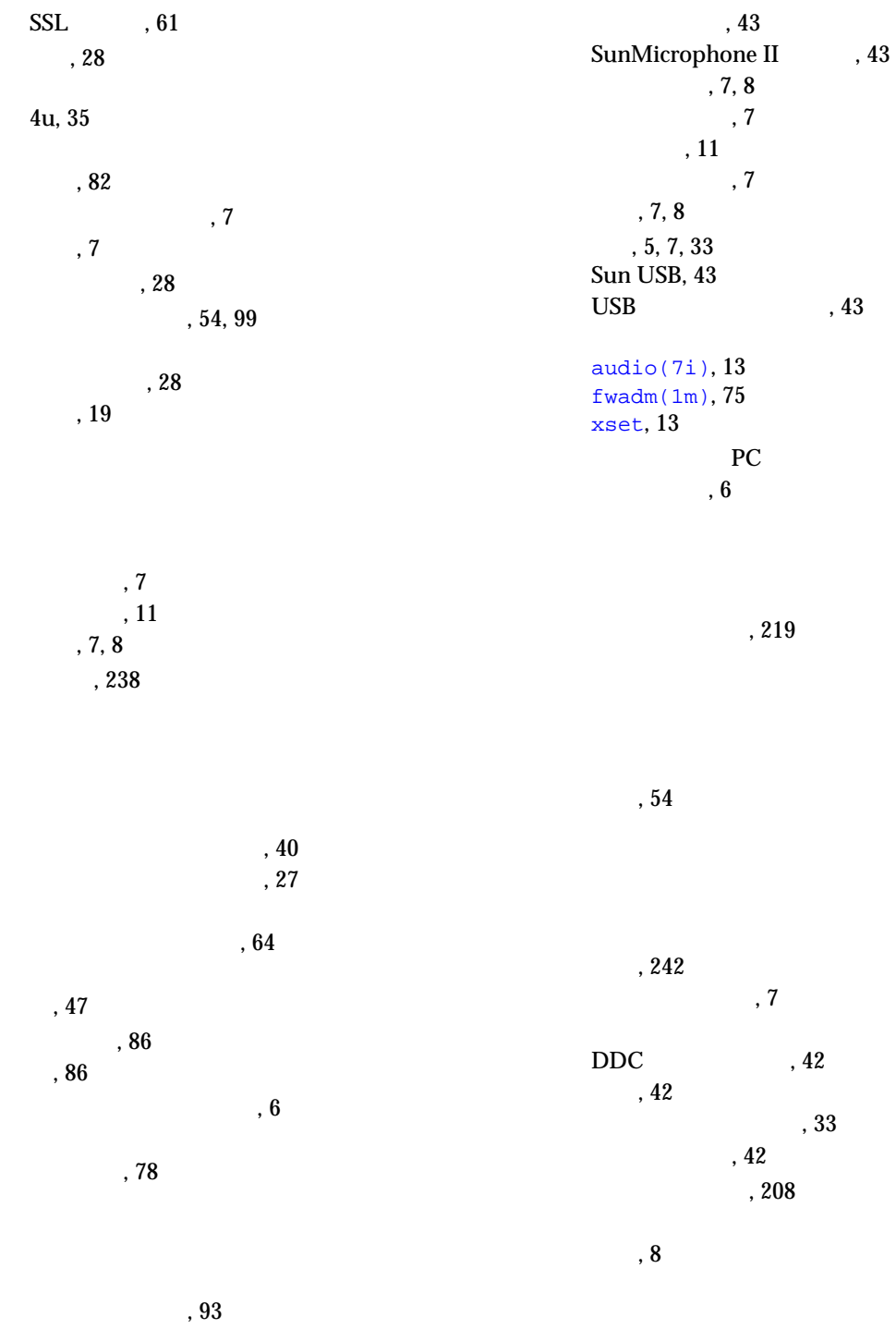

索引 269

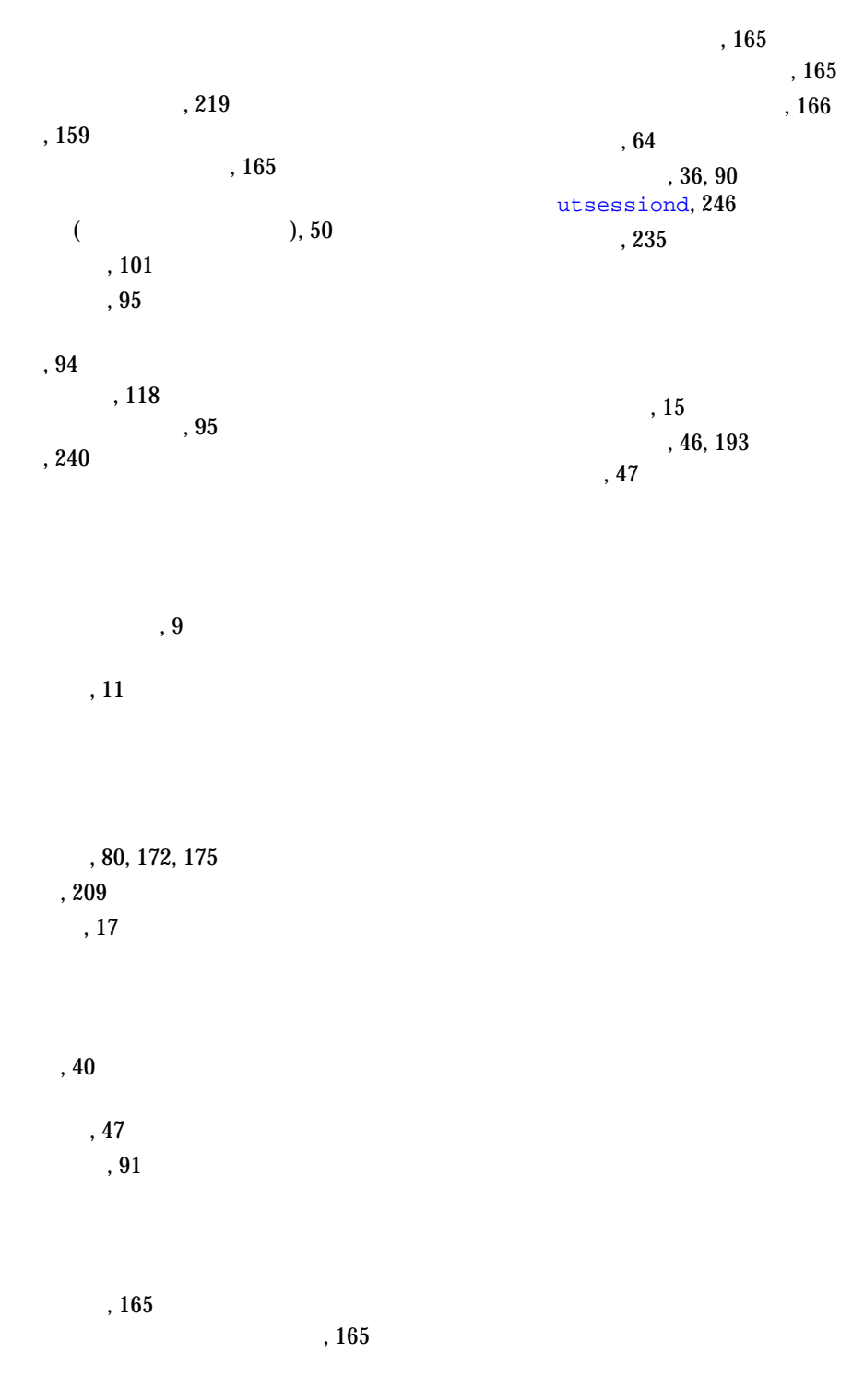